# ČVUT v Praze, Fakulta Strojní

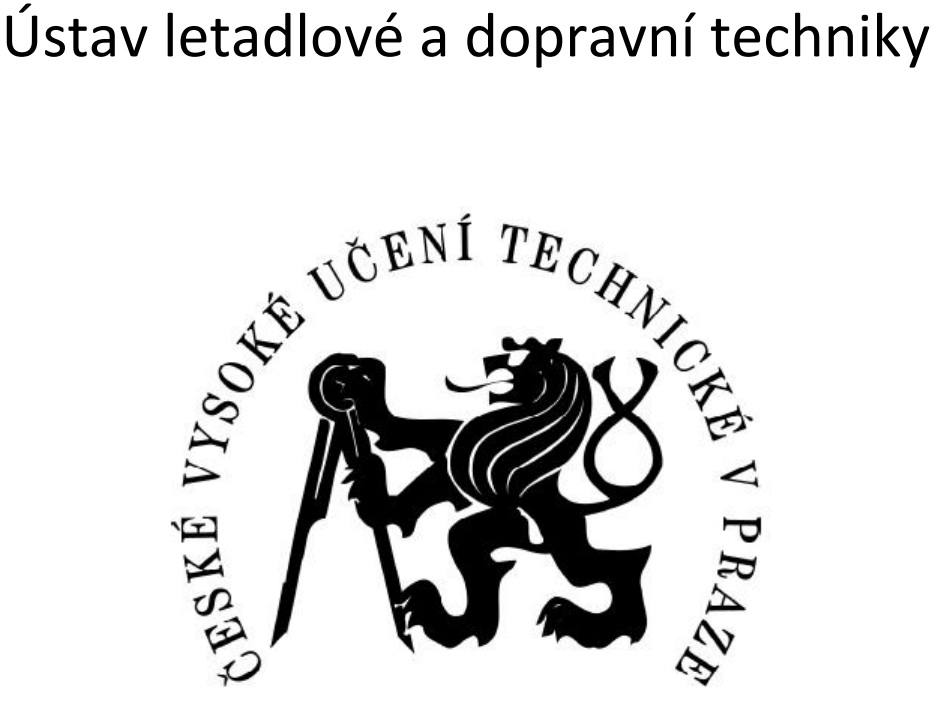

# FAKULTA STROJNÍ

# Diplomová práce **Flutterová analýza sportovního letounu**

**Studijní obor: Letadlová a kosmická technika Studijní program: Letectví a kosmonautika Vedoucí práce: Ing. Aleš Kratochvíl Ph.D.**

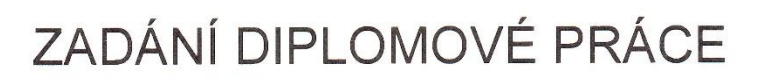

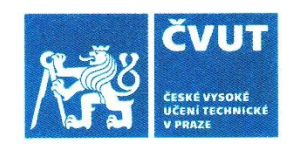

### I. OSOBNÍ A STUDIJNÍ ÚDAJE

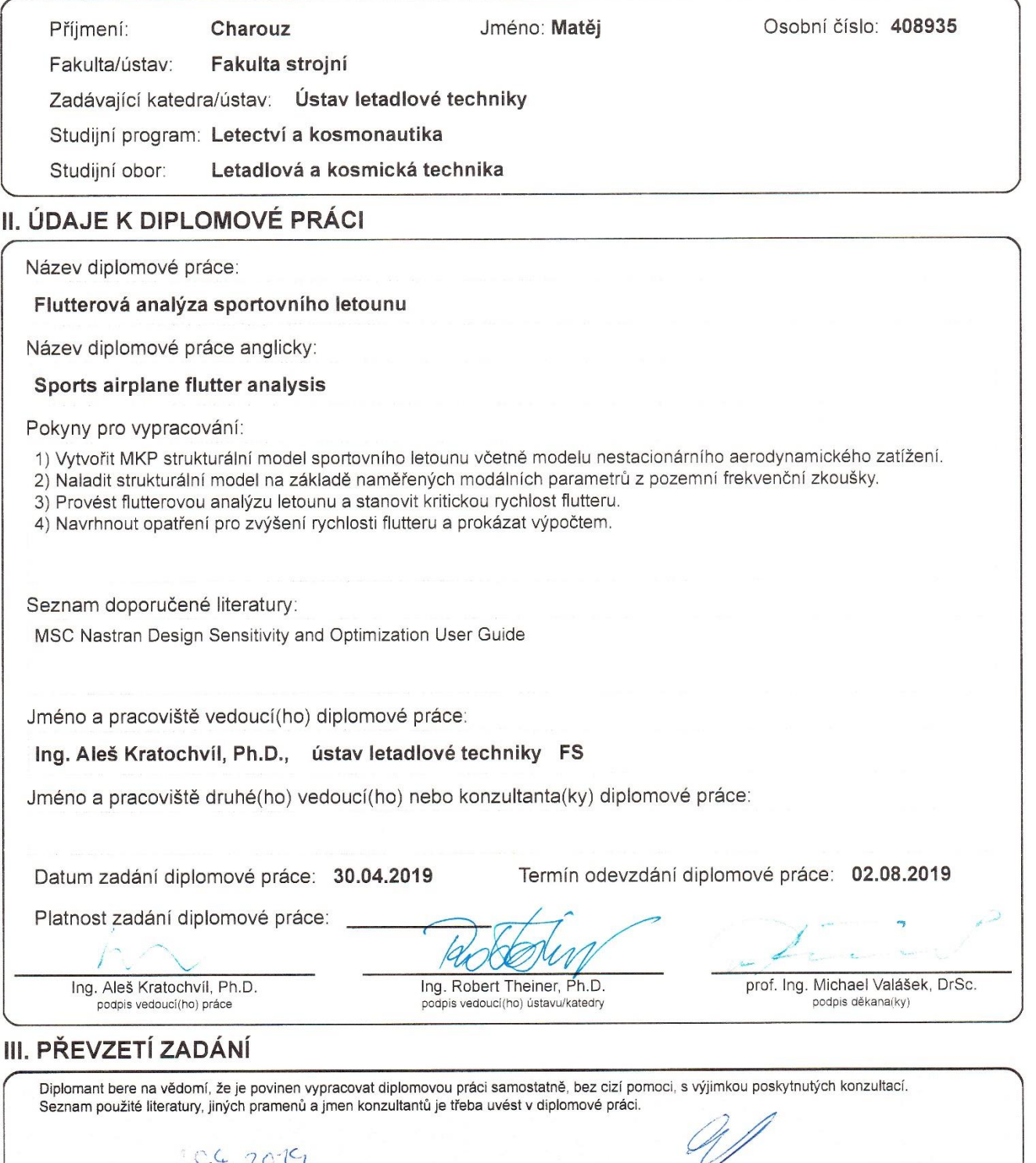

 $\ddot{\phantom{0}}$ 

 $\ddot{\phantom{a}}$ 

Datum převzetí zadání

Podpis studenta

# **Prohlášení**

Prohlašuji, že jsem svou diplomovou práci vypracoval samostatně a použil jsem pouze podklady uvedené v přiloženém seznamu.

Nemám závažný důvod proti užití tohoto školního díla ve smyslu §60 zákona č. 121/2000 Sb., o právu autorském, o právech souvisejících s právem autorským a o změně některých zákonů (autorský zákon).

V Praze dne…………… …………………………....

Matěj Charouz

## **Poděkování**

Především bych chtěl poděkovat vedoucímu diplomové práce Ing. Aleši Kratochvílovi Ph.D. za trpělivost a vyčerpávající konzultace. Tato práce byla časově velice náročná, a během řešení problémů spíše přibývalo. Dále bych chtěl poděkovat kolegům ze společnosti Wingit Works za vstřícnost a zapůjčení licence MSC. Flight Loads. Závěrem patří poděkování rodičům za podporu při studijích a přítelkyni za trpělivost a pochopení při vzniku této práce.

### **Anotace**

Tato diplomová práce se zabývá flutterovou analýzou letounu Bristell B23. Cílem je vytvořit strukturální model se vztlakovou mechanizací a kormidly. Tento model pak naladit na odpovídající vlastní frekvence a tvary kmitání naměření z pozemní frekvenční zkoušky. Na základě získaných modálních charakteristik provést flutterovou analýzu. Poslední částí, kterou se diplomová práce zabývá, je návrh opatření proti flutteru.

### **Abstract**

The Diploma Thesis deals with the flutter analysis of the Bristell B23 aircraft. The goal is to create a structural model including ailerons and flaps and also to optimize this model to the natural frequencies and modes obtained from the ground frequency exam. The flutter analysis is done based on the resulting modal characteristics. The final part of the thesis deals with design improvements that could be done to prevent flutter.

### **Klíčová slova**

FLUTTER, Aeroelasticita, Flutterová analýza, MSC NASTRAN, MSC PATRAN, MSC FLIGHT LOADS

### **Keywords**

FLUTTER, Aeroelasticity, Flutter Analysis, MSC NASTRAN, MSC PATRAN, MSC FLIGHT LOADS

# Obsah

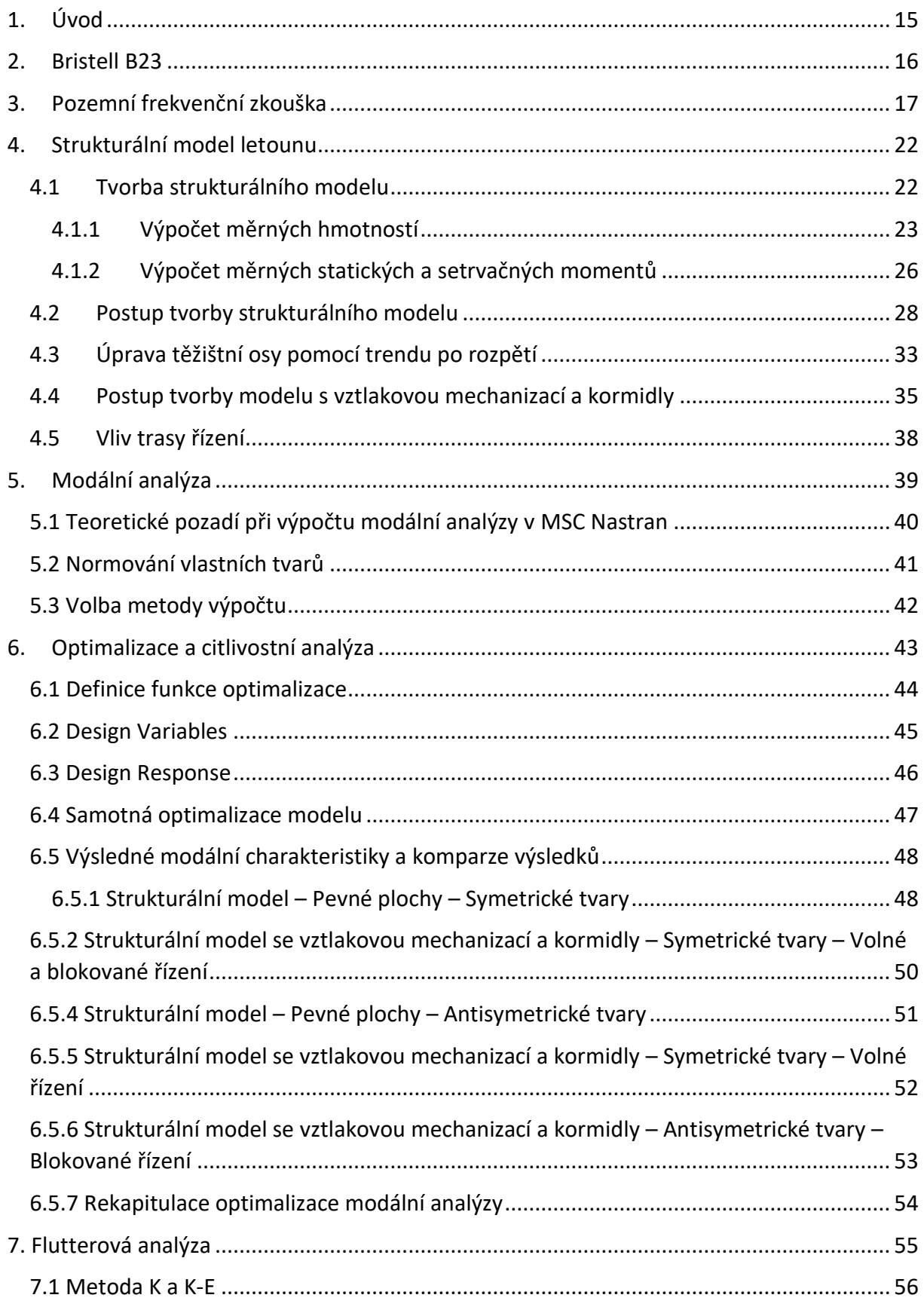

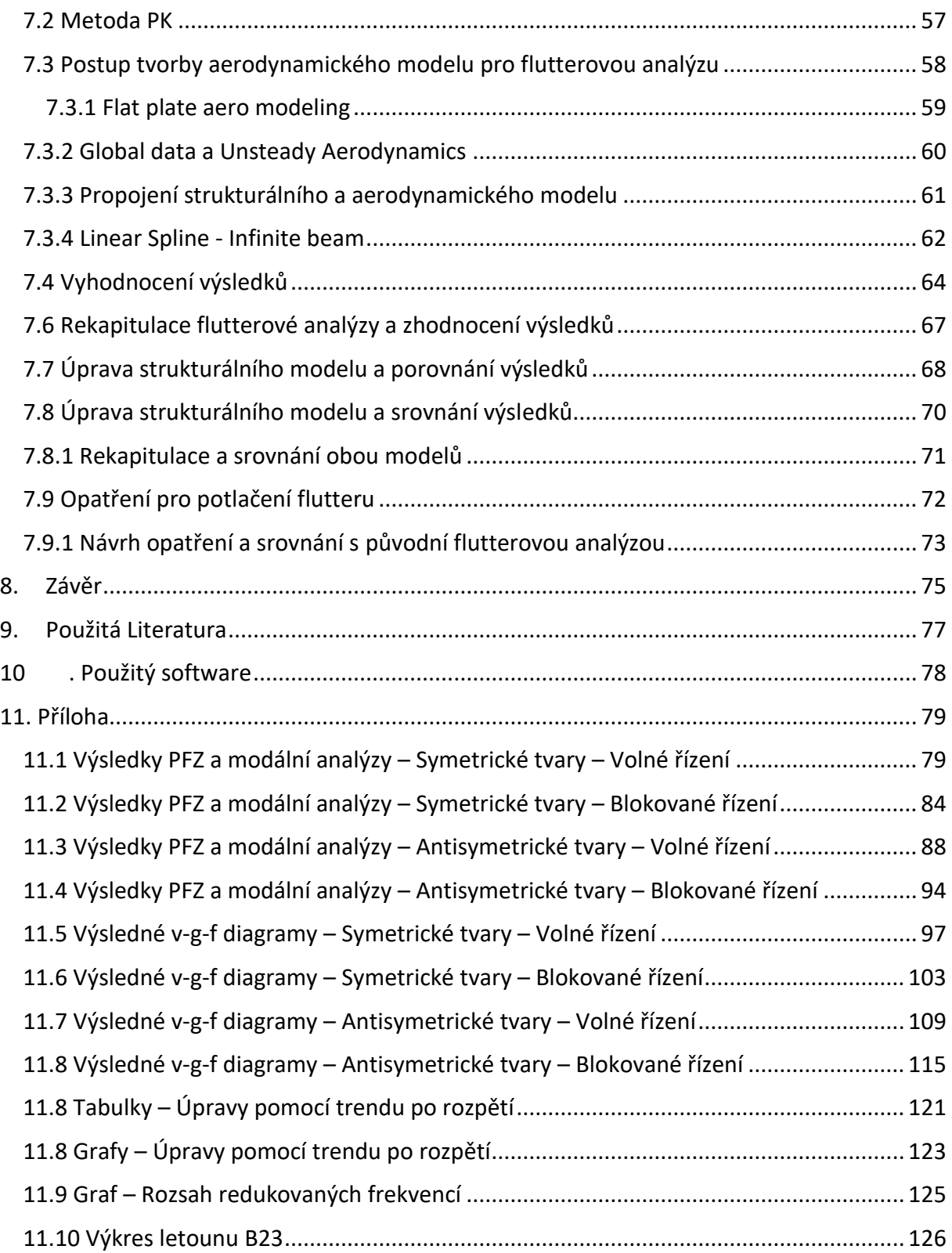

# **Seznam obrázků**

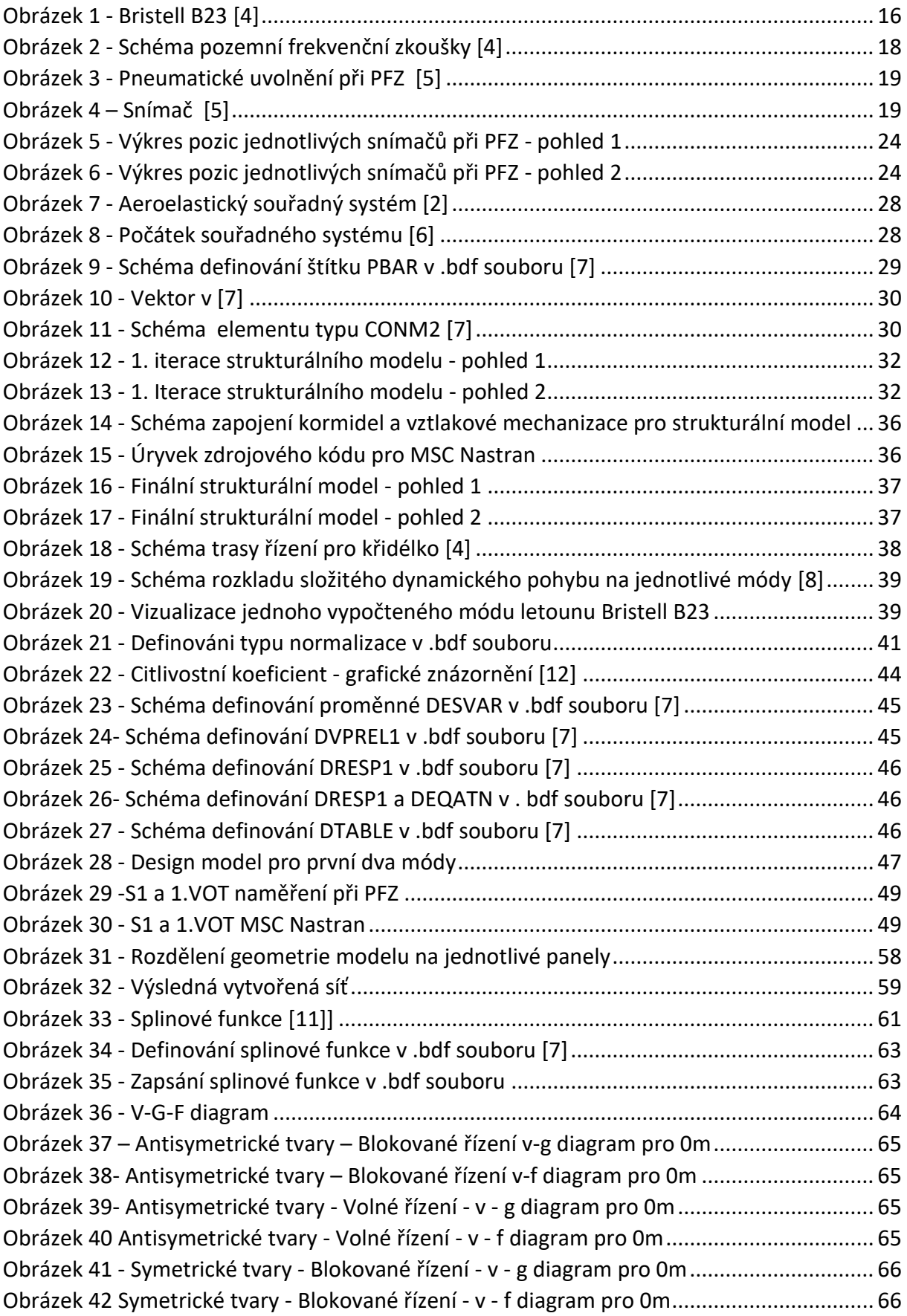

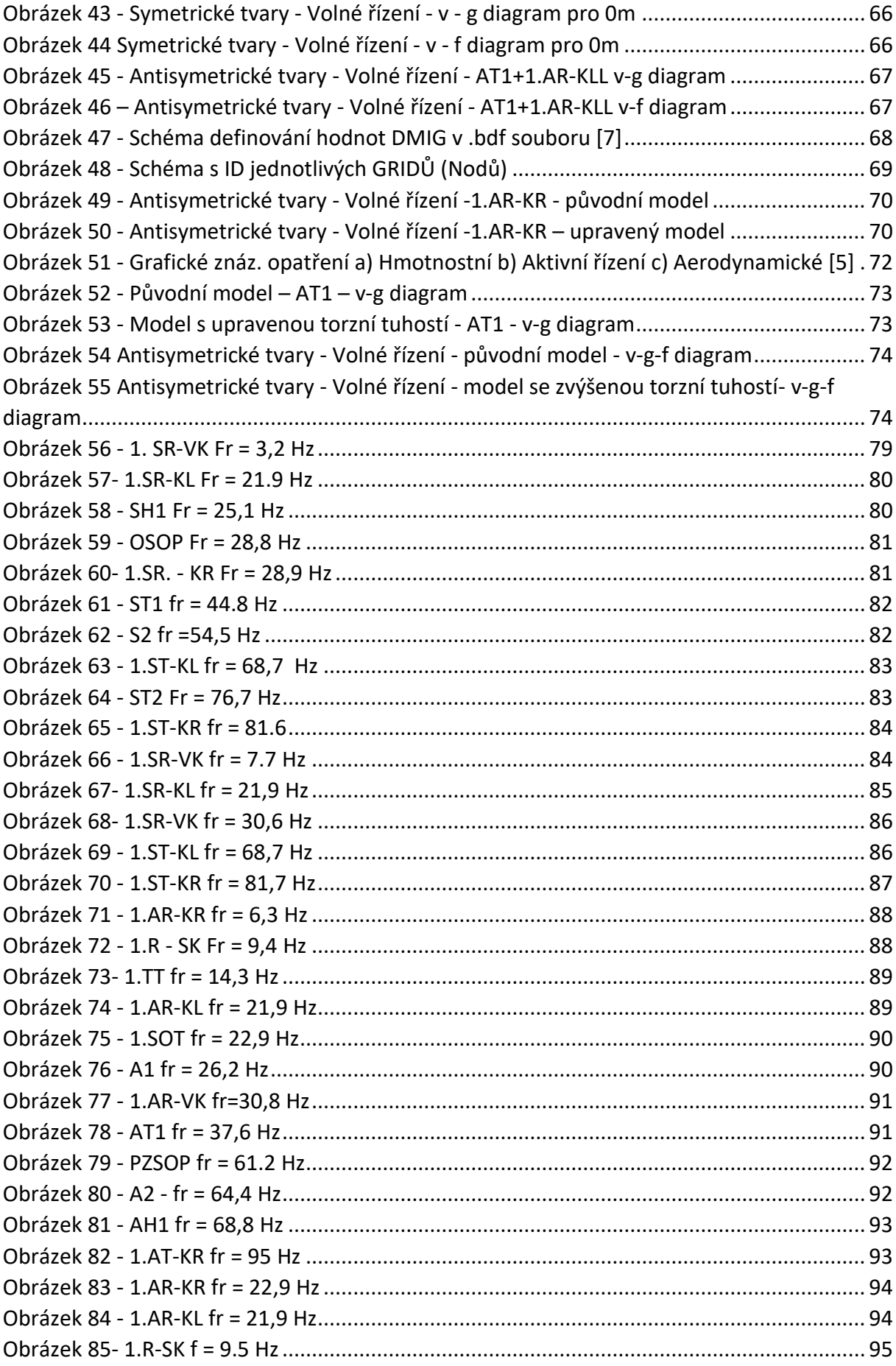

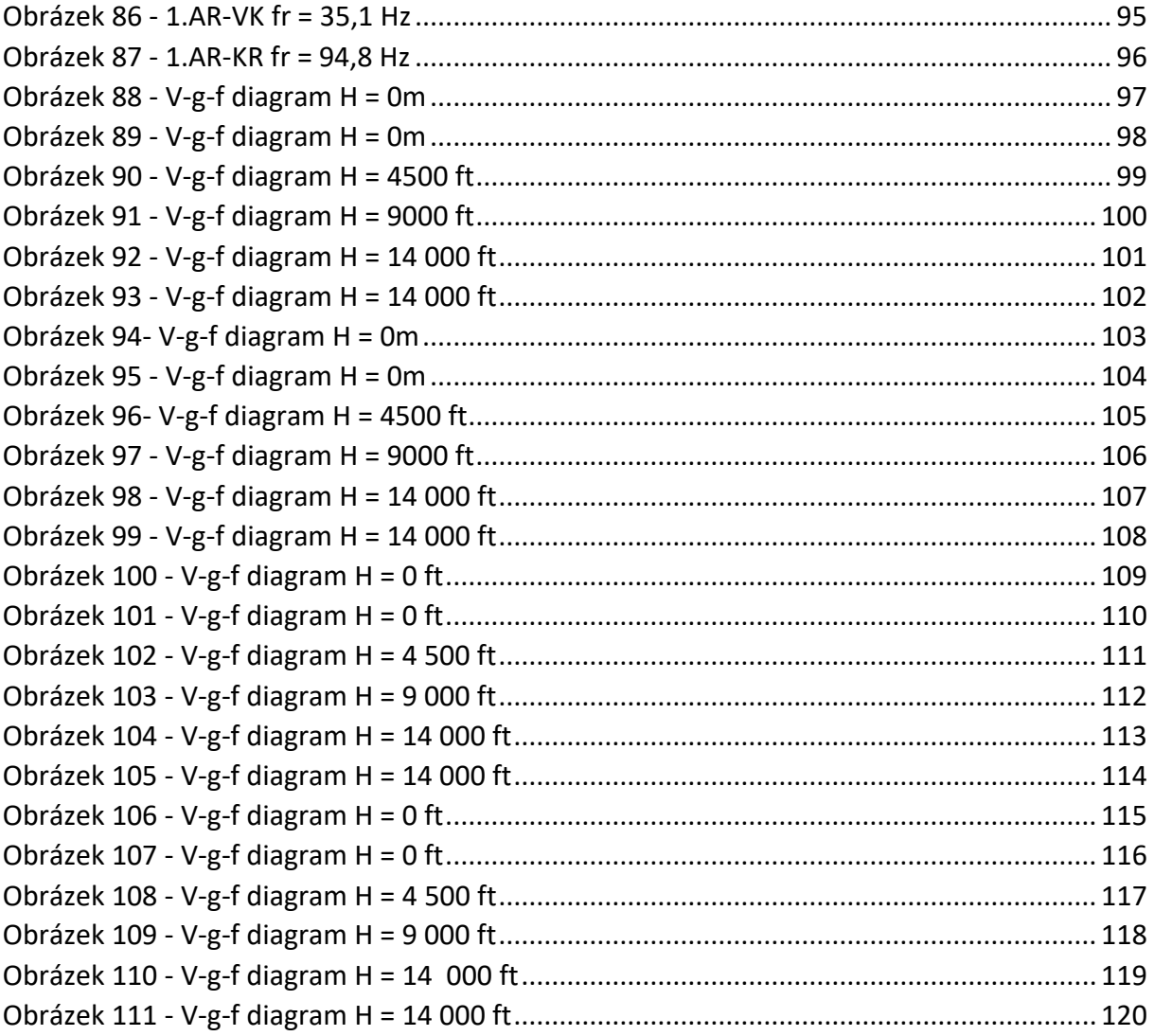

# **Seznam tabulek**

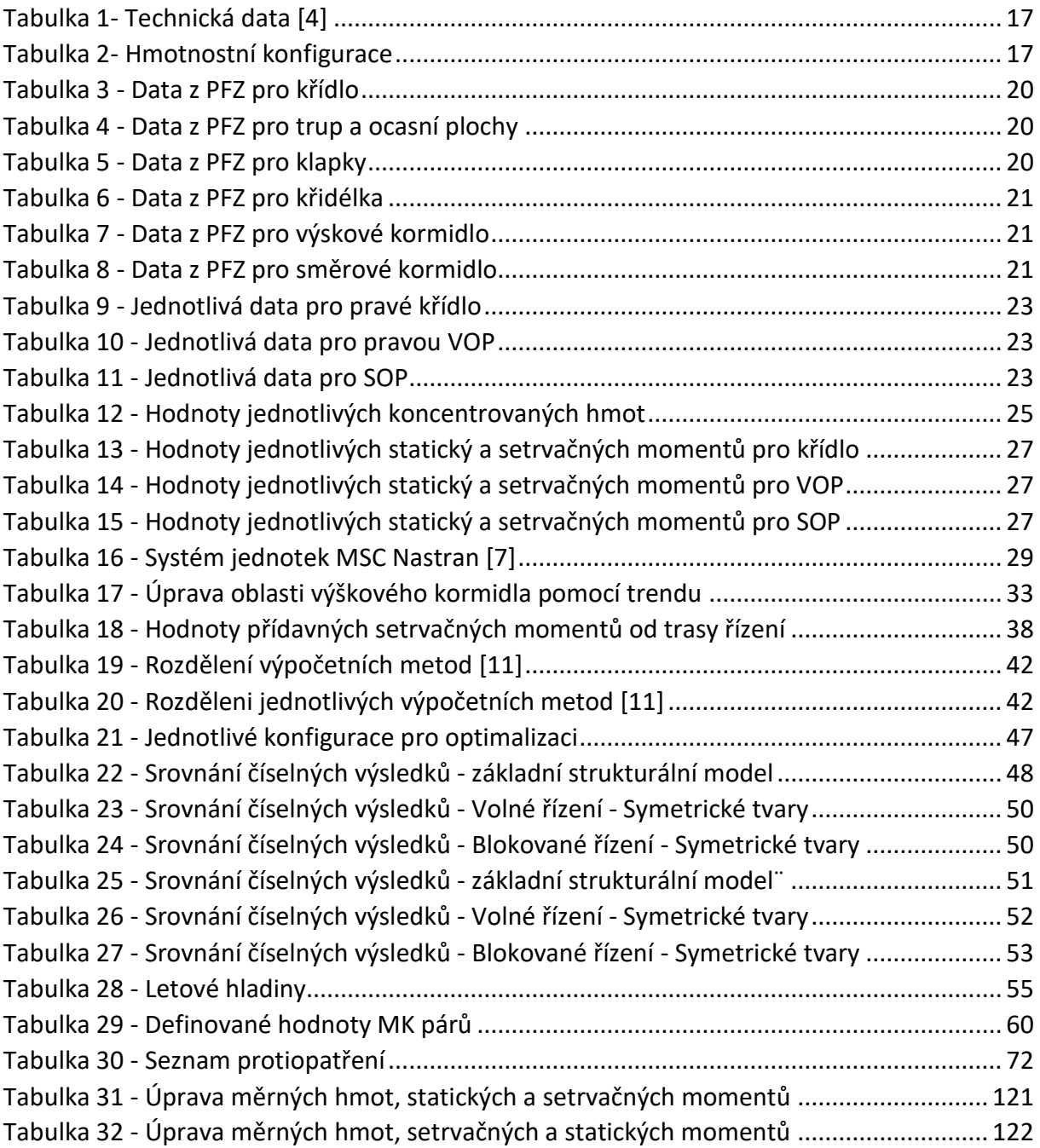

# **Seznam grafů**

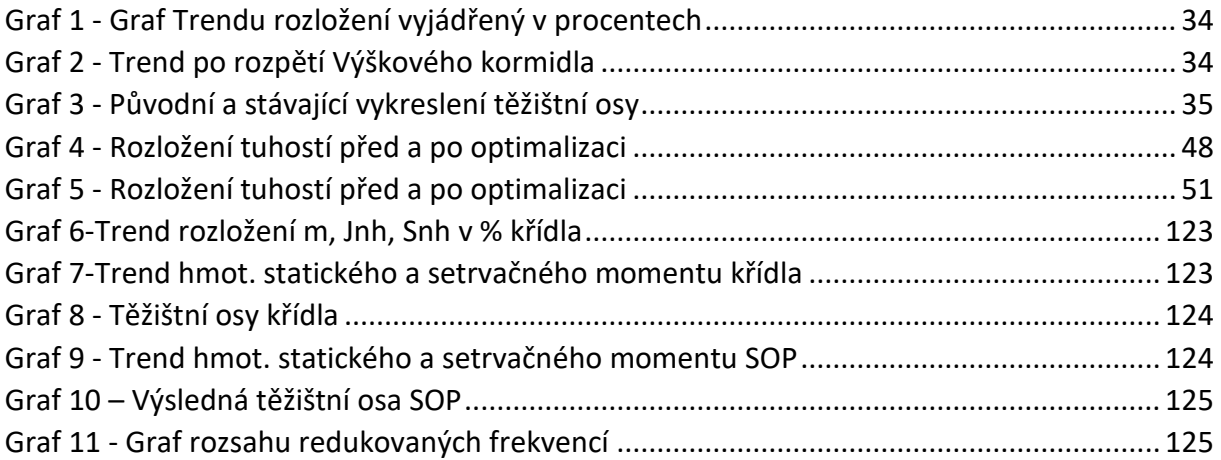

# **Seznam použitých symbolů**

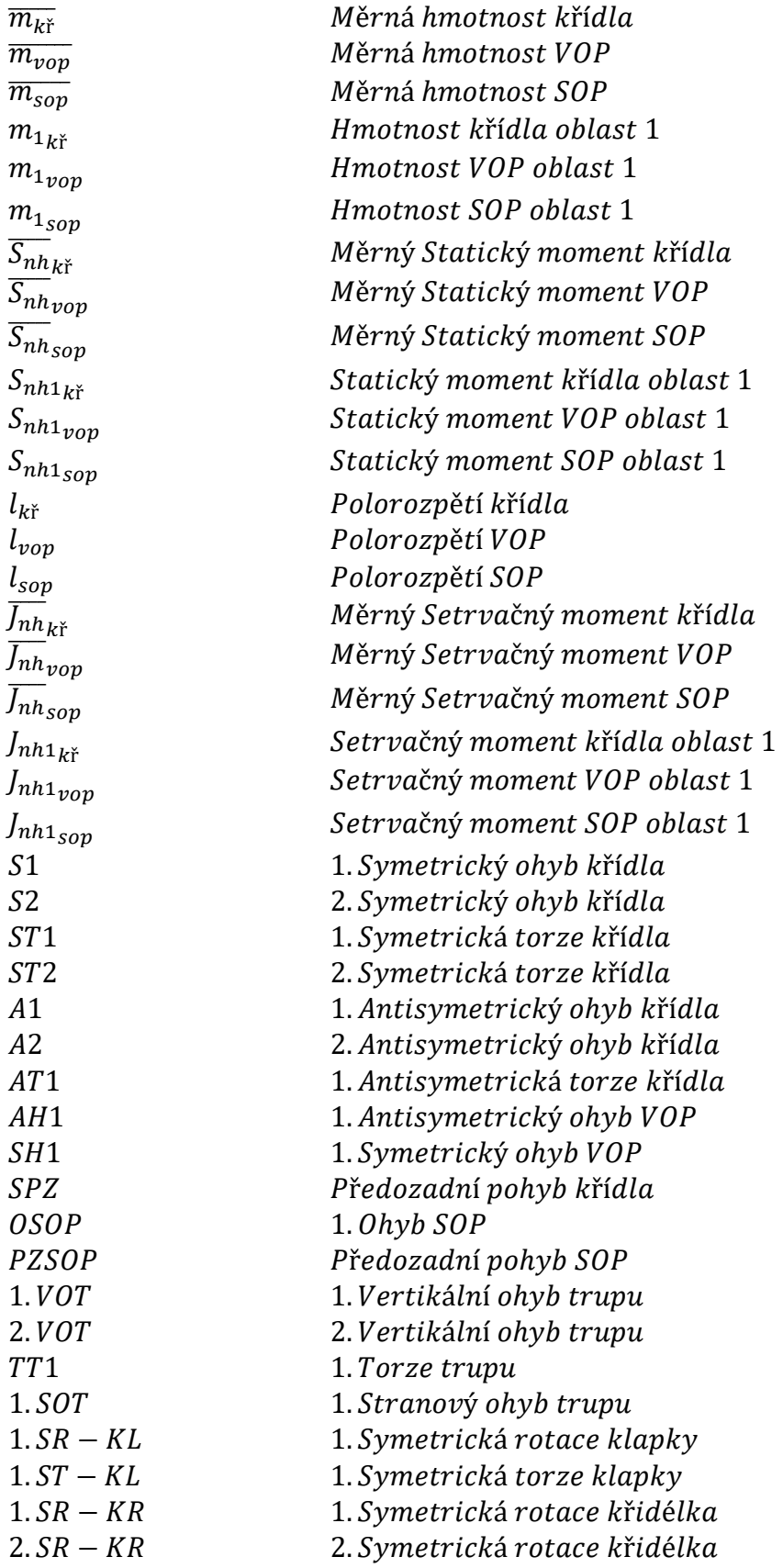

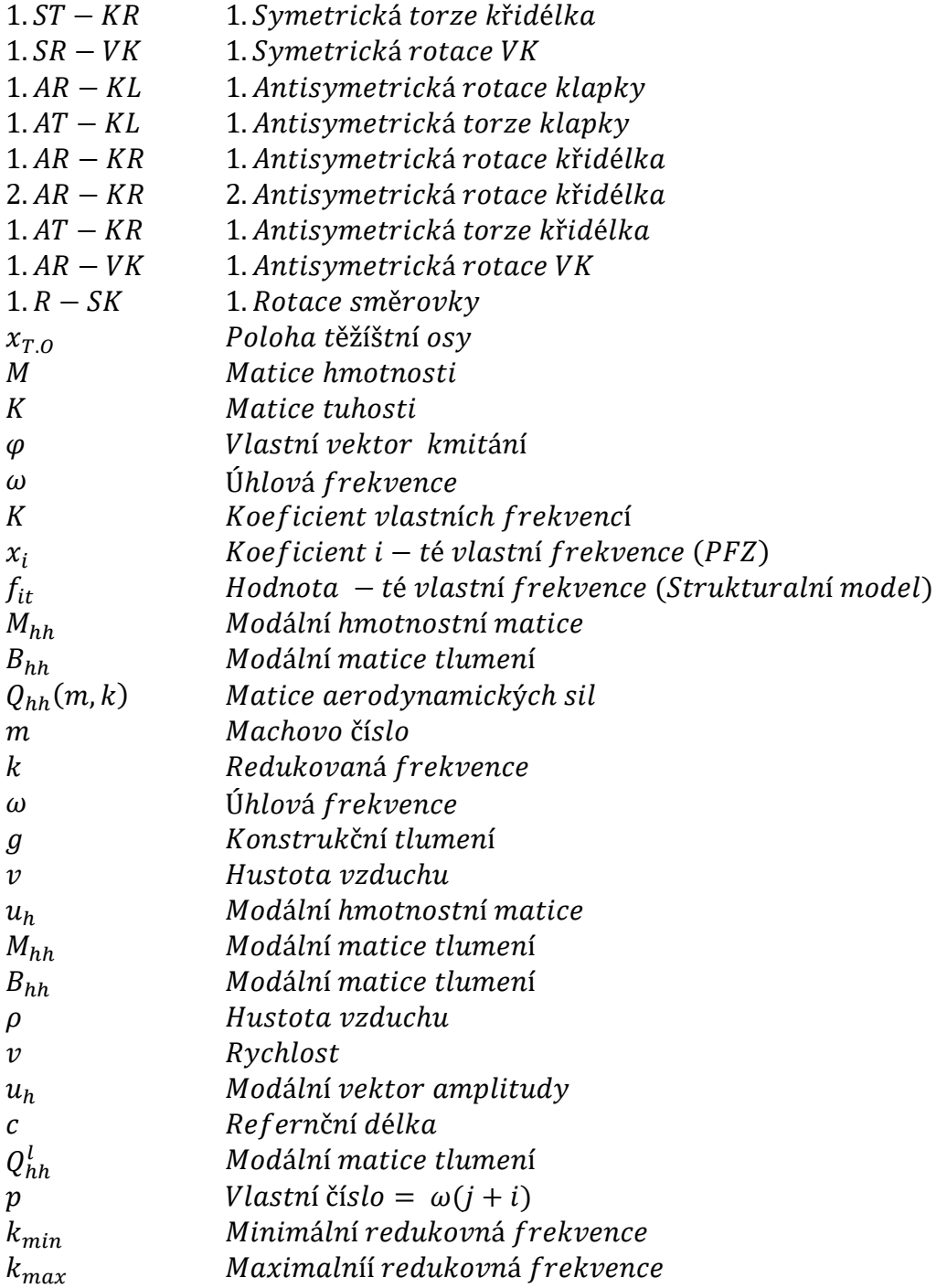

### <span id="page-14-0"></span>**1. Úvod**

Aeroelasticita je odvětví fyziky a inženýrství, které zkoumá vzájemné působení mezi inerciálními, elastickými a aerodynamickými silami, ke kterým dochází, když je elastické těleso vystaveno proudění tekutiny. Vznik této vědní disciplíny je datován do 30. let minulého století. Studium aeroelasticity může být široce rozděleno do dvou oblastí. Jednu oblast tvoří aeroelasticita statická, která se zabývá statickou nebo trvalou reakcí pružného tělesa na tok tekutiny nebo plynu. Druhou oblast tvoří dynamická aeroelasticita, která se naopak zabývá dynamickou reakcí tělesa. Aeroelasticita čerpá ze studie mechaniky tekutin, mechaniky tuhých těles, strukturální dynamiky a dynamických systémů. Syntéza aeroelasticity s termodynamikou je známá jako aerotermoelasticita a její syntéza s teorií řízení je známá jako aeroservoelasticita. Touha po lepších letových vlastnostech a výkonech je důvod, proč konstruktéři odlehčují letoun až téměř na hraniční mez. S tím je spojen pokles tuhosti a narůst výskytu aeroelastických jevů. Nejčastějším jevem, se kterým se aeroelasticita běžně potýká, je flutter.

Flutter je dynamická nestabilita, respektive mezní případ stability dynamické odezvy částí či celého letounu za letu na impulzní zatížení. Při překročení tzv. kritické rychlosti flutteru je zpětná vazba netlumená, to znamená, že malá porucha (např. přírůstek zatížení, či deformace) se postupně zvětšuje až dojde k poruše konstrukce [1]. V současnosti je díky neustálému vývoji výpočetní techniky a numerických modelů možné popsat rozmanitá strukturní schémata. Složitost a rozmanitost dané problematiky naznačují jisté odchylky výpočetního modelu od reality. K tomu, aby se eliminovala velká část odchylek napomohl rozvoj experimentální aeroelasticity, kde hlavní roli sehrálo zvyšování přesnosti a citlivosti měřících aparatur. Výstupy z experimentální aeroelasticity (např. z pozemní frekvenční zkoušky) se považují za základní stavební pilíře pro sestavení jednotlivých numerických modelů [2].

Cílem této práce je provést flutterovou analýzu celého letounu Bristell B23 a navrhnout opatření proti flutteru. Za těmito účely je vytvořen strukturální model celého letounu, jehož modální charakteristiky jsou laděny v optimalizačním software MSC. Nastran. Hlavní důraz je kladen na shodu vlastních frekvencí a tvarů kmitání MKP modelu s daty naměřenými z pozemní frekvenční zkoušky. Poté je na modelu provedena flutterová analýza a vyšetřen průkaz flutterové odolnosti podle předpisu CS 23.629.

### <span id="page-15-0"></span>**2. Bristell B23**

Firma BRM AERO, která se zaměřuje především na individuální zakázky, je svým zákazníkům schopna realizovat zástavby a modifikace všeho druhu, dle jejich přání. Každý zákazník tak může získat jedinečný exemplář letounu, který odpovídá nejlépe jeho představám. Jednou z priorit společnosti BRM AERO je důraz na inovace a kontinuální vývoj vyráběných letounů [3].

Letoun B23 (obrázek 1) je vytvořen z duralové nýtované konstrukce pro 2 osoby v kategorii CSA – VLA, která se certifikuje dle CS – 23. Tento letoun ještě nebyl uveden na trh a je stále ve vývoji.

<span id="page-15-1"></span>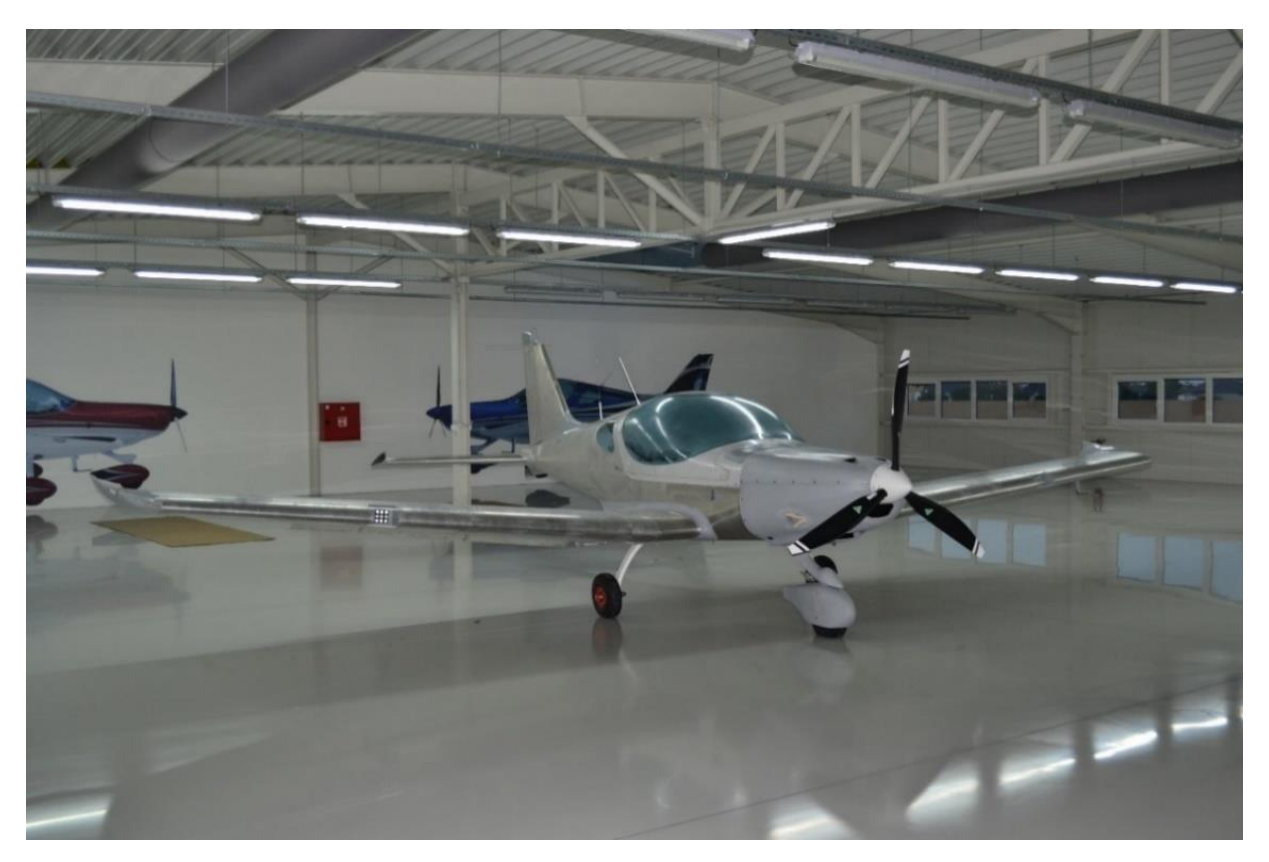

*Obrázek 1 - Bristell B23 [4]*

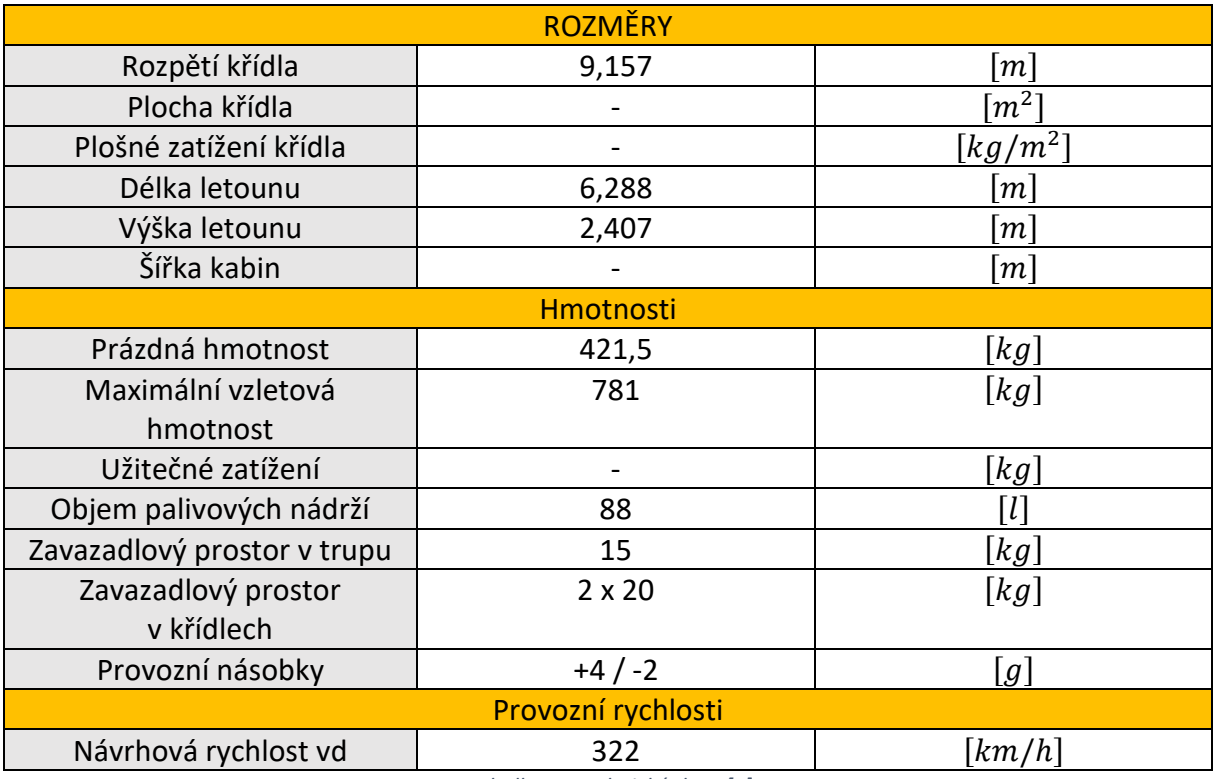

*Tabulka 1- Technická data [4]*

### <span id="page-16-1"></span><span id="page-16-0"></span>**3. Pozemní frekvenční zkouška**

Jak již bylo zmíněno v úvodu, data získaná z pozemní frekvenční zkoušky, jsou hlavním vstupem pro sestavení numerických modelů. Pro optimalizaci vytvořeného numerického modelu je nutné znát cílové hodnoty optimalizace. Ty jsou známy právě z výsledků pozemní frekvenční zkoušky.

Účelem této zkoušky je získat modální parametry pro výpočet flutterové odolnosti. Výsledkem PFZ jsou pak jednotlivé vlastní tvary, frekvence a konstrukční tlumení. Tyto hodnoty se většinou měří ve dvou hmotnostních variantách. Modální charakteristiky pro křídlo, ocasní plochy a trup se nacházejí v tabulce 3 až 8.

<span id="page-16-2"></span>

|                | Lehká Varianta |                    | Těžká varianta |  |                      |  |
|----------------|----------------|--------------------|----------------|--|----------------------|--|
| Prázdný letoun | 421,5          | [kg]               | Prázdný letoun |  | (kg)                 |  |
| Pilot          | 55             | $\lceil kg \rceil$ | Pilot          |  | $\lfloor kg \rfloor$ |  |
| Palivo         |                |                    | Palivo         |  |                      |  |
| Celkem         | 476,5          | $\lceil kg \rceil$ | Celkem         |  | $kg^2$               |  |

*Tabulka 2- Hmotnostní konfigurace*

Pozemní frekvenční zkouška spočívá v uvolnění letounu ve všech šesti stupních volnosti. Nejčastěji je letoun zavěšen na rám, který musí mít o řád nižší vlastní frekvenci než samotný letoun. Pro velké dopravní letouny, kde se rám těžko použije, lze použít pneumatické uchycení podvozku (obrázek 3). Frekvenční zkouška se provádí v bezhlučném prostředí a za stálé teploty.

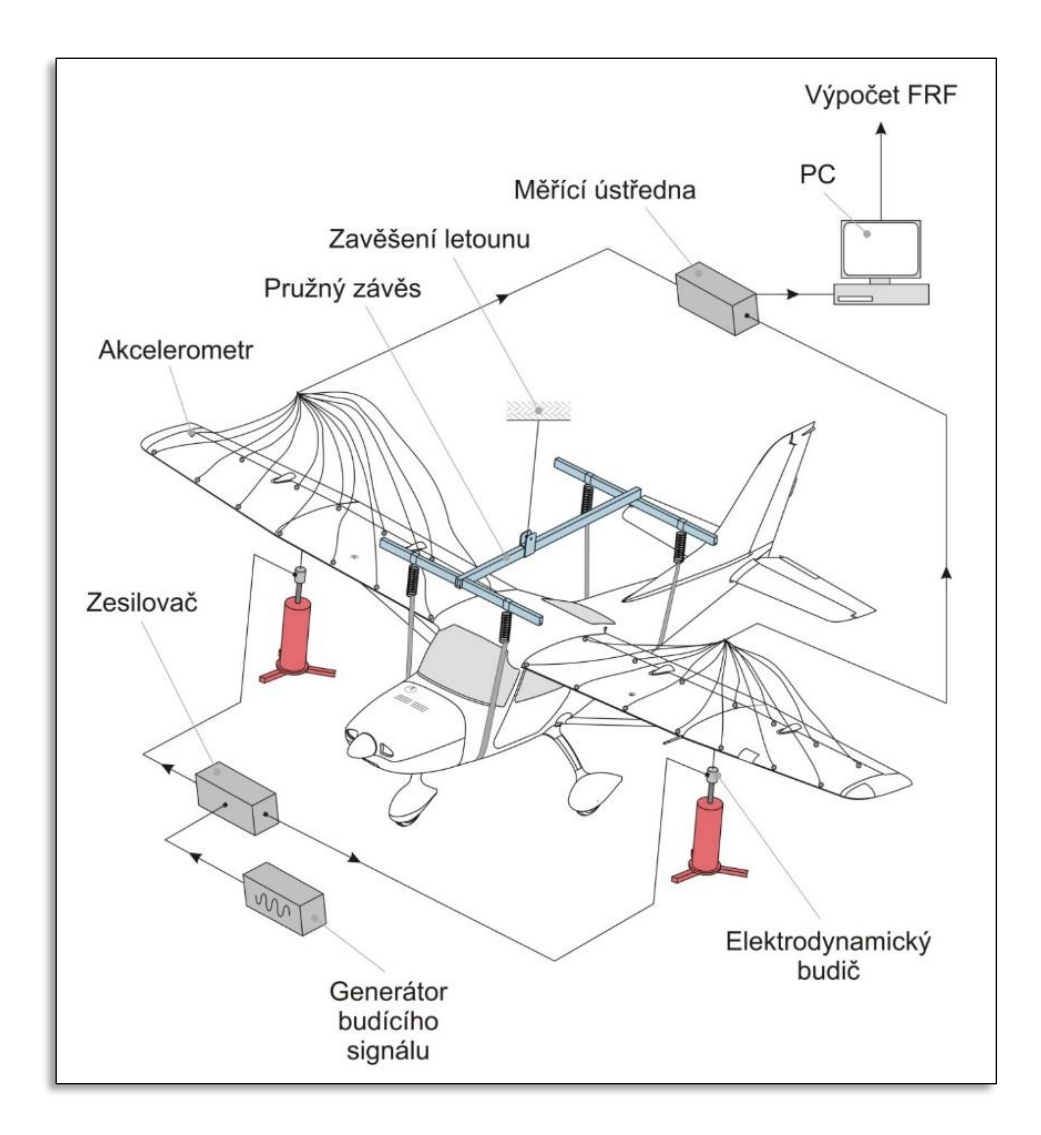

*Obrázek 2 - Schéma pozemní frekvenční zkoušky [4]*

<span id="page-17-0"></span>Na letoun se pak umístí několik 1-osových piezoelektrických akcelerometrů (desítky až stovky), které zaznamenávají frekvenci v daném bodě (pohyb – deformace – náboj). Snímač se skládá ze základny, z piezoelektrických členů a kroužků. Pří instalaci snímačů se musí dávat pozor na správné umístění, respektive není žádoucí umístit snímač na uzlový bod. Snímače se zpravidla upevňují pomocí magnetu, přísavek nebo pomocí čelistí. Letoun se pak budí pomocí elektrodynamických budičů. Nejčastěji se používají dva budiče, které se umisťují zespoda konstrukce na křídlo nebo vodorovnou ocasní plochu. Budič je vybaven siloměrem. Měří pouze amplitudu, nikoliv vektor. Pro velmi malé díly, kde by budič měl několikanásobně vyšší hmotnost než samotný díl, se používá modální kladívko. Data jsou vyhodnocována Furierovou transformací a následně zpracována do podoby přenosové funkce ve tvaru:

$$
M\ddot{x} + B\dot{x} + kx = F \tag{1}
$$

$$
\omega^2 \cdot m \cdot x + i \cdot \omega \cdot b \cdot x + k \cdot x = F \tag{2}
$$

$$
H = \frac{A}{F} \tag{3}
$$

$$
H = \frac{1}{-\omega^2 + i \cdot b \cdot \omega + k} \tag{4}
$$

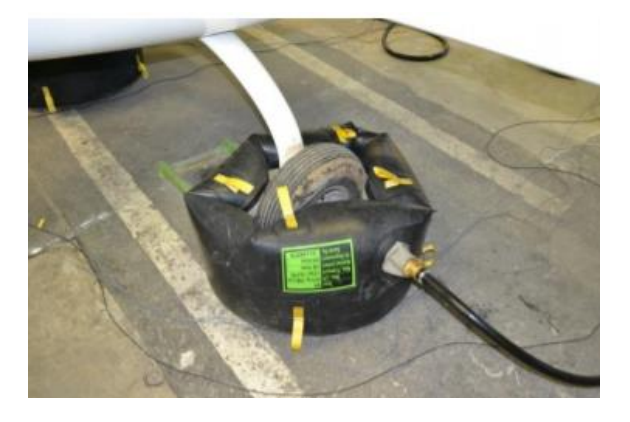

*Obrázek 3 - Pneumatické uvolnění při PFZ [5]*

<span id="page-18-1"></span><span id="page-18-0"></span>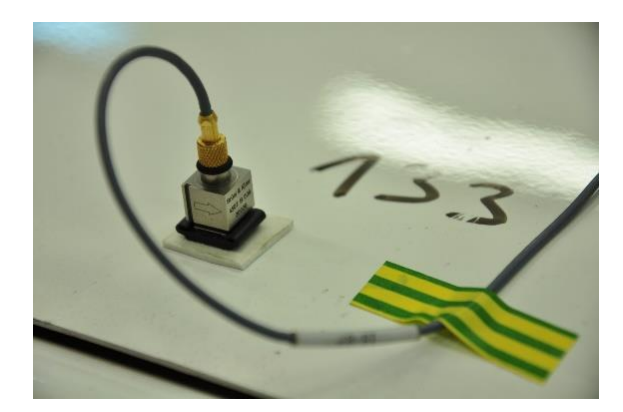

*Obrázek 4 – Snímač [5]*

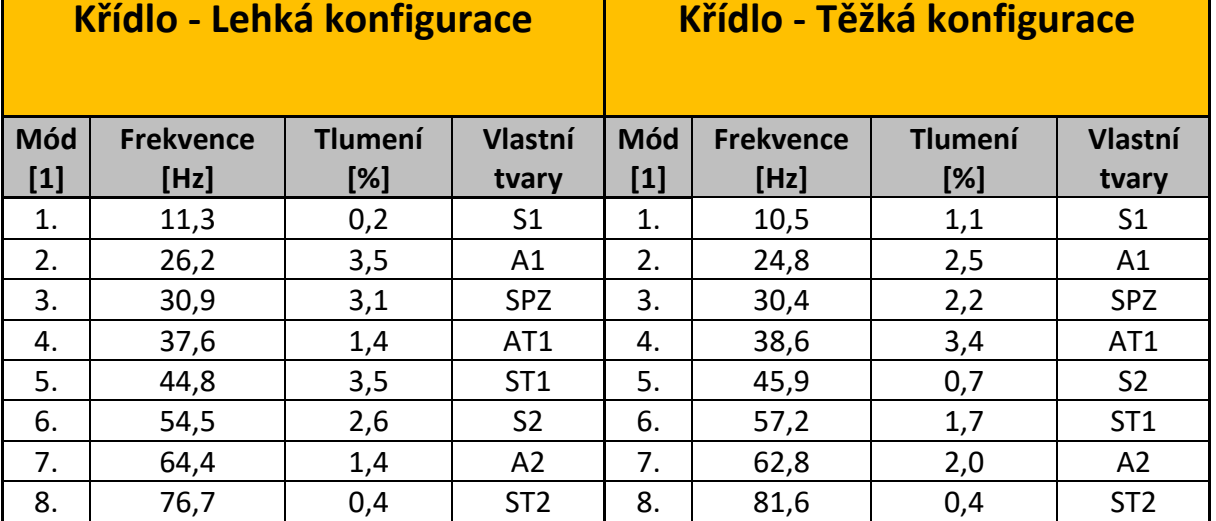

*Tabulka 3 - Data z PFZ pro křídlo*

<span id="page-19-0"></span>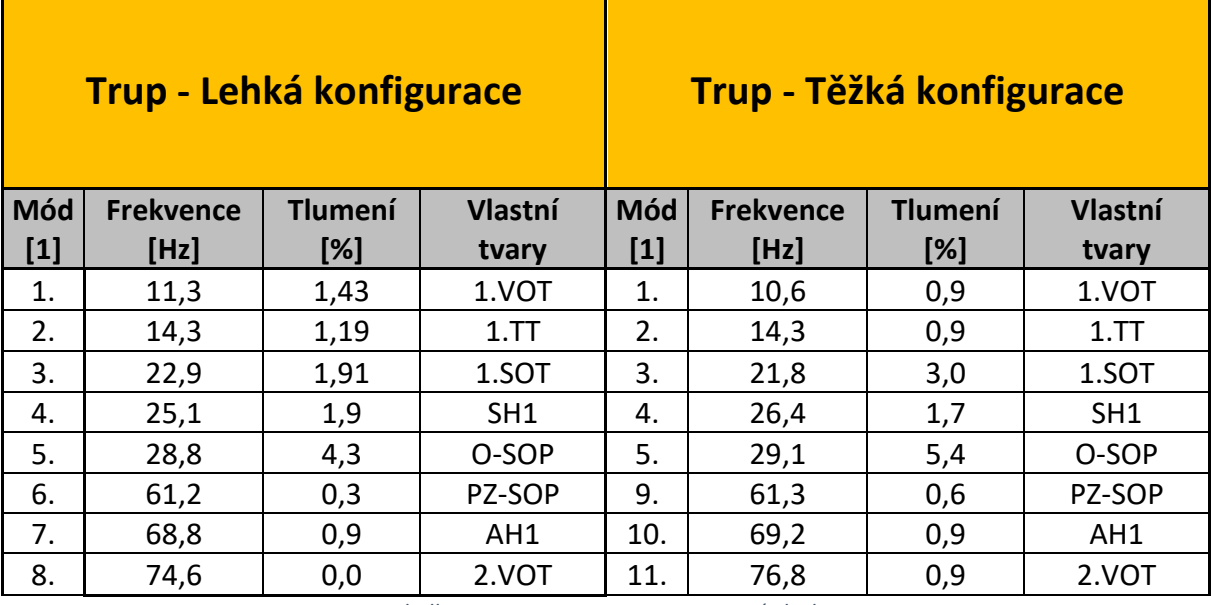

*Tabulka 4 - Data z PFZ pro trup a ocasní plochy*

<span id="page-19-2"></span><span id="page-19-1"></span>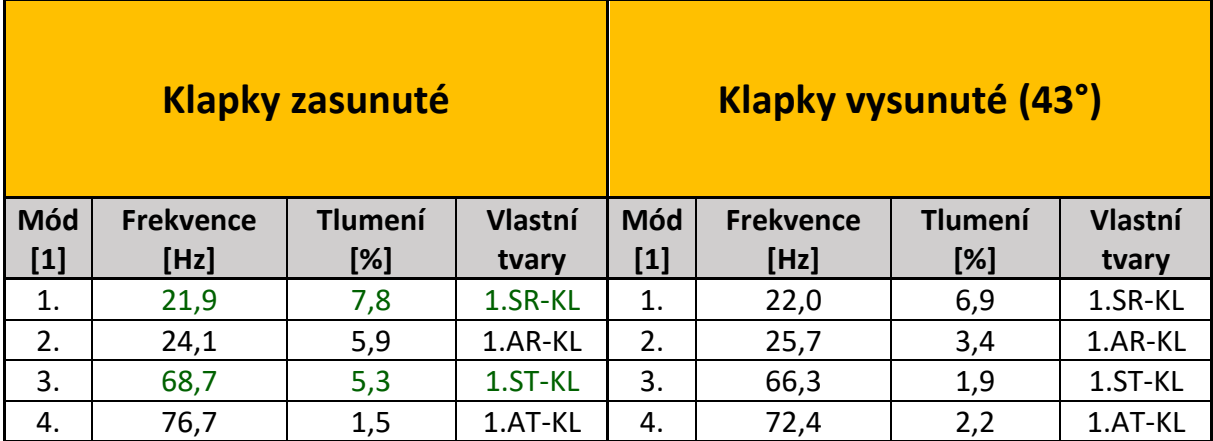

*Tabulka 5 - Data z PFZ pro klapky*

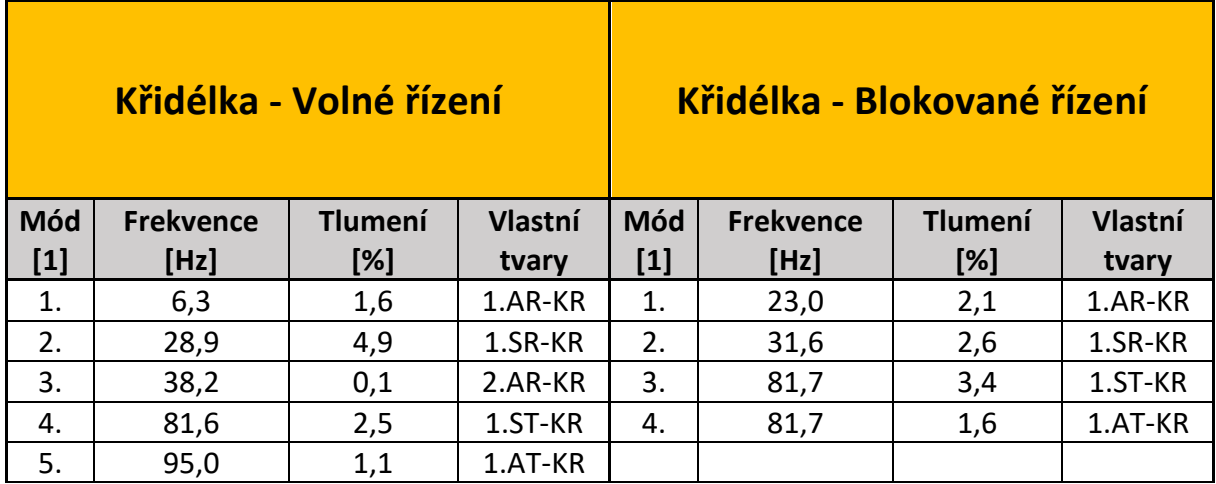

*Tabulka 6 - Data z PFZ pro křidélka*

<span id="page-20-0"></span>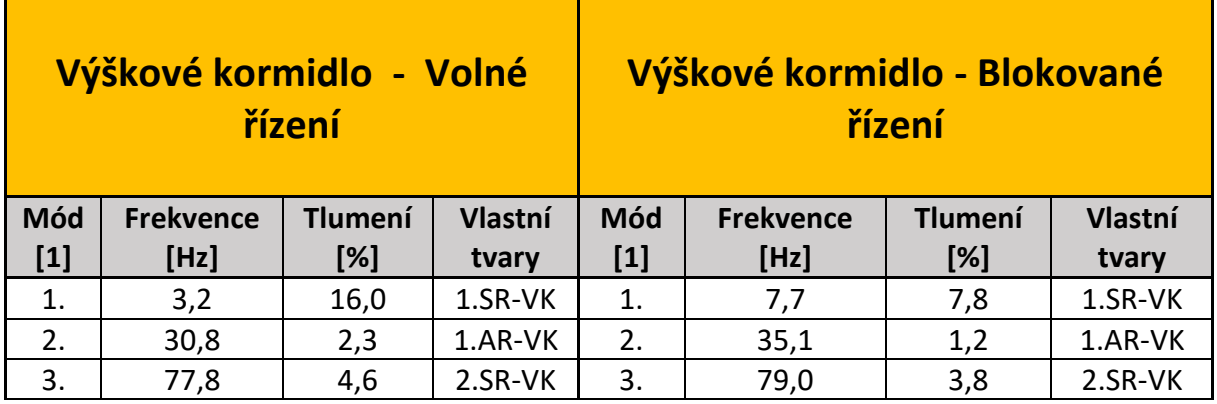

*Tabulka 7 - Data z PFZ pro výskové kormidlo*

<span id="page-20-2"></span><span id="page-20-1"></span>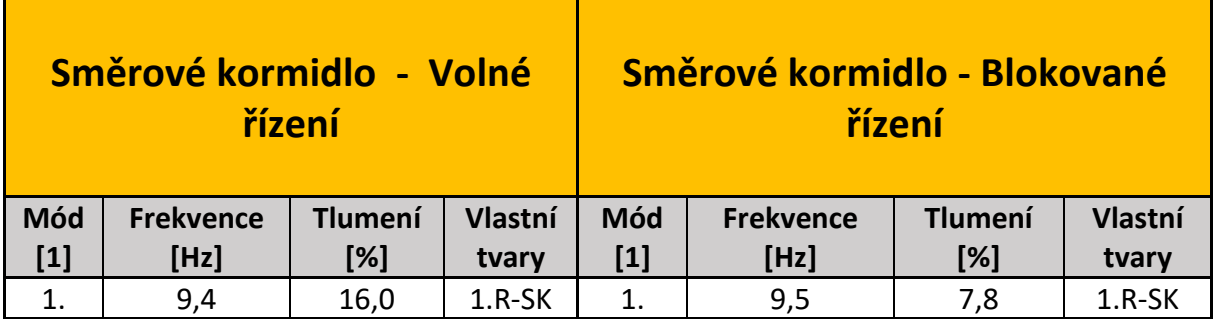

*Tabulka 8 - Data z PFZ pro směrové kormidlo*

### <span id="page-21-0"></span>**4. Strukturální model letounu**

Metoda tvorby strukturálního modelu spočívá v nahrazení systému (např. křídla, VOP, SOP) pouze jednoduchým 1D nosníkem, který je umístěn v elastické ose a s koncentrovanými hmotami v ose těžištní. Nosník, který je dělen na jednotlivé elementy, zde zastupuje celkovou tuhost reálného letounu. Jednotlivé elementy pak charakterizují tuhost letounu odpovídající délce elementu. Jelikož nosník je nutné konečně rozdělit, je zde patrný problém spočívající ve skokové změně tuhosti po rozpětí křídla, VOP a SOP. Druhou podmínkou je shoda (podobnost) setrvačných sil. Jedná se o náhradu spojitých veličin (hmotnost, setrvačný a statický moment) za veličiny diskrétní. Hmoty, které zastupují spojitou hmotnost, musí ležet v těžištní ose a zároveň setrvačný a statický moment těchto hmot musí odpovídat reálnému křídlu [2]. Ve zkratce se jedná o strukturální model s koncentrovanými hmotami, vyznačující se malým počtem stupňů volnosti, a přitom s dostatečně přesným popisem modálních charakteristik ve sledovaném pásmu. Rozmezí sledovaného pásma se pohybuje okolo 0–120 Hz.

#### <span id="page-21-1"></span>**4.1 Tvorba strukturálního modelu**

Pro tvorbu MKP modelu je nutné získat polohu jak elastické, tak těžištní osy. Dále je potřeba zjistit jednotlivé statické a setrvačné momenty a rozložení hmotností. Elastická osa byla odborně odhadnuta v 25% hloubky křídla daného letounu pro obě křídla, VOP a SOP. Pro trup platí, že elastická osa bude pro tento model v ose trupu. Těžištní osu je třeba dopočítat pomocí statických momentů. Pro určení jednotlivých koncentrovaných hmotností je zapotřebí znát celkovou hmotnost křídel, VOP i SOP. Vzhledem k rozsahu pracnosti této práce, zde bude uveden výpočet pouze pro pravou polovinu letounu, zejména pro křídlo, VOP a SOP.

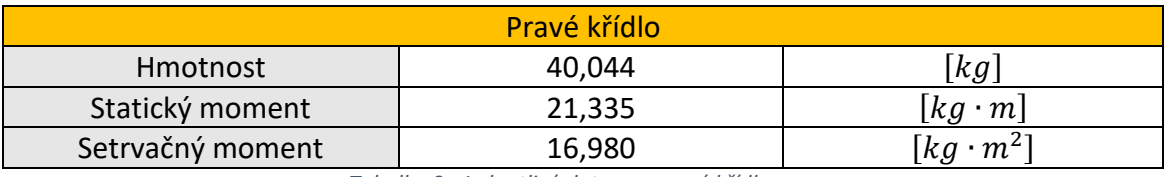

*Tabulka 9 - Jednotlivá data pro pravé křídlo*

<span id="page-22-1"></span>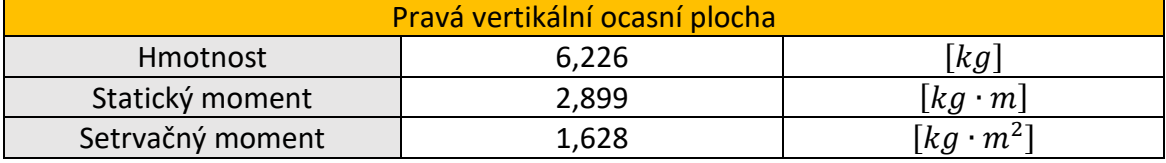

*Tabulka 10 - Jednotlivá data pro pravou VOP*

<span id="page-22-2"></span>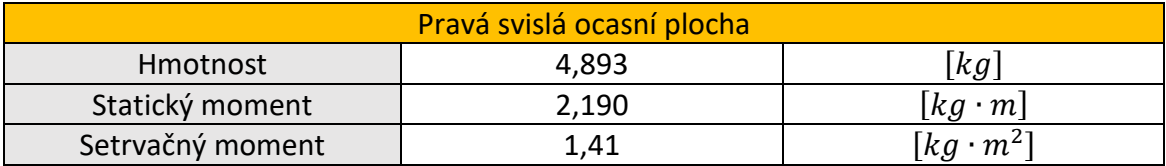

*Tabulka 11 - Jednotlivá data pro SOP*

### <span id="page-22-3"></span><span id="page-22-0"></span>**4.1.1 Výpočet měrných hmotností**

V prvním případě je nutné si křídlo rozdělit na několik úseků. V této práci byly zvoleny takové úseky, které odpovídaly vzdálenosti mezi jednotlivými snímači. Pozice jednotlivých snímačů při PFZ je možno vidět na obrázku 5 a 6. Křídlo tedy bylo rozděleno do osmi oblastí. Svislá ocasní plocha a vertikální ocasní plocha je pak rozdělena na oblasti 4.

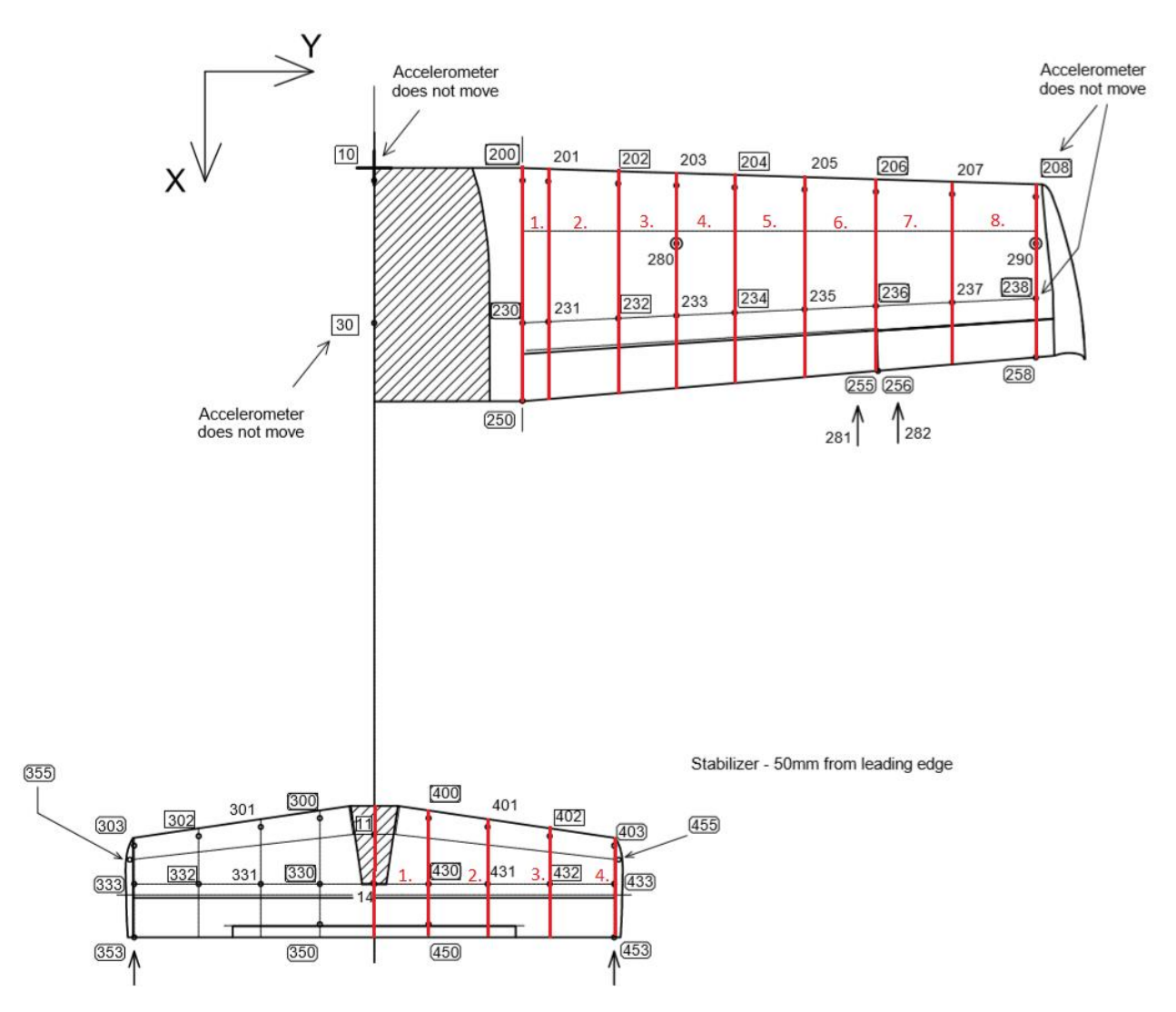

*Obrázek 5 - Výkres pozic jednotlivých snímačů při PFZ - pohled 1*

<span id="page-23-0"></span>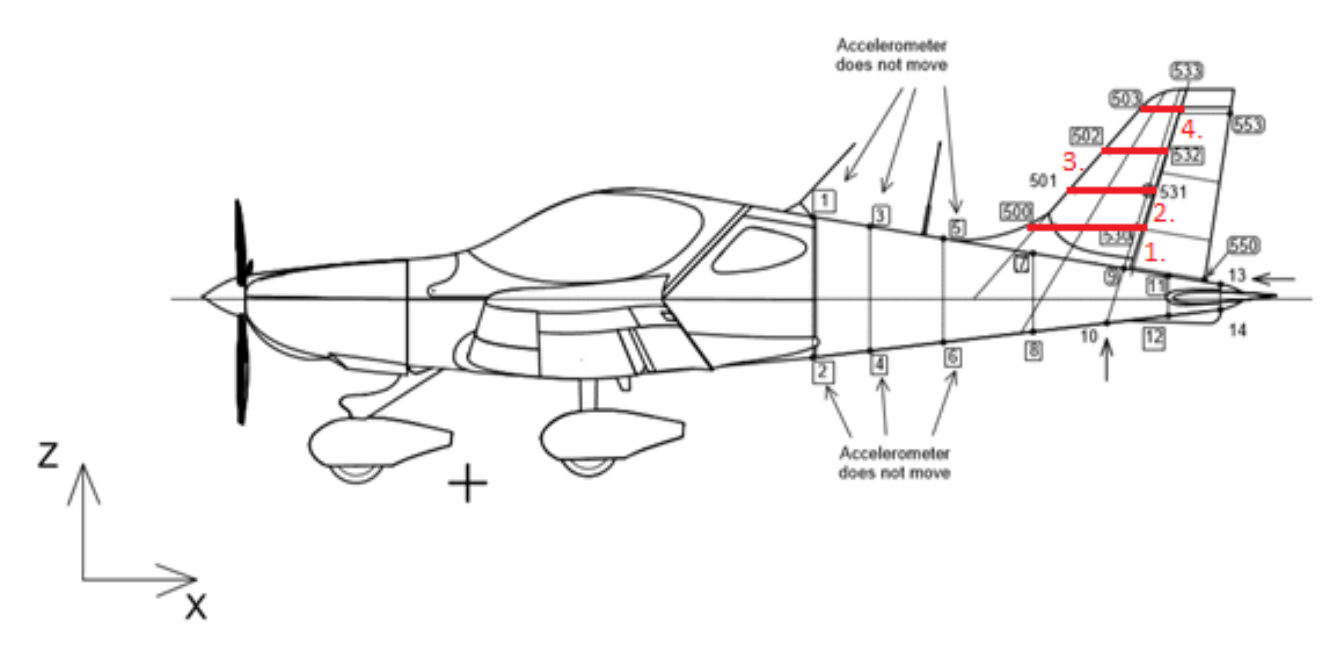

<span id="page-23-1"></span>*Obrázek 6 - Výkres pozic jednotlivých snímačů při PFZ - pohled 2*

Po rozdělení dílčích ploch na jednotlivé oblasti je možné přejít k výpočtu jednotlivých měrných hmotností, statických a setrvačných momentů.

Výpočet celkové měrné hmotnosti jednotlivých dílčích ploch:

$$
\overline{m_{k\tilde{r}}} = \frac{m_{k\tilde{r}}}{l_{k\tilde{r}}} = \frac{40,044}{3,3045} = 12,118 \left[ kg \cdot m^{-1} \right] \tag{5}
$$

$$
\overline{m_{vop}} = \frac{m_{vop}}{l_{vop}} = \frac{6,226}{1,545} = 4,030 \ [kg \cdot m^{-1}]
$$
 (6)

$$
\overline{m_{sop}} = \frac{m_{sop}}{l_{sop}} = \frac{4,893}{1,02} = 4,796 \left[ kg \cdot m^{-1} \right] \tag{7}
$$

Výpočet hmotnosti oblasti 1 dílčích ploch:

$$
m_{1_{k\check{r}}} = \overline{m_{k\check{r}}} \cdot dy_{1_{k\check{r}}} = 12{,}118 \cdot 0{,}166
$$
  

$$
m_{1_{k\check{r}}} = 2{,}006[kg]
$$
 (8)

$$
m_{1_{vop}} = \overline{m_{vop}} \cdot dy_{1_{vop}} = 4,030 \cdot 0,35
$$
\n
$$
m_{1_{vop}} = 1,41[kg]
$$
\n(9)

$$
m_{1_{Sop}} = \overline{m_{sop}} \cdot dz_{1_{Sop}} = 4,796 \cdot 0,3
$$
  
\n
$$
m_{1_{Sop}} = 1,439[kg]
$$
 (10)

#### Ostatní oblasti jsou uvedeny v následující tabulce hodnot.

| Pravé křídlo      |                 |                   | <b>VOP</b>      | Pravé křídlo      |                   |  |
|-------------------|-----------------|-------------------|-----------------|-------------------|-------------------|--|
| Oblast $dy$       | <b>Hmotnost</b> | Oblast $dy$       | <b>Hmotnost</b> | Oblast dz         | <b>Hmotnost m</b> |  |
| $\lceil m \rceil$ | [kg]            | $\lceil m \rceil$ | [kg]            | $\lceil m \rceil$ | [kg]              |  |
| 0,166             | 0,166           | 0,35              | 1,41            | 0,3               | 1,439             |  |
| 0,45              | 0,45            | 0,38              | 1,531           | 0,22              | 1,055             |  |
| 0,375             | 0,375           | 0,4               | 1,612           | 0,24              | 1,151             |  |
| 0,375             | 0,375           | 0,415             | 1,672           | 0,26              | 1,125             |  |
| 0,45              | 0,45            |                   |                 |                   |                   |  |
| 0,4594            | 0,4594          |                   |                 |                   |                   |  |
| 0,4906            | 0,4906          |                   |                 |                   |                   |  |
| 0,5389            | 0,5389          |                   |                 |                   |                   |  |

<span id="page-24-0"></span>*Tabulka 12 - Hodnoty jednotlivých koncentrovaných hmot*

### <span id="page-25-0"></span>**4.1.2 Výpočet měrných statických a setrvačných momentů**

Analogicky jako u výpočtu měrných hmotností byl použit stejný postup u měrných statických momentů. Pro upřesnění je zde uveden výpočet oblasti 1.

Výpočet celkového měrného statického momentu dílčích oblastí:

$$
\overline{S_{nh}}_{k\breve{\mathsf{r}}} = \frac{S_{nh_{k\breve{\mathsf{r}}}}}{l_{k\breve{\mathsf{r}}}} = \frac{21,335}{3,3045} = 6,456 \text{ [kg]}
$$
\n(11)

$$
\overline{S_{nh}}_{vop} = \frac{S_{nh\,vop}}{l_{vop}} = \frac{2,899}{1,545} = 1,876 \,[kg] \tag{12}
$$

$$
\overline{S_{nh}}_{sop} = \frac{S_{nh_{Sop}}}{l_{sop}} = \frac{2,190}{1,02} = 2,14[kg]
$$
 (13)

Výpočet statického momentu oblasti 1 dílčích ploch:

$$
S_{n h 1_{k\tilde{r}}} = \overline{S_{n h}}_{k\tilde{r}} \cdot dy_{1_{k\tilde{r}}} = 6,456 \cdot 0,166
$$
  

$$
S_{n h 1_{k\tilde{r}}} = 1,069 [kg \cdot m]
$$
 (14)

$$
S_{nh1_{vop}} = \overline{S_{nh}}_{vop} \cdot dy_{1_{vop}} = 1,876 \cdot 0,35
$$
  

$$
S_{nh1_{vop}} = 0,656 [kg \cdot m]
$$
 (15)

$$
S_{nh1_{Sop}} = \overline{S_{nh}}_{Sop} \cdot dz_{1_{Sop}} = 2{,}14 \cdot 0{,}3
$$
  

$$
S_{nh1_{Sop}} = 0{,}644 [kg \cdot m]
$$
 (16)

#### Výpočet celkového měrného setrvačného momentu dílčích ploch:

$$
\overline{J_{nh}}_{k\breve{\mathbf{r}}} = \frac{J_{nh_{k\breve{\mathbf{r}}}}}{l_{k\breve{\mathbf{r}}}} = \frac{16,98}{3,3045} = 5,138 \ [kg \cdot m]
$$
 (17)

$$
\overline{J_{nh}}_{vop} = \frac{J_{nh_{vop}}}{l_{vop}} = \frac{1,628}{1,545} = 1,053 \, [kg \cdot m]
$$
 (18)

$$
\overline{J_{nh}}_{sop} = \frac{J_{nh_{sop}}}{l_{sop}} = \frac{1,41}{1,02} = 1,382 [kg \cdot m]
$$
 (19)

Výpočet setrvačného momentu oblasti 1 dílčích ploch:

$$
J_{n h 1_{k\tilde{\tau}}} = \overline{J_{n h_{k\tilde{\tau}}}} \cdot d y_{1_{k\tilde{\tau}}} = 5,138 \cdot 0,166
$$
  
\n
$$
J_{n h 1_{k\tilde{\tau}}} = 0,850 [kg \cdot m^2]
$$
\n(20)

$$
J_{nh1_{vop}} = \overline{J_{nh_{vop}}} \cdot dy_{1_{vop}} = 1,053 \cdot 0,35
$$
\n
$$
J_{nh1_{vop}} = 0,368 [kg \cdot m^2]
$$
\n
$$
J_{nh1_{sop}} = \overline{J_{nh_{sop}}} \cdot dy_{1_{sop}} = 1,382 \cdot 0,3
$$
\n(22)

$$
J_{nh1_{Sop}}=0.414\left[kg\cdot m^{2}\right]
$$

Ostatní oblasti jsou uvedeny v následující tabulkách hodnot:

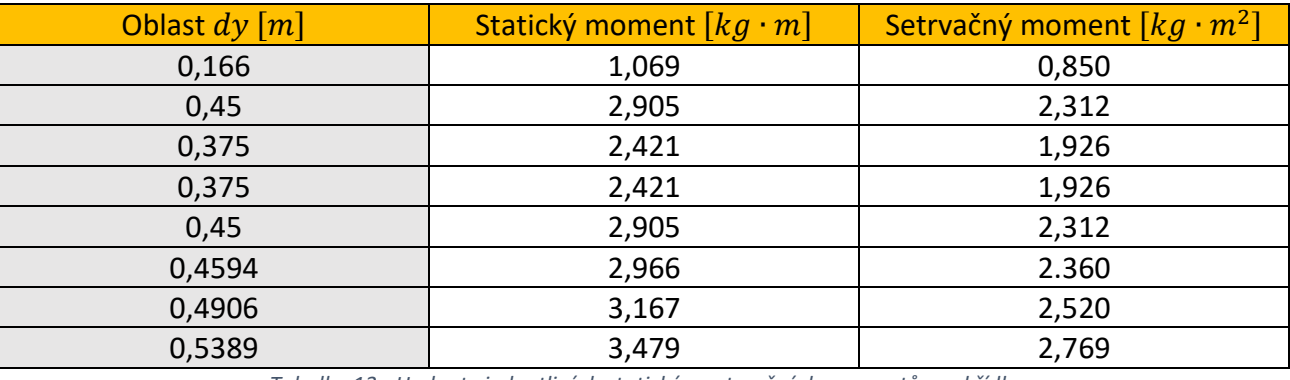

*Tabulka 13 - Hodnoty jednotlivých statický a setrvačných momentů pro křídlo*

<span id="page-26-0"></span>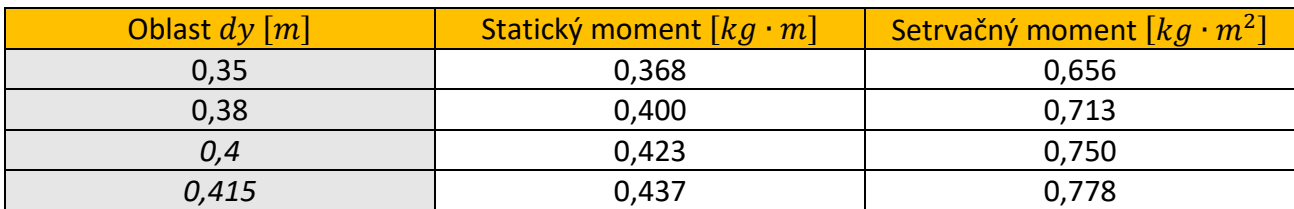

*Tabulka 14 - Hodnoty jednotlivých statický a setrvačných momentů pro VOP*

<span id="page-26-2"></span><span id="page-26-1"></span>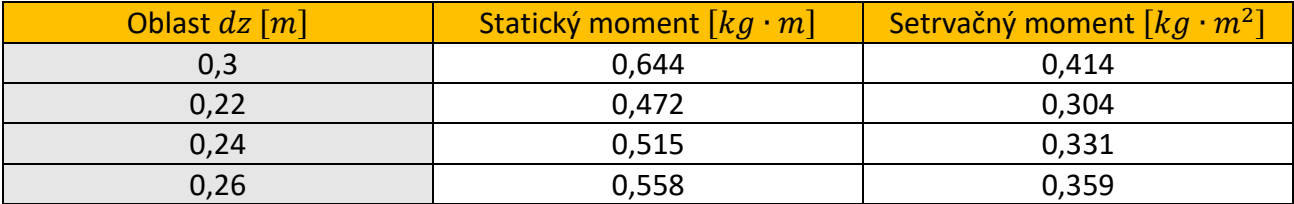

*Tabulka 15 - Hodnoty jednotlivých statický a setrvačných momentů pro SOP*

### <span id="page-27-0"></span>**4.2 Postup tvorby strukturálního modelu**

Při sestavování samotného MKP modelu je zde nutné si určit souřadný systém v němž bude model definován. Jelikož se tato práce zabývá aeroelastickou analýzou, je vhodné zvolit "aeroelastický souřadný systém" (obrázek 7), aby se předešlo zbytečné transformaci souřadných soustav. Tento systém spočívá v tom, že kladný směr osy *y* směřuje kolmo od roviny symetrie, osa *x* definuje směr nabíhajícího proudu vzduchu a kladný směr osy *z* je definován podle zvyklostí. Počátek souřadného systému je znázorněn na obrázku 8.

*Obrázek 7 - Aeroelastický souřadný systém [2]*

<span id="page-27-1"></span>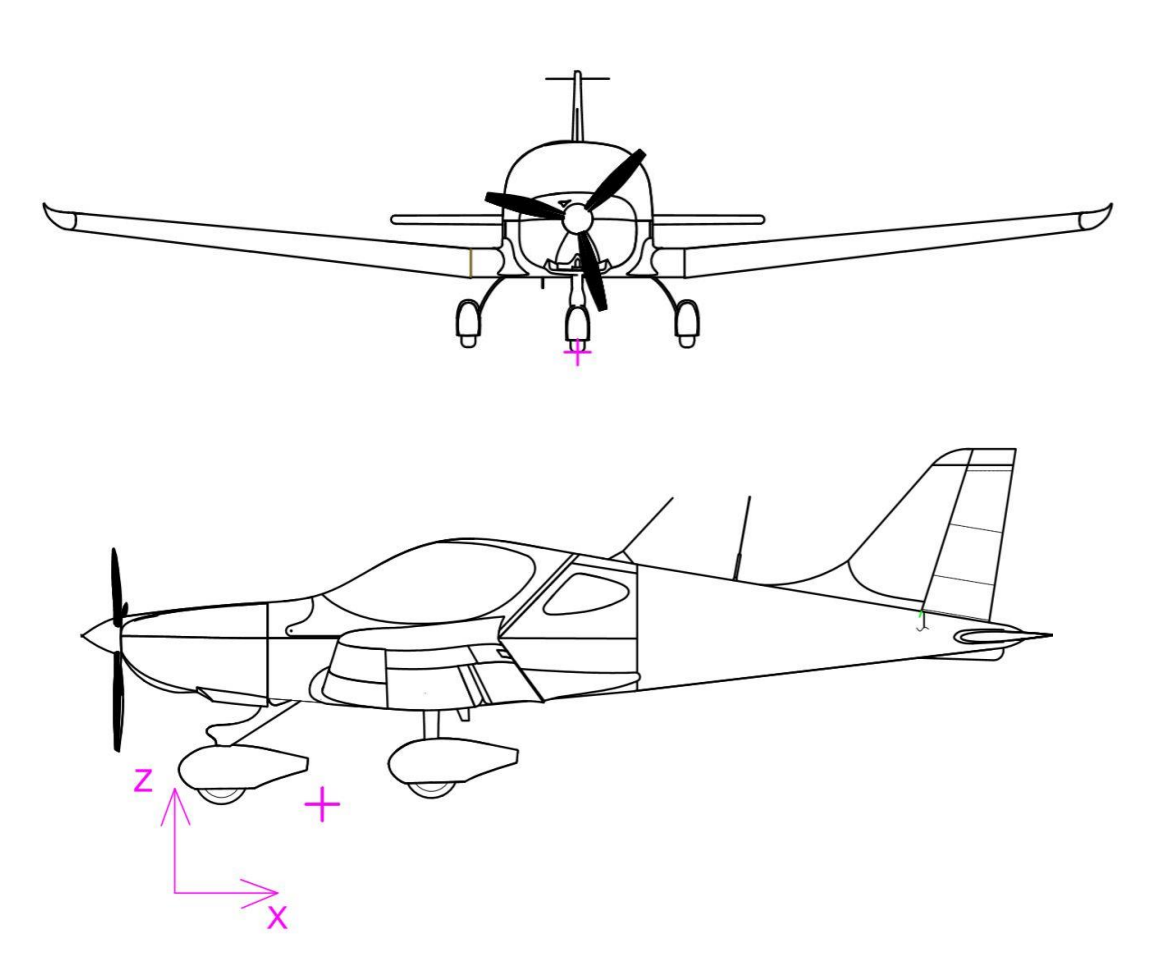

<span id="page-27-2"></span>*Obrázek 8 - Počátek souřadného systému [6]*

Dále je zapotřebí si ujasnit a zvolit jednotky, ve kterých bude nosníkový model letounu definován. V této práci se bude výhradně používat program MSC Nastran s uživatelským rozhraním MSC Patran a MSC Flight Loads. Tento program má svůj unikátní systém jednotek, který bude uveden v tabulce 16.

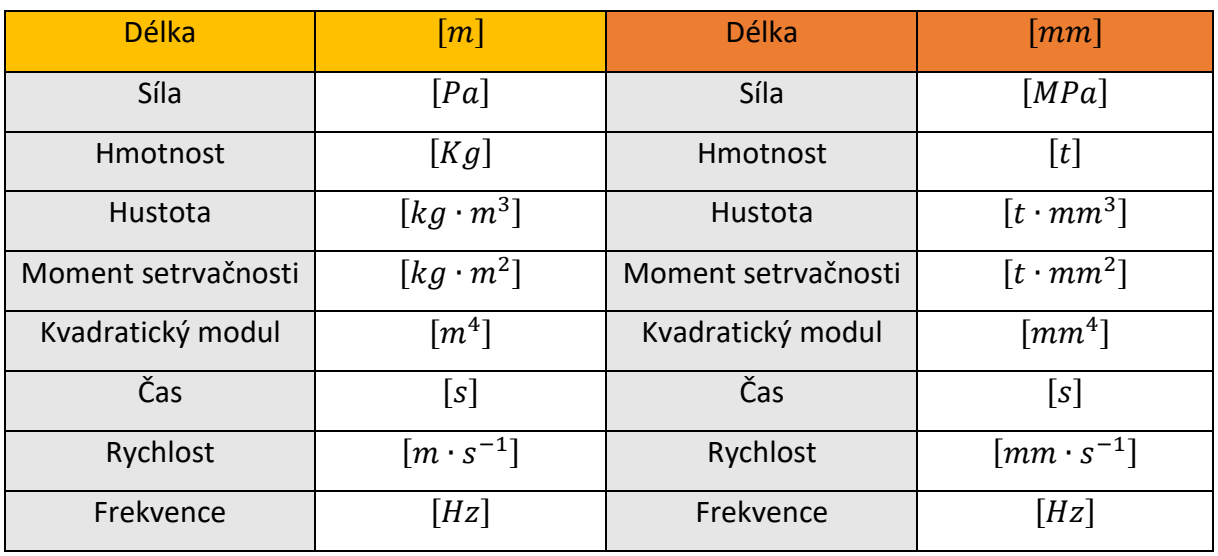

*Tabulka 16 - Systém jednotek MSC Nastran [7]*

<span id="page-28-1"></span>Na první pohled je z tabulky patrné, že byl zvolen první systém jednotek programu MSC Nastran i za cenu toho, že se délka bude udávat v metrech, protože druhý systém jednotek je zbytečně složitý a bylo by komplikované a pracné vše přepočítávat.

Jako první jsou vytvořeny nody (GRIDy) po celkovém rozpětí křídla. Definují polohu elastické osy. Elastické osa je v tomto případě 0,25% hloubky křídla. Tyto nody jsou propojeny pomocí elementu BAR (v .bdf dokumentu definován jako PBAR – *Simple Beam property* a CBAR – *Simple Beam Element Connection* ). Element Bar je definován 18 vlastnostmi. Nicméně pro nosníkový model uživatel definuje pouze průřez (A), setrvačný moment k ose *x* (I1), setrvačný moment k ose *y* (I2) a polární moment setrvačnosti (J). Schéma zápisu štítku PBAR a CBAR je vyobrazeno obrázkem 9.

<span id="page-28-0"></span>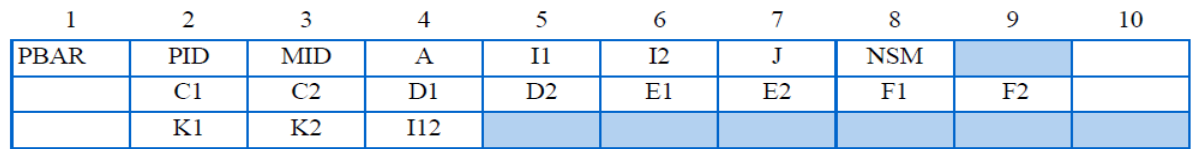

*Obrázek 9 - Schéma definování štítku PBAR v .bdf souboru [7]*

Poté musí být nosníku přidělen materiál, který se definuje v .bdf souboru pod štítkem MAT1. U materiálu uživatel nevyplňuje hustotu, protože by pak výpočet probíhal s hmotným nosníkem, což je nežádoucí. Dalším důležitým prvkem je nastavení správné orientace elementu. Ten se definuje orientací vektoru *v* (obrázek 10). Vektor v určuje orientaci průřezových charakteristik, vypočtených sil a napětí.

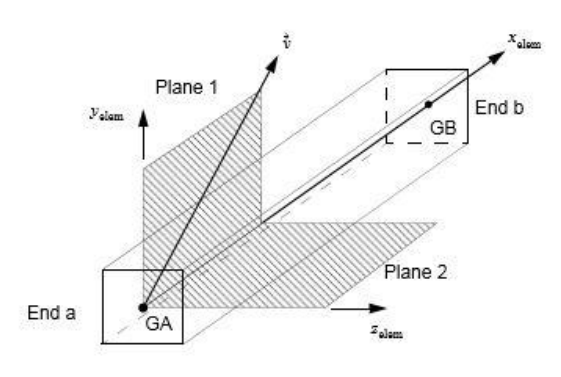

*Obrázek 10 - Vektor v [7]*

<span id="page-29-0"></span>Dále je zapotřebí vytvořit nody, do kterých se v následujících krocích vloží jednotlivé koncentrované hmoty. Tyto body (nody) musí ležet na těžištní ose. Poloha těžištní osy se vypočítá na základě již známých statických momentů.

$$
x_{T.0} = \frac{S_{nh}}{m} \tag{23}
$$

V dalším kroku musí uživatel vytvořit takzvané mass elementy, které "sváže" s již vytvořenými nody v předchozím kroku. Tyto elementy jsou prezentovány za pomocí štítku CONM2. Tento prvek nahrazuje koncentrovanou hmotnost, která je charakterizována matici 6x6 (24) a je velmi vhodný pro tvorbu nosníkových modelů. Druhá alternativa je element typu CONM1, který definuje hmotnost v obecném tvaru [7]. Uživatel zde určuje hodnotu koncentrované hmotnosti pro danou oblast. Schéma štítku COMN2 je vyobrazeno na obrázku 11.

<span id="page-29-1"></span>

| CONM <sub>2</sub> | <b>EID</b> | G                 | <b>CID</b> | М   | X1          | X2                | ステベ<br>سدير |  |
|-------------------|------------|-------------------|------------|-----|-------------|-------------------|-------------|--|
|                   | 111        | <b>TA1</b><br>--- | I22        | I31 | 132<br>10 E | <b>TOO</b><br>ر ر |             |  |

*Obrázek 11 - Schéma elementu typu CONM2 [7]*

$$
CONM2 = \begin{bmatrix} m & & & & & \\ & m & & & & \\ & & m & & & \\ & & & 11 & & \\ & & & -121 & 122 & \\ & & & -131 & -132 & 133 \end{bmatrix}
$$
 (24)

Kde pak:

$$
m = \int \rho dV \tag{25}
$$

 $111 = \int \rho(x_2^2 + x_3^2)$  $I21 = \int \rho x_1 x_2 dV$  $122 = \int \rho(x_1^2 + x_3^2)$  $I31 = \int \rho x_1 x_3 dV$  $133 = \int \rho(x_1^2 + x_2^2)$  $132 = \int \rho x_2 x_3 dV$ 

Kde  $x_1$ ;  $x_2$ ;  $x_3$  jsou vzdálenosti od počátku souřadného systému definovaného .bdf souboru.

K připojení koncentrovaných hmot k nosníku, ležící v elastické ose, jsou použity rigid elementy typu RBAR. Jsou to absolutně tuhé prvky, ve kterých uživatel definuje závislé a nezávislé nody. Déle je nezbytně nutné určit jejich požadovaný stupeň volnosti. Mass element typu CONM2 se musí připojit odpovídajícímu nodu na nosníku ležící na elastické ose. V tomto případě závislý prvek představuje koncentrovaná hmotnost se všemi stupni volnosti. Nezávislý prvek je pak odpovídající nod na nosníku, který má opět všechny stupně volnosti.

Předposledním a nutným krokem pro zahájení výpočtu je volba okrajových podmínek. Ty se v programu nachází pod štítkem SPCADD, který spjatý se štítkem SPC1. Okrajová podmínka se vytvoří na nodu, jenž leží na ose symetrie letounu. Danému nodu se zakáže rotace i translace kolem všech tří os souřadného systému. Posledním, ne však nutným krokem, je vytvoření elementů typu PLOTEL [7]. Tyto elementy jsou nehmotné prvky, které slouží k vizualizaci daného modelu. Jde o vytvoření nodů na náběžně a odtokové hraně křídla, které pomáhají pozdější vizualizaci výsledků. Bez nich by bylo prakticky nemožné určit o jaký mód se jedná [2]. První iterace strukturálního modelu letounu je pak vyobrazena na obrázku 12 a 13.

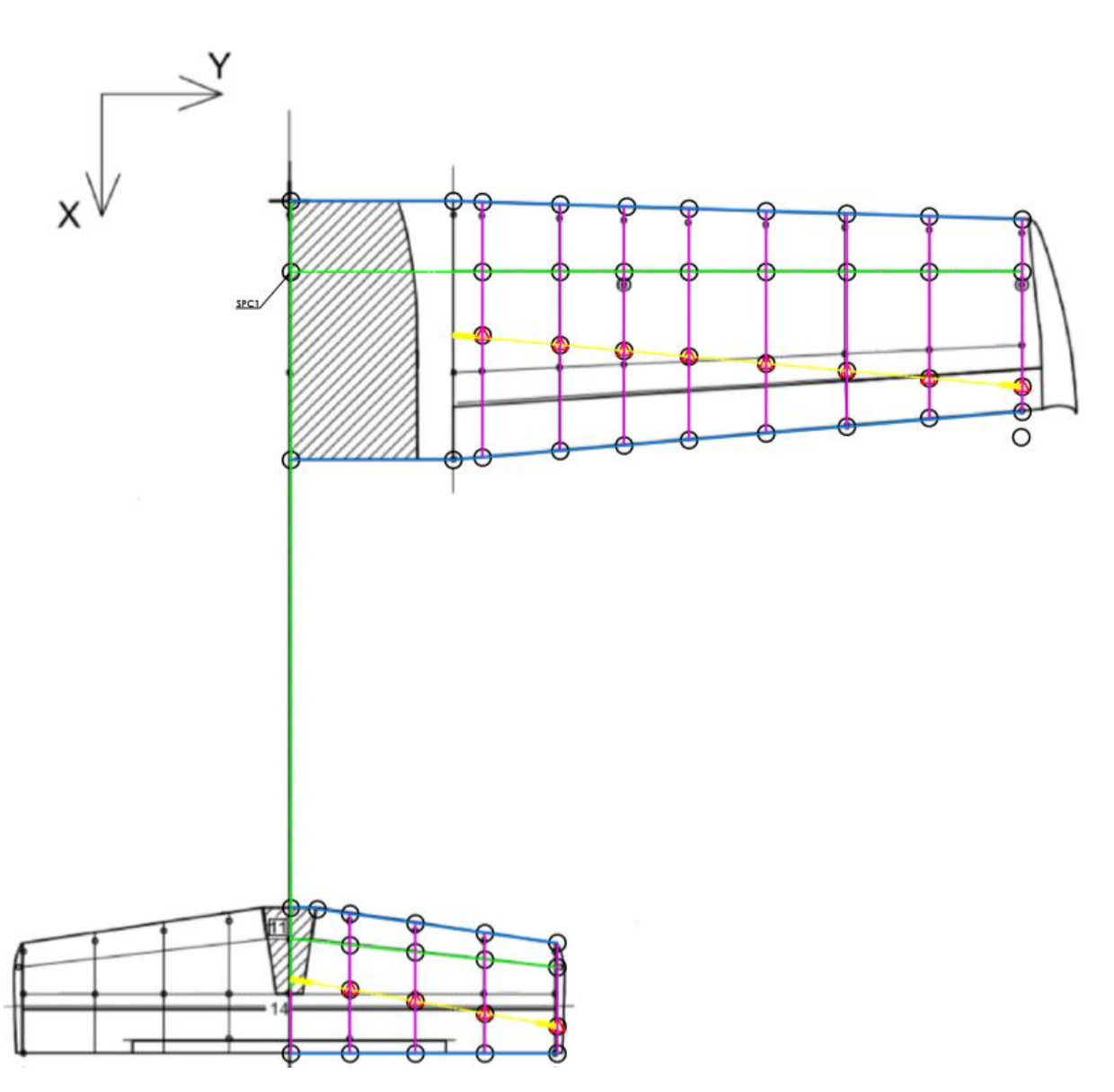

*Obrázek 12 - 1. iterace strukturálního modelu - pohled 1*

<span id="page-31-0"></span>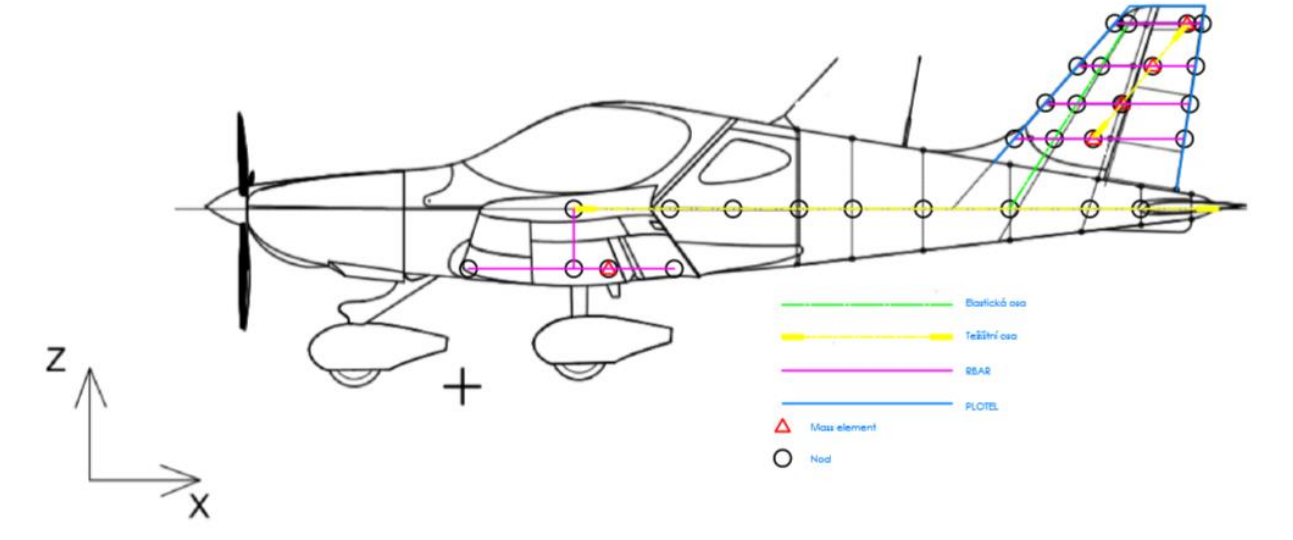

<span id="page-31-1"></span>*Obrázek 13 - 1. Iterace strukturálního modelu - pohled 2*

### <span id="page-32-0"></span>**4.3 Úprava těžištní osy pomocí trendu po rozpětí**

Na obrázku 11 lze vidět, že vypočítaná těžištní osa strukturálního modelu pevných ploch zasahuje přes oblast osy otáčení do oblasti samotného křidélka. Na obrázku 12 lze vidět, jak těžištní osa zasahuje rapidně do oblasti samotného směrového kormidla. Takovýto stav je bohužel neakceptovatelný pro budoucí konstrukci strukturálního modelu se vztlakovou mechanizací a kormidly. Aby se tento problém zcela eliminoval, byl použit pro měrné hmotové charakteristiky letounu získané na základě experimentu takzvaný trend po rozpětí. Jedná se v podstatě o vynásobení jednotlivých měrných hmotností, statických a setrvačných momentů soustavou koeficientů tak, aby se po úpravě těžištní osa posunula směrem blíže k elastické ose a zároveň, aby se suma těchto upravených hmot, statických a setrvačných momentů, rovnala sumě před úpravou. Podrobné informace o změně jednotlivých hodnot jsou vyobrazeny v následujících tabulce 17 a grafech 1 až 3. Ostatní části letounu jsou uvedeny v příloze. Poté, co byly upraveny jednotlivé měrné veličiny, byly analogicky přepočítány koncentrované hmotnosti, statické a setrvačné momenty pro oblasti zmíněné v první iteraci strukturálního modelu. Výsledná těžištní osa pro výškové kormidlo je pak znázorněna v grafu 3.

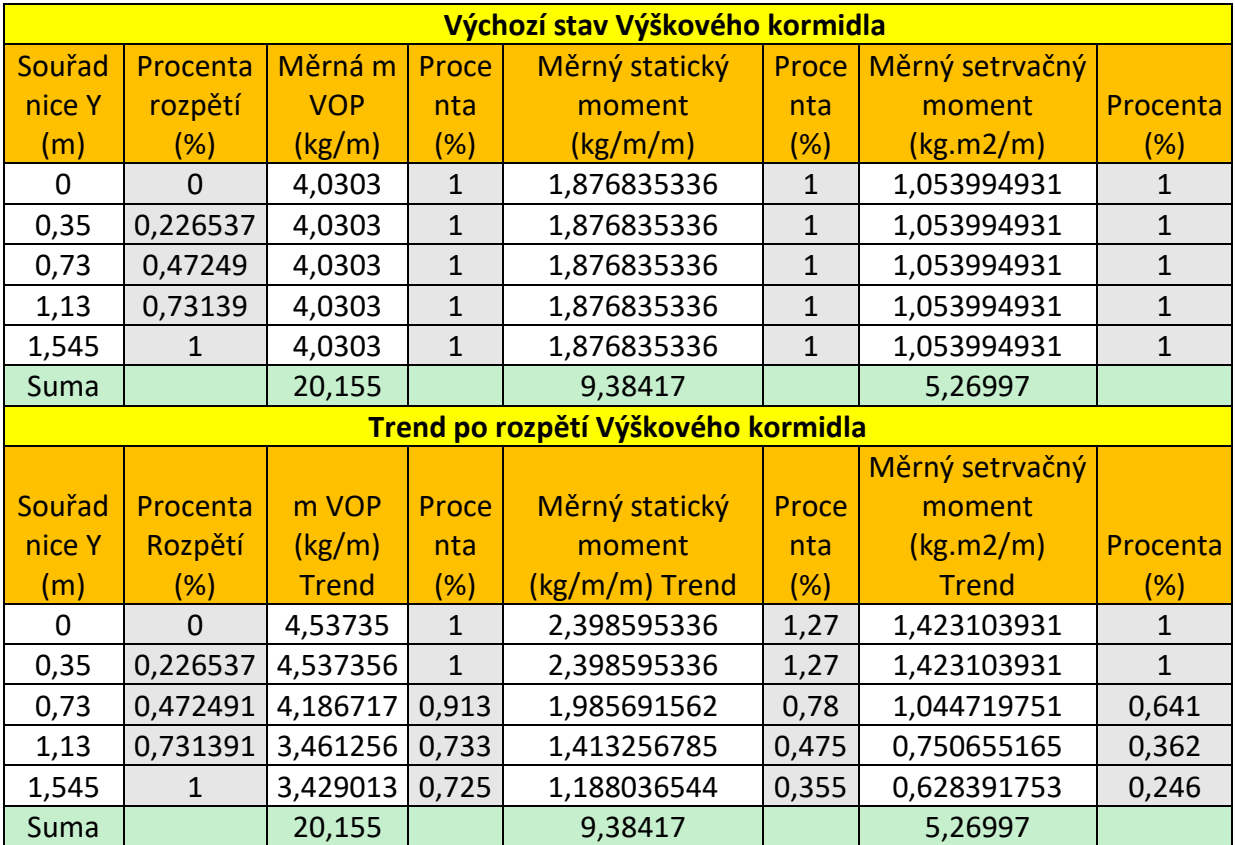

<span id="page-32-1"></span>*Tabulka 17 - Úprava oblasti výškového kormidla pomocí trendu*

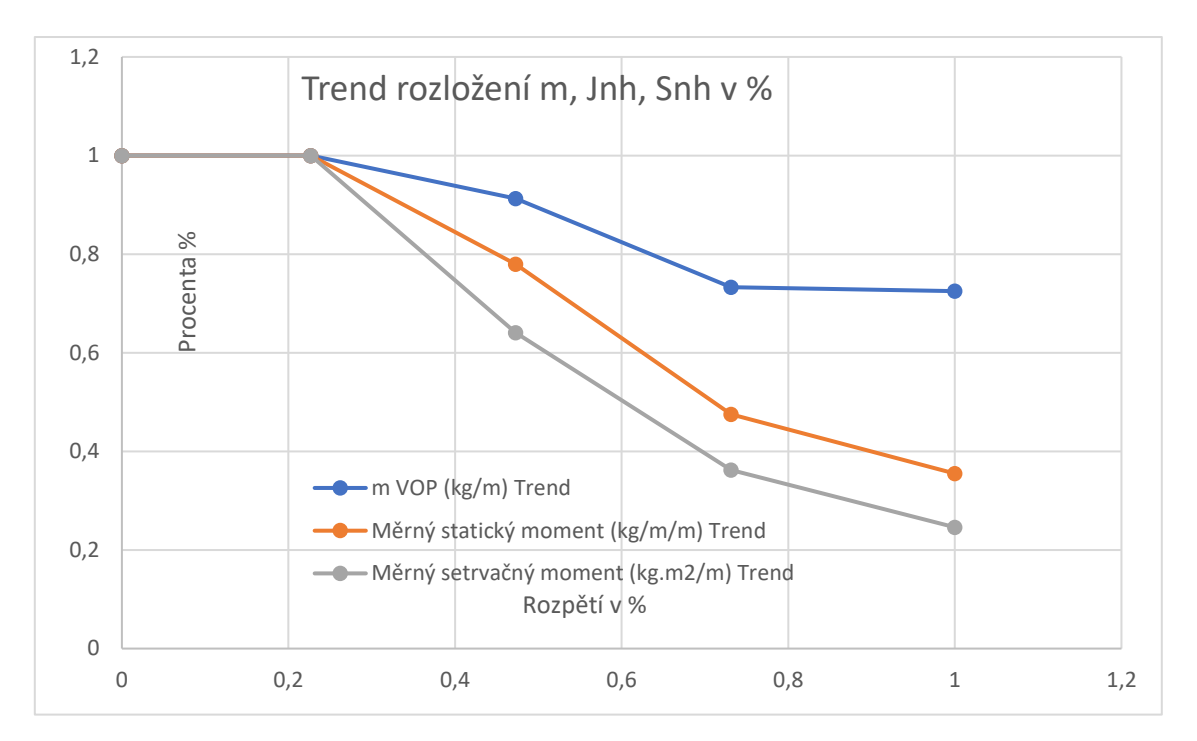

*Graf 1 - Graf Trendu rozložení vyjádřený v procentech*

<span id="page-33-0"></span>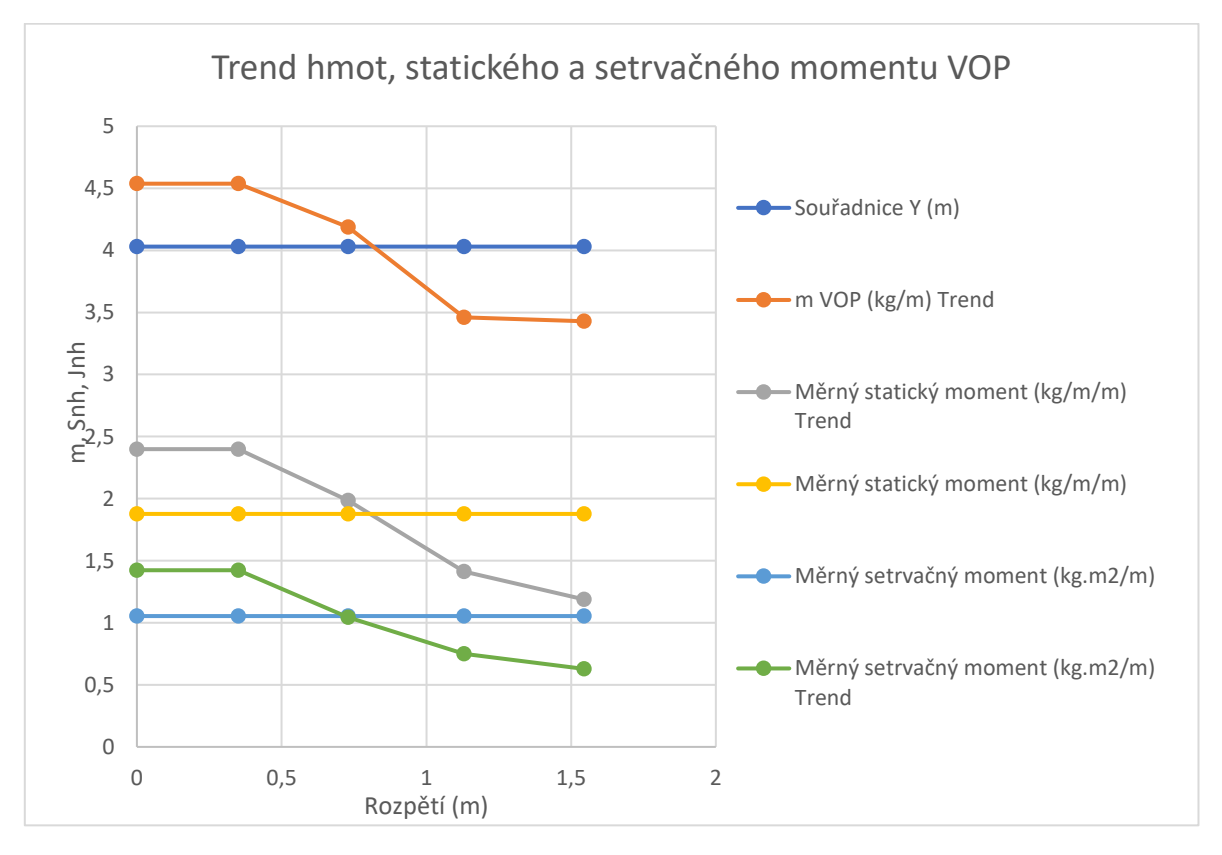

<span id="page-33-1"></span>*Graf 2 - Trend po rozpětí Výškového kormidla*

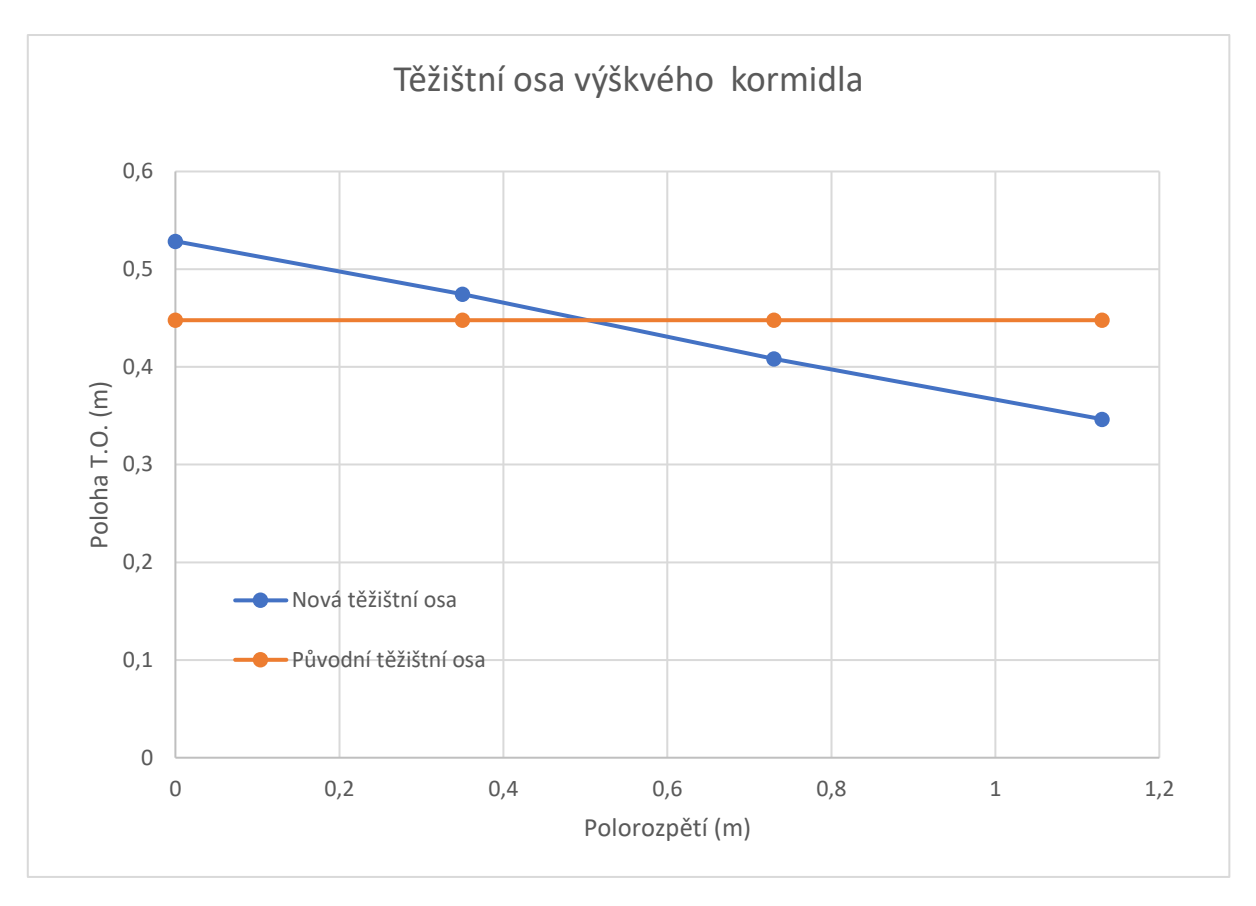

*Graf 3 - Původní a stávající vykreslení těžištní osy*

#### <span id="page-34-1"></span><span id="page-34-0"></span>**4.4 Postup tvorby modelu s vztlakovou mechanizací a kormidly**

Po aplikaci tzv. trendu po rozpětí v předchozí podkapitole, byl zhotoven nový strukturální model, který je vhodný pro následnou nástavbu kormidel vztlakové mechanizace. Jedná se v podstatě o strukturální model pevných ploch doplněný o osu otáčení, setrvačný moment a koncentrovanou hmotu daného kormidla. Nejdříve bylo zapotřebí zjistit souřadnice osy otáčení z výkresové dokumentace [6]. Osa otáčení je pak v modelu zastoupena dvojící nodů, které leží na sobě v průsečíku osy otáčení daného kormidla. Koncentrovaná hmota (CONM2) se setrvačným momentem daného kormidla je pak umístěna v těžištní ose kormidla, jejíž poloha je opět dopočítána ze statických momentů, které jsou známé z pozemní frekvenční zkoušky. Dalším krokem je pak zanést do modelu tuhosti kormidel. Ty jsou zavedeny pomocí pružin. V modelu tedy byly použity elementy typu CELAS1.

Štítek CELAS1, který má vliv na vlastní frekvence rotace daného kormidla, je definován mezi výše zmíněnou dvojicí nodů ležící na průsečíku osy otáčení a tuhostí s příslušným stupněm volnosti. Tento element je vhodný i pro použití simulace torzní tuhosti kormidla.

Pak tedy tento element spojuje příslušné nody v těžištní ose daného kormidla. Dalším a posledním krokem je propojení všech nodů ve směru hloubky křídla. K tomuto účelu slouží MPC prvky typu RBAR a RBE2. RBAR, který byl již zmíněn v kapitole 4.2, spojuje těžištní osu kormidla a osu otáčení, kde se nachází dvojice na sobě ležících nodů. MPC prvek RBE2 pak spojuje právě nody, které leží na průsečíku osy otáčení. Jeden nod je označen obdobně jako u prvku RBAR za závislý a druhý za nezávislý. Stupně volnosti u toho prvku se dají definovat pouze u jednoho z příslušných nodů.

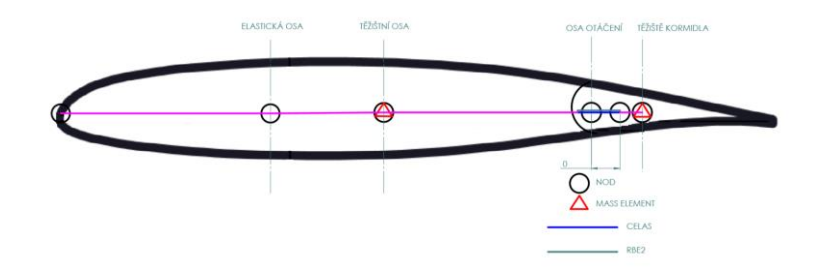

*Obrázek 14 - Schéma zapojení kormidel a vztlakové mechanizace pro strukturální model*

<span id="page-35-0"></span>Dle výše uvedeného postupu v kapitolách 4.2 a 4.4 je v práci uvedena ukázka zdrojového kódu pro řešič MSC NASTRAN pro symetrické módy (obrázek 15). Vzhledem k rozsáhlému kódu se jedná však pouze o první nod (grid) pro křídlo. Schéma strukturálního modelu s přidanými kormidly, vztlakovou mechanizací a upravenou těžištní osou pomocí trendu po rozpětí je vyobrazen na obrázku 16 a 17.

```
NAZEV EID PLOCHA I1 I2 J<br>$---1--$$---2--$$---3--$$---4--$$---5--$$---6--$$---7--$$---8--$$---9--$$--10--$KRIDLO<br>PBAR 1 1 3.0 3.5-5 9 1.18-4<br>$---1--$$---2--$$---3--$$---4--$$---5--$$---7--$$---8--$$---9--$$--10--$KRIDLO<br>CB
CBAR 1 1 1 1 2 0. 1. 1.<br>$ Elements and Element Properties for region : KONCENTROVANA HMOTA 1 Křídlo
CONM<sub>2</sub>
           10_{12}3.03$ Material Record : Material<br>$---1-$$---2-$$---3--$$---4--$$---5--$$---6--$$---7--$$---8--$$---9--$$--10--$<br>MAT1 1 2.1+10 7.8+8 0.3
MAT1    1 2.1+10 7.8+8   0.3<br>$---1--$$---2--$$---$$---4--$$---5--$$---6--$$---7--$$---8--$$---9--$$--10--$<br>RBAR   102   108   70         123456 123456<br>$---1--$$---2--$$---3--$$---4--$$---5--$$---6--$$---7--$$---8--$$---9--
GRID*375979989767075 0
SPCADD
           \overline{\phantom{a}}\mathbf 1
```
<span id="page-35-1"></span>*Obrázek 15 - Úryvek zdrojového kódu pro MSC Nastran*
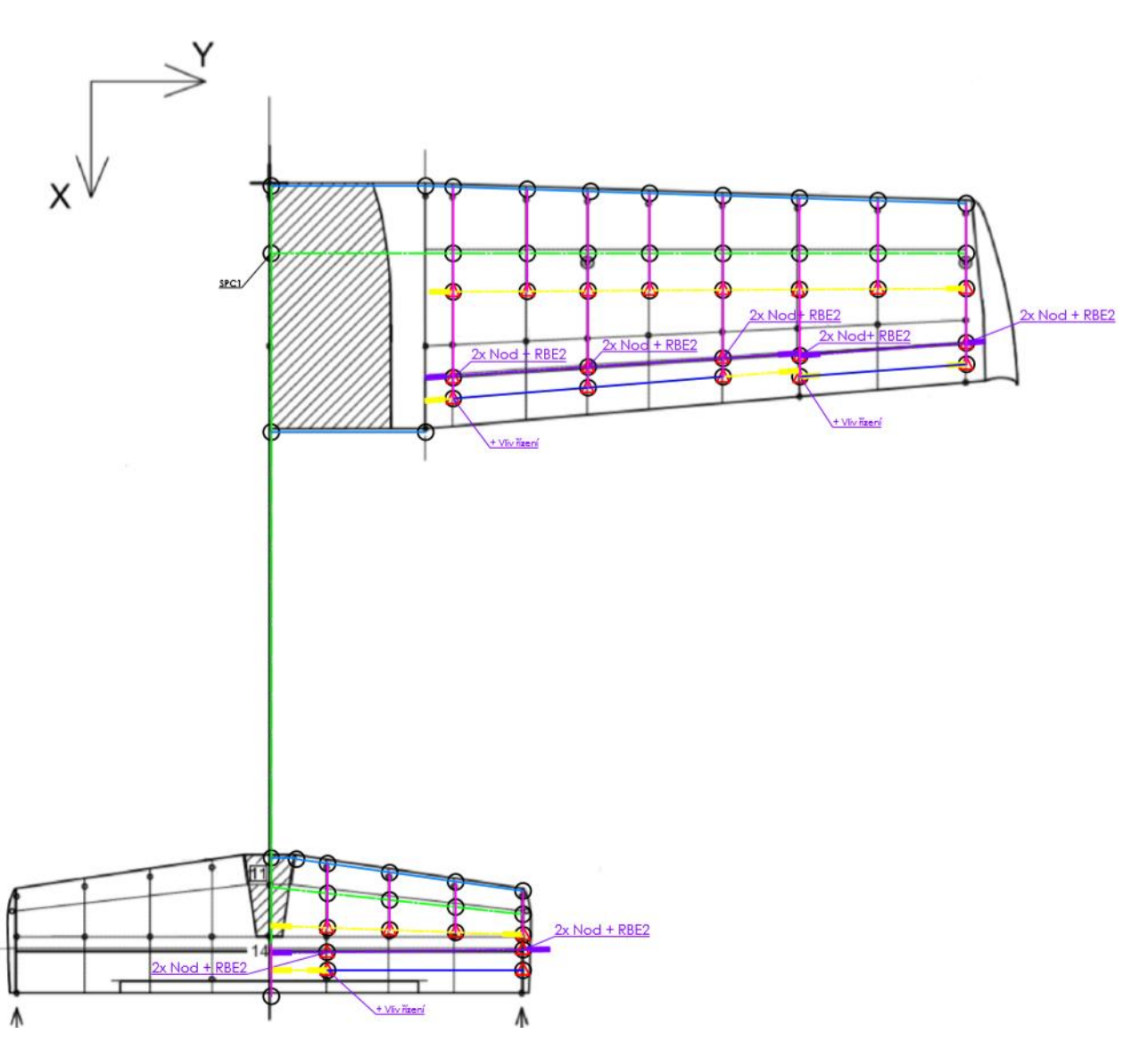

*Obrázek 16 - Finální strukturální model - pohled 1*

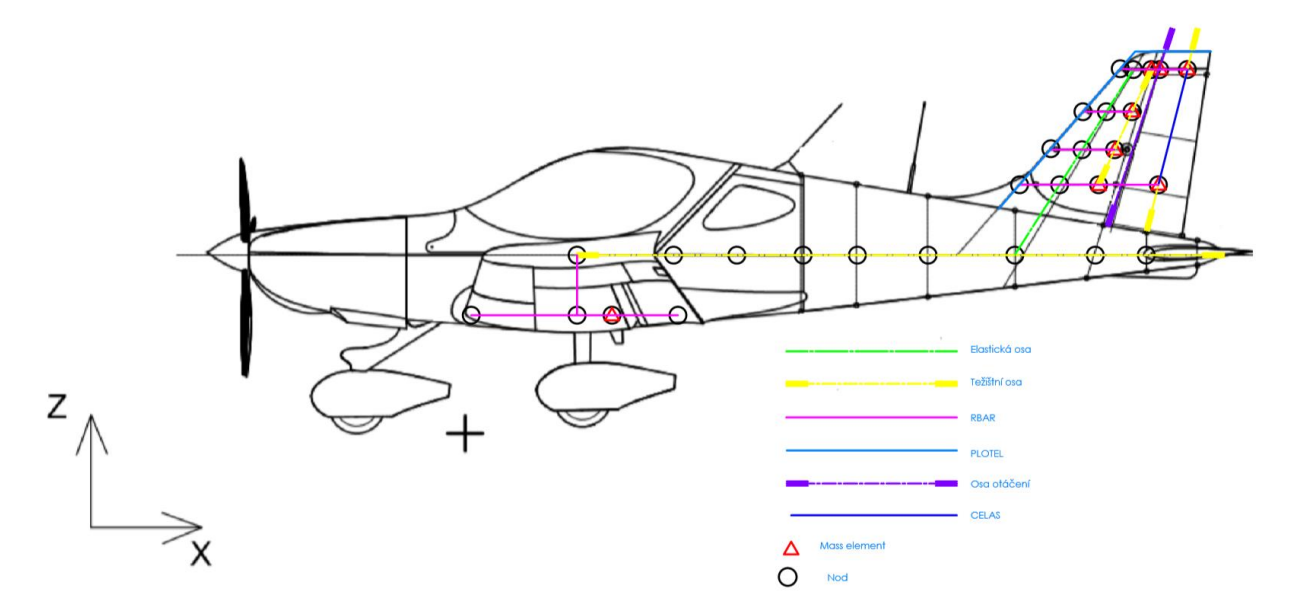

*Obrázek 17 - Finální strukturální model - pohled 2*

#### **4.5 Vliv trasy řízení**

Na obrázku 16 lze vidět, že do konečného strukturálního modelu byl vnesen vliv trasy řízení. Při pohybu kormidel dochází samozřejmě i k pohybu táhel letounu, kde vznikají nezanedbatelné setrvačné momenty. Hodnoty jednotlivých momentů jsou převzaty z PFZ. Do strukturálního modelu se tento vliv vnáší pak pomocí přídavných setrvačných momentů, které leží v ose otáčení daného kormidla blíže k ose symetrie. Všechny tyto přídavně setrvačné momenty jsou uvedeny v tabulce 18.

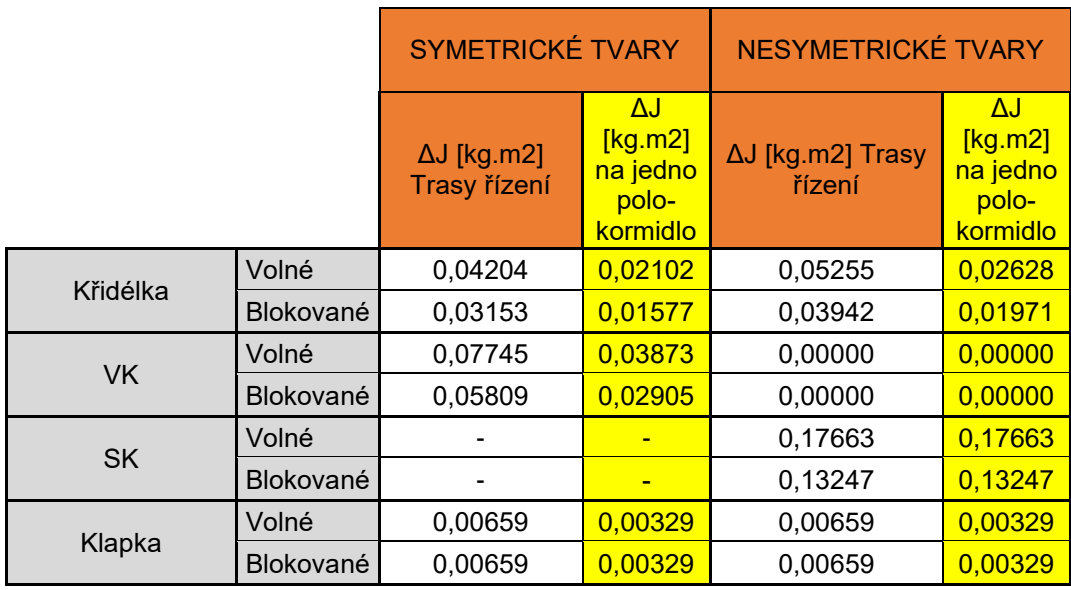

*Tabulka 18 - Hodnoty přídavných setrvačných momentů od trasy řízení*

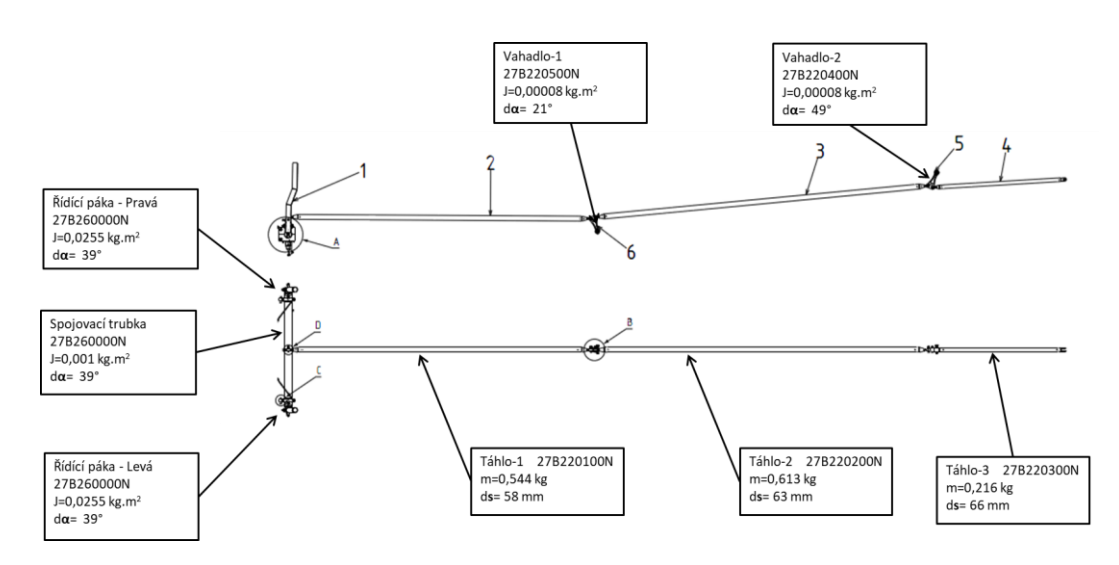

*Obrázek 18 - Schéma trasy řízení pro křidélko [4]*

## **5. Modální analýza**

Modální analýza je podobor dynamiky, která se zabývá zkoumáním a popisem kmitajících těles a soustav. Je to užitečná metoda pro řešení různých provozních problémů (například kmitající konstrukce letounu). Modální analýzu lze provádět na základě experimentu (v našem případě například PFZ) nebo pomocí metody konečných prvků. Nelepším řešením je pak tyto postupy spojit, protože pak lze upřesnit některé parametry z experimentu na samotném matematickém výpočtu. Modální analýza se snaží popsat posuzovanou soustavu na základě měření odezvy na známé buzení. Dynamické chování soustavy se pak rozkládá na jednotlivé samostatné a nezávislé pohyby, které se nazývají vibrační módy (viz obrázek 19). Tyto módy lze popsat pomocí několika modálních parametrů, jakou jsou například vlastní frekvence, vlastní tvary kmitu a tlumení daného módu. Podstata modální analýzy spočívá v rozkladu složitého dynamického pohybu daného tělesa nebo soustavy na jednotlivé módy (resp. vlastní tvary kmitání), které mohou namáhat konstrukci. Proto je potřeba tyto jednotlivé módy identifikovat a znát jejich způsoby namáhání na těchto frekvencích. *Jednotlivé módy jsou vypočteny z naměřených odezev konstrukce ve formě amplitud a fází [8].* Modální analýzu je možné velmi dobře vizualizovat pomocí různých výpočetních programů. V této práci byl pro modální analýzu použit výpočetní program MSC Nastran + Patran – Student edition.

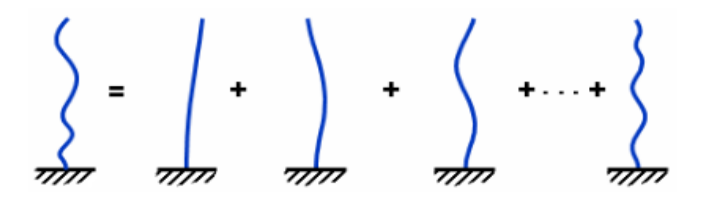

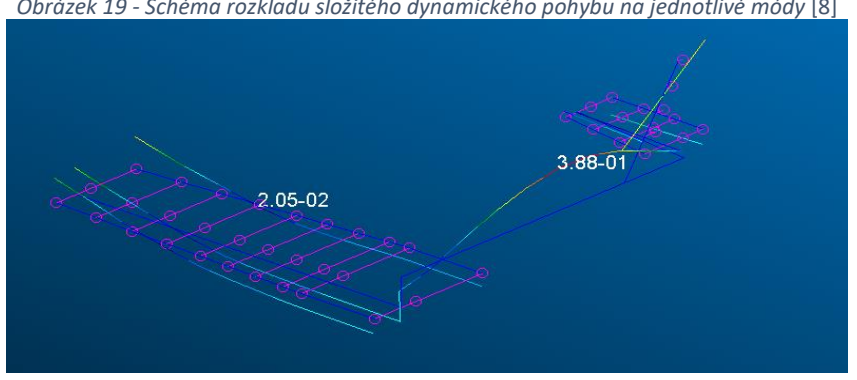

*Obrázek 19 - Schéma rozkladu složitého dynamického pohybu na jednotlivé módy* [8]

*Obrázek 20 - Vizualizace jednoho vypočteného módu letounu Bristell B23*

#### **5.1 Teoretické pozadí při výpočtu modální analýzy v MSC Nastran**

MSC Nastran s uživatelským rozhraním Patran disponuje vlastním řešičem modální analýzy. Je to řešič s označením SOL 103. Řešení rovnice pohybu pro jednotlivé módy vyžaduje speciální formu redukované pohybové rovnice. Řešič v tomto případě tedy neuvažuje tlumení a zatížení konstrukce a používá rovnici ve tvaru (27). K vyřešení této rovnice se předpokládá harmonické řešení ve tvaru (28). Harmonická forma řešení znamená, že všechny stupně volnosti vibrační struktury se pohybují synchronním způsobem. Konstrukční uspořádání nemění svůj základní tvar během pohybu. Mění se pouze jeho amplituda. Použitím harmonického řešení v diferenciální rovnici se po matematické úpravě získá finální tvar rovnice (29). Tato rovnice se nazývá rovnicí charakteristickou, ze které se pak hledají vlastní čísla (vlastní tvary kmitání) ve tvaru (30). Pro vypočtení vlastních tvarů frekvencí pro daný tvar kmitání je použit vztah (31) [9], [10].

$$
M \cdot \ddot{x} + K \cdot x = 0 \tag{27}
$$

 $Kde: M......$  matice hmotnosti

 $K$  ... ... matice tuhosti

$$
x = \varphi \cdot \sin \omega t \tag{28}
$$

 $Kde: \varphi$  ... ... ... vlastní vektor kmitání

 $\omega$  ... ... *uhlová frekvence* 

$$
K - \omega^2 \cdot M \cdot \varphi = 0 \tag{29}
$$

$$
\det\left(K - \lambda^2 M\right) \cdot x = 0\tag{30}
$$

 $Kde: \lambda = \omega^2$ 

$$
f_i = \frac{\omega_i}{2 \cdot \pi} \tag{31}
$$

 $Kde: \omega_i = \sqrt{\lambda}$ 

#### **5.2 Normování vlastních tvarů**

V MSC. Nastran existují tři možnosti normalizace: MASS, MAX a POINT. Tyto normalizace se definují v .bdf souboru ve štítku EIGRL (viz obrázek 21). Normalizace MASS je standardní metoda normalizace vlastního vektoru. Tato metoda měří každý vlastní vektor tak, aby výsledkem byla jednotková hodnota zobecněné hmotnosti rovna jedné (viz vztah (32).

$$
\{\varphi_i\}^T \cdot M \cdot \varphi_j = 1 \tag{32}
$$

Výhoda této metody je hlavně ve snížení hardwarových požadavků na výpočet modální analýzy. A je tedy i doporučována autorem programu. Normalizace POINT umožnuje uživateli zvolit určitou složku deformace, která je normována na hodnotu 1 nebo -1. Tato normalizace není doporučována, jelikož při složitých konstrukcích může docházet k numerickým potížím. Poslední normalizací je normalizace MAX. Tato metoda normuje každý výsledný vlastní vektor vzhledem k největší složce. Tento normalizační přístup je vhodný pro získání informací o individuálním módu. V této práci byla použita metoda normalizace typu MASS. [7]

```
$
$
                  SYMETRICKE MODY
                                                 $
$
SOL 103
CEND
TITLE = BRISELL MODALKA
ECHO = NONERESVEC = NOSUBCASE 1
  TITLE=BRISELL MODALKA
  SUBTITLE=BRISTELL
  METHOD = 1SPC = 2VECTOR (PLOT, SORT1, REAL)=ALL
  SPCFORCES(PLOT, SORT1, REAL)=ALL
BEGIN BULK
PARAM
      POST
            \thetaWTMASS 1.
PARAM
      PRTMAXIM YES
PARAM
EIGRL
      \overline{1}\overline{1}.
                  150.
                         \overline{30}\overline{\mathbf{e}}MASS
```
*Obrázek 21 - Definováni typu normalizace v .bdf souboru*

## **5.3 Volba metody výpočtu**

MSC. Nastran pro určení vlastních čísel odpovídajícím vlastním tvarům disponuje hned několika typy numerických metod uvedených v tabulce 19.

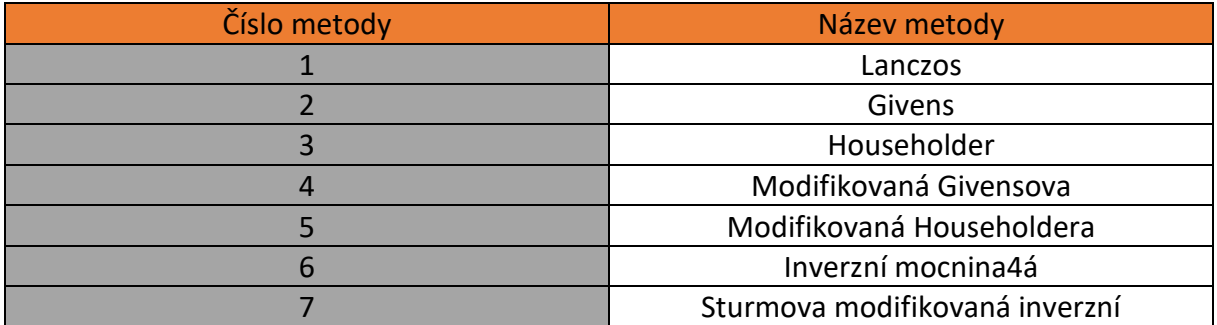

*Tabulka 19 - Rozdělení výpočetních metod [11]*

Důvodem pro sedm různých numerických metod je to, že žádná metoda není nejlepší pro všechny problémy. Metody extrakce vlastních čísel patří do obou následujících skupin znázorněných v tabulce 20. Ve zkratce se jedná o metody sledovací a metody transformační. Transformační metoda převádí rovnici na takový tvar, ze kterého jsou vlastní vektory jednoduše určeny. [2] Sledovací metoda je v tomto případě synonymum pro metodu iterační. Dochází zde k určovaní jednoho vlastního vektoru za druhým pomocí iteračních postupů.

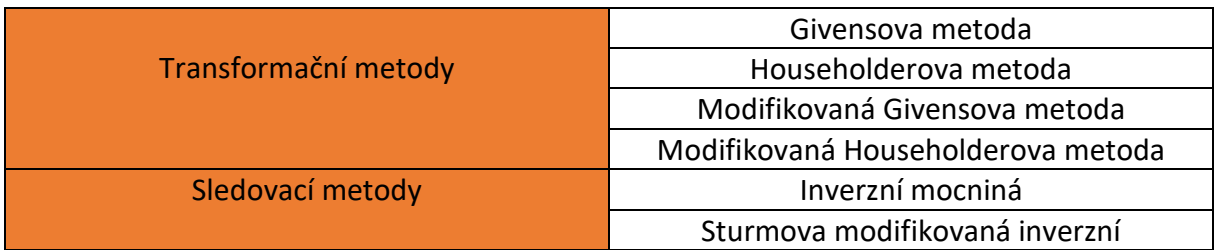

*Tabulka 20 - Rozděleni jednotlivých výpočetních metod [11]*

Metoda Lanczos je pro většinu modelů nejvhodnější metodou. Je to upřednostňovaná metoda pro většinu středně velkých až velkých modelů. Tato metoda kombinuje ty nejlepší vlastnosti všech uvedených metod. Metoda Givensova a Householderova se používá naopak na menší modely. V této práci byla použita metoda Lanczos. I sami výrobci programu MSC Nastran tuto metodu doporučují.

## **6. Optimalizace a citlivostní analýza**

Optimalizace je široká oblast technologie. Ve zkratce se jedná o hledání nejlepšího nebo nejlépe ideálního řešení daného problému. Aby se pomocí optimalizace našel nejlepší výsledek, je zapotřebí si zavést pár důležitých pojmů. Při optimalizaci je nutné znát cíl optimalizace (Objective), strukturální model (Design model), konstrukční omezení (Design Variables) a poslední vedlejší omezení (Side constraints).

Citlivostní analýza se pak používá při větším počtu proměnných. Citlivostní analýza zkoumá a sleduje míru změny strukturální odezvy na konstrukčních parametrech, které jsou v tomto případě vstupy pro analýzu. Tyto konstrukční parametry mohou být různé. Zpravidla se jedná o materiálové charakteristiky, geometrii jednotlivých dílů, tloušťky skořepiny, rozměry nosníku, poloměry otvorů atd. V oblasti civilního inženýrství se optimalizací zkoumá například změna rezonančního kmitočtu v kabině automobilu změnou tloušťky panelů [11]. V této práci se zkoumá nejoptimálnější rozložení tuhostí po rozpětí křídla, VOP a SOP tak, aby se dosáhlo požadovaných naměřených frekvencí a tvarů kmitu.

Program MSC Nastran pracuje tak, že na základě citlivostní analýzy stanovuje takzvané citlivostní koeficienty. Tyto citlivostní koeficienty jsou vypočítány explicitně a pokud jsou následně použity v optimalizačním algortimu, tak výrazně zvyšují jeho efektivitu. Jsou definovány jako rychlost změny odezvy *r* s ohledem na změnu konstrukční proměnné *x*. Tyto koeficienty se vyhodnocují při konkrétním návrhu charakterizované vektorem konstrukčních proměnných  $X^0$  (obrázek 22). Optimalizační algoritmus zná aktuální stav daného konstrukčního návrhu (konstrukce) a určuje odezvu při změně jednotlivých proměnných. Program MSC Nastran optimalizuje dvěma způsoby. Jeden způsob optimalizace je na základě minimalizace, druhý na základě maximalizace. Podrobný rozdíl mezi oběma metodami tato práce odkazuje na literaturu *Design Sensitivity and Optimization User Guide* [12]**.** V této práci je použita optimalizace na základě minimalizace.

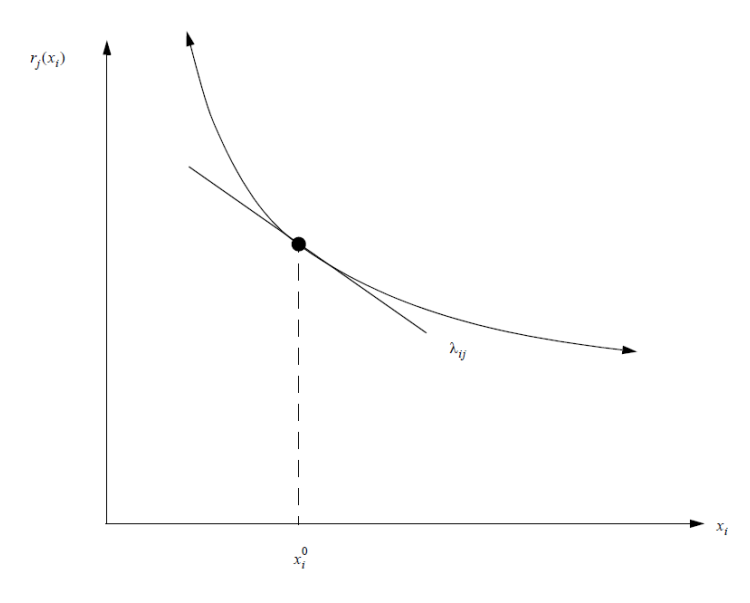

*Obrázek 22 - Citlivostní koeficient - grafické znázornění [12]*

### **6.1 Definice funkce optimalizace**

V předchozí kapitole byl uveden cíl této práce v oblasti optimalizace a jaká optimalizační metoda bude použita. Dalším krokem je pak definování funkce optimalizace. Tato funkce se opět definuje v .bdf souboru pod štítkem DEQATN. Celý popis této rovnice je znázorněn vztahem 33.

$$
F = K \cdot \sum_{i=1}^{n} \left[ x_i \cdot \left( \frac{f_{it} - f_i}{f_{it}} \right)^2 \right]
$$
 (33)

Kde: K ... ... ... Koeficient vlastních frekvencí

 $x_i$  ... ... ... Koeficient  $i - t$ é vlastní frekvence (PFZ)

 $f_{it}$  ... ... ... Hodnota  $i - t$ é vlastní frekvence (Strukturalní model)

#### **6.2 Design Variables**

Toto konstrukční omezení, které je optimalizátoru známo, lze měnit tak, aby vyhovovalo optimalizaci. V programu MSC Nastran jsou tyto hodnoty definovány v .bfd souboru pomocí štítku DESVAR. Uživatel definuje 4 parametry. Dva parametry (XLB a XUB) spočívají v definování horní a dolní hranice, které Nastran během procesu optimalizace nepřekročí. Další parametr (XINIT) je počáteční hodnota proměnné, kterou Nastran bude optimalizovat. Posledním parametrem je tzv. DELXV. Je to hodnota kroku, kterou Nastran používá při optimalizaci. Pokud je tento parametr nevyplněný, defaultní hodnota je nastavena na 0.5. Jak se DESVAR definuje v .bdf souboru je znázorněno na obrázku 23.

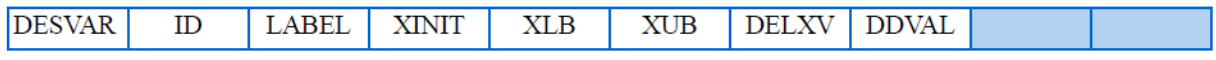

*Obrázek 23 - Schéma definování proměnné DESVAR v .bdf souboru [7]*

Po zavedení proměnných typu DESVAR je nutné definovat vazby mezi proměnnými a elementem jako takovým. Jedná se zejména o vlastnosti elementu jako je například torzní a ohybová tuhost. Tato vazba se zavádí pomocí štítku DVPREL1. Uživatel zde definuje 4 parametry. Prvním parametrem je typ elementu (TYPE). Jedná se o element, který uživatel chce svázat s proměnou DESVAR. Druhým parametrem je pak identifikační číslo elementu (PID). Dalším parametrem je vlastnost elementu (PNAME), kterou chce uživatel optimalizovat. V této práci jde zejména o tuhost. Posledním parametrem je pak identifikační číslo proměnné DESVAR (DVID), se kterou dané vlastnosti elementu chce uživatel vazbit. Jak se DVPREL1 definuje v .bdf souboru je znázorněno na obrázku 24.

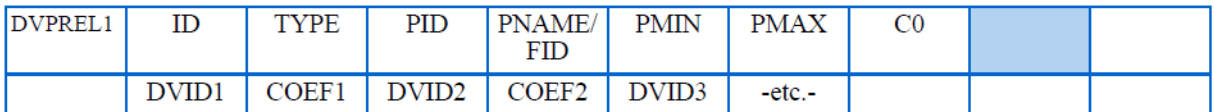

*Obrázek 24- Schéma definování DVPREL1 v .bdf souboru [7]*

### **6.3 Design Response**

Dalším krokem je nutnost zadat, co má být vlastně optimalizováno. V této práci to jsou vlastní frekvence a tvary kmitání. To je zajištěno štítkem DRESP1. V tomto štítku uživatel definuje v podstatě pouze typ sledované veličiny (RTYPE) a správné pořadí sledovaných veličin (ATTA). V DRESP2 se pak uživatel odkazuje na definované konstanty v DTABLE a také na hodnoty v jednotlivých iterací v DRESP1. Ve štítku DTABLE uživatel zadává název konstanty (LABL) a přiřazuje jí hodnotu pomocí VALU. Poté už stačí zapsat rovnici ve tvaru, který je uveden v kapitole 6.1. Schéma definování těchto tří štítků je vyobrazeno na obrazcích 25-27.

| IDRES | ப | LABEL | VDF<br>RT. | 'VPF<br>DT | REGION | AI IA | ATIB | . |  |
|-------|---|-------|------------|------------|--------|-------|------|---|--|
|       | . | uu.   |            |            |        |       |      |   |  |

*Obrázek 25 - Schéma definování DRESP1 v .bdf souboru [7]*

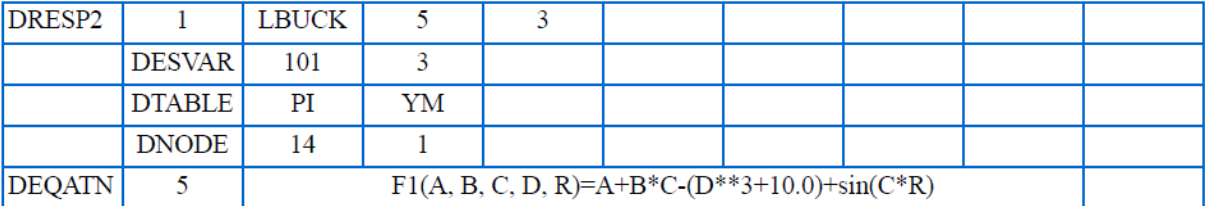

*Obrázek 26- Schéma definování DRESP1 a DEQATN v . bdf souboru [7]*

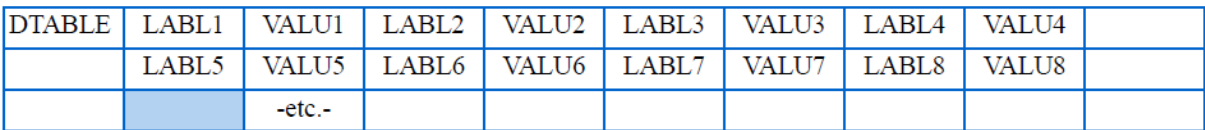

*Obrázek 27 - Schéma definování DTABLE v .bdf souboru [7]*

Pro úplnou představu je v této práci uvedena ukázka zdrojového kódu .bdf souboru pro symetrické módy. Jedná se o "zkrácenou část", kde lze vidět zapsání pouze pro první dva módy první rotace a torze křidélka.

```
$-------------------DESIGN VARIBLES----------------------------$
DESVAR * 58PRUZIN
                                 1.39254554E+03 1.00000000E-07+D
                                                               58V
*D 58V 1.00000000E+10 1.75000000E-01
DESVAR *
                 59PRUZIN
                                 9.54904079E+02 1.00000000E-07+D
                                                               59V
*D 59V 1.00000000E+10 1.75000000E-01
$----------VZTAH MEZI VARIABLE A DESIGN PROPERTIES---------$
DVPREL1 58 PELAS 4954
                           K1+DP58+DP58 58
            1.0K1+DP59$---------------------DESIGN RESPONSE--------------------------$
DRESP1 1
           KR1
                  FREQ
                                       -6
                                      13
           KRT1
DRESP1 2
                   FREO
$--------------------DESIGN RESPONSE2-------------------------$
$---1-$$---2--$$---3--$$---4--$$---5--$$---6--$$---7--$$---8--$$---9--$$--10--$
DRESP2,500,FREK,200,,,,,,+DRE21<br>+DRE21,DTABLE,f1T,f2T,K,X1,X2,+DRE22
+DRE22, DRESP1, 1, 2
$-------------------DESIGN EOUATION------------------------- $
DEQATN 200 F(F1T, F2T, K, X1, X2, f1, f2) =
                                                           +DEQ1
+DEQ1 K*(X1*((f1T-f1)/f1T)**2 + X2*((f2T-f2)/f2T)**2)
$------------------DESIGN CONSTANT TABLE--------------------$
$---1-$$---2--$$---3--$$---4--$$---5--$$---6--$$---7--$$---8--$$---9--$$--10--$
DTABLE, f1T, 6.3, f2T, 95.0, +DT1
+DT1.K.1.0.X1.1.0.X2.1.0
```
*Obrázek 28 - Design model pro první dva módy*

### **6.4 Samotná optimalizace modelu**

Jako vstupní data pro optimalizaci byl použit strukturální model z kapitoly 4.4. Cíl optimalizace této práce, jak už bylo několikrát zmíněno, je naladit vlastní frekvence a vlastní tvary tak, aby se model shodoval s naměřenými hodnotami z pozemní frekvenční zkoušky. Vzhledem k náročnosti práce a úpravou strukturálního modelu pomocí trendu po rozpětí se v této práci optimalizuje pouze lehká varianta letounu. Jedná se tedy o 6 konfigurací, které jsou uvedeny v tabulce 21.

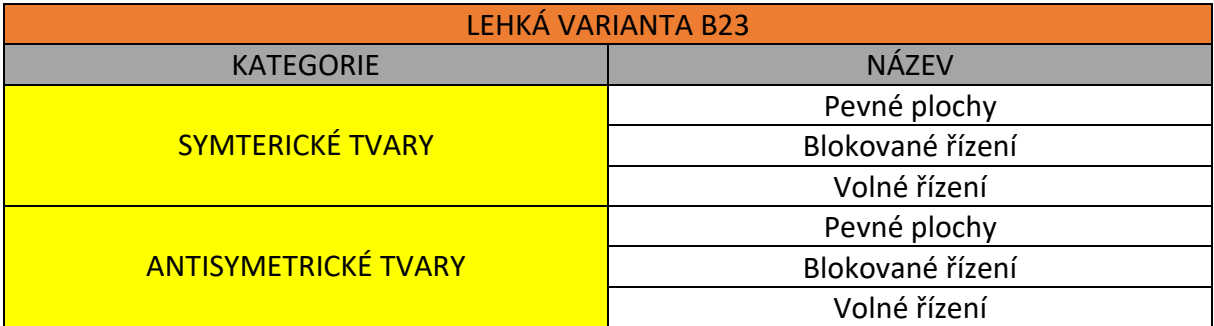

*Tabulka 21 - Jednotlivé konfigurace pro optimalizaci*

### **6.5 Výsledné modální charakteristiky a komparze výsledků**

V této kapitole jsou uvedena srovnání jednotlivých optimalizovaných módů z modální analýzy pomocí MSC Nastran a pozemní frekvenční zkoušky. Jedná se o srovnání jak vizualizační, tak číselné. Lehká konfigurace představuje letoun bez paliva v nádržích a s pilotem o minimální váze 55 kilogramů.

### **6.5.1 Strukturální model – Pevné plochy – Symetrické tvary**

První případ, který práce uvádí, je naladění 8 základních módů. Jedná se o základní model bez kormidel a vztlakové mechanizace. V tomto modelu bylo předpokládáno rozložení torzních a ohybových tuhostí takové, které by mohlo odpovídat reálnému rozložení tuhostí letounu. Výsledné srovnání je uvedeno v tabulce 22. Vstupní a výsledné rozložení ohybových tuhostí je pak znázorněno v grafu 4. Porovnání prvního optimalizovaného módu na frekvenci 11,3 je pak znázorněno na obrázcích 29 až 30. Vizualizace ostatních módu bude uvedena v příloze.

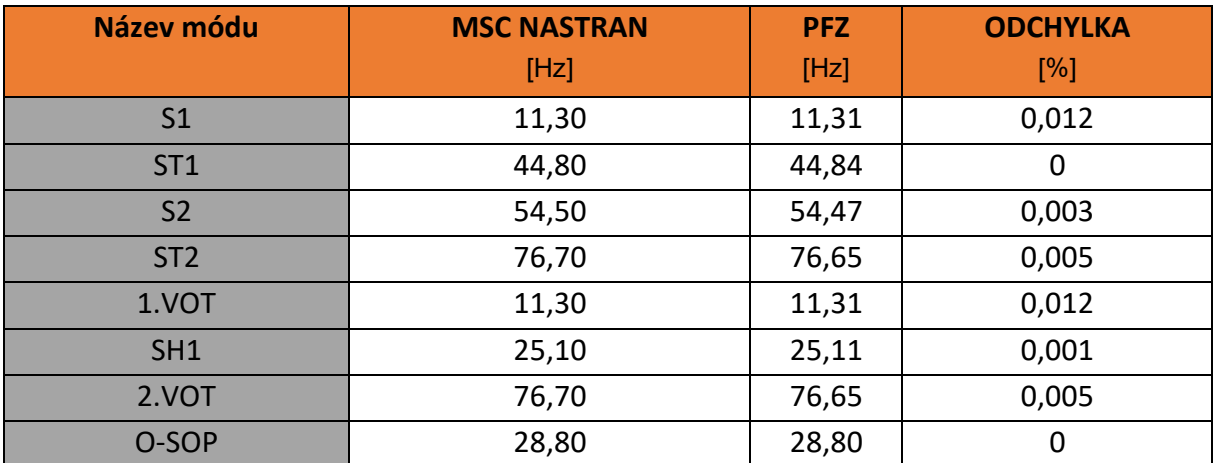

*Tabulka 22 - Srovnání číselných výsledků - základní strukturální model*

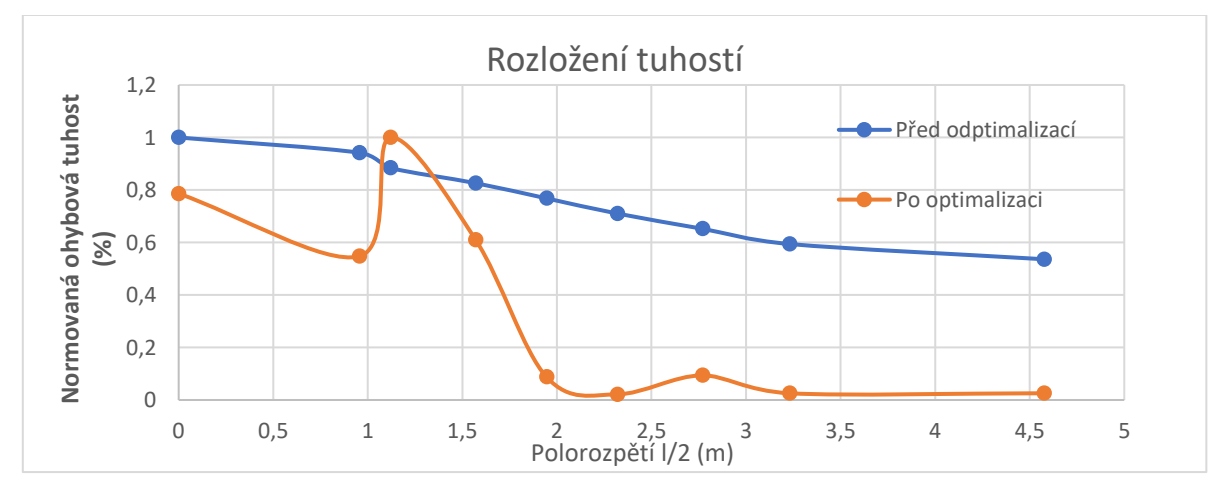

*Graf 4 - Rozložení tuhostí před a po optimalizaci*

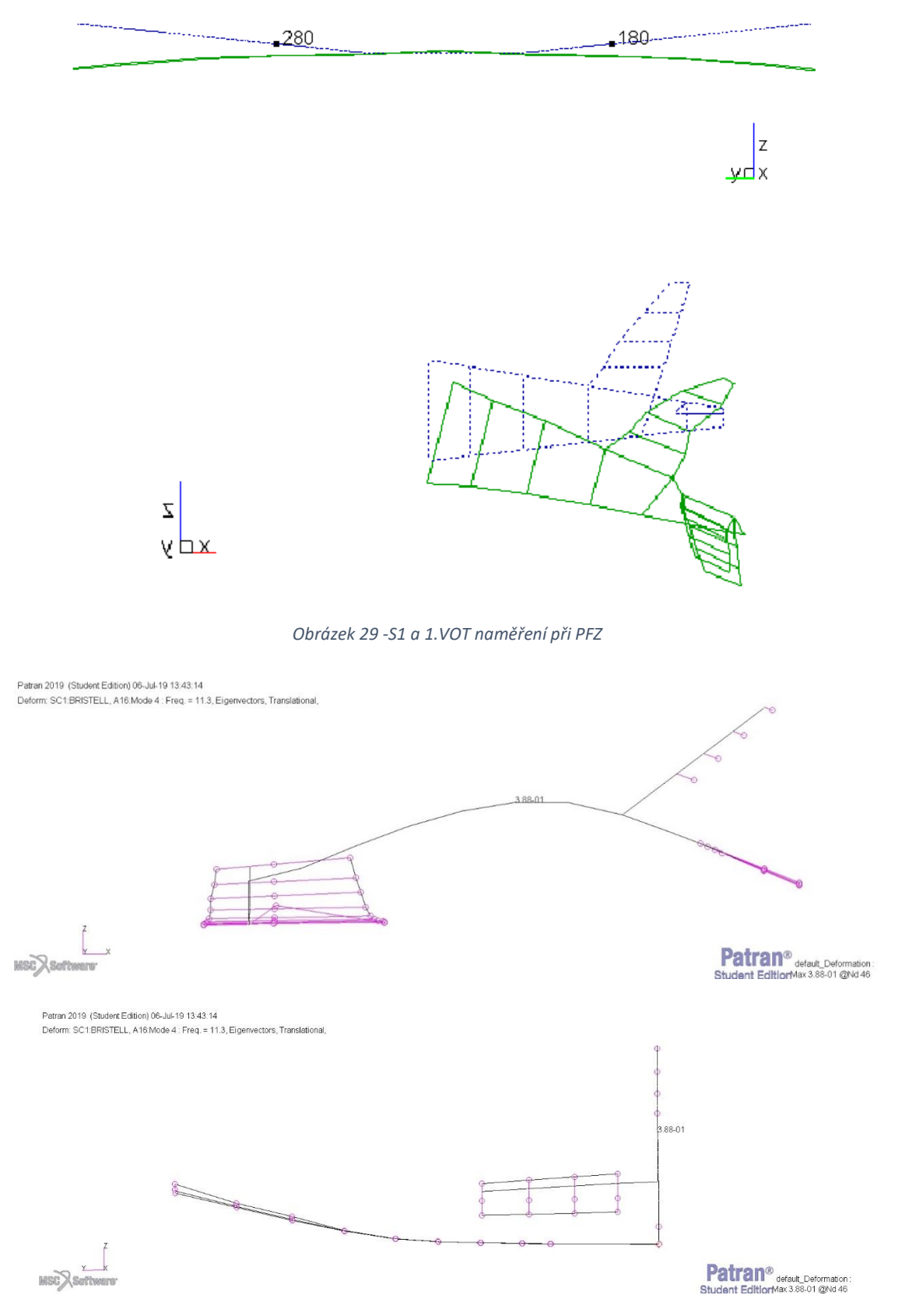

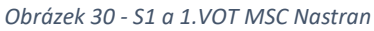

## **6.5.2 Strukturální model se vztlakovou mechanizací a kormidly – Symetrické**

## **tvary – Volné a blokované řízení**

Jako vstup pro tuto optimalizaci bylo vycházeno z naladěného strukturálního modelu s pevnými plochami. Na tento model byla pak přidána kormidla a vztlaková mechanizace podle kapitoly 4.4. Výsledné srovnání je uvedeno v tabulce 23 a 24.

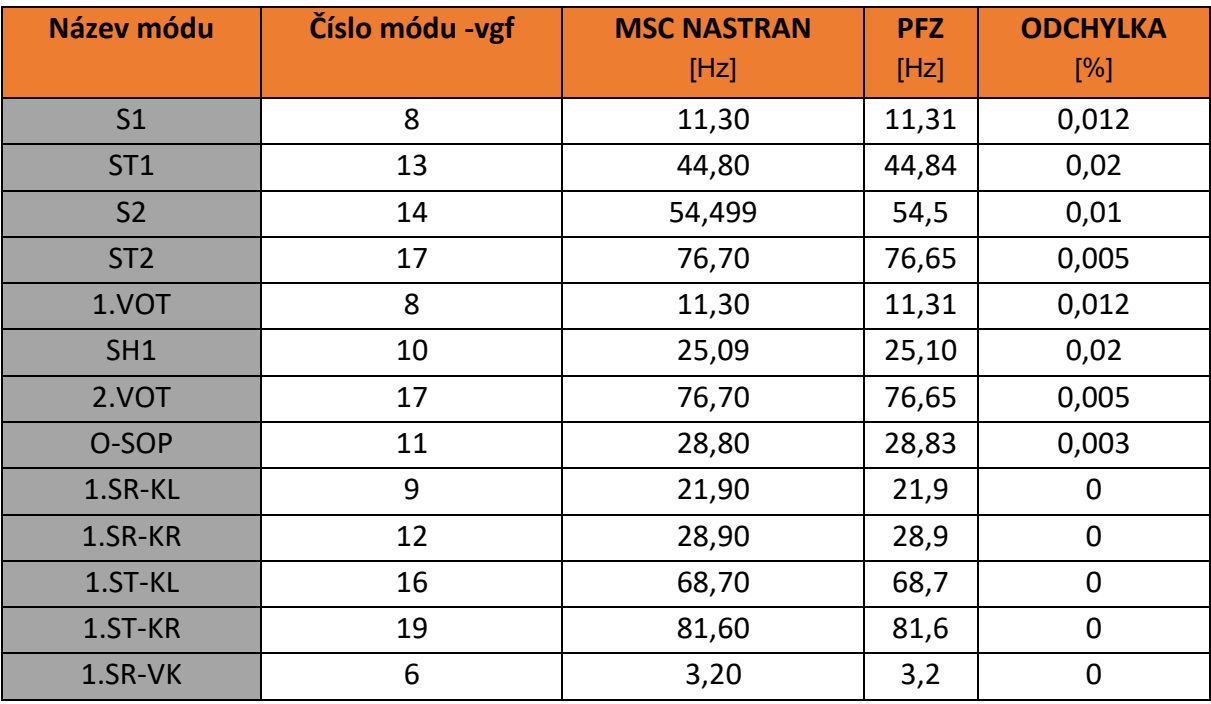

*Tabulka 23 - Srovnání číselných výsledků - Volné řízení - Symetrické tvary*

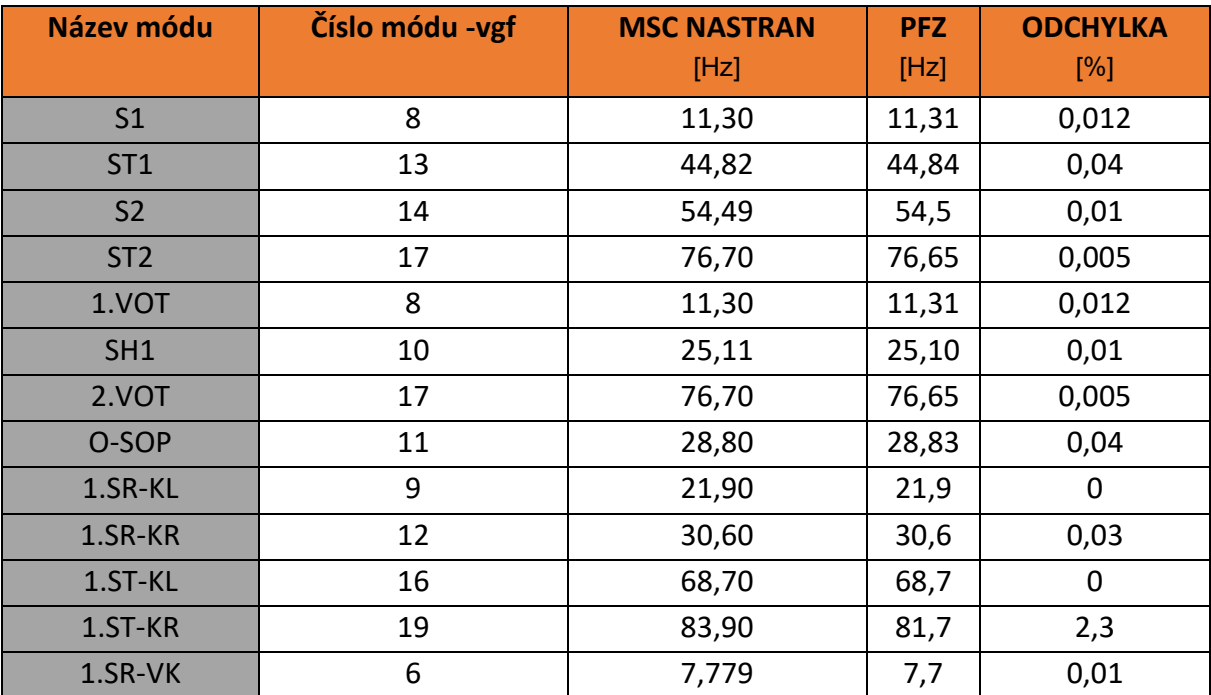

*Tabulka 24 Srovnání číselných výsledků - Blokované řízení - Symetrické tvary*

## **6.5.4 Strukturální model – Pevné plochy – Antisymetrické tvary**

V tomto modelu byly použity stejné vstupní torzní a ohybové tuhosti, který by se měly blížit realitě. Výsledné srovnání je uvedeno v tabulce 25. Vstupní a výsledné rozložení tuhostí je pak znázorněno v grafu 5.

| Název módu     | <b>MSC NASTRAN</b><br>[Hz] | <b>PFZ</b><br>[Hz] | <b>ODCHYLKA</b><br>[%] |
|----------------|----------------------------|--------------------|------------------------|
| A <sub>1</sub> | 26,20                      | 26, 19             | 0,011                  |
| AT1            | 37,60                      | 37,64              | 0,125                  |
| A2             | 64,40                      | 64,42              | 0,042                  |
| 1.SOT          | 22,90                      | 22,89              | 0,017                  |
| 1.TT           | 14,30                      | 14,30              | 0                      |
| AH1            | 68,80                      | 68,77              | 0,040                  |
| PZ-SOP         | 61,20                      | 61,19              | 0,009                  |

*Tabulka 25 - Srovnání číselných výsledků - základní strukturální model*

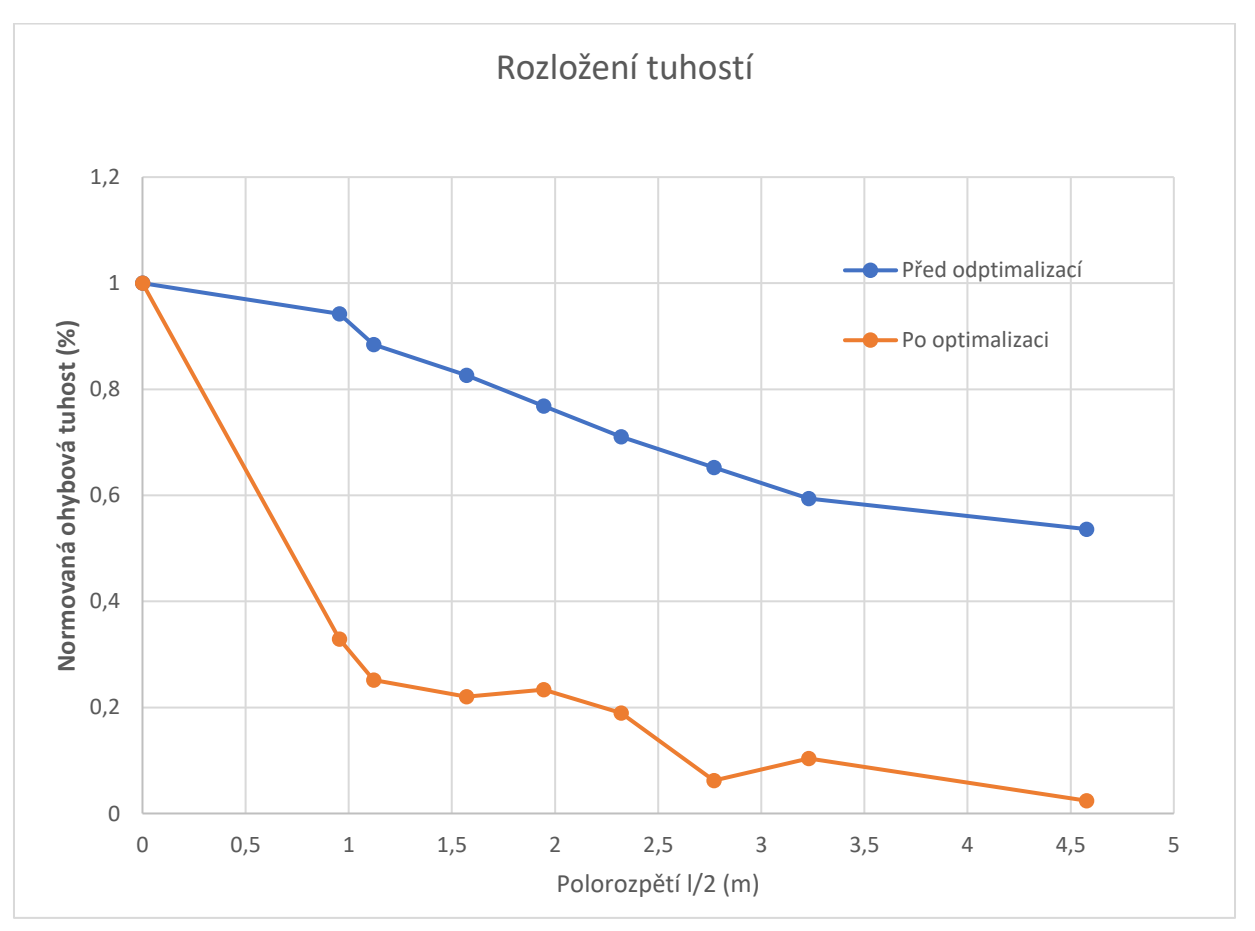

*Graf 5 - Rozložení tuhostí před a po optimalizaci*

## **6.5.5 Strukturální model se vztlakovou mechanizací a kormidly – Symetrické**

## **tvary – Volné řízení**

Jako vstup pro tuto optimalizaci byl použit model s pevnými plochami. Na tento model byla pak vytvořena kormidla a vztlaková mechanizace podle kapitoly 4.4. Výsledné srovnání je uvedeno v tabulce 26.

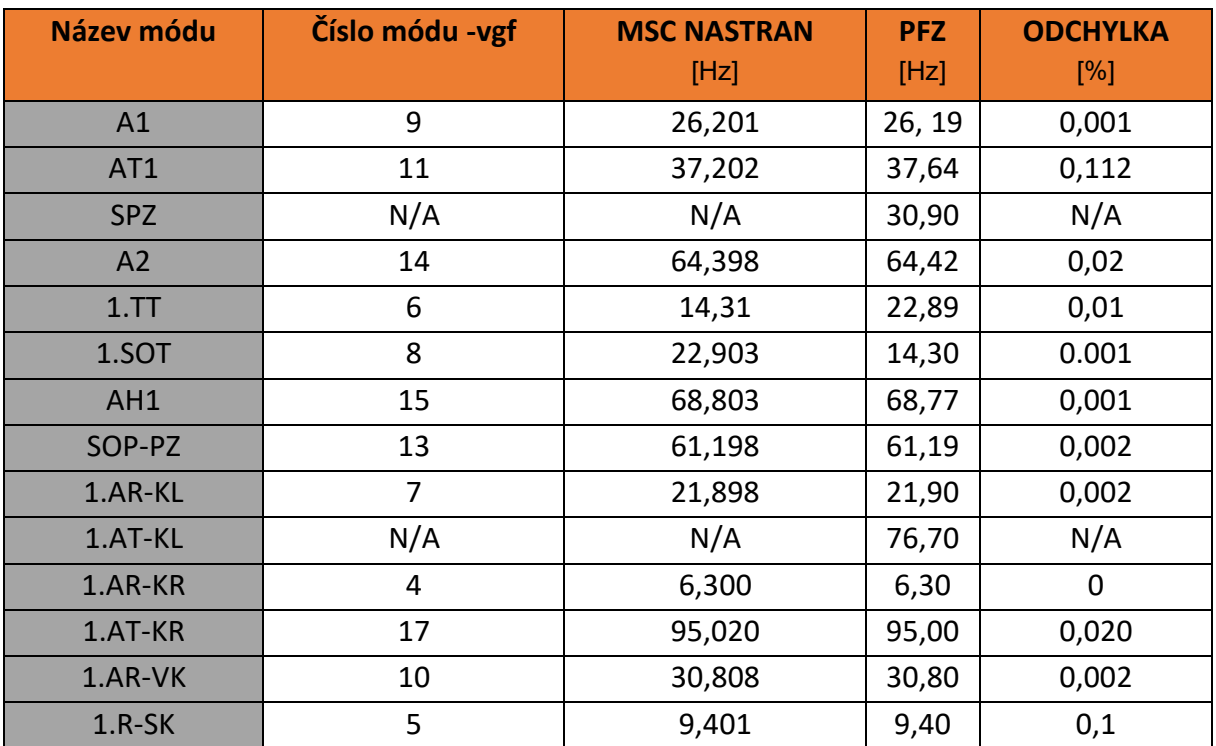

*Tabulka 26 - Srovnání číselných výsledků - Volné řízení - Symetrické tvary*

## **6.5.6 Strukturální model se vztlakovou mechanizací a kormidly –**

## **Antisymetrické tvary – Blokované řízení**

Jako vstup pro tuto konfiguraci práce vychází z naladěného strukturálního modelu s volným řízením. Tato konfigurace spočívá pouze ve změně tuhosti rotace kormidel ve strukturálním modelu. Tato změna má pak simulovat zablokovaná kormidla. Výsledné srovnání je uvedeno v tabulce 27.

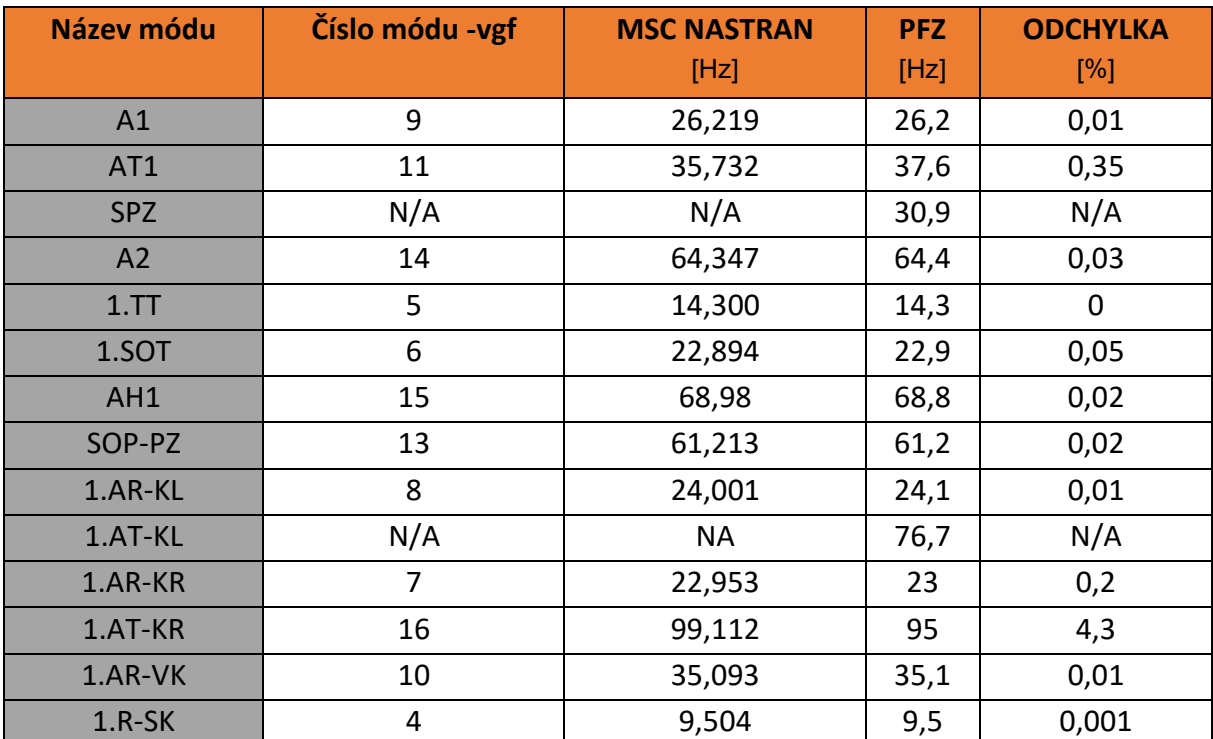

*Tabulka 27 - Srovnání číselných výsledků - Blokované řízení - Symetrické tvary*

#### **6.5.7 Rekapitulace optimalizace modální analýzy**

Tato práce vyšetřuje šest konfigurací letounu B23. Nutné podotknout, že se jedná o lehkou variantu letounu. Těchto šest výstupů optimalizace bude následně použito pro flutterovou analýzu. Flutterové analýze se tato práce věnuje v následujících kapitolách. Pro optimalizaci těchto jednotlivých konfigurací je použit výpočetní program MSC Nastran. Optimalizační metoda, která byla v této práci použita, je založena na principu minimalizací a podrobněji popsána v kapitole 6.

Cílem této optimalizace je přiblížení (naladění) jednotlivých vlastních frekvencí a vlastních tvarů naměřených při pozemní frekvenční zkoušce. Tento cíl byl až na několik výjimek (odchylka menší než 5%) dodržen. Dva frekvenční módy však nebyly nalezeny. Jedná se předozadní pohyb křídla a torzi kapky. Předozadní pohyb však nebyl naměřen ani na pozemní frekvenční zkoušce, byl pouze analyticky dopočítán. Za zmínku pak stojí porovnání jednotlivých vlastních tvarů v přílohách 11.1-11.4. Některé optimalizované módy z MSC Nastran se pak liší od skutečně naměřených. Jedná se zejména o antisymetrickou rotaci výškového kormidla. Tento vlastní tvar se bohužel v Nastranu naladit nepovedlo.

## **7. Flutterová analýza**

Po naladění již výše zmíněných letových konfigurací pomocí optimalizace modální analýzy v kapitolách 6.4 až 6.5, je dalším a posledním krokem pro vyhodnocení kritické rychlosti flutteru analýza flutterová. Pro výpočet flutterové analýzy je použit výše zmíněný výpočetní program MSC Nastran a jeho modul MSC Flight Loads. Flutterová analýza určuje dynamickou stabilitu systému (v tomto případě letounu). Flutterová analýza se dá provést hned třemi metodami. Metody jsou velmi podrobně rozebrány v aeroelastické uživatelské příručce: *Aeroelastic Analysis User's Guide [11]*. V této práci budou těmto metodám věnovány dvě následující podkapitoly. Flutterová analýza byla provedena v 6 letových hladinách, které jsou znázorněny tabulkou 28. Nejnižší a nejvyšší výška byla rozšířena o toleranci +20  $\mathcal{C}^0$  od nominální teploty dle MSA podle předpisu CS 23.2245 (b) / CS-VLA 629.

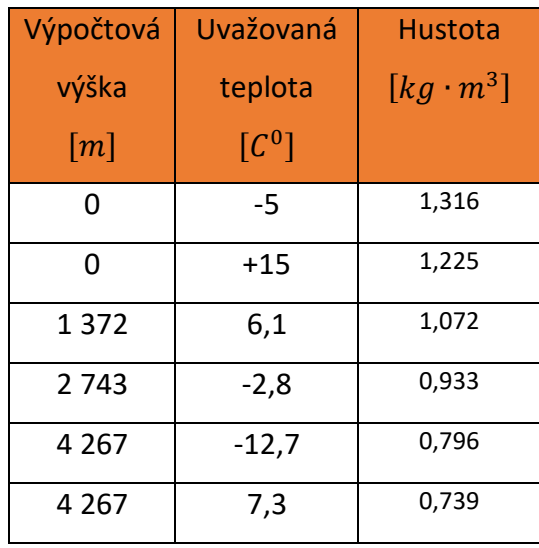

*Tabulka 28 - Letové hladiny*

#### **7.1 Metoda K a K-E**

Jako první práce uvádí metodu K. Metoda K byla objevena v Americe roku 1935 Theodorem Theodorsenem. Aerodynamické síly jsou zde zastoupeny v podobě setrvačných komplexních zatížení. Základní rovnice pro K metodu je rovnice (34). Druhou metodou je metoda K-E. Metoda K-E je upravená K metoda, která se používá v případě, že se může zanedbat viskózní tlumení konstrukce [11].

$$
\left[-M\cdot\omega^2+iB\cdot\omega+(1+ig)*K-\left(\frac{1}{2}\cdot\rho\cdot v^2\right)\cdot Q(m,k)\right]\{u_h\}=0\qquad(34)
$$

Kde: M ... ... ... Modální hmotnostní matice

B ... ... ... Modální matice tlumení

 $Q(m, k)$  ... ... ... Matice aerodynamických sil

m ... ... ... Machovo číslo

k ... ... ... Redukovaná frekvence

 $\omega$  ... ... *u* Úhlová frekvence

g ... ... ... Konstrukční tlumení

 $\rho$  ... ... ... Hustota vzduchu

 $v$  ... ... ... Rychlost

 $u_h$  ... ... ... Hustota vzduchu

 $\omega = 2 \cdot \pi \cdot f$  (35)

$$
k = \frac{\omega \cdot c}{2 \cdot v} \tag{36}
$$

Kde: c ... ... ... Referenční délka

#### **7.2 Metoda PK**

Metoda P-K je v praxi nejrozšířenější metodou vůbec. Byla vyvinuta v Británii a první aplikace proběhla v roce 1928. Velmi rychle konverguje k výsledku. Základní rovnice pro P-K metodu je rovnice (37). Řešení této rovnice je pak zapsáno vztahem (38). [11]

$$
\left[ M p^2 + \left( B - \frac{\frac{1}{4} \rho \cdot c \cdot v \cdot Q_{hh}^l}{k} \right) \cdot \rho + \left( K - \frac{1}{2} \cdot \rho \cdot v^2 Q \right) \right] \cdot \{u_h\} = 0 \tag{37}
$$

Kde: M ... ... ... Modální hmotnostní matice

B ... ... *Modální matice tlumení* 

 $\rho$  ... ... ... Hustota vzduchu

 $v$  ... ... ...  $Rychlost$ 

 $u_h$  ... ... ... Modální vektor amplitudy

c ... ... ... Refernční délka

Q ... ... ... Modální matice tlumení

 $Q_{hh}^{l}$  ... ... ... Modální matice aerodynamické tuhosti

 $p$  ... ... ... Vlastní číslo =  $\omega(j + i)$ 

$$
[A - pI] \cdot \{u_h\} = 0 \tag{38}
$$

$$
Kde: A = \begin{bmatrix} 0 & I \\ -M_{hh}^{-1} \cdot \left[ K_{hh} - \frac{1}{2} \cdot \rho \cdot v^2 \cdot Q_{hh}^R \right] & -M_{hh}^{-1} \cdot \left[ B_{hh} - \frac{\frac{1}{4} \cdot \rho \cdot c \cdot v \cdot Q_{hh}^I}{k} \right] \end{bmatrix}
$$

### **7.3 Postup tvorby aerodynamického modelu pro flutterovou analýzu**

Pro tvorbu aerodynamického modelu je zapotřebí si stanovit geometrii letounu pomocí panelů, které budou reprezentovat nosnou plochu (LIFT SURFACES). Tato geometrie byla převzata ze strukturálního modelu z kapitoly 4.4. Rozdělení dílčí geometrie na jednotlivé panely je znázorněno na obrázku 31. Při tvoření tohoto modelu byl zcela vynechám trup. Jako pre-proces. program, pro stanovení všech aeroelastických dat, je zde použit výše zmíněný MSC Flight loads [14].

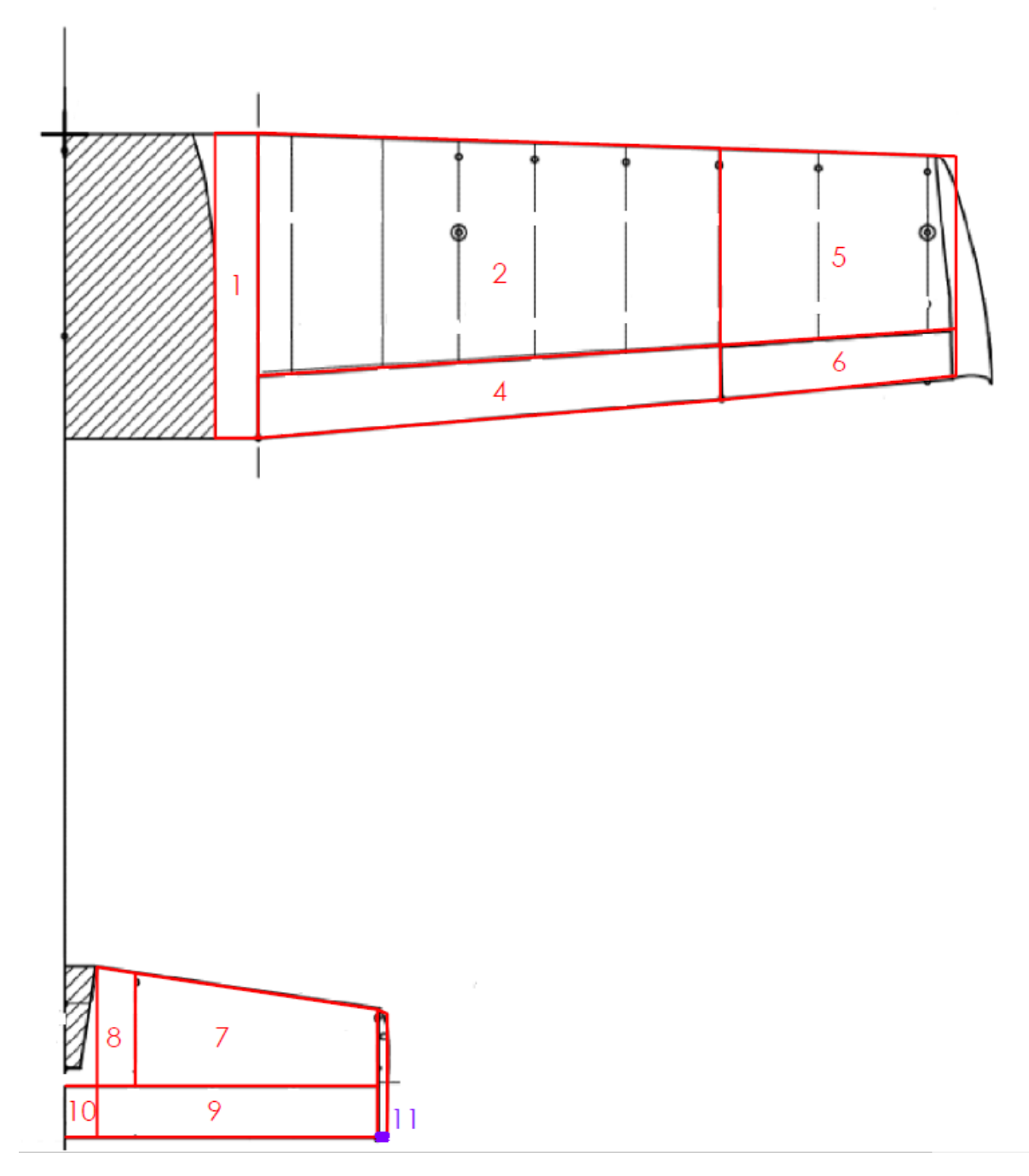

*Obrázek 31 - Rozdělení geometrie modelu na jednotlivé panely*

### **7.3.1 Flat plate aero modeling**

V tomto kroku je zapotřebí vytvořit aerodynamické entity, které jsou důležitou částí flutterové analýzy. Ve zkratce se jedná o vytvoření MKP sítě o hustotě, která je doporučená v manuálu MSC Nastran, a je definována vztahem (39). Dalším kritériem sítě je poměr stran. Ten by neměl být větší než 1:3 [2]. Posledním kritériem je pak návaznost jednotlivých elementů ve směru osy *x*, tedy ve směru osy symetrie letounu. Vytvořenou síť lze podrobněji vidět na obrázku 32 [14].

$$
\Delta x \le 0.32 \cdot \frac{v_{min}}{f_{max}} \tag{39}
$$

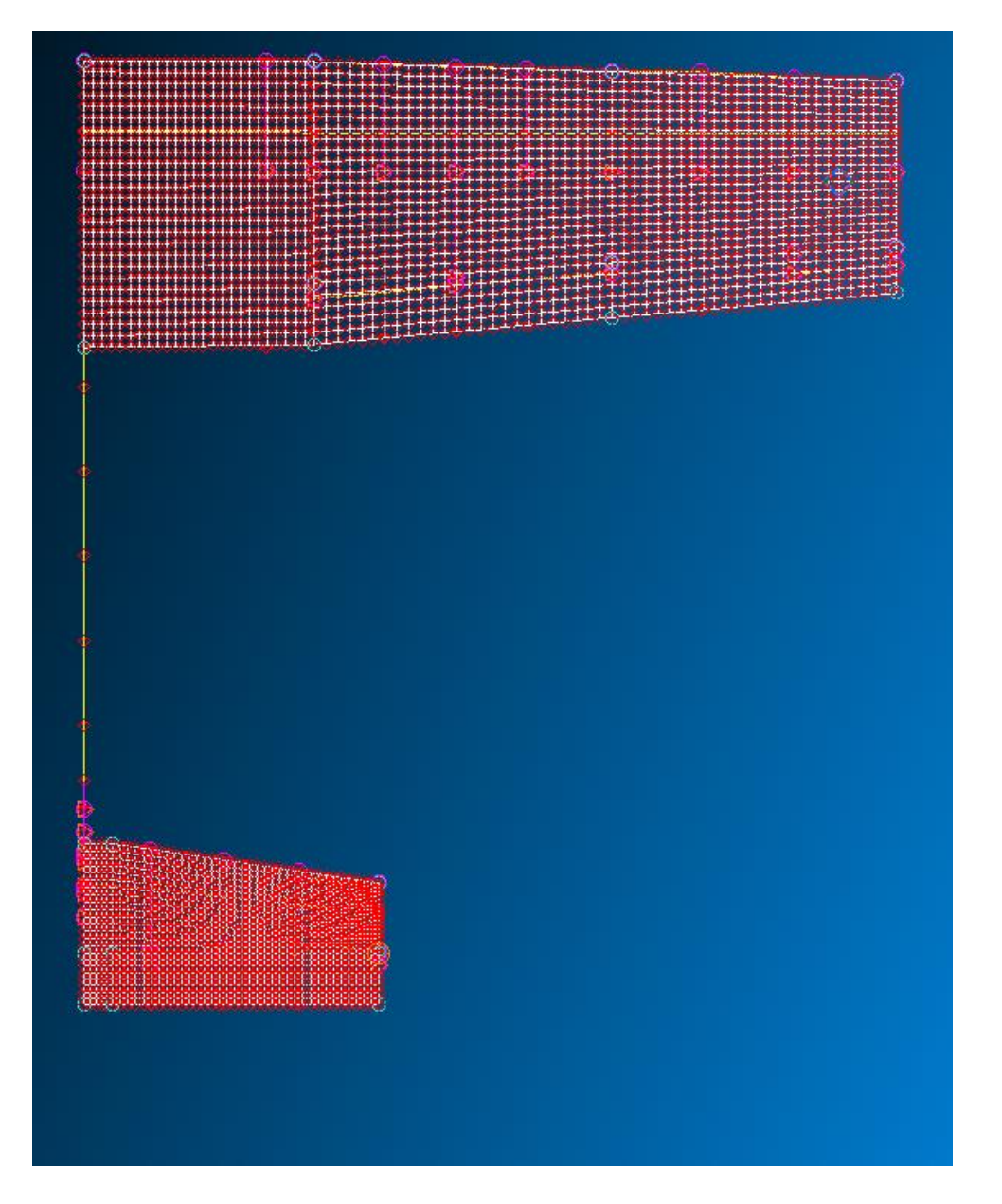

*Obrázek 32 - Výsledná vytvořená síť*

#### **7.3.2 Global data a Unsteady Aerodynamics**

Záložka Global data se nachází v modulu Flight Loads v oddílu Aerodynamics. Definuje se zde typ modelu, který je určen k analýze. Uživatel má zde na výběr, jestli bude definovat celý model nebo jenom jeho polovinu. Dále uživatel definuje střední aerodynamickou tětivu, referenční hustotu, plochu křídla a souřadný systém, ve kterém se model nachází.

Další záložkou je Unsteady Aerodynamics. V tomto kroku se definují takzvané MK páry. Jsou to v podstatě dvojice hodnot Machových čísel a redukovaných frekvencích. Oblast průkazu flutterové analýzy se pohybuje okolo 1,2 násobku návrhové rychlosti letounu, což je zhruba pro letoun Bristrell B23 387 km/h. Pro tuto práci bylo zvoleno Machovo číslo rovné 0. Oblast redukované frekvence K je definováno vztahem (40) a (41). Rozsah a hodnoty redukovaných frekvencí jsou uvedeny v tabulce 29 a grafu 6, který je uveden v příloze.

$$
k_{min} = \frac{\omega_{min} c_{min}}{v_{max}} \tag{40}
$$

 $Kde: c_{min} =$  $b_{\mathit{sat\_min}}$ 2

$$
k_{max} = \frac{\omega_{max} \cdot c_{max}}{v_{min}} \tag{41}
$$

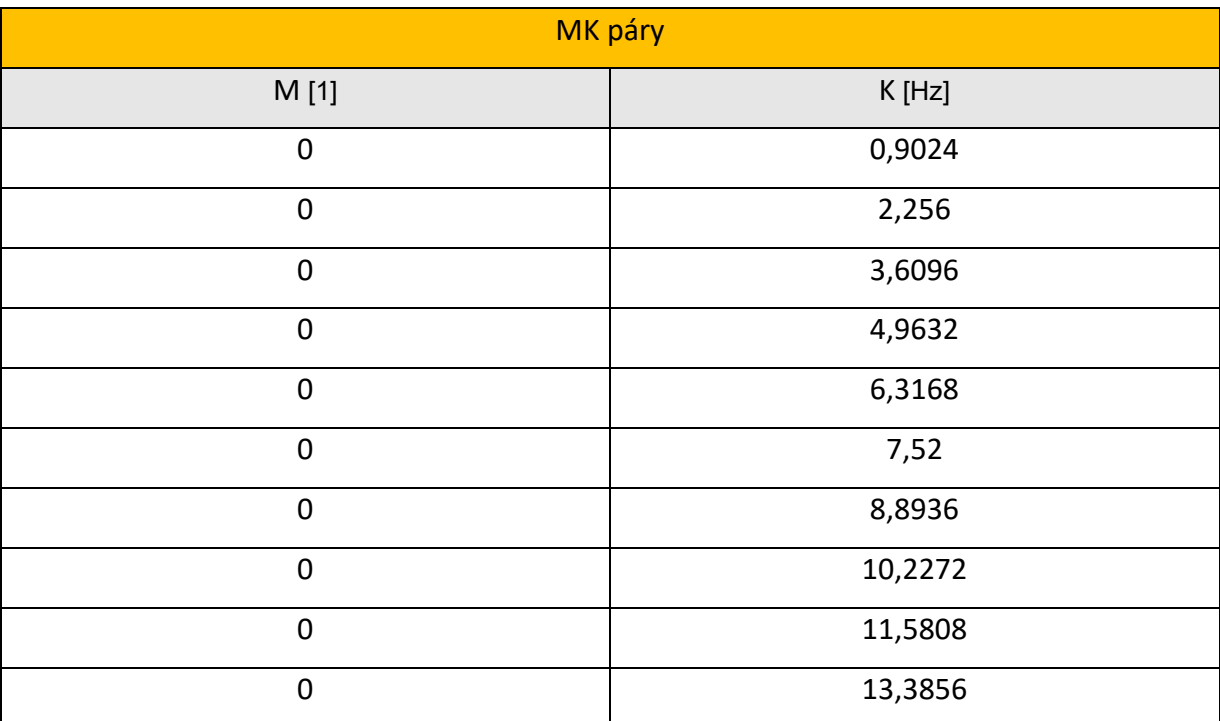

 $Kde: \cdot c_{max} =$  $b_{sat\_max}$ 2

*Tabulka 29 - Definované hodnoty MK párů*

#### **7.3.3 Propojení strukturálního a aerodynamického modelu**

Nutno podotknout, že strukturální a aerodynamický model jsou dva zcela rozdílné modely. Pro průkaz flutteru, nebo jinou aeroelastickou analýzu, je zapotřebí tyto dva zcela odlišné modely spojit dohromady. Toto propojení se řeší v záložce Aero – Structure Coupling. V této záložce uživatel definuje takzvané splinové funkce. Tyto funkce právě propojují tyto dva výše zmíněné modely dohromady tak, aby docházelo k přenosu sil nebo deformací současně mezi modely. MSC Nastran nabízí hned 3 tyto funkce. Prvním z nich je funkce Surface spline, která se doporučuje používat pro křídla o vysoké štíhlosti. Další funkce se nazývá Linear spline. Tato funkce zobecňuje nekonečný nosník umožňující torzní a ohybovou deformaci. Poslední funkcí je Explicit spline. Ve zkratce se jedná o funkci, kterou si určuje uživatel sám. V Této práci byla použita funkce Linear spline a bude jí věnována následující kapitola [11],[2].

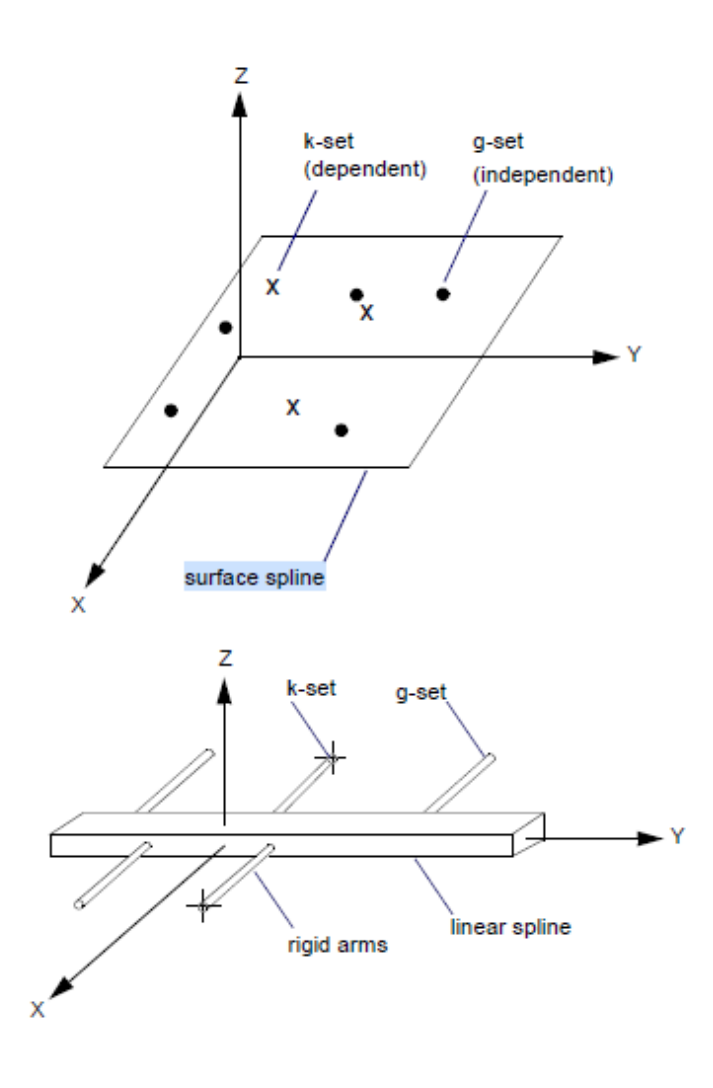

*Obrázek 33 - Splinové funkce [11]]*

#### **7.3.4 Linear Spline - Infinite beam**

Funkce Linear spline je takzvaná nosníková funkce  $w_{(x)}$ . Tato funkce (spline) prochází známými průhyby křídla z modální analýzy  $w_{(i)} = w(x_i)$  s natočením  $\Phi_{(i)} = \phi(x_i)$ . Tato funkce je zapsána ve tvaru (42-44). Pro podrobnější matematické rozepsaní splinových funkcí práce odkazuje na Aeroelastic Analysis User´s Guide [11].

$$
w_{(x)} = a_0 + a_1 x + \sum_{i=1}^{n} \left( -\frac{M_i (x - x_i)|x - x_i|}{4EI} + \frac{P_i |x - x_i|^3}{12EI} \right)
$$
(42)

$$
\Phi_{(x)} = \frac{dw}{dx} = a_1 + \sum_{i=1}^{n} \left( -\frac{M_i |x - x_i|}{2EI} + \frac{P_i (x - x_i) |x - x_i|}{4EI} \right)
$$
(43)

$$
\begin{Bmatrix} w(x) \\ \Phi(x) \end{Bmatrix} = \begin{bmatrix} 1 & x & \frac{|x - x_i|^3}{12EI} & \cdots & -\frac{(x - x_i)|x - x_i|}{4EI} & \cdots \\ 0 & 1 & \frac{(x - x_i)|x - x_i|}{4EI} & \cdots & -\frac{|x - x_i|}{2EI} & \cdots \end{bmatrix} \begin{Bmatrix} a_0 \\ a_1 \\ p_i \\ \vdots \\ a_n \end{Bmatrix}
$$
 (44)

Tato funkce se pak definuje v .bdf souboru jako SPLINE7. V tomto štítku uživatel uvádí tedy následující hodnoty. První z nich je hodnota CAERO. Zde se definuje aero panel z kapitoly 7.3.1, který chce uživatel interpolovat. Další hodnotou, která se uvádí je AELIST. AELIST je soubor elementů, které se nacházejí právě už v definovaném aero panelu. Dále se pak definuje SETG. Je to ve zkratce soubor nodů (gridů) strukturálního modelu, který chce uživatel "svázat" s aero panelem. Poté se definují štítky DZ,DT a DZR. DZ je koeficient flexibility lineárního uchycení a DTOR je koeficient torzní a ohybové tuhosti. DRZ pak je koeficient flexibility rotačního uchycení.

Defaultně tyto hodnoty jsou rovné 0. Posledními třemi hodnotami je souřadný systém modelu, metoda uchycení splinu a poslední hodnotou je volba přenosů účinků mezi modely. MSC Nastran nabízí hned tři volby. První volbou je FORCE, která slouží k přenosu aerodynamických sil na strukturální model. Druhou volbou je metoda DISPLACEMENT a slouží k přenosu deformací strukturálního modelu na model aerodynamický. Poslední metodou je metoda BOTH, která kombinuje předešlé dvě metody. V této práci je zvolena metoda BOTH. Definování jednotlivých štítků je znázorněno na obrázku 34. Zápis v .bdf souboru je pak zobrazen na obrázku 35.

| SPLINE7 |  | EID   CAERO   AELIST | SETG           | DZ  | $\blacksquare$ I DTOR $\blacksquare$ . | CID   |  |
|---------|--|----------------------|----------------|-----|----------------------------------------|-------|--|
|         |  |                      | USAGE   METHOD | DZR | IA2                                    | EPSBM |  |

*Obrázek 34 - Definování splinové funkce v .bdf souboru [7]*

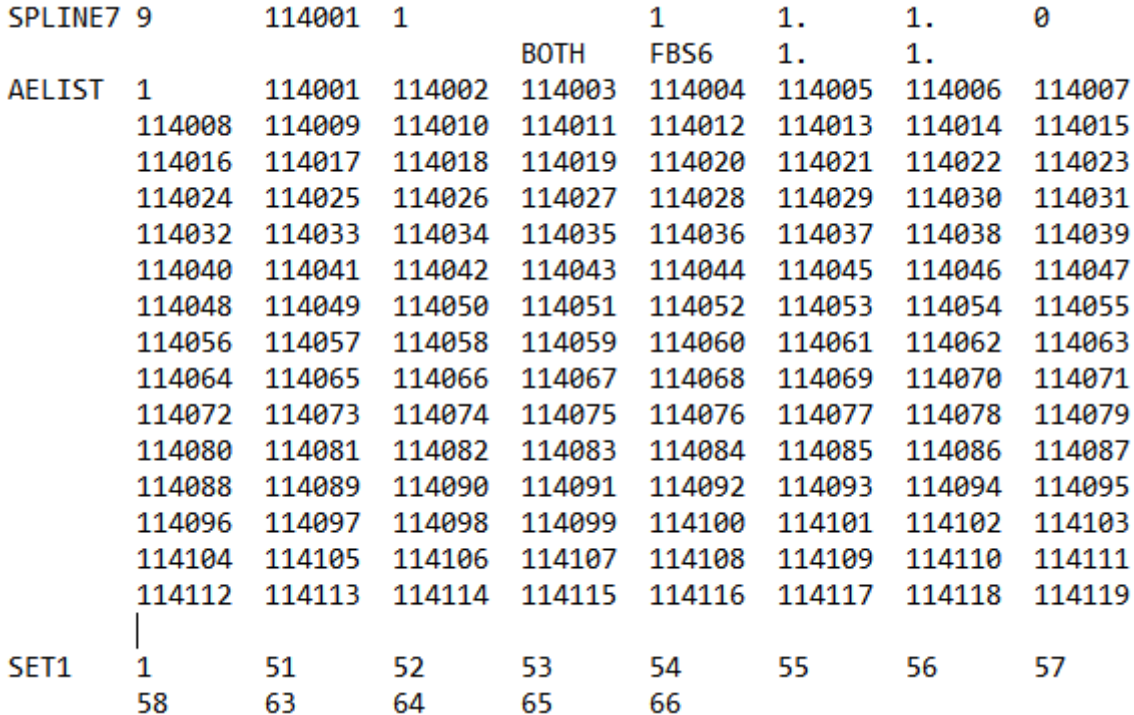

*Obrázek 35 - Zapsání splinové funkce v .bdf souboru*

#### **7.4 Vyhodnocení výsledků**

Průkaz flutterové odolnosti je pak vyhodnocen podle předpisu CS 23.629. Tento předpis vyžaduje průkaz flutteru do rychlosti 1,2 násobku maximální rychlosti letounu. Výsledkem flutterové analýzy je takzvaný v-g-f diagram. Ten je vyobrazen na obrázku 36. Znázorňuje v podstatě mezní stav mezi stabilní a nestabilní oblastí, která je v grafu reprezentována pomoci hodnoty g = 0. Pokud hodnoty konstrukčního tlumení nejsou známy, pak se mez stability posouvá na hodnotu g = 0,003. Flutter pak nastává tehdy, pokud křivka tlumení daného frekvenčního módu protne mezní stav do oblasti kladného tlumení (fialová křivka). Pokud křivka mezní stav neprotne, k flutteru nedojde. Vyhodnocení proběhlo na všech modelech, co obsahují kormidla a vztlakovou mechanizaci pro volné a blokované řízení.

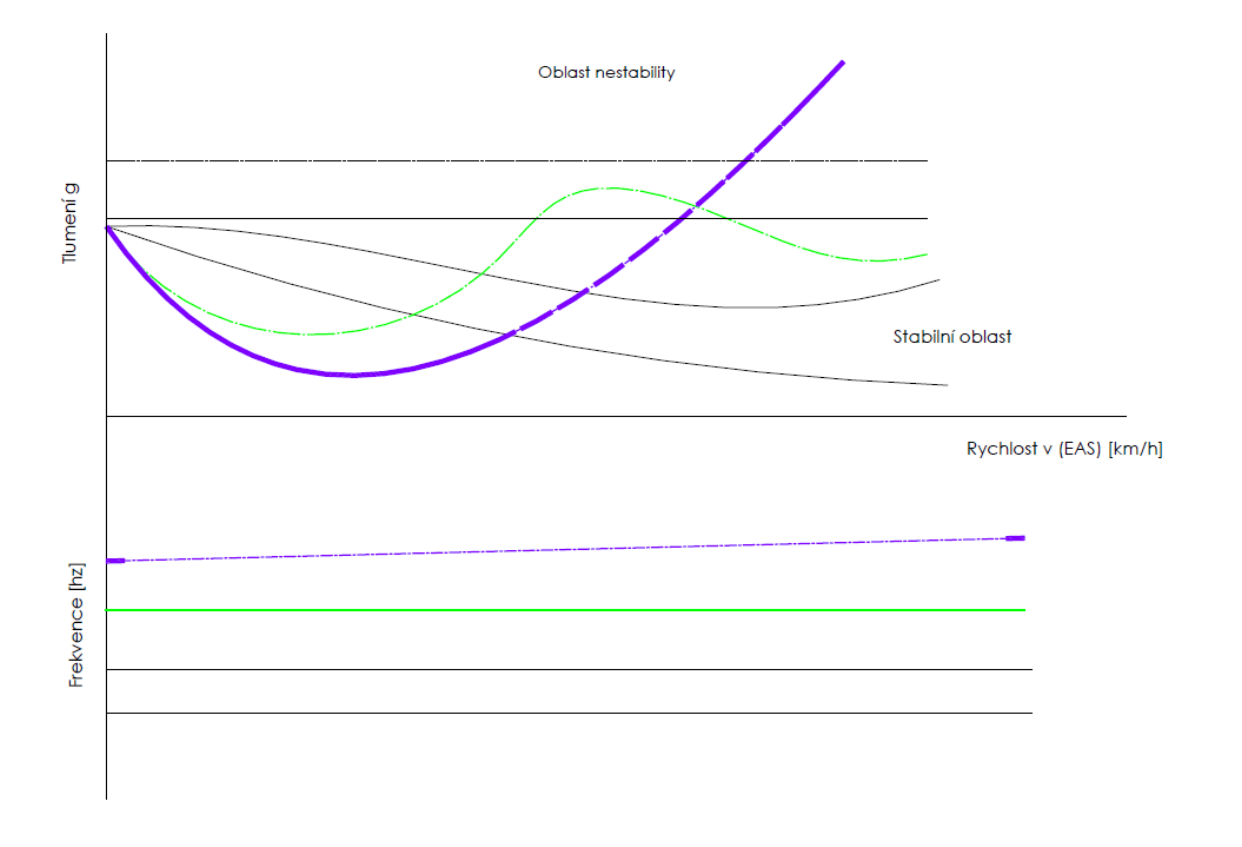

#### *Obrázek 36 - V-G-F diagram*

Mezní stav stability je pro tuto práci roven g = 0, jelikož jsou známy hodnoty vnitřního tlumení a byly zahrnuty do výpočtu. Pokud tedy kterákoliv křivka vyhodnocených modelů protne tuto hodnotu, signalizuje buzené kmitání, tedy flutter. Výsledky flutterové analýzy jsou znázorněny na obrázcích 37-44. Jedná se pouze o let v nulové výšce. Pro vizualizaci je použit program FLUTTER PLOTTER, jehož autor je Vladimír Ajgl [13].

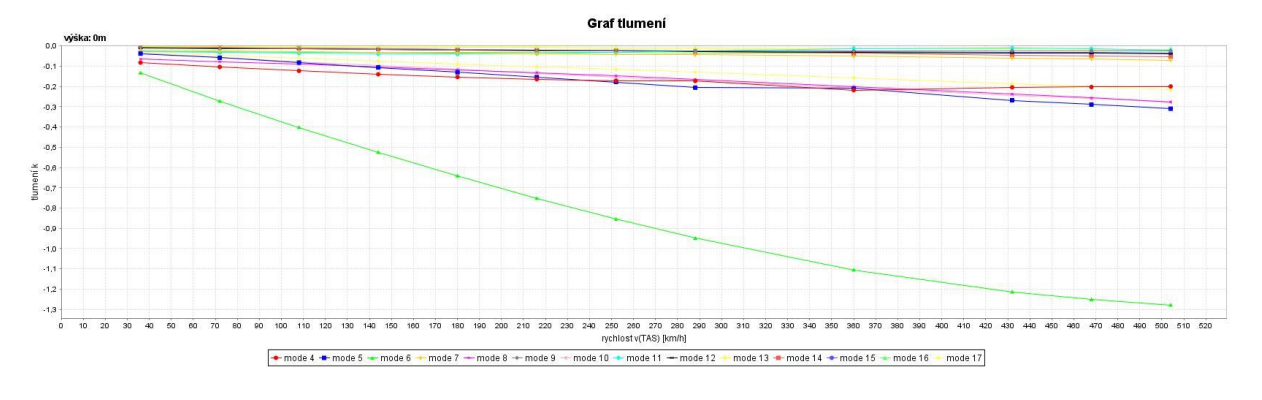

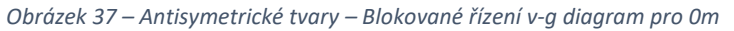

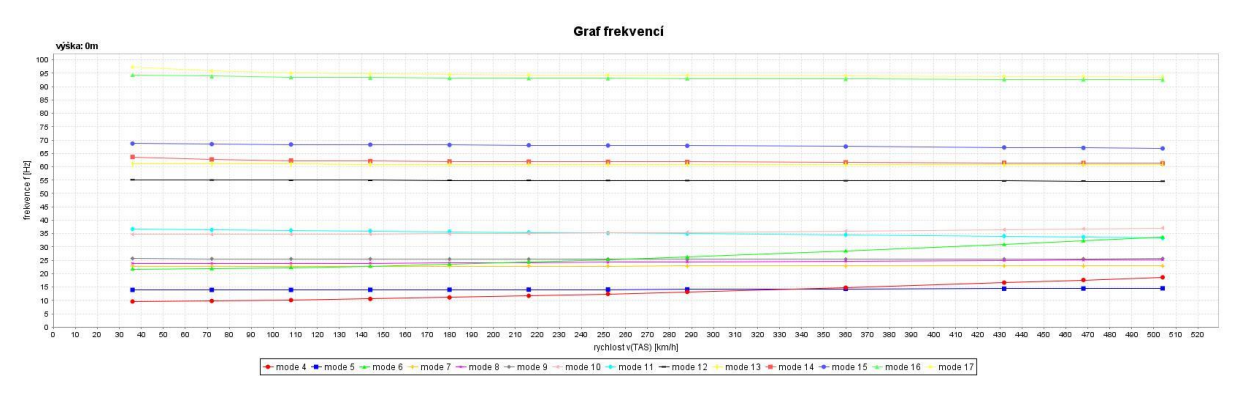

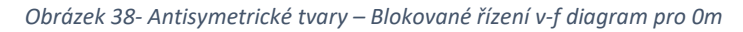

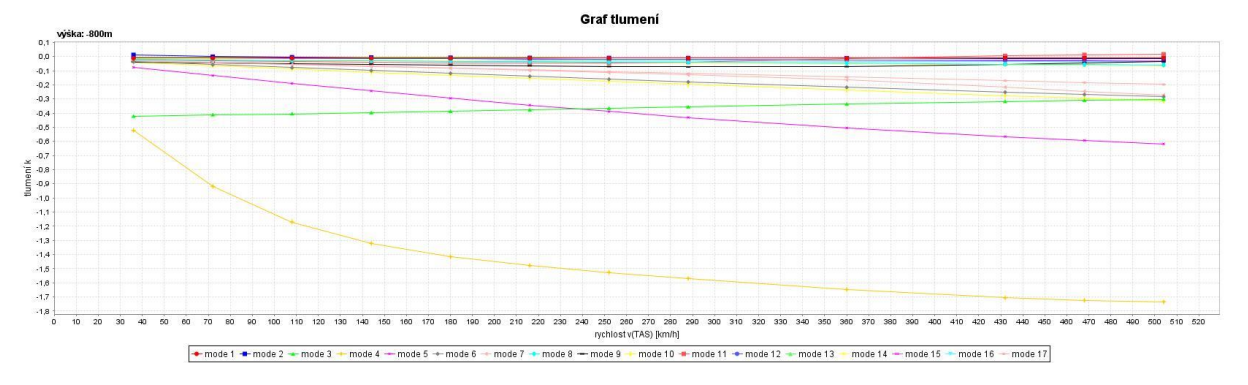

*Obrázek 39- Antisymetrické tvary - Volné řízení - v - g diagram pro 0m*

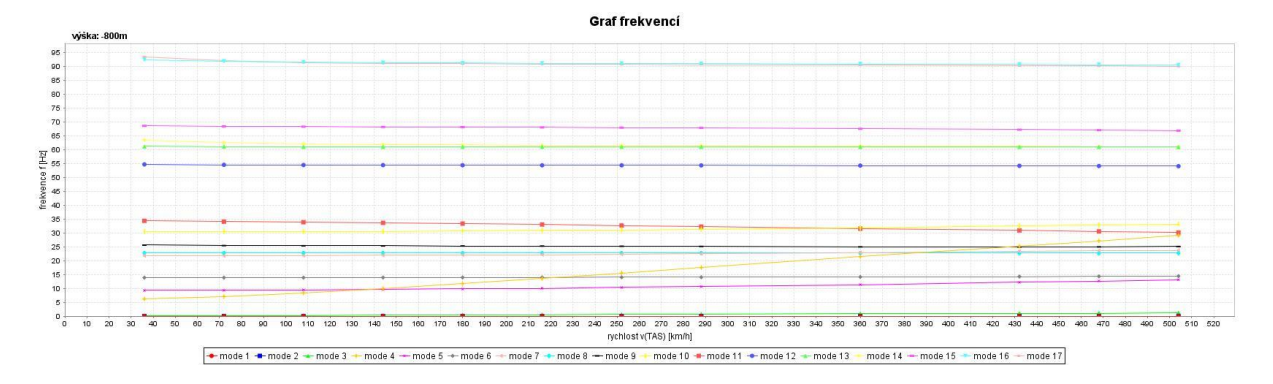

*Obrázek 40 Antisymetrické tvary - Volné řízení - v - f diagram pro 0m*

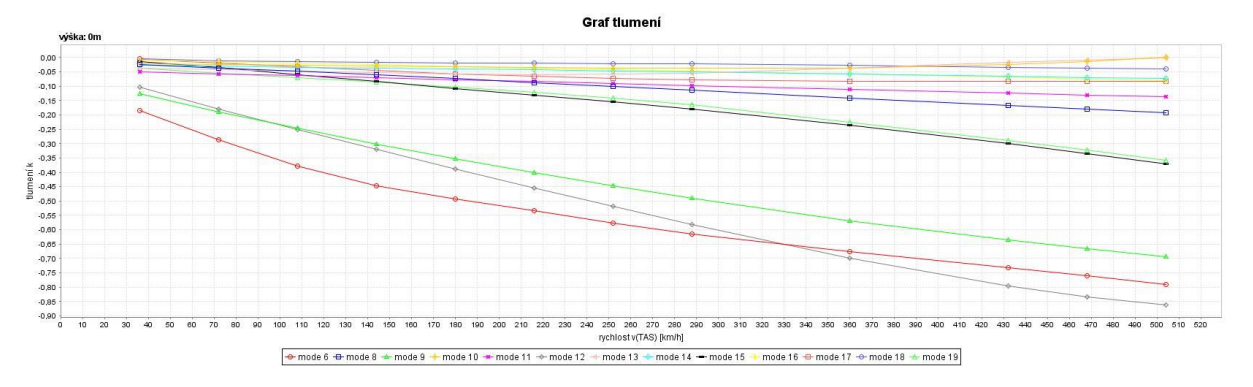

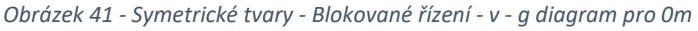

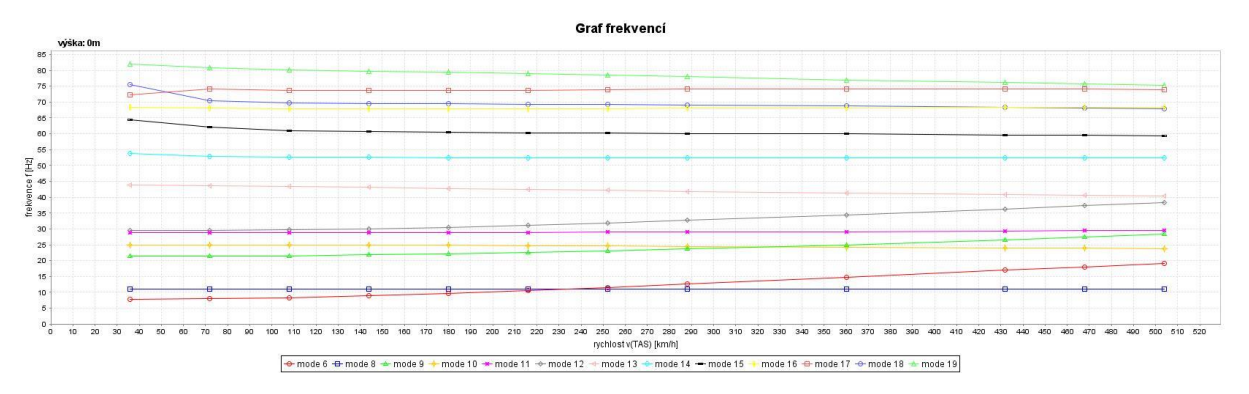

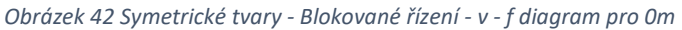

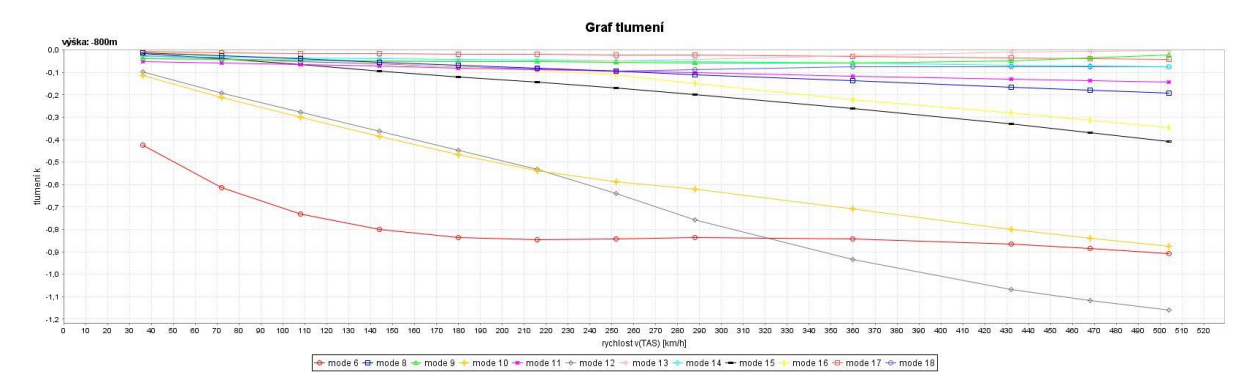

*Obrázek 43 - Symetrické tvary - Volné řízení - v - g diagram pro 0m*

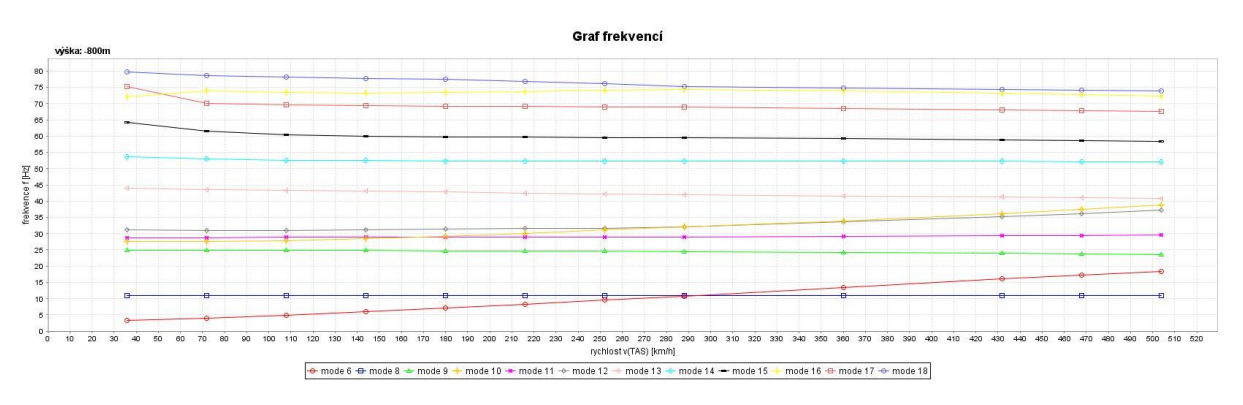

*Obrázek 44 Symetrické tvary - Volné řízení - v - f diagram pro 0m*

### **7.6 Rekapitulace flutterové analýzy a zhodnocení výsledků**

Flutterová analýza byla provedena konkrétně na 6-ti modelech odpovídajících lehké variantě letounu B23. Modely byly analyzovány v rozsahu rychlostí 25 – 500 km/h a v šesti letových hladinách. Modely byly následně zhodnoceny podle předpisu CS 23.629, ve kterém se musí prokázat flutterová odolnost do rychlosti  $1,2 \cdot v_d$ . Toto kritérium všechny modely splňují, nicméně stojí za povšimnutí, že u modelu, který byl optimalizován na antisymetrické tvary s volným řízením, dochází k buzenému kmitání (tedy flutteru) na rychlosti 410 km/h (viz obrázek 45). Nicméně tato rychlost je už za hranící průkazu flutterové odolnosti. Výsledky byly porovnány s výsledky flutterové analýzy na fakultě strojní, kde byla použita jiná metoda flutterové analýzy. Zde se rozcházely výsledky pro jednotlivá kormidla. To může být způsobeno špatnou pozicí statického a setrvačného momentu kormidla v globální matici tuhosti. Těmto pozicím se práce věnuje v následujících kapitolách.

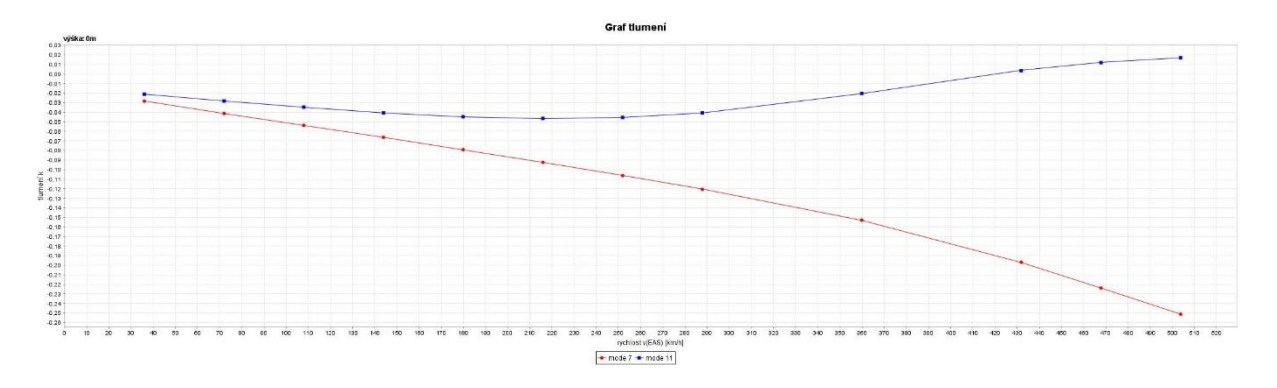

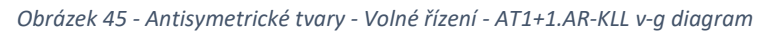

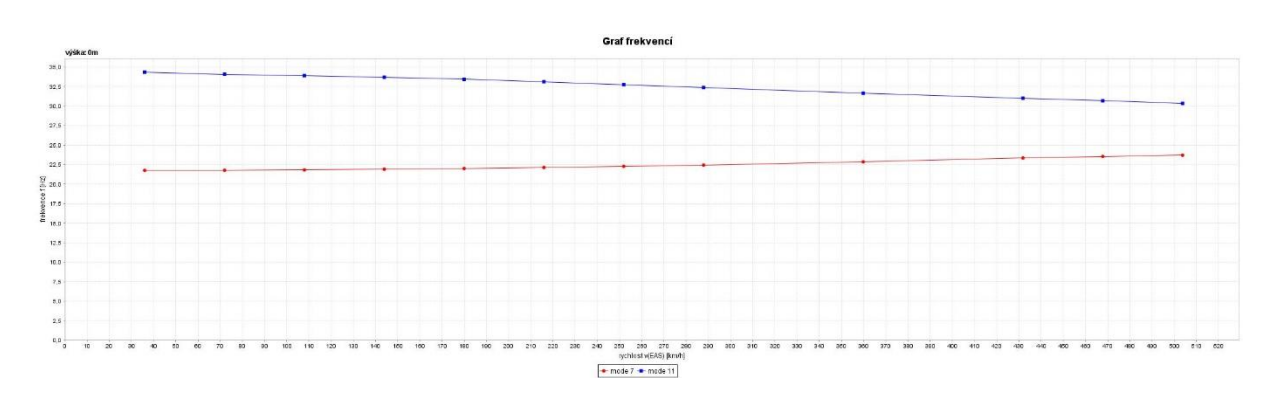

*Obrázek 46 – Antisymetrické tvary - Volné řízení - AT1+1.AR-KLL v-f diagram*

### **7.7 Úprava strukturálního modelu a porovnání výsledků**

V předchozí kapitole byl zmíněn tlumící jev kormidel. Místo toho, aby kormidla přecházela do oblasti nestability s rostoucí rychlostí letounu, tedy do flutteru, tak nastává pravý opak. To může být způsobeno špatnou pozicí statického a setrvačného momentu kormidel v globální matici hmotnosti. MSC Nastran s těmito křížovými vazbami neumí pracovat. Tento problém by měl jít vyřešit metodou manuálního doplnění pozic jednotlivých statických a setrvačných momentů skrze .bdf soubor. V Quick Reference Guide lze vyčíst, že toto doplnění pozic je možné pomocí štítku DMIG. Jedná se o dvouřádkový štítek, který se skládá z hlavičky a těla. V hlavičce se definuje hned několik hodnot, které zde nebudou podrobně rozebrány. V těle se pak definují hodnoty GJ a CJ. Hodnotou GJ uživatel definuje číslo sloupce v globální matici hmotnosti pomocí identifikačního čísla GRIDU (nodu) ze strukturálního modelu. CJ pak definuje počet stupňů volnosti. Dalšími nutnými hodnotami, které je potřeba definovat, jsou Gi, Ci a A1. Pomocí Gi uživatel určuje číslo řádku v matici pomocí identifikačního čísla GRIDU (nodu) ze strukturálního modelu. Ci je pak opět počet stupňů volnosti pro definovaný řádek. A1 je pak reálná hodnota, kterou chce uživatel vložit na již určenou pozici. Zadání jednotlivých hodnot je znázorněno na obrázku 47. Pro lepší představu definování těchto křížových vazeb globální matice tuhosti je přiloženo grafické schéma (45) a obrázek 48.

| <b>Header Entry Format:</b> |             |     |             |                |             |       |    |             |    |
|-----------------------------|-------------|-----|-------------|----------------|-------------|-------|----|-------------|----|
|                             | 2           | 3   | 4           | 5.             | 6           |       | 8  | 9           | 10 |
| <b>DMIG</b>                 | <b>NAME</b> | "0" | IFO         | TIN            | <b>TOUT</b> | POLAR |    | <b>NCOL</b> |    |
| <b>Column Entry Format:</b> |             |     |             |                |             |       |    |             |    |
| <b>DMIG</b>                 | <b>NAME</b> | GJ  | $_{\rm CJ}$ |                | G1          | C1    | A1 | B1          |    |
|                             | G2          | C2  | A2          | B <sub>2</sub> | $-etc. -$   |       |    |             |    |

*Obrázek 47 - Schéma definování hodnot DMIG v .bdf souboru [7]*

Křížové vazby jsou červeně zvýrazněny. Globální matice tuhosti je z důvodu nedostatku místa na stránce značně zkrácena.

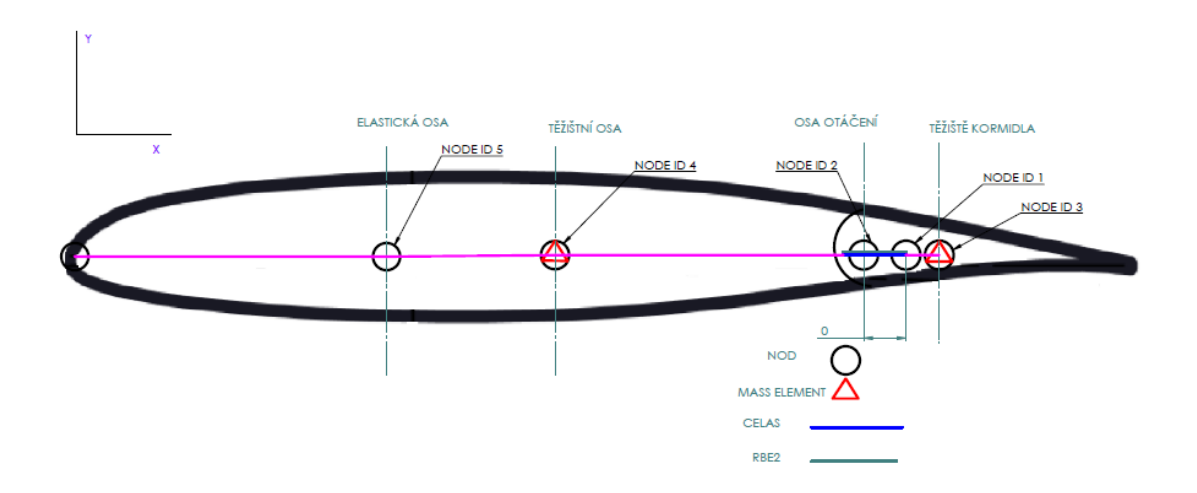

*Obrázek 48 - Schéma s ID jednotlivých GRIDŮ (Nodů)*

### Schéma globální matice hmotnosti: (45)

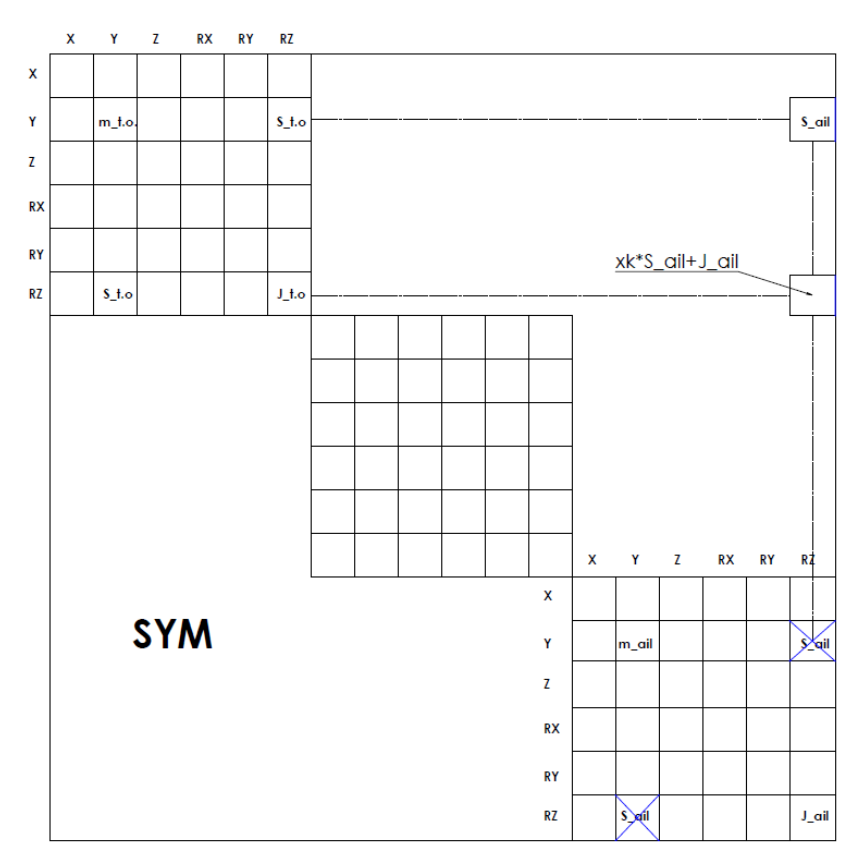

# **7.8 Úprava strukturálního modelu a srovnání výsledků**

Po úpravě všech šesti modelů metodou manuálního doplnění křížových vazeb v globální matici hmotnosti bylo nutné modely opět naladit na požadované frekvence a tvary kmitání dané pozemní frekvenční zkouškou. Další úpravu pak podstoupila vztlaková klapka, kde byl odebrán prostřední nod pro snadnější vkládání koncentrovaných hmot. Vzhledem k velkému počtu diagramů práce uvádí pouze srovnání první antisymetrické rotace křidélka. Ostatní výsledky jsou uvedeny v příloze.

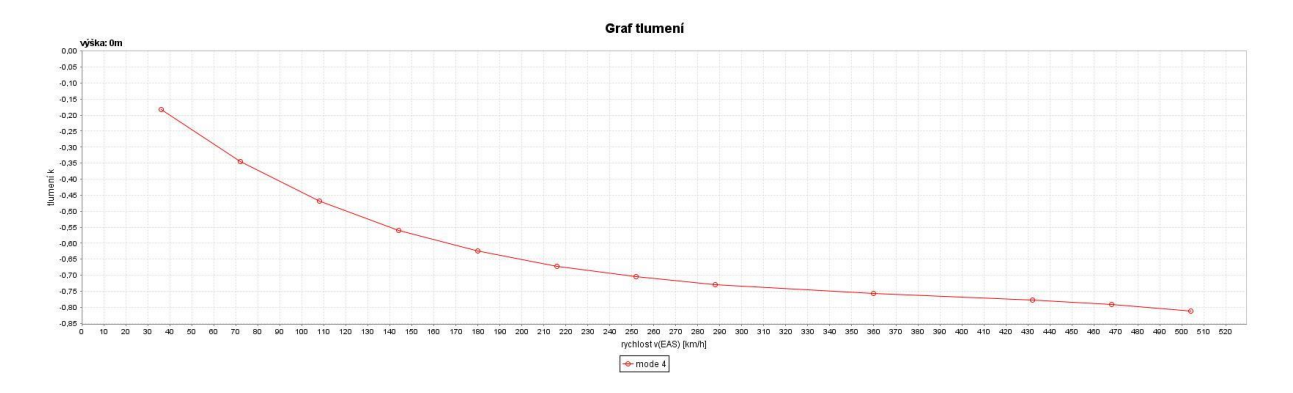

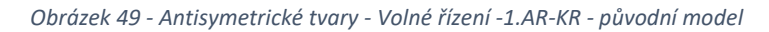

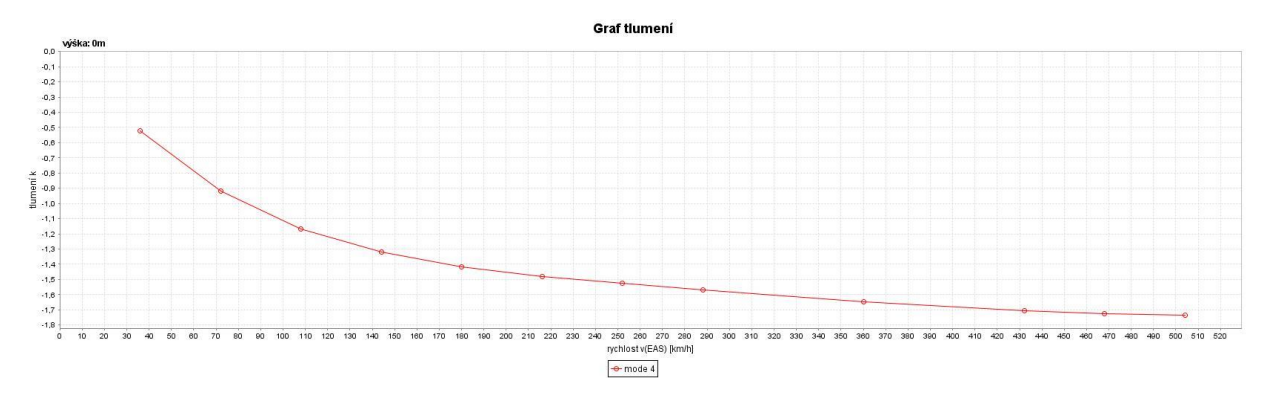

*Obrázek 50 - Antisymetrické tvary - Volné řízení -1.AR-KR – upravený model*

#### **7.8.1 Rekapitulace a srovnání obou modelů**

U všech šesti modelů byla nutná úprava výše zmíněných křížových vazeb v globální matici hmotnosti u všech kormidel. Modely byly znova přeladěny pomocí optimalizace modální analýzy na požadované tvary kmitání a vlastní frekvence. Poté byla provedena flutterová analýza obdobně jako v kapitole 7. Avšak i přes všechna snažení úpravy globální matice tuhosti se kormidla chovají takřka identicky. Problém by už jedině mohl být ve shodnosti vlastních tvarů, protože některé z nich neodpovídají realitě. Samotná optimalizace strukturálního modelu na dané frekvence letounu naměřené pozemní frekvenční zkouškou zabrala více jak 6 měsíců práce a další optimalizace na požadované vlastní tvary je ještě mnohem časově náročnější, protože tato optimalizace bude zasahovat opět do vlastních frekvencí letounu. V praxi pak na takovém to modelu pracuje celý tým pracovníků, kteří používají vhodnější nástroje pro optimalizaci dynamických modelů.

## **7.9 Opatření pro potlačení flutteru**

Cílem opatření je zvýšit kritickou flutterovou rychlost. Je hned několik typů opatření, které se snaží flutter potlačit. Většina typů opatření je vyobrazena v tabulce 30 a na obrázku 51. Zejména se jedná o statické vyvážení kormidel. Toto vyvážení způsobí, že se anulují křížové vazby v matici setrvačnosti mezi ohybem pevné plochy a rotací kormidla. Tím pádem se pak tyto dva módy energeticky nepodpoří. Pokud se se zvyšující rychlostí letu k sobě přiblíží, nebudou spolu interagovat a flutter nenastane. Výhodou tohoto opatření je nízký zásah do konstrukce. Nevýhodou pak je zvyšující se hmotnost a setrvačné síly kormidla, což může mít negativní vliv na vyvážení letounu. Zároveň se pak musí dbát na dostatečnou tuhost ramene.

| Číslo protiopatření | <b>Typ</b>                      |
|---------------------|---------------------------------|
|                     | Aerodynamické vyvážení          |
|                     | Hmotnostní vyvážení             |
| 3                   | Přidání tlumičů do trasy řízení |
| 4                   | Aktivní řízení                  |
|                     | Zvýšení tuhosti pevné plochy    |

*Tabulka 30 - Seznam protiopatření*

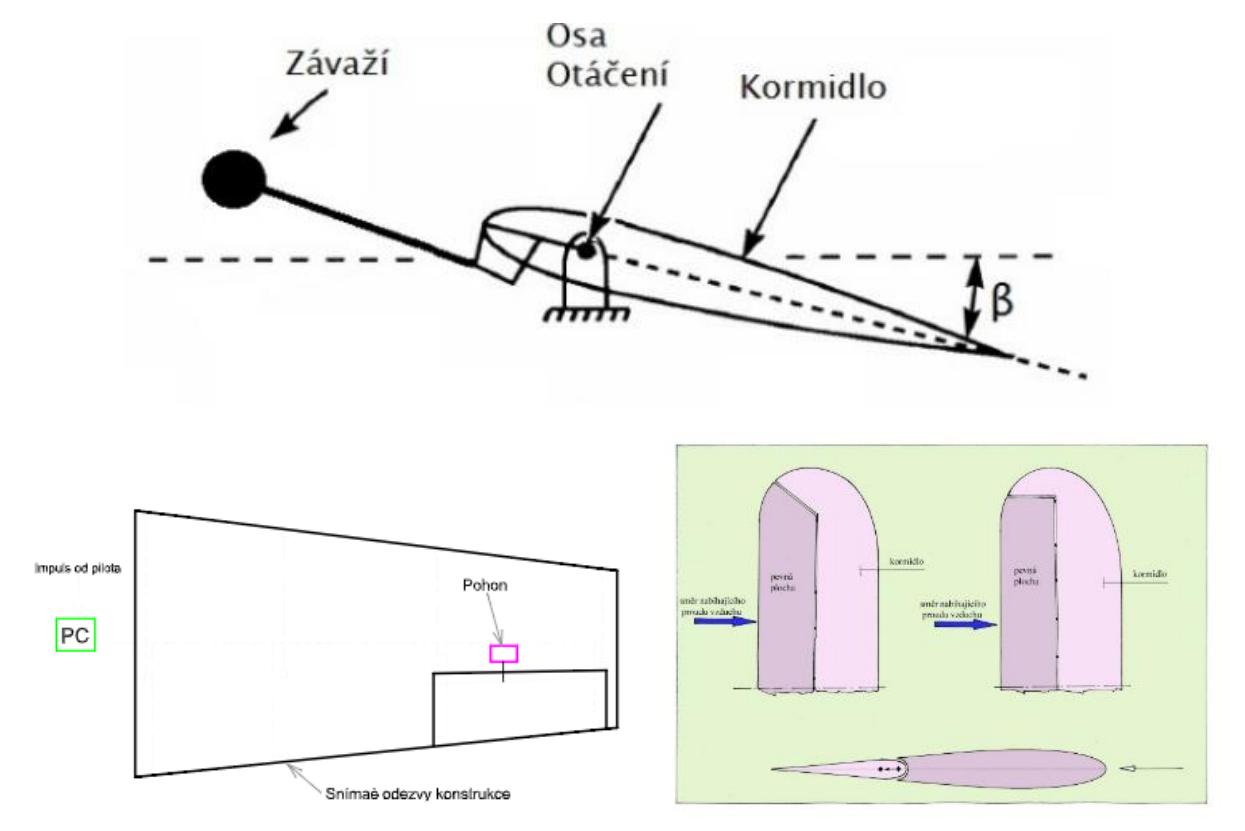

*Obrázek 51 - Grafické znáz. opatření a) Hmotnostní b) Aktivní řízení c) Aerodynamické [5]*
#### **7.9.1 Návrh opatření a srovnání s původní flutterovou analýzou**

Tato kapitola se soustředí na navržení opatření a zvýšení kritické rychlosti flutteru. Model optimalizovaný na antisymetrické tvary a vlastní frekvence s volným řízením vykazuje flutter okolo rychlosti 400 km/h. Způsobuje ho první antisymetrická torze křídla. Pro zvýšení flutterové odolnosti je zapotřebí zvýšit torzní tuhost křídla a zadefinovat ji do .bdf souboru. Srovnání nově navýšené a původní torzní tuhosti je vyneseno v grafu 7. Po zvýšení torzní tuhosti byla opět provedena flutterová analýza. Srovnání torzních módů je k vidění na obrazcích 52-53. Celý v-g-f diagram pro let v nulové výšce lze pak vidět na obrázcích 54 a 55. Jak lze vidět po zvýšení torzní tuhosti křídla flutter nenastává ani za hranicí průkazu flutterové analýzy.

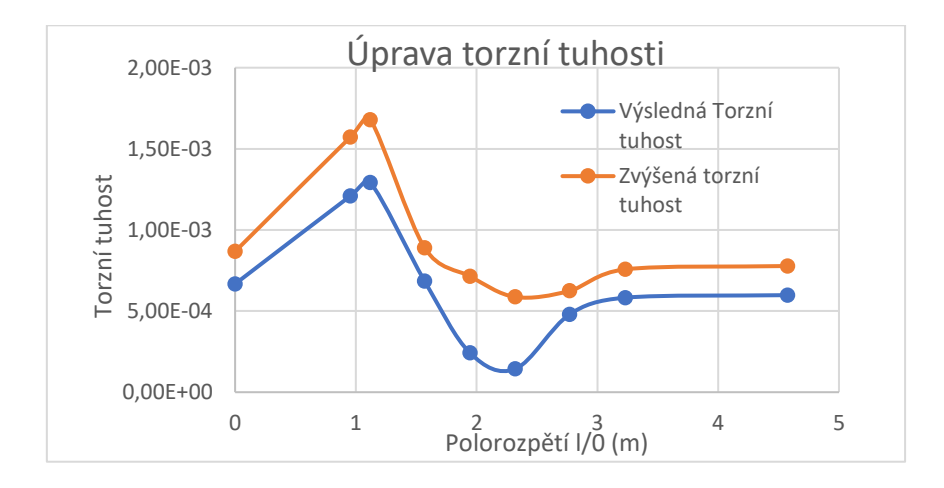

*Graf 7 - Srovnání torzních tuhostí modelů*

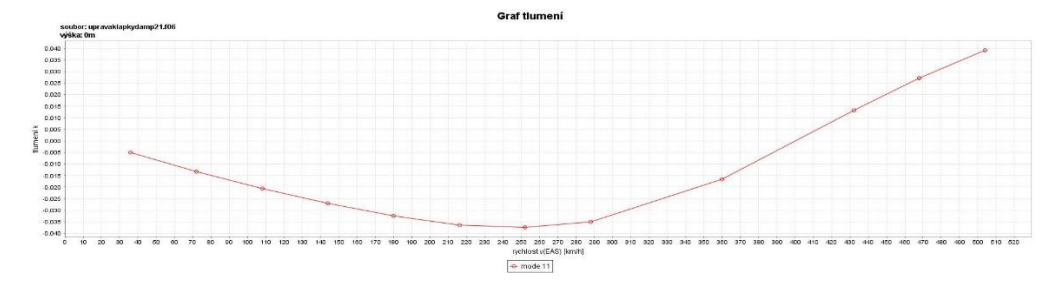

*Obrázek 52 - Původní model – AT1 – v-g diagram*

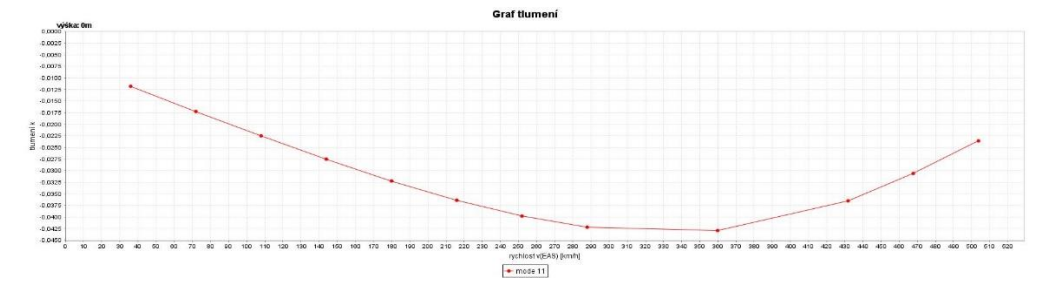

*Obrázek 53 - Model s upravenou torzní tuhostí - AT1 - v-g diagram*

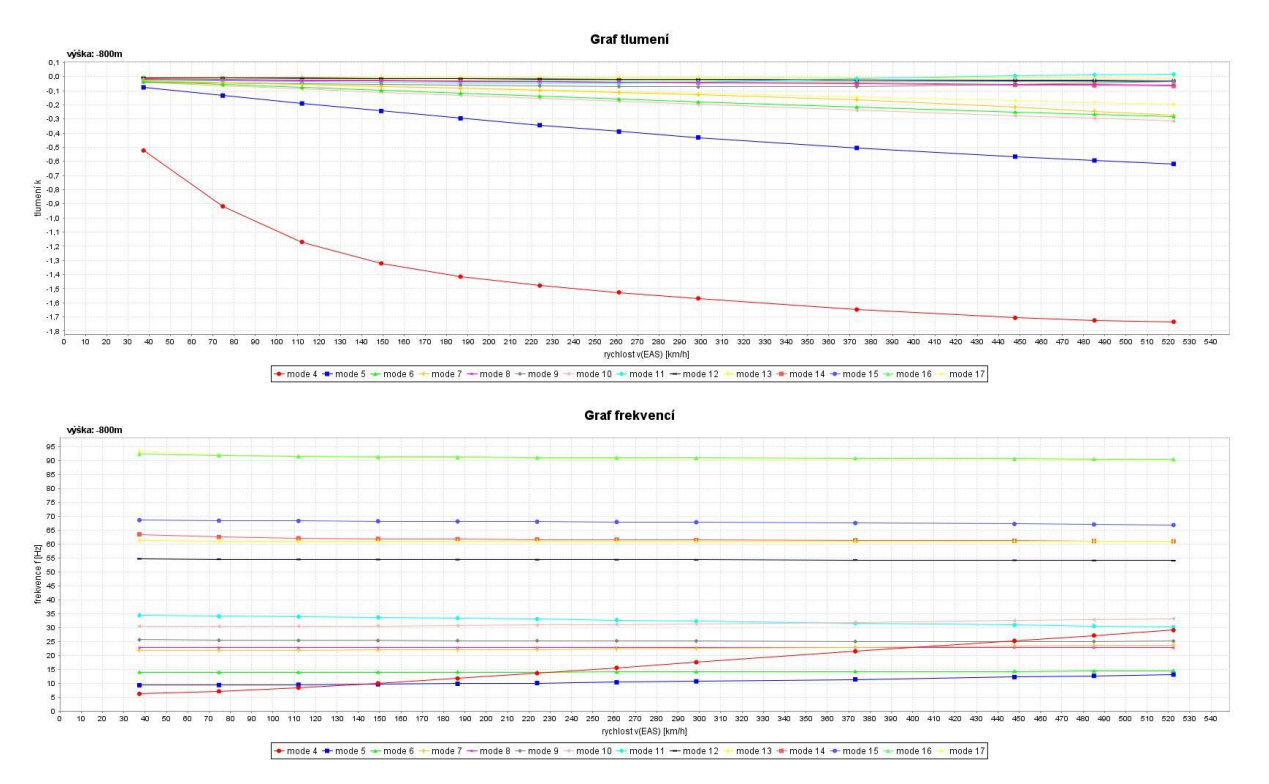

*Obrázek 54 Antisymetrické tvary - Volné řízení - původní model - v-g-f diagram*

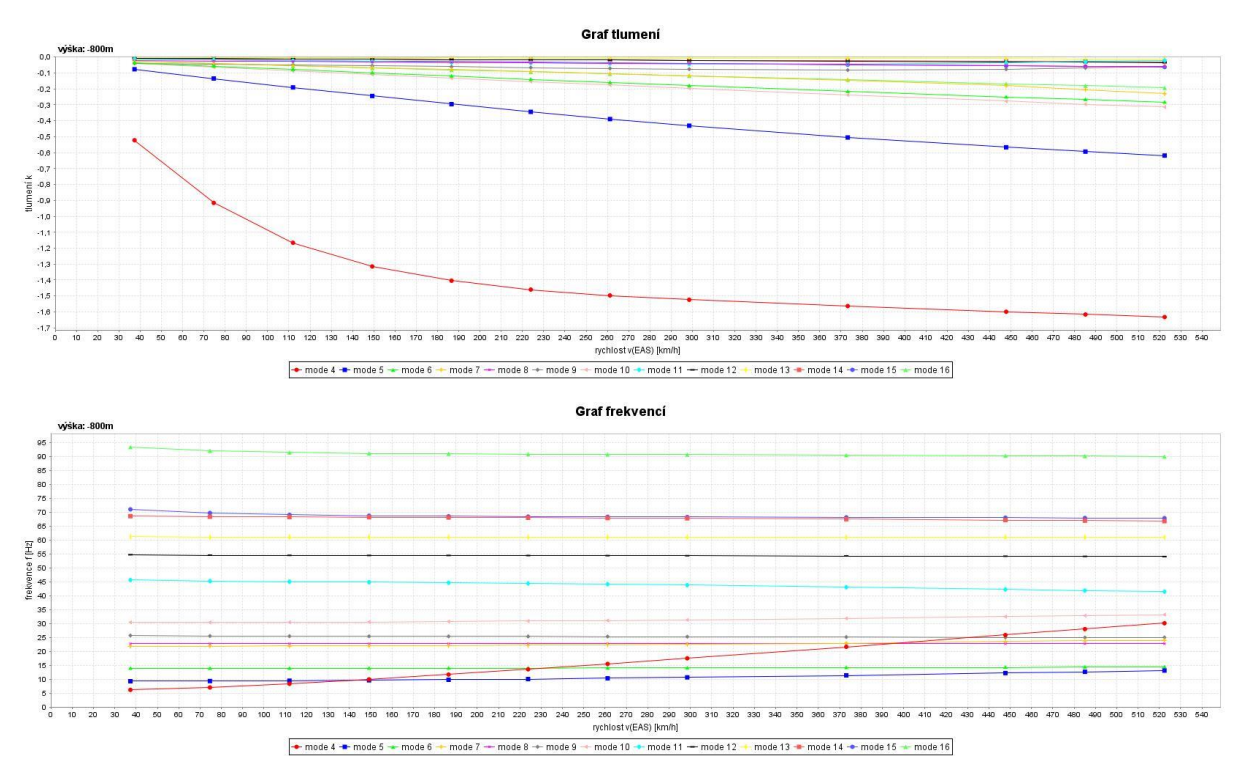

*Obrázek 55 Antisymetrické tvary - Volné řízení - model se zvýšenou torzní tuhostí- v-g-f diagram*

#### **8. Závěr**

Diplomová práce se zabývá flutterovou analýzou letounu B23 Bristell prováděnou dle předpisu CS-23, pomocí MKP softwaru MSC. Nastran. Práce se skládá ze čtyř částí. První část je věnována tvorbě strukturálního modelu, který je tvořen nehmotnými nosníkovými elementy, koncentrovanými hmotami, absolutně tuhými nosníky a kinematickými vazbami. V této části bylo zapotřebí spočítat měrné hmotnosti, setrvačné a statické momenty. Poté pomocí konstrukčního programu byla v MSC Nastran navrhnuta geometrie podle dodaných výkresů letounu. Některá data musela být odborně odhadnuta (zejména elastická osa a jednotlivé ohybové a torzní tuhosti letounu). V prvním navrhnutém modelu výsledná těžištní osa procházela skrze osy otáčení většiny kormidel. To vyžadovalo úpravu již vypočtených měrných hmotností, setrvačných a statických momentů zavedením gradientu po rozpětí.

V dalším kroku byla provedena modální analýza a optimalizace kvadratických momentů, respektive tuhosti nosníkových elementu modelu tak, aby vlastní frekvence a vlastní tvary kmitání odpovídaly vlastním tvarům a frekvencím naměřeným během pozemní frekvenční zkoušky. Tato část je nerozsáhlejší částí celé diplomové práce. Celkem bylo optimalizováno šest modelů pro lehkou variantu letounu s maximální odchylkou od naměřených hodnot z pozemní frekvenční zkoušky do 5%.

Následně byla provedena flutterová analýza pro stanovení kritické rychlosti flutteru letounu, podle předpisu CS 23.629. Flutterová analýza proběhla u všech modelů pro šest letových hladin. Letoun B23 v celém rozsahu rychlostí do 1,2  $v_d$  nevykazuje žádné tendence ke vniku flutteru. Nad rychlostí  $1,2 \cdot v_d$  nastává flutter pro první antisymetrickou torzi křídla při frekvenci 31,5 Hz na rychlosti 410 km/h. Tato rychlost je však za hranicí průkazu flutterové odolnosti.

Výsledky byli porovnány s výsledky flutterové analýzy na fakultě strojní, kde byla použita jiná metoda flutterové analýzy. Zde se rozcházeli výsledky pro jednotlivá kormidla, proto bylo nutné upravit křížové vazby v globální matici tuhosti ve strukturálním modelu a vyšetřit tak stabilizující účinek kormidel. Po přiřazení správných pozic statických a setrvačných momentů v globální matici tuhosti proběhla znova celá flutterová analýza. Bohužel se i přes všechna snažení kormidla chovají takřka identicky.

Za zmínku také stojí jednotlivé vlastní tvary. Ty se od naměřených tvarů z PFZ v některých případech výrazně liší (například 1. AR-VK). Samotná optimalizace strukturálního modelu na dané frekvence letounu naměřené pozemní frekvenční zkouškou zabrala více jak 6 měsíců práce a další optimalizace na požadované vlastní tvary je ještě mnohem časově náročnější, protože tato optimalizace bude zasahovat opět do vlastních frekvencí letounu. Z toho vyplývá, že MSC Nastran není až zas tolik vhodný pro optimalizaci modálních parametrů, a v praxi by se pro získání optimalizovaných modálních charakteristik použily jiné nástroje.

Poslední částí diplomové práce bylo navrženo opatření proti vzniku flutteru způsobeného první antisymetrickou torzí křídla, pomocí zvýšení torzní tuhosti křídla. Ta byla zvýšena podle grafu 7. Po zvýšení torzní tuhosti flutter nenastává aniza rychlostí 1,2 ∙  $v_d$ .

#### **9. Použitá Literatura**

- [1] Doc.Ing. SLAVÍK, Svatomír Csc. *Aeroelasticita leteckých konstrukcí*. Praha, 1997. Skriptum. ČVUT v Praze.
- [2] STEINER, Ladislav. *Aeroelastická analýza křídla sportovního letounu.* Praha, 2014. Diplomová práce. ČVUT v Praze.
- [3] BRM AERO, BRISTELL aircraft manufacturer. Copyright © 2010 [cit. 24.07.2019]. Dostupné z: <https://www.bristell.com/>
- [4] Doc. Ing. SLAVÍK Csc., Ing. KRATOCHVÍL Ph.D., Ing. THEINER Ph.D. *FLUTTER ANALYSIS OF THE BRISTELL B23 AIRPLANE. Praha, 2019. ČVUT v Praze*
- [5] CHAROUZ, Matěj. *Aeroelasticita Flutter a Frekvenční zkouška.* Praha, 2018. Aeroelasticita. ČVUT v Praze.
- [6] Technický výkres letounu B23
- [7] *MSC.Nastran 2018 Quick Reference Guide.* U.S.A. : MSC.Software Corporation, 2017.
- [8] *Ekosoftware s.r.o., nejen software pro hluk a vibrace. Ekosoftware s.r.o., Copyright © [cit. 24.07.2019]. Dostupné z: <https://www.ekosoftware.cz/>*
- [9] *Pages professionnelles de l'Institut Supérieur de l'Aéronautique et de l'Espace* [online]. Copyright  $\heartsuit$  [cit. 24.07.2019]. Dostupné z: https://personnel.isaeupaero.fr/IMG/pdf/Modal\_FRA\_with\_Nastran.pdf
- [10] NASTRAN | Aerospace Engineering. Copyright © 2019 [cit. 24.07.2019]. Dostupné z: <https://www.aerospacengineering.net/tag/nastran/>
- [11] MSC.Nastran 2019 v68, *Aeroelastic Analysis User's Guide, U.S.A. : MSC.Software Corporation, 2014.*
- [12] *MSC.Nastran 2005 v3, Design Sensitivity and Optimalization User´s Guide,* U.S.A. : MSC.Software Corporation, 2014.
- [13] AJGL, Vladimír. *Modální analýza a flutterové vlastnosti ocasních ploch sportovního letounu stanovené pomocí MKP softwaru NASTRAN*. Praha, 2009. Diplomová práce. ČVUT v Praze
- [14] MSC.Nastran 2018, *MSC.FlightLoads and Dynamics User's Guide Version 2001*. U.S.A. : MSC.Software Corporation, 2014.

## **10. Použitý software**

- [1] Nastran 2018 64-Bit Student edition , MSC Software,<https://www.mscsoftware.com/>
- [2] Patran 2018 64-Bit Student edition, MSC Software,<https://www.mscsoftware.com/1>
- [3] Autocad 2018 64-Bit Student edition, Autodesk,<https://www.autodesk.cz/>
- [4] Solidworks 2012 64-Bit Student edition, Dassault Syst,<https://www.solidworks.com/>
- [5] Flight Loads 2018 64-Bit, MSC Software,<https://www.mscsoftware.com/1>
- [6] Microsoft Word 2016, 64 Bit, Microsoft, [https://www.microsoft.com](https://www.microsoft.com/)
- [7] Microsoft Excel 2016, 64 Bit, Microsoft, [https://www.microsoft.com](https://www.microsoft.com/)

## **11. Příloha**

# **11.1 Výsledky PFZ a modální analýzy – Symetrické tvary – Volné řízení**

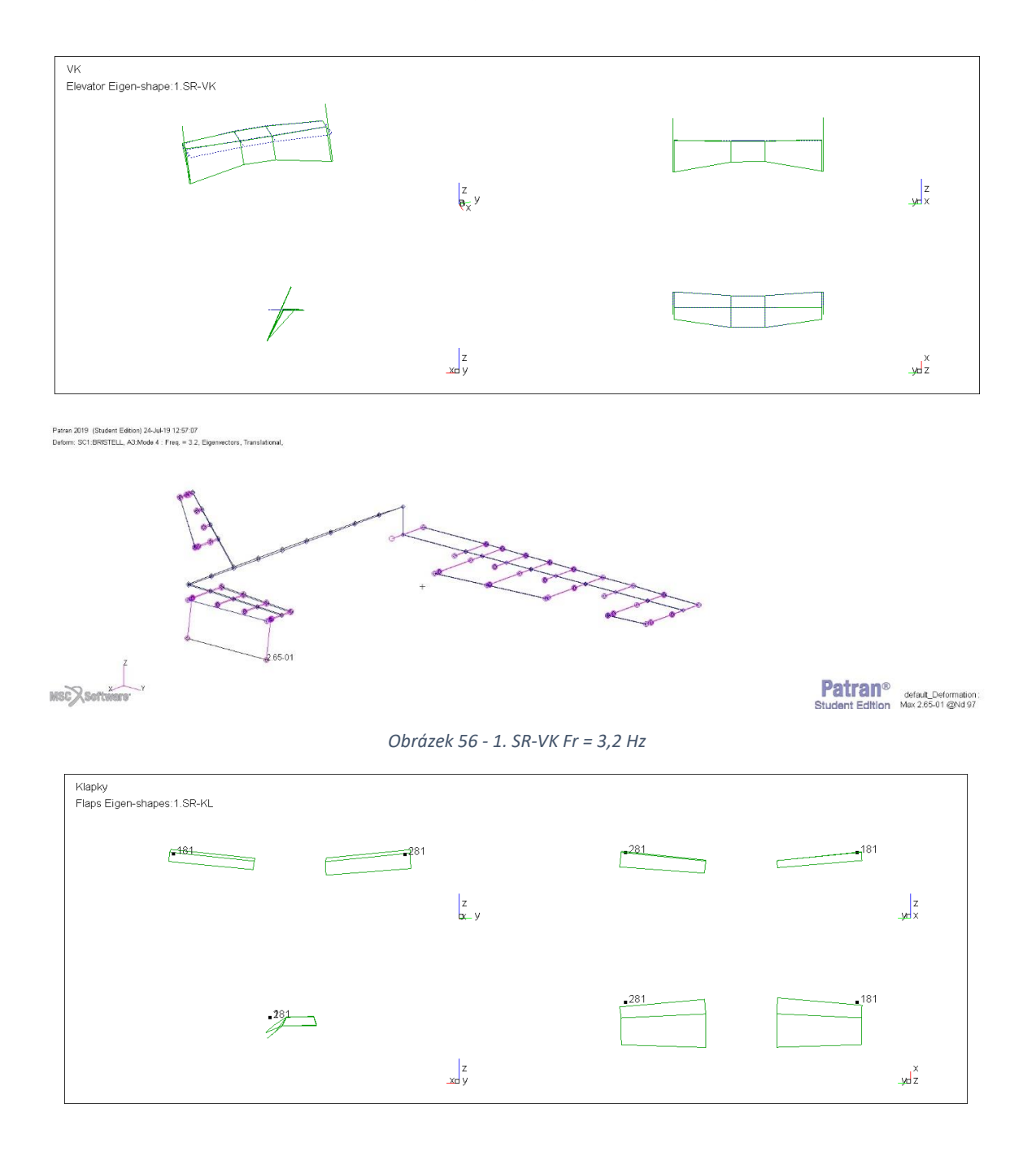

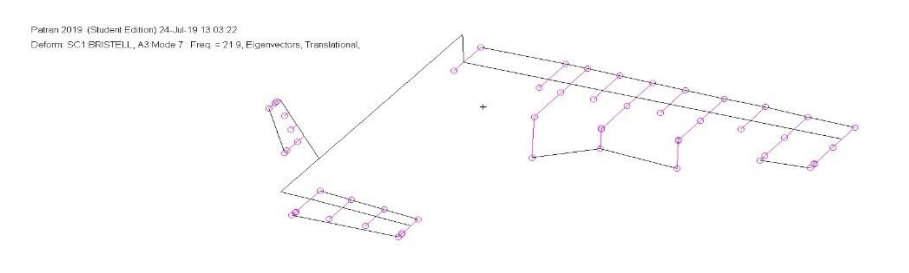

MSCX Software

Patran<sup>®</sup> default\_Deformation:<br>Student Edition Max 3.05.01 @Nd 89

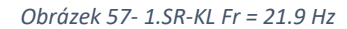

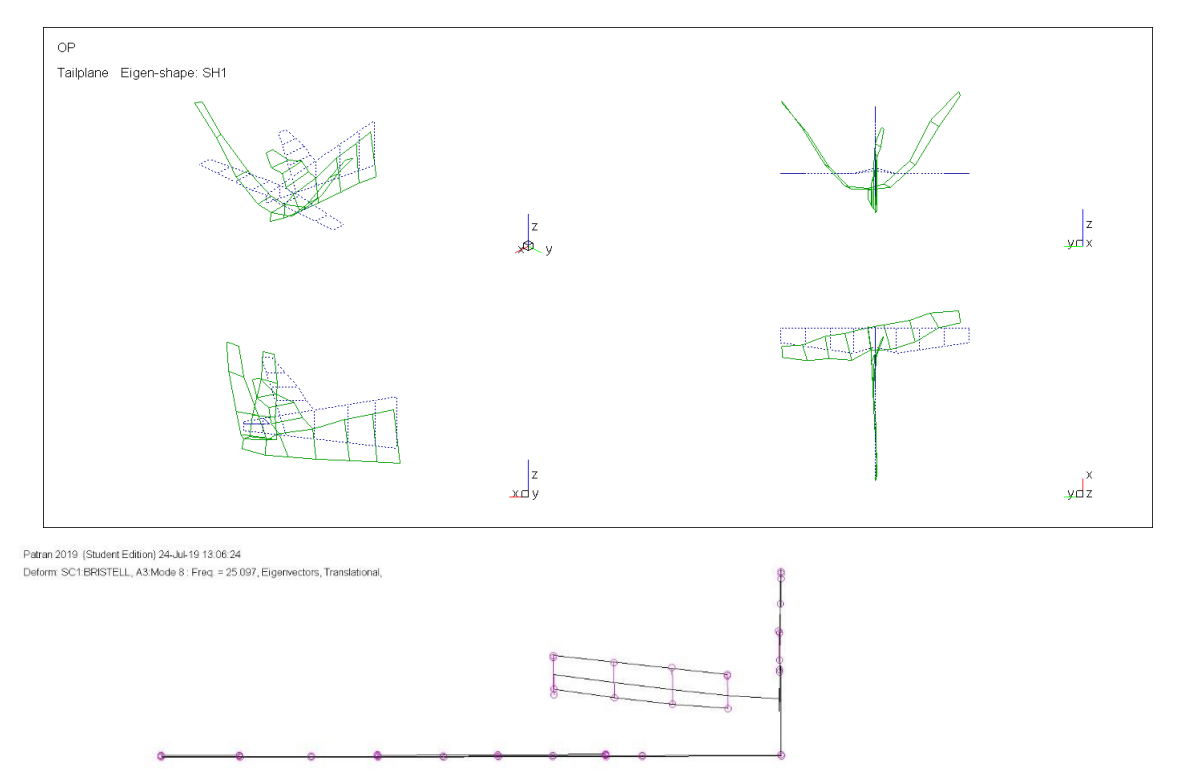

 $MSCX$  Software

Patran<sup>®</sup> default\_Deformation:<br>Student Edition Max 5.20-01@Nd 103

*Obrázek 58 - SH1 Fr = 25,1 Hz*

 $\ddot{+}$ 

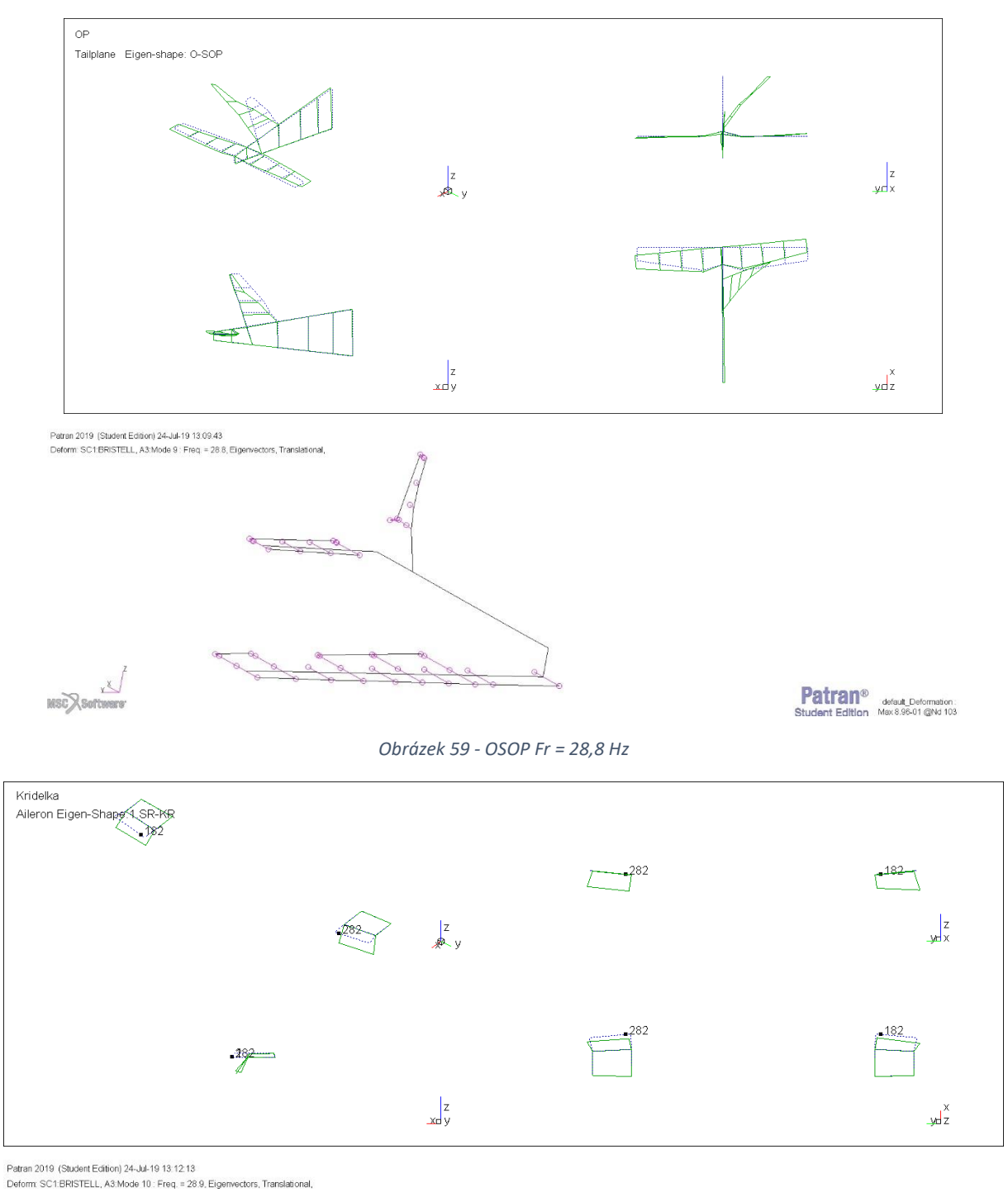

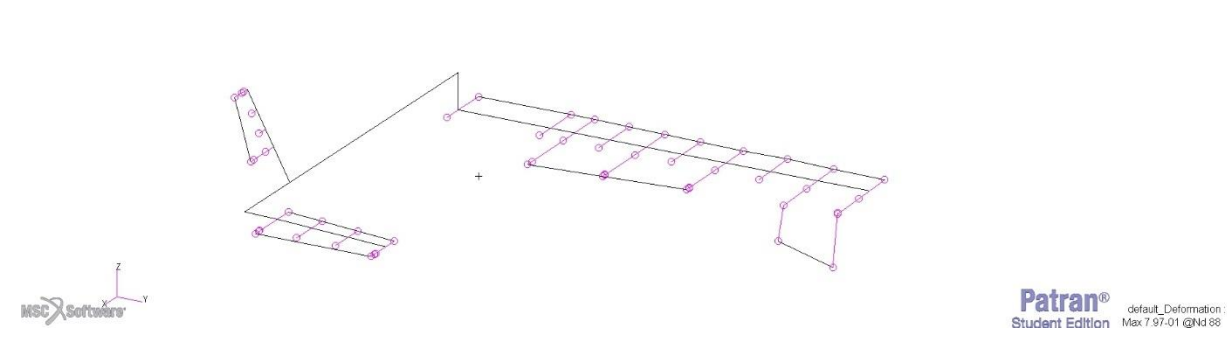

*Obrázek 60- 1.SR. - KR Fr = 28,9 Hz*

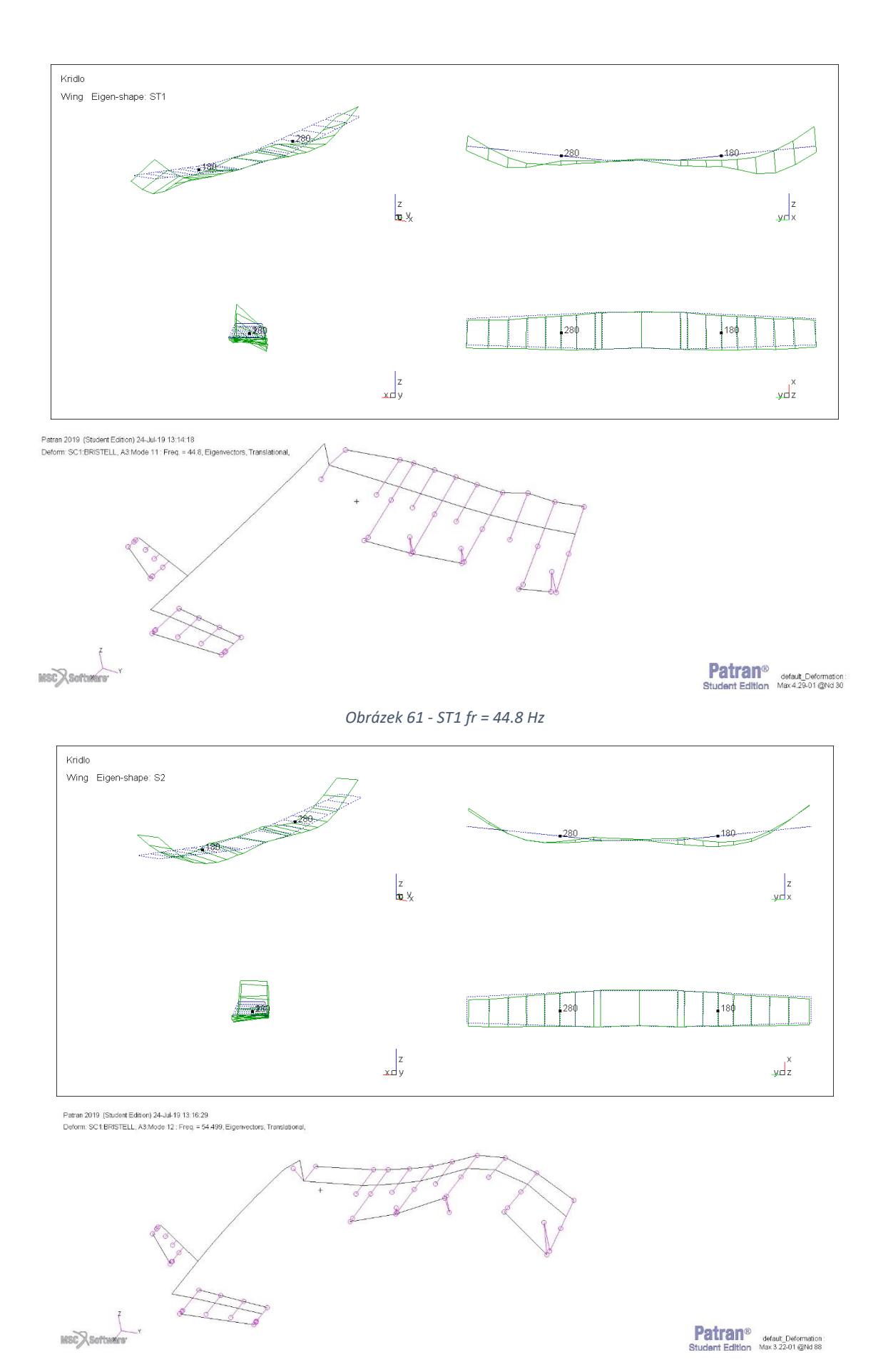

*Obrázek 62 - S2 fr =54,5 Hz*

82

**Patran**<sup>®</sup> default Deformation

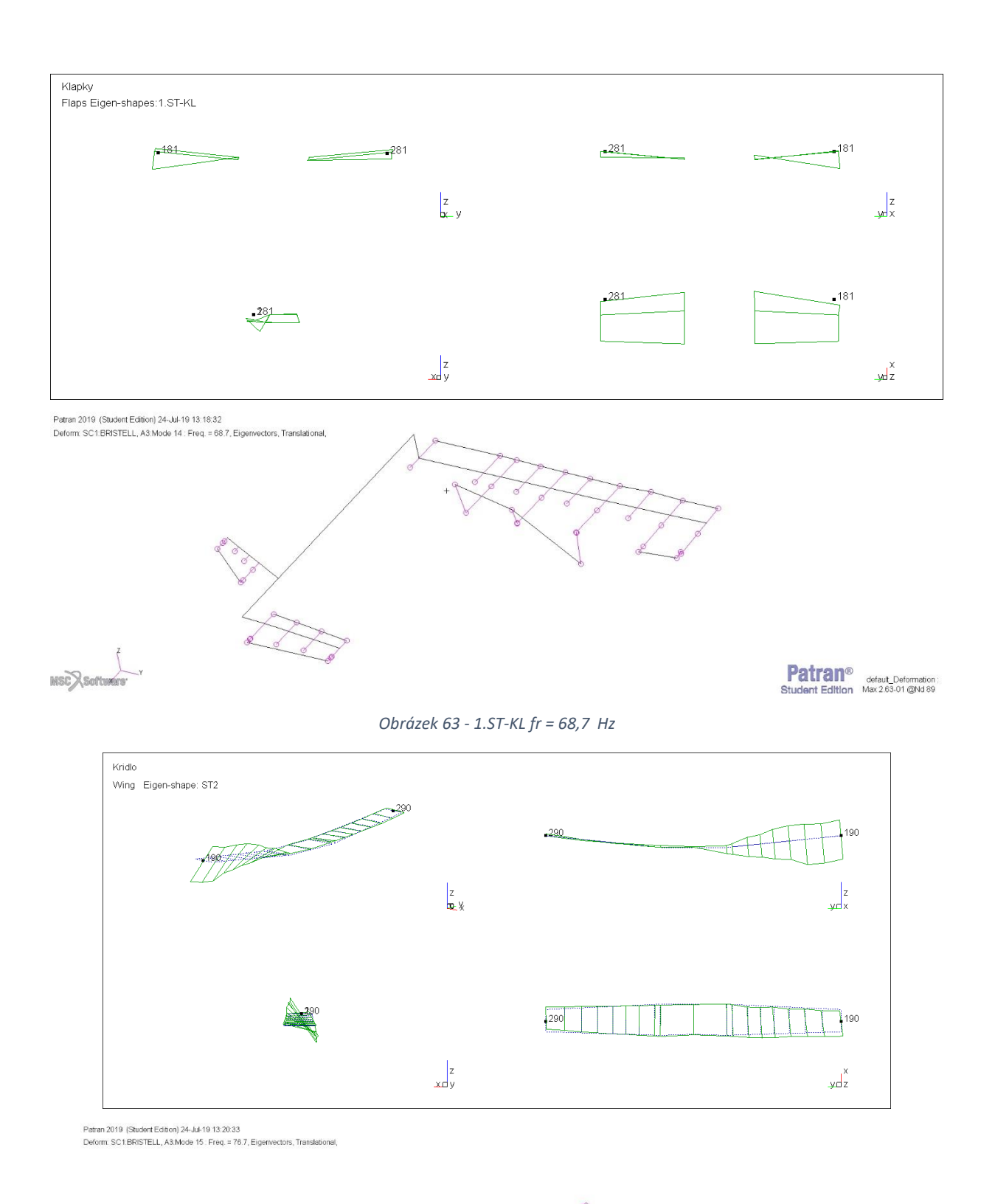

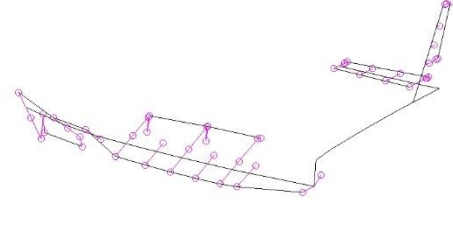

**Patran**<sup>®</sup> defaut\_Deformation:<br>Student Edition Max 5.28-01 @Nd 30

 $\begin{array}{c}\n\downarrow \\
\downarrow \\
\text{MSC}\lambda\n\end{array}$ 

*Obrázek 64 - ST2 Fr = 76,7 Hz*

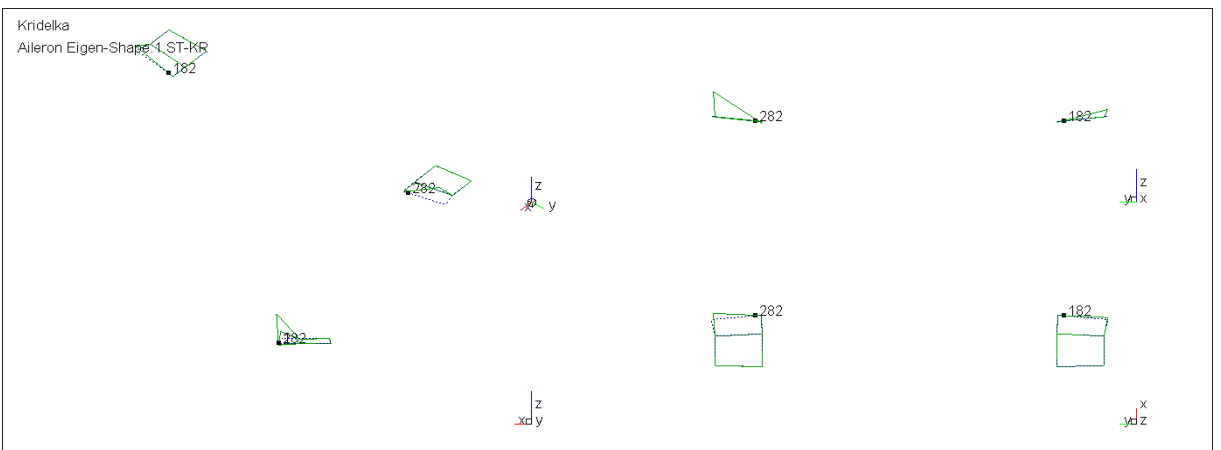

Patran 2019 (Student Edition) 24-Jul-19 13:22:06<br>Deform: SC1:BRISTELL, A3:Mode 17 : Freq. = 81.6, Eigenvectors, Translational,

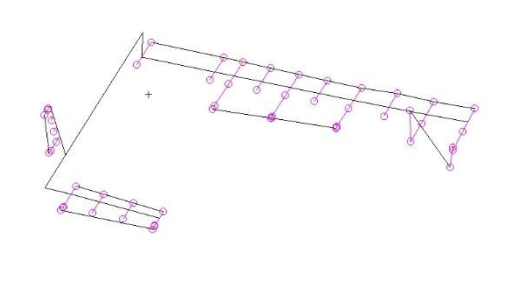

**MSC**XSoft

**Patran**<sup>®</sup> default\_Deformation:<br>Student Edition Max 9.69-01 @Nd 87

*Obrázek 65 - 1.ST-KR fr = 81.6*

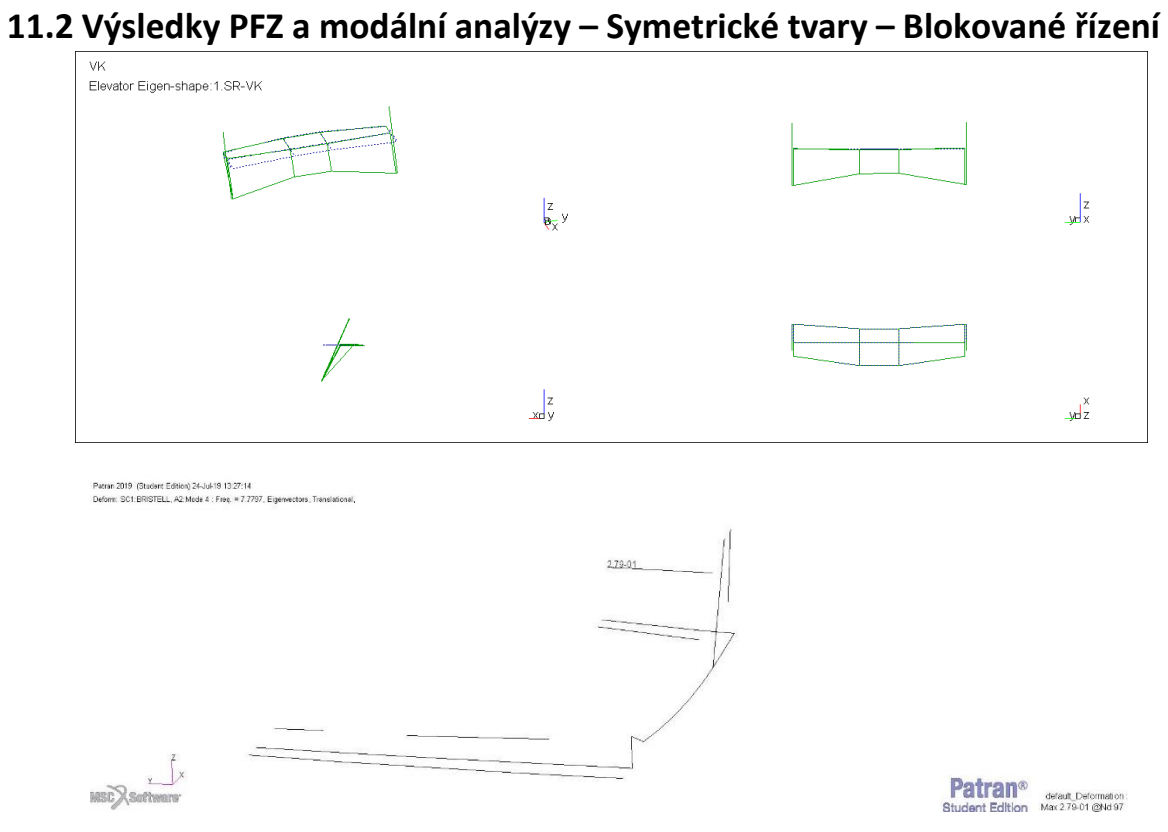

*Obrázek 66 - 1.SR-VK fr = 7.7 Hz*

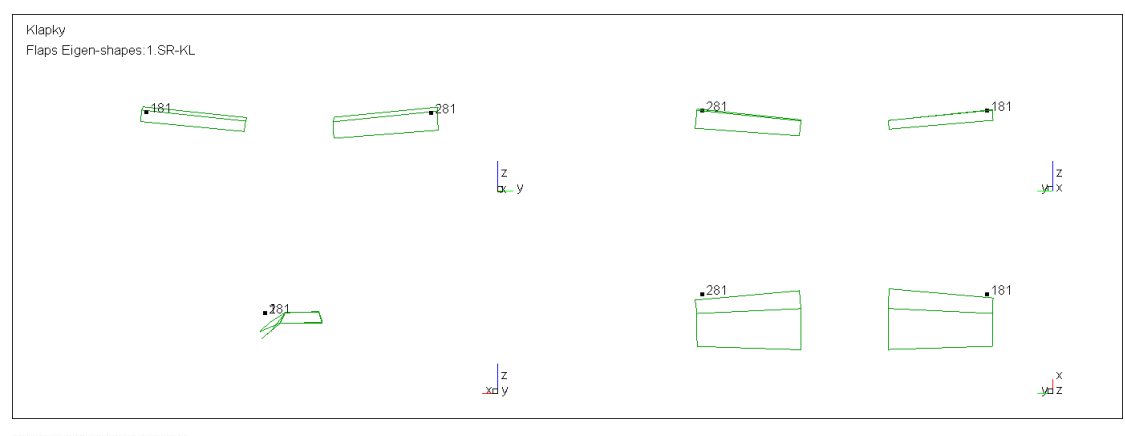

1<br>Patren 2019 (Student Edition) 24-Jul-19 13:29:46<br>Deform: SC1:BRISTELL, A2:Mode 7 : Freq. = 21.9, Eigenwoctors, Tri

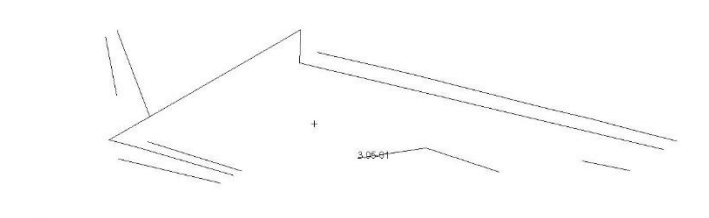

MSCRSoftware

**Patran**<sup>®</sup> default\_Deformation:<br>Student Edition Max 3.05-01 @Md 89

Obrázek 67-1.SR-KL fr = 21,9 Hz

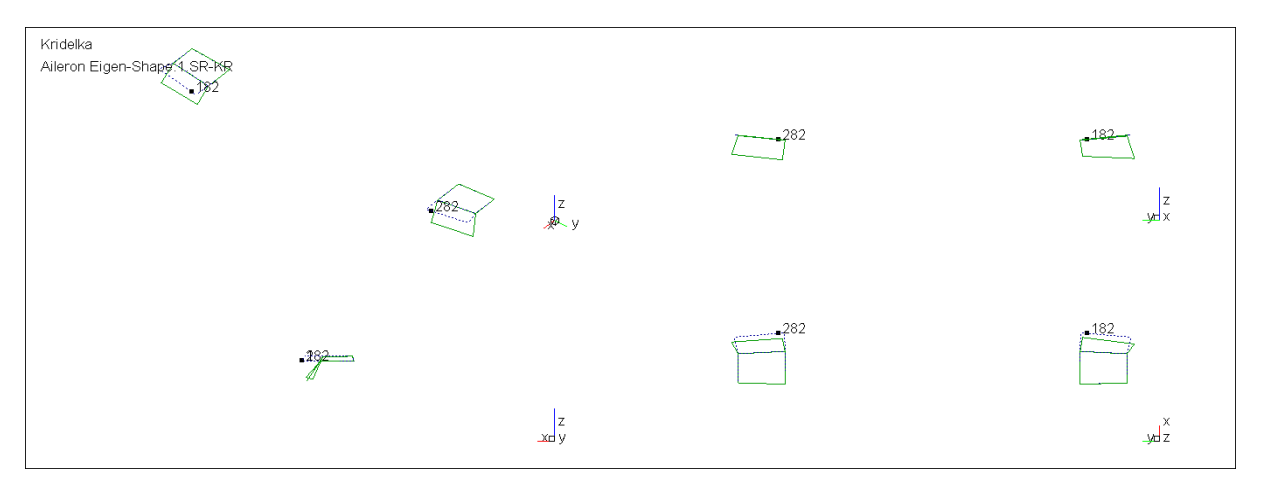

|<br>| Patran 2019 (Student Edition) 24-Jul-19 13:31:17<br>| Deform: SC1:BRISTELL, A2:Mode 10 : Freq. = 30.604, Eigenvectors, Translational,

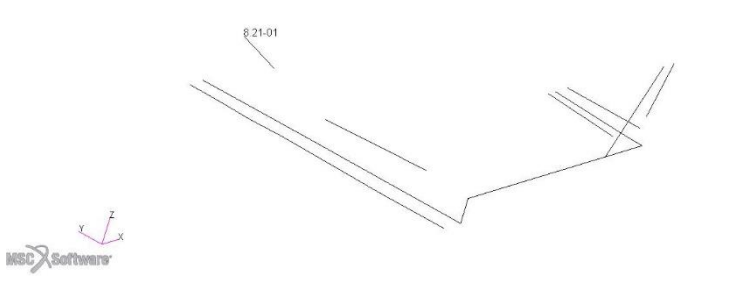

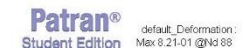

*Obrázek 68- 1.SR-VK fr = 30,6 Hz*

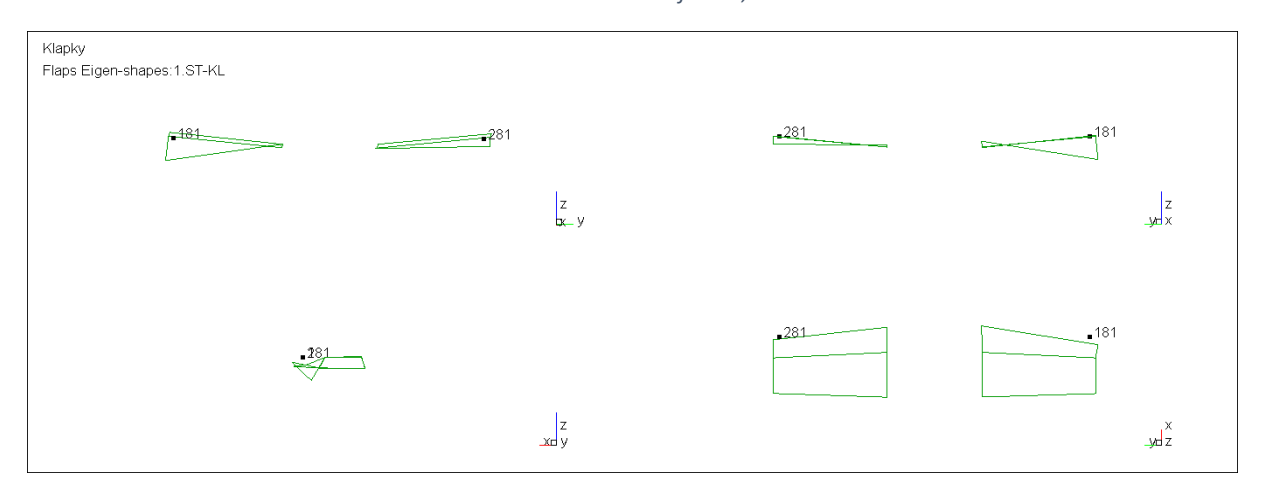

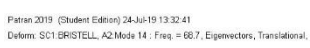

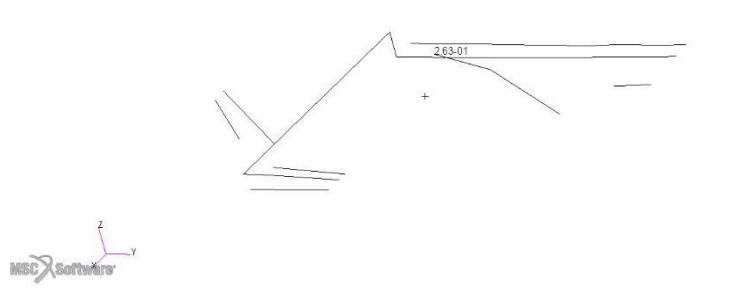

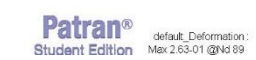

*Obrázek 69 - 1.ST-KL fr = 68,7 Hz*

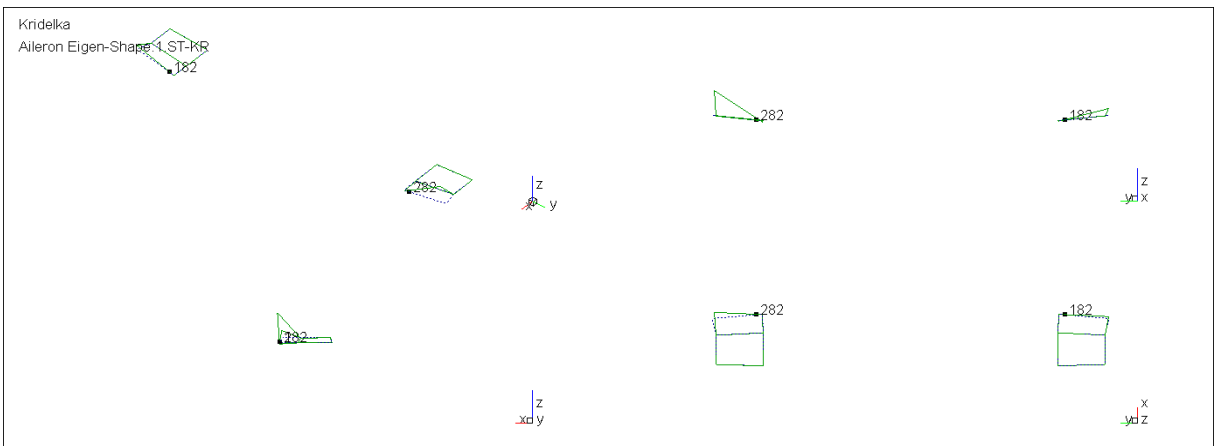

Patran 2019 (Student Edition) 24-Jul-19 13:34:24<br>Deform: SC1:BRISTELL, A2:Mode 17 : Freq. = 63:972, Eigenvectors, Translational,

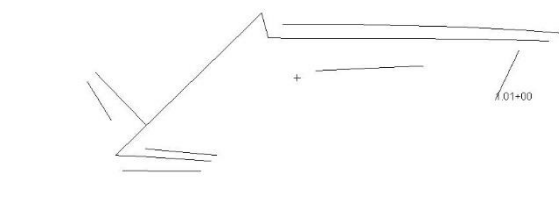

E<br>MSCXSoftwäre

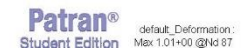

Obrázek 70 - 1.ST-KR fr = 81,7 Hz

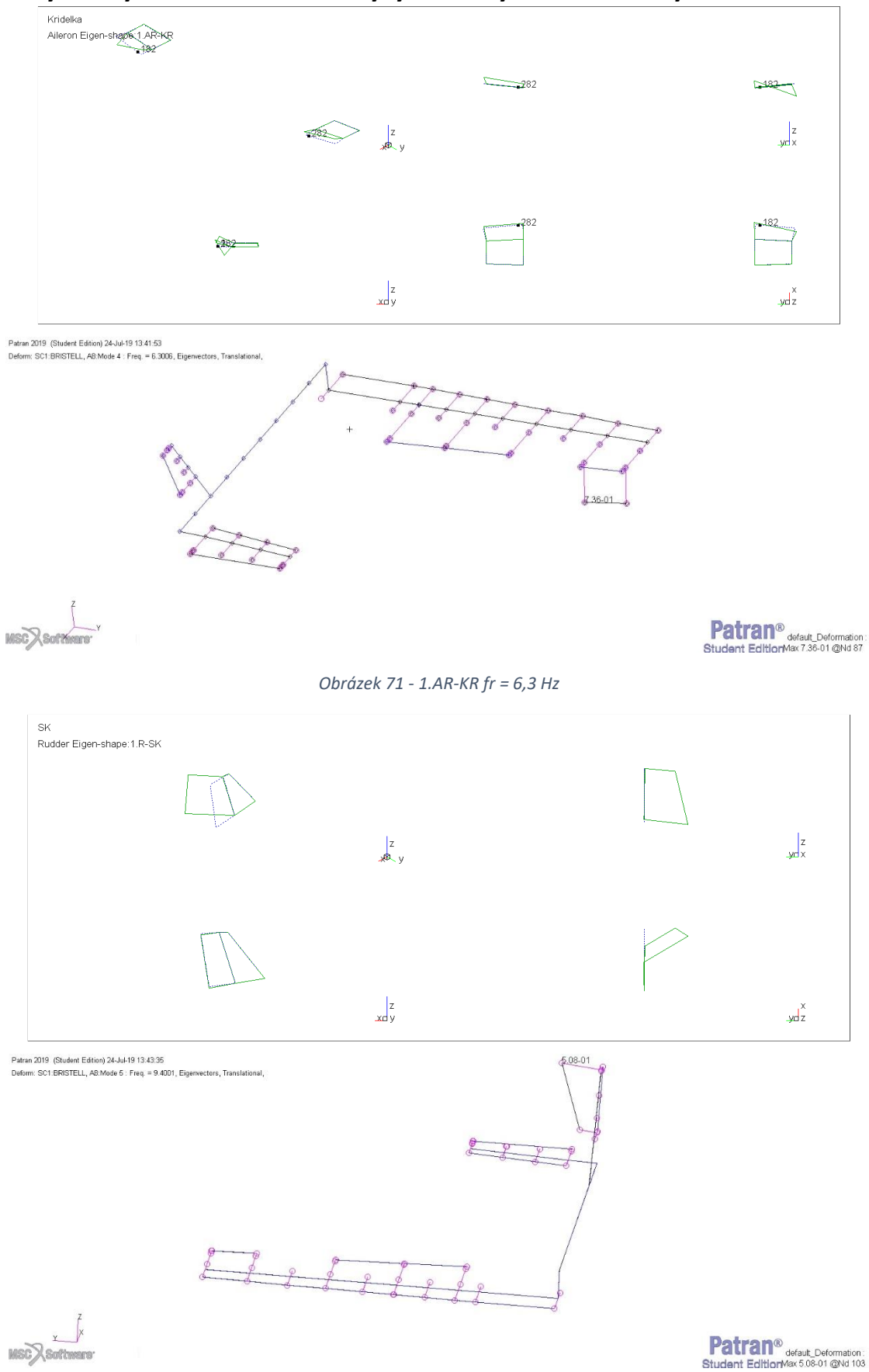

## 11.3 Výsledky PFZ a modální analýzy – Antisymetrické tvary – Volné řízení

Obrázek 72 - 1.R - SK Fr = 9,4 Hz

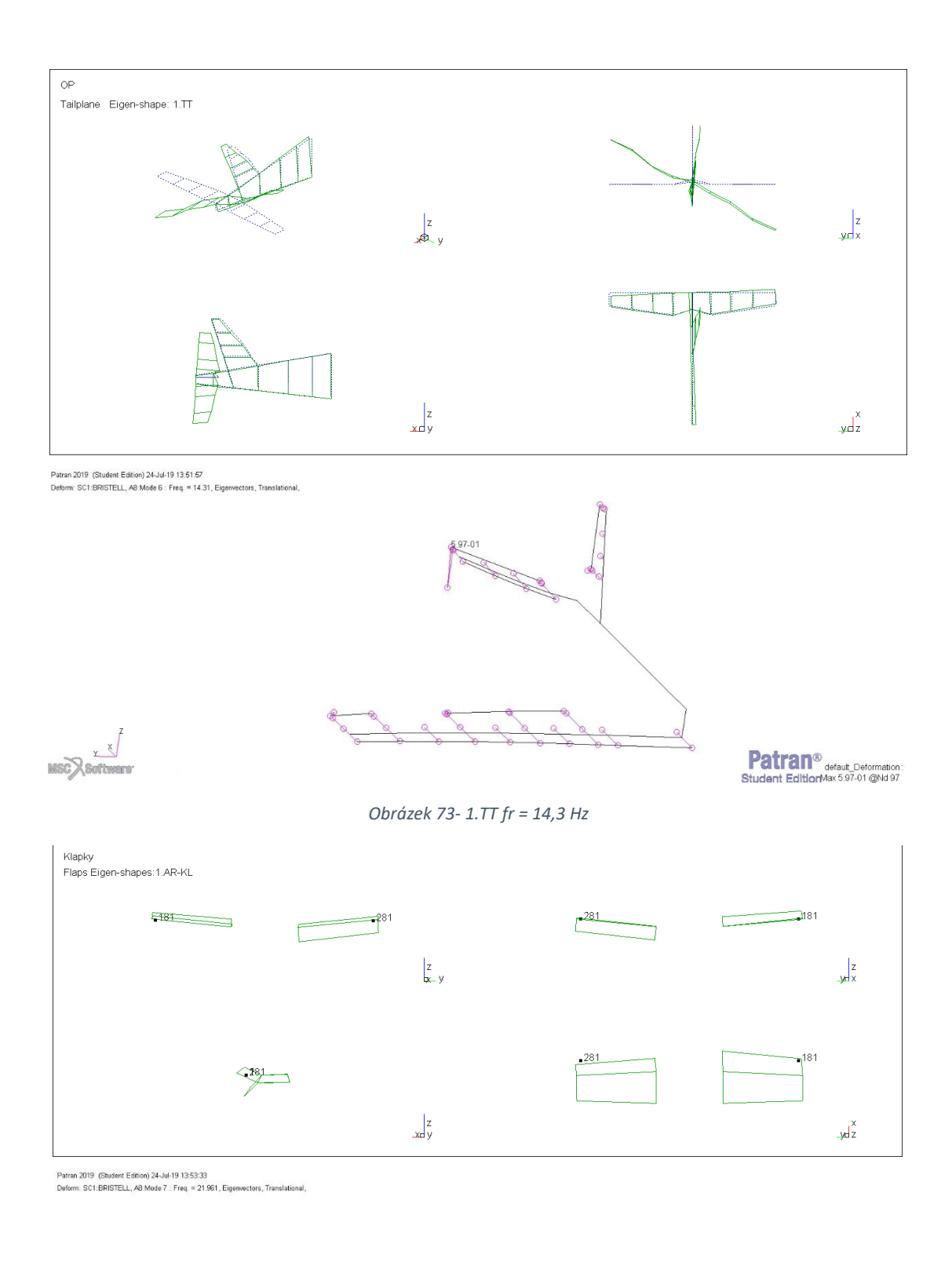

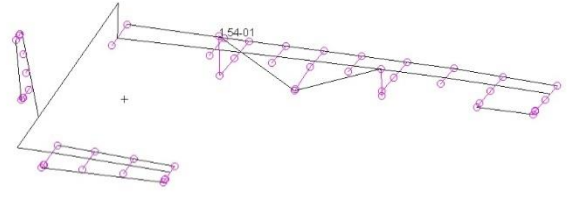

 $\begin{picture}(20,10) \put(0,0){\line(1,0){10}} \put(15,0){\line(1,0){10}} \put(15,0){\line(1,0){10}} \put(15,0){\line(1,0){10}} \put(15,0){\line(1,0){10}} \put(15,0){\line(1,0){10}} \put(15,0){\line(1,0){10}} \put(15,0){\line(1,0){10}} \put(15,0){\line(1,0){10}} \put(15,0){\line(1,0){10}} \put(15,0){\line(1,0){10}} \put(15,0){\line(1$ 

**Patran**<sup>®</sup> default\_Deformation<br>Student EditionMax 1.54.01 @Nd 89

*Obrázek 74 - 1.AR-KL fr = 21,9 Hz*

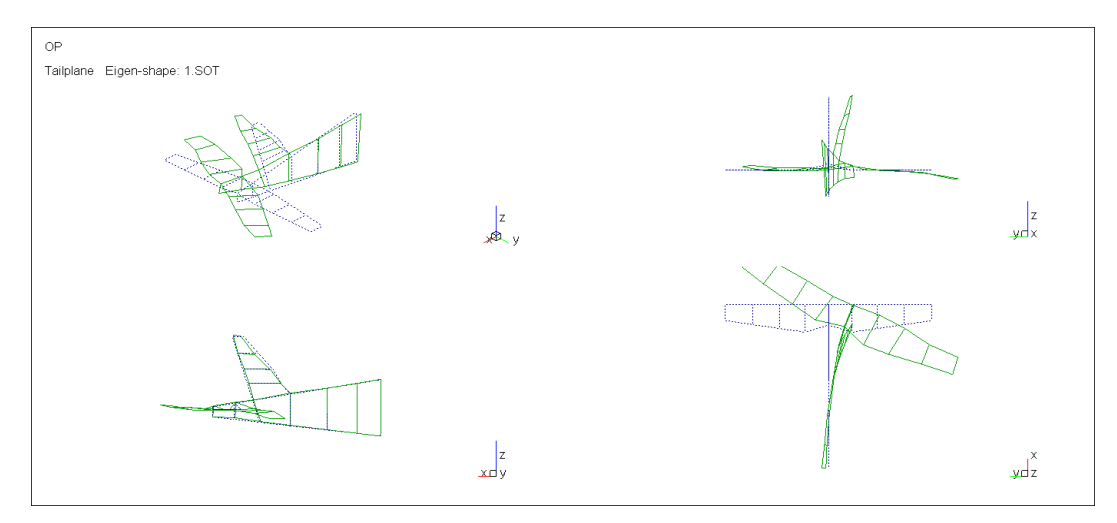

Patran 2019 (Student Edition) 24-Jul-19 14:43:36<br>Deform: SC1:BRISTELL, AB:Mode B : Freq. = 22 921, Eigenvectors, Translational,

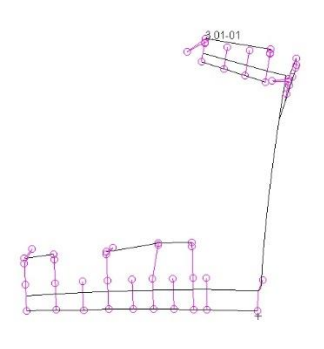

 $Y$ MSC Software

Onfault\_Deformation:<br> **Patran** @Max 3.01-01 @Md 97<br>
Student EditionScale = -1.00+00

*Obrázek 75 - 1.SOT fr = 22,9 Hz*

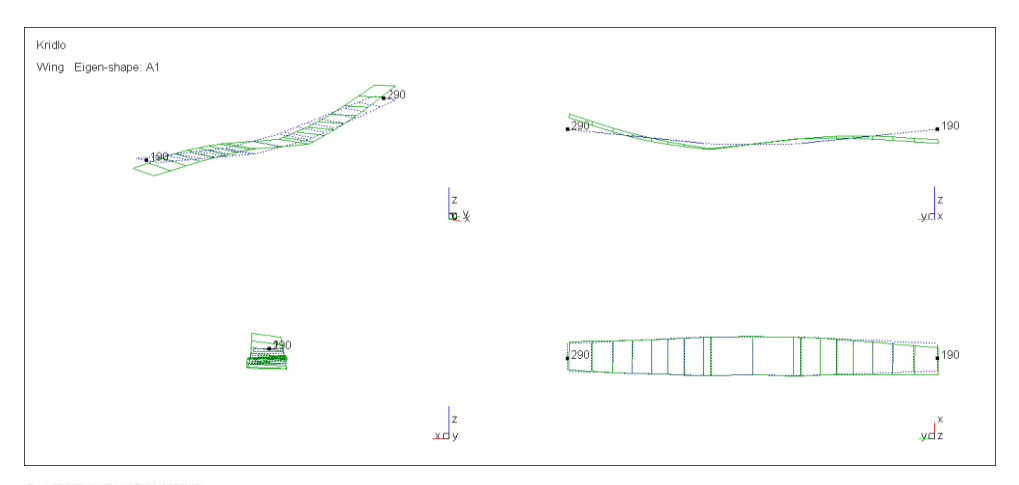

Patran 2019 (Student Edition) 24-Jul-19 15:00:15<br>Deform: SC1:BRISTELL, A8:Mode 9 : Freq = 26.292, Eig

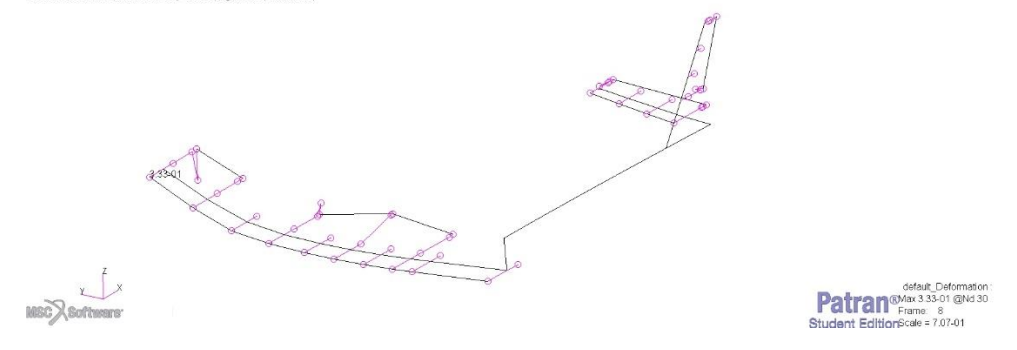

*Obrázek 76 - A1 fr = 26,2 Hz*

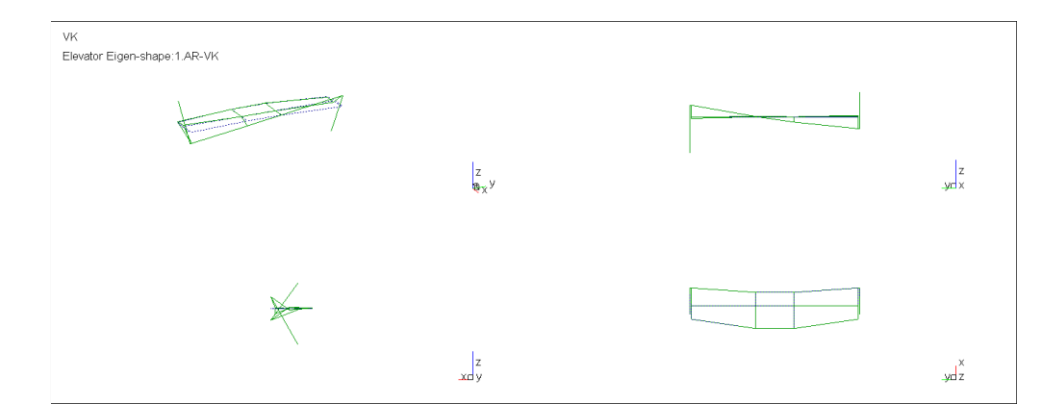

.<br>Patran 2019 (Student Edition) 24-Jul-19 15:02 27<br>Deform: SC1:BRISTELL, A8:Mode 10 : Freq = 30.8, Eigenvectors, Translational

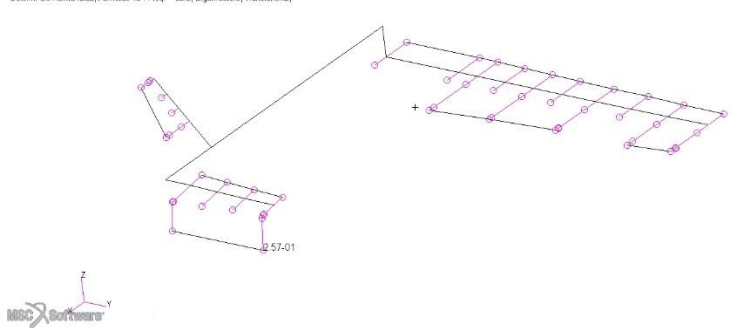

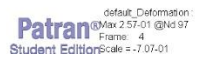

*Obrázek 77 - 1.AR-VK fr=30,8 Hz*

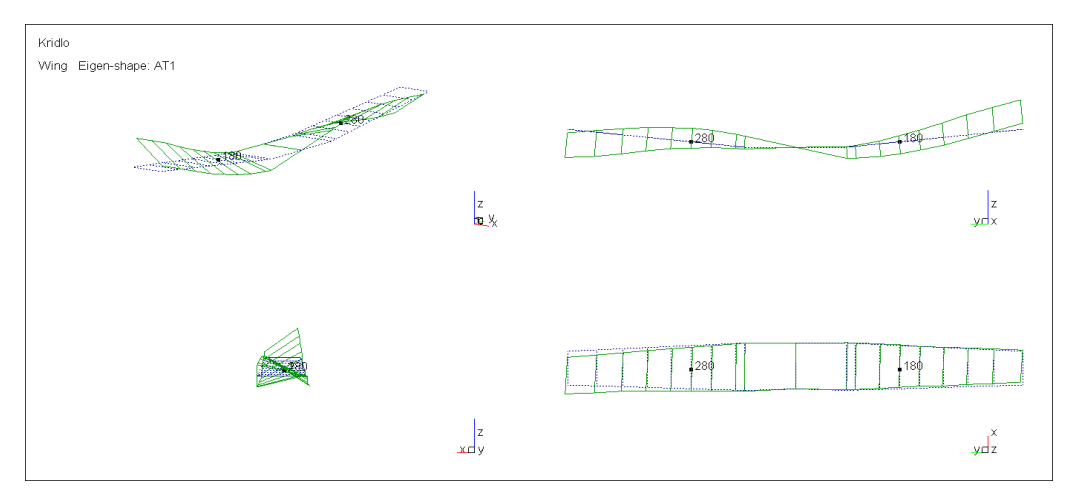

Patran 2019 (Student Edition) 24-Jul-19 15:07:35<br>Deform: SC1: BRISTELL, A9:Mode 11 : Freq. = 37.234, Eigenvectors, Translational,

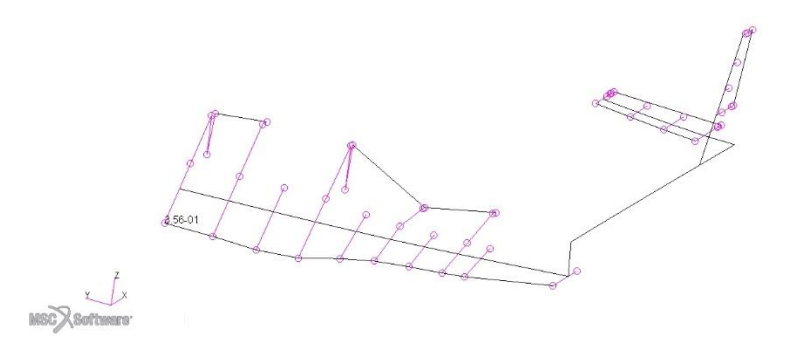

default\_Deformation:<br>
Patran@Max356-01@Nd30<br>
Student EditionScale = 1.00+00

*Obrázek 78 - AT1 fr = 37,6 Hz*

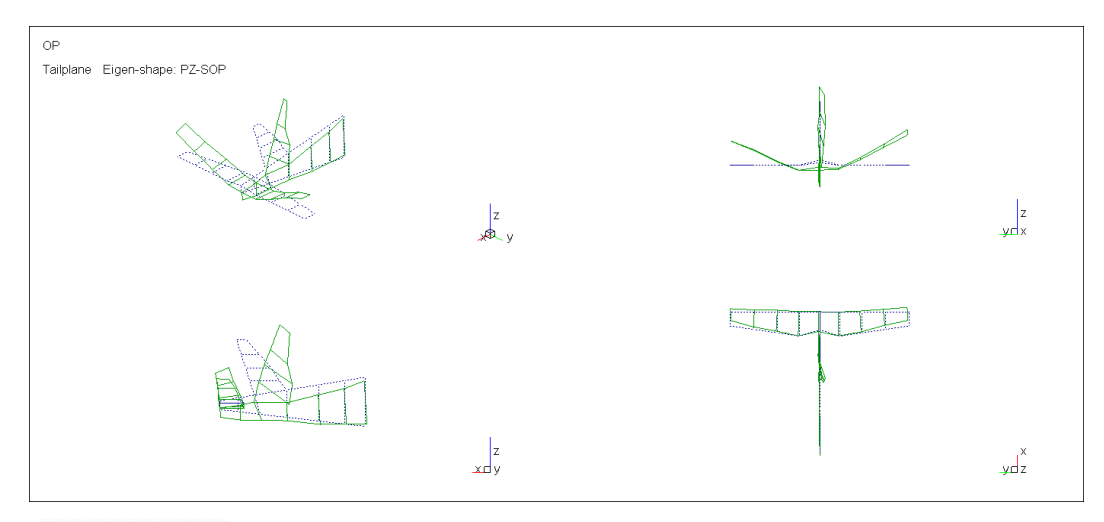

Patran 2019 (Student Edition) 24-Jul-19 15:08:39<br>Deform: SC1:BRISTELL, A9:Mode 13 : Freq. = 61.198, Eigenvectors, Translational,

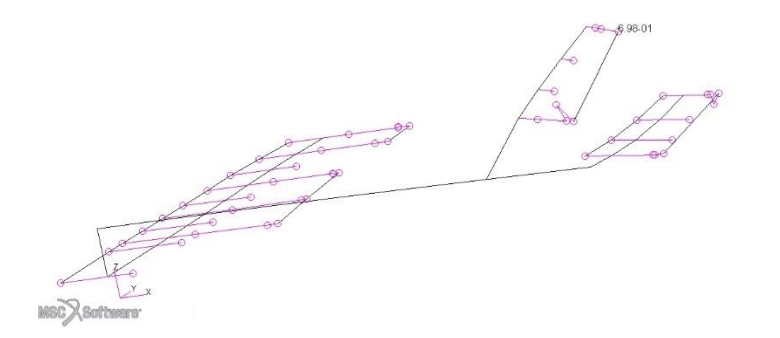

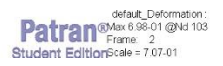

*Obrázek 79 - PZSOP fr = 61.2 Hz*

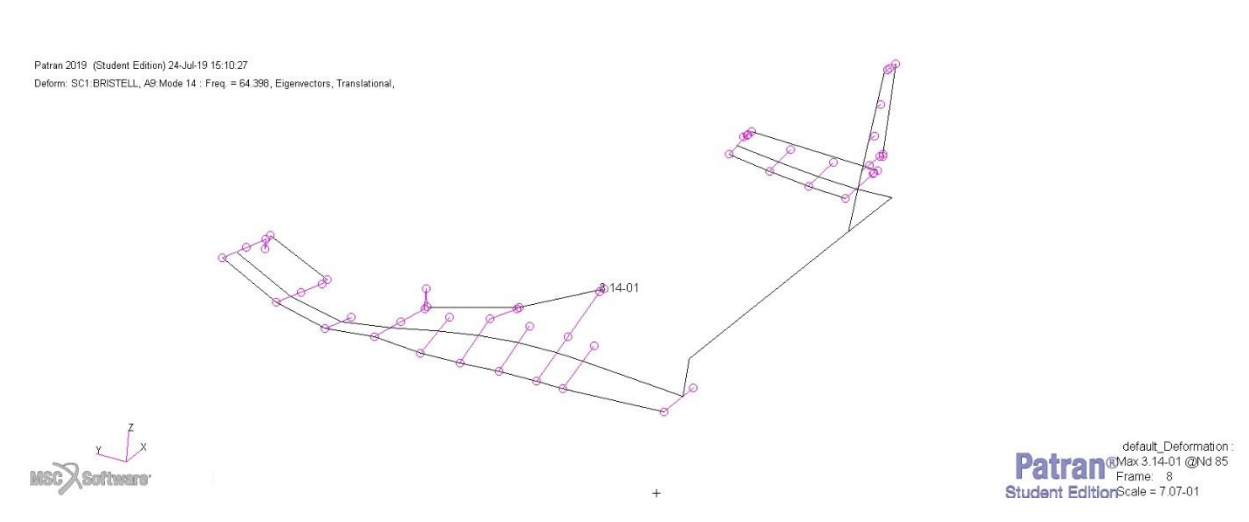

*Obrázek 80 - A2 - fr = 64,4 Hz*

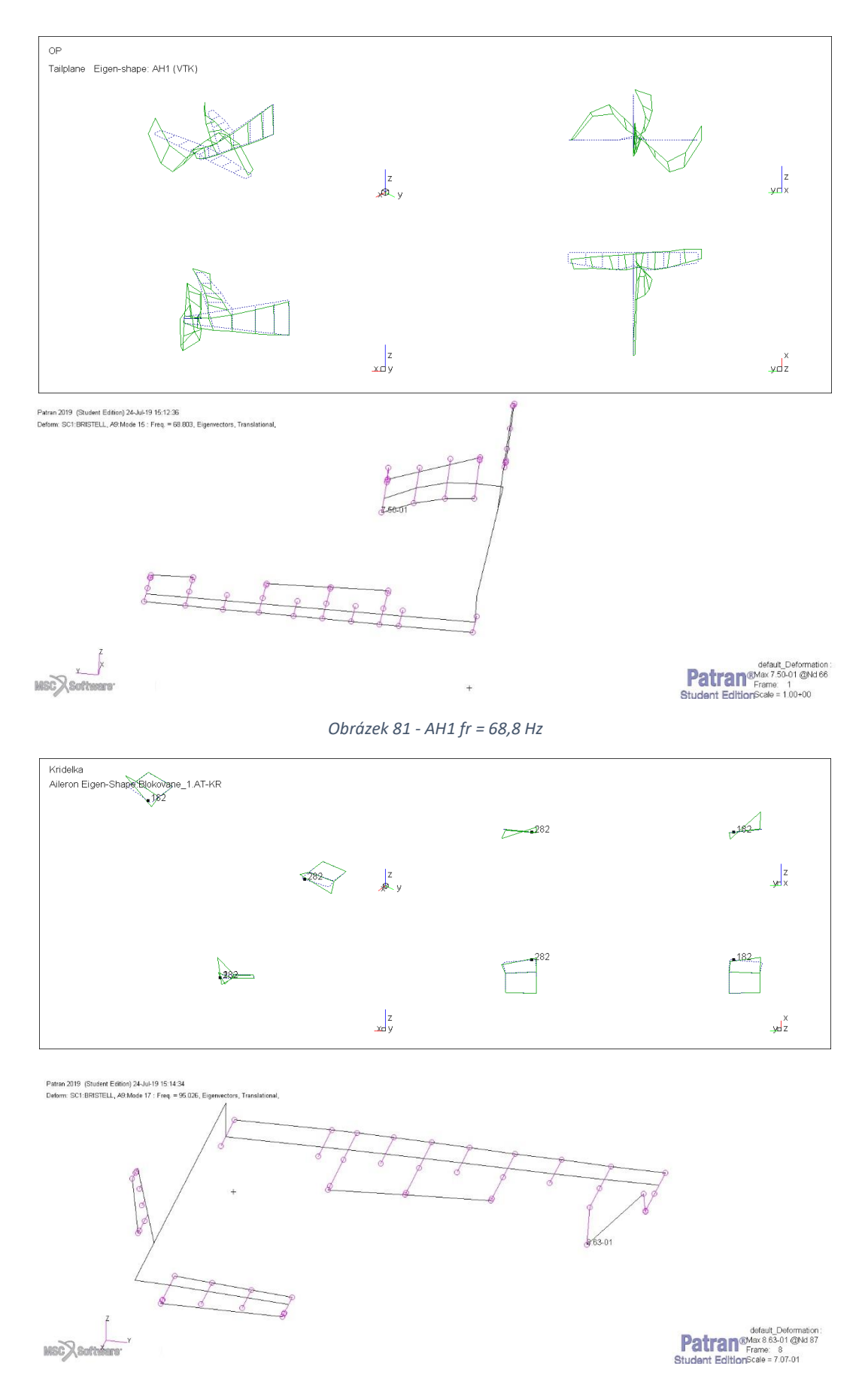

*Obrázek 82 - 1.AT-KR fr = 95 Hz*

### **11.4 Výsledky PFZ a modální analýzy – Antisymetrické tvary – Blokované řízení**

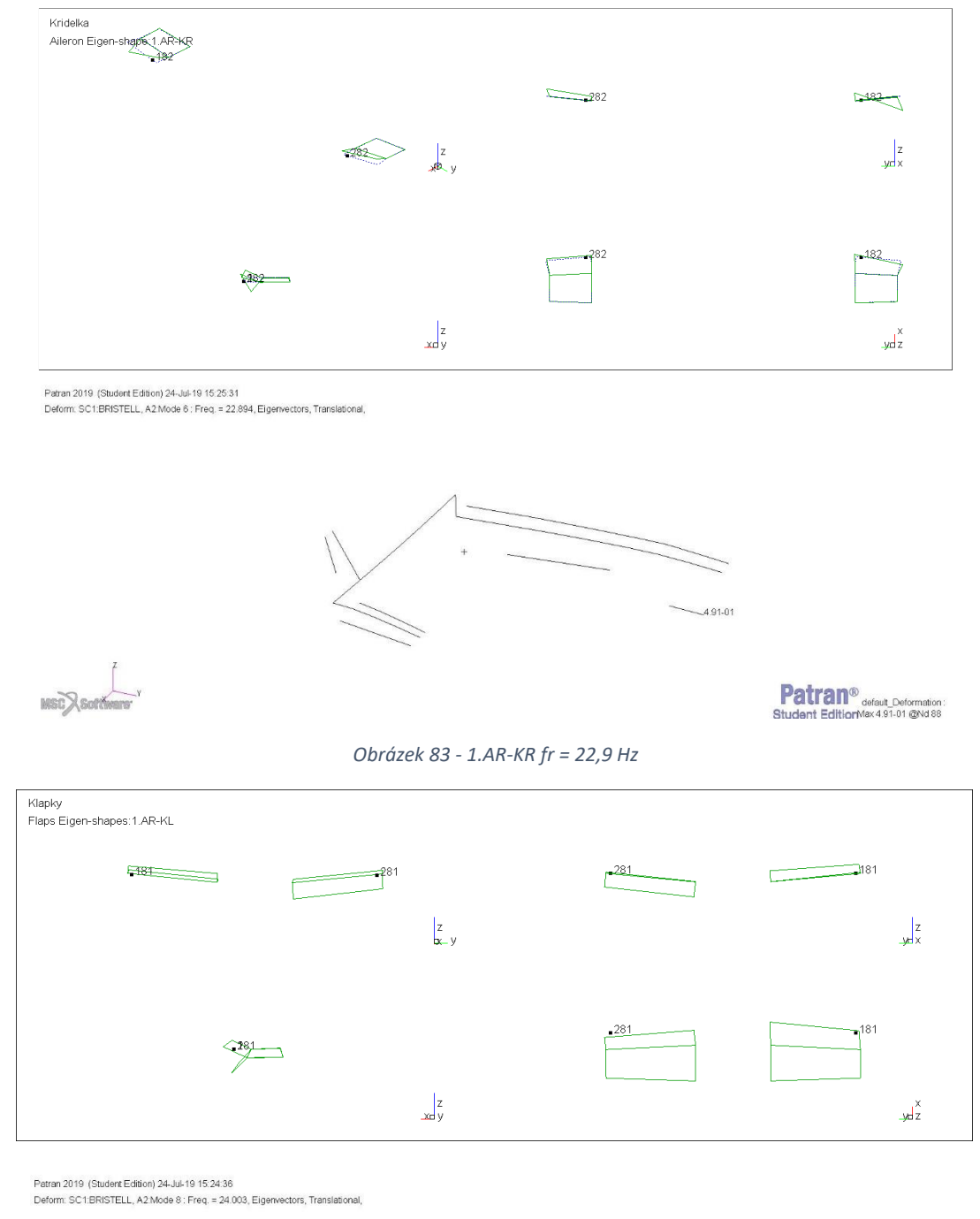

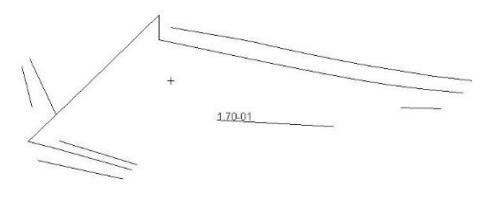

 $\begin{picture}(180,10) \put(0,0){\line(1,0){10}} \put(10,0){\line(1,0){10}} \put(10,0){\line(1,0){10}} \put(10,0){\line(1,0){10}} \put(10,0){\line(1,0){10}} \put(10,0){\line(1,0){10}} \put(10,0){\line(1,0){10}} \put(10,0){\line(1,0){10}} \put(10,0){\line(1,0){10}} \put(10,0){\line(1,0){10}} \put(10,0){\line(1,0){10}} \put(10,0){\line($ 

Patran<sup>®</sup> default\_Deformation:<br>Student EditionMax 1.70-01 @Nd 89

*Obrázek 84 - 1.AR-KL fr = 21,9 Hz*

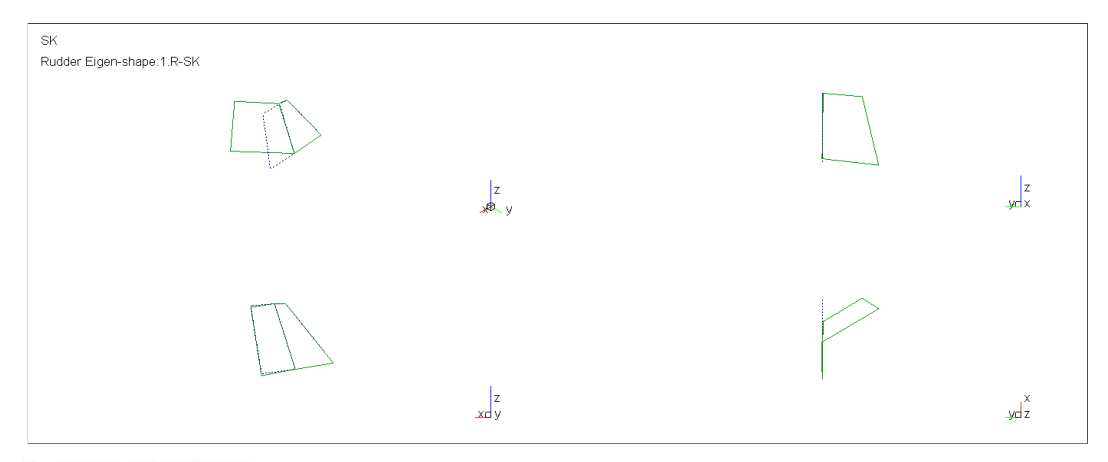

Patran 2019 (Student Edition) 24-Jul-19 15:27:24<br>Deform: SC1:BRISTELL, A2:Mode 4 : Freq. = 9.5, Eigenvectors, Translational,

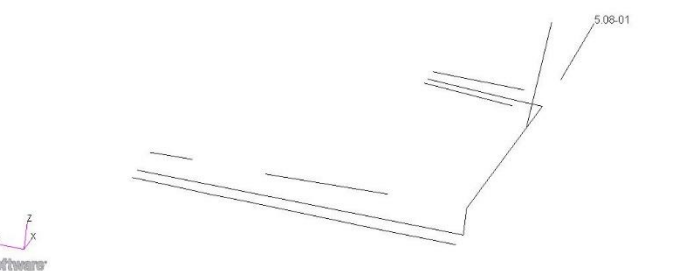

 $\sqrt{ }$ MSCX Softwart

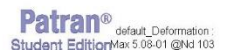

*Obrázek 85- 1.R-SK f = 9.5 Hz*

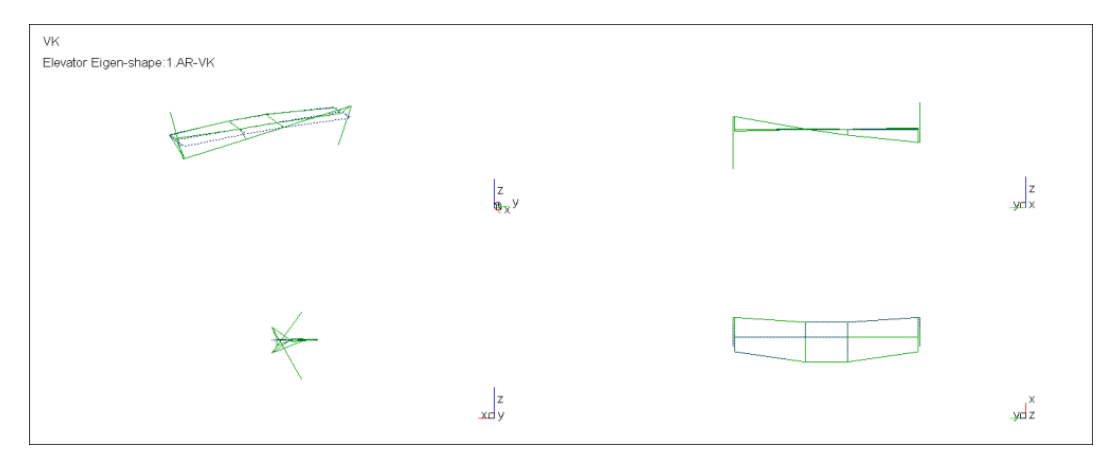

Patran 2019 (Student Edition) 24-Jul-19 15:28:25<br>Deform: SC1:BRISTELL, A2:Mode 10 : Freq. = 35.093, Eigenvectors, Translational,

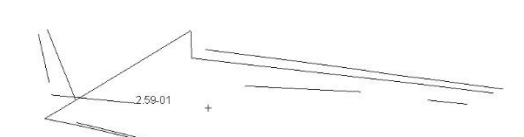

MSCX Software

**Patran**<sup>®</sup> default\_Deformation<br>Student EditionMax 2.59-01 @Nd 97

*Obrázek 86 - 1.AR-VK fr = 35,1 Hz*

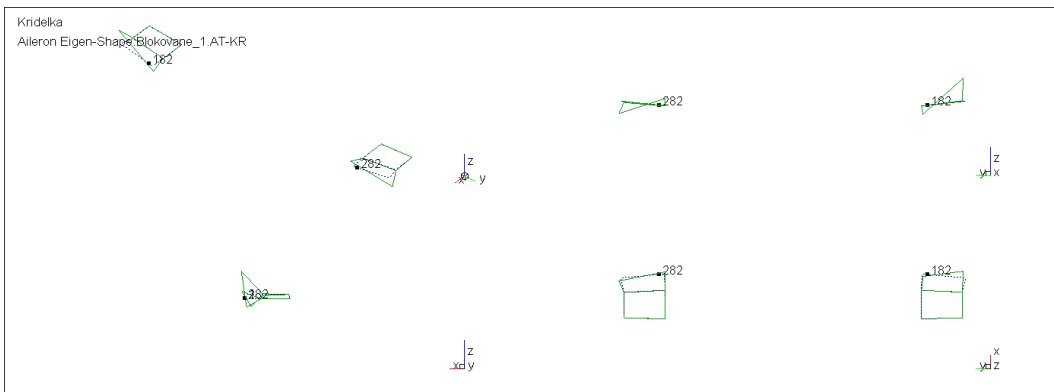

Patran 2019 (Student Edition) 24-Jul-19 15:31:56<br>Deform: SC1:BRISTELL, A2:Mode 17 : Freq. = 99:11, Eigenvectors, Translational,

 $\sqrt{\frac{1}{15.01}}$ 

 $\begin{picture}(180,10) \put(0,0){\line(1,0){15}} \put(10,0){\line(1,0){15}} \put(10,0){\line(1,0){15}} \put(10,0){\line(1,0){15}} \put(10,0){\line(1,0){15}} \put(10,0){\line(1,0){15}} \put(10,0){\line(1,0){15}} \put(10,0){\line(1,0){15}} \put(10,0){\line(1,0){15}} \put(10,0){\line(1,0){15}} \put(10,0){\line(1,0){15}} \put(10,0){\line($ 

Patran<sup>®</sup> defaut\_Deformation:<br>Student EditionMax 9.15-01 @Nd 87

*Obrázek 87 - 1.AR-KR fr = 94,8 Hz*

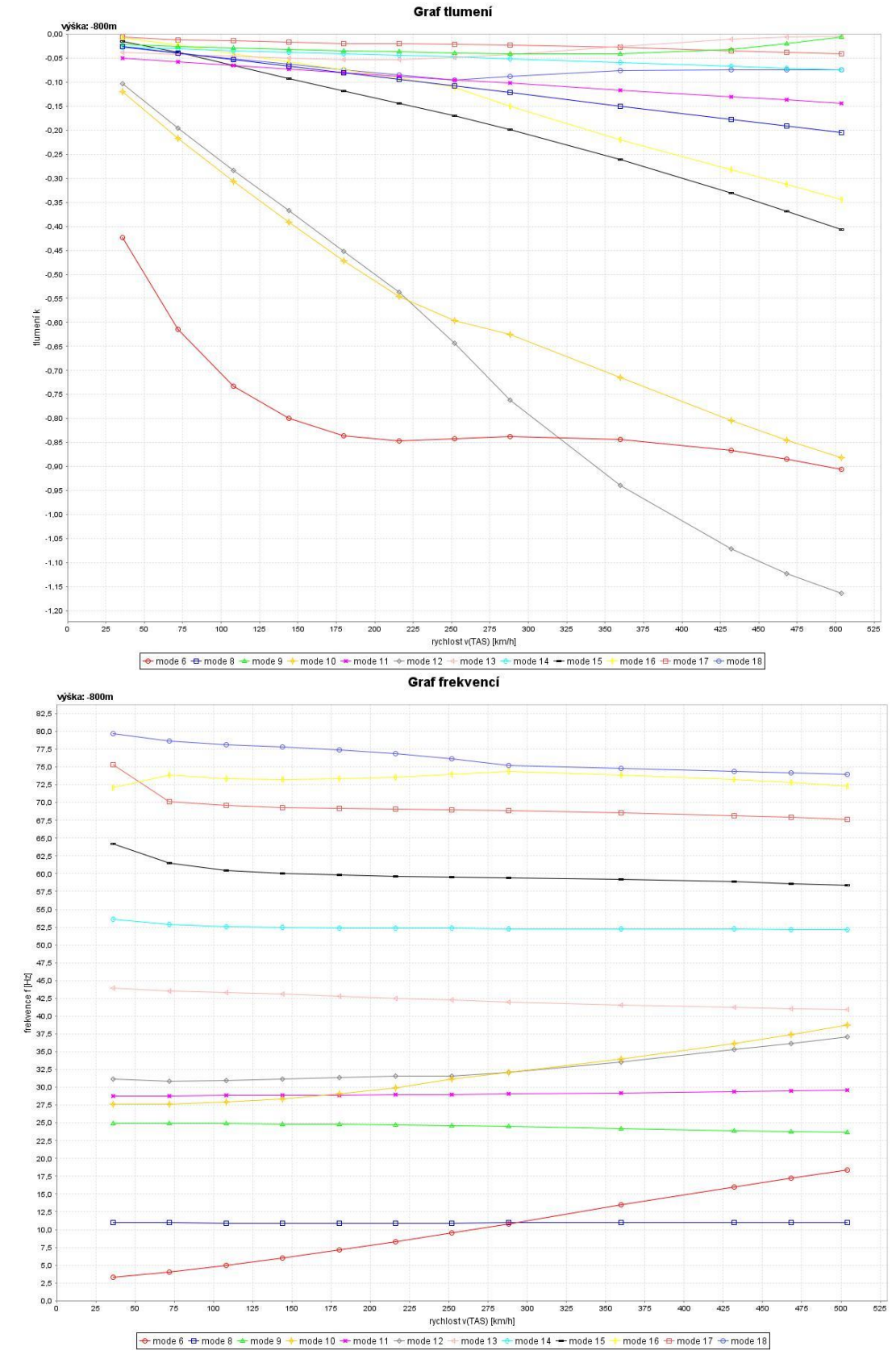

**11.5 Výsledné v-g-f diagramy – Symetrické tvary – Volné řízení**

*Obrázek 88 - V-g-f diagram H = 0m*

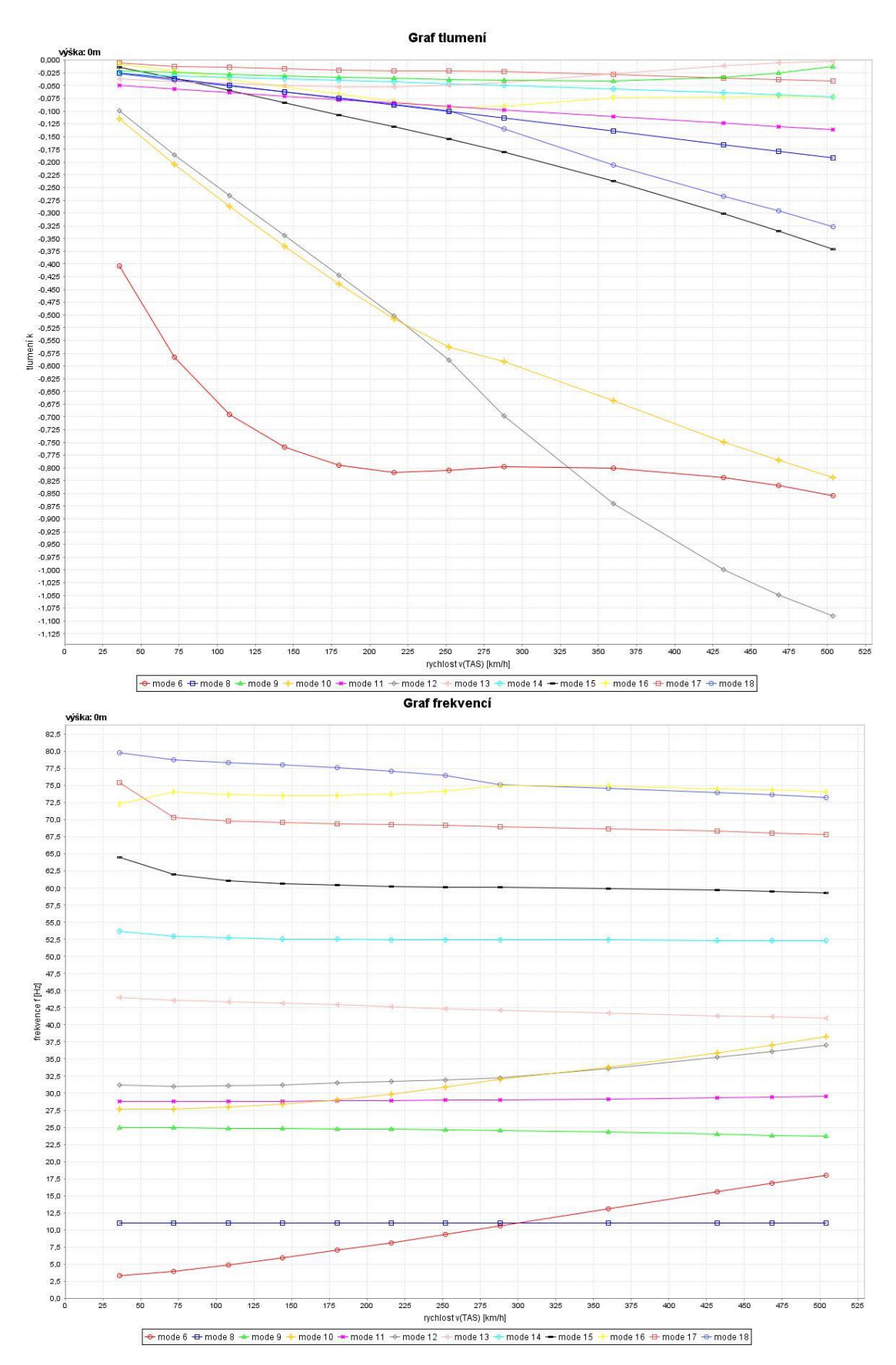

Obrázek 89 - V-g-f diagram H = 0m

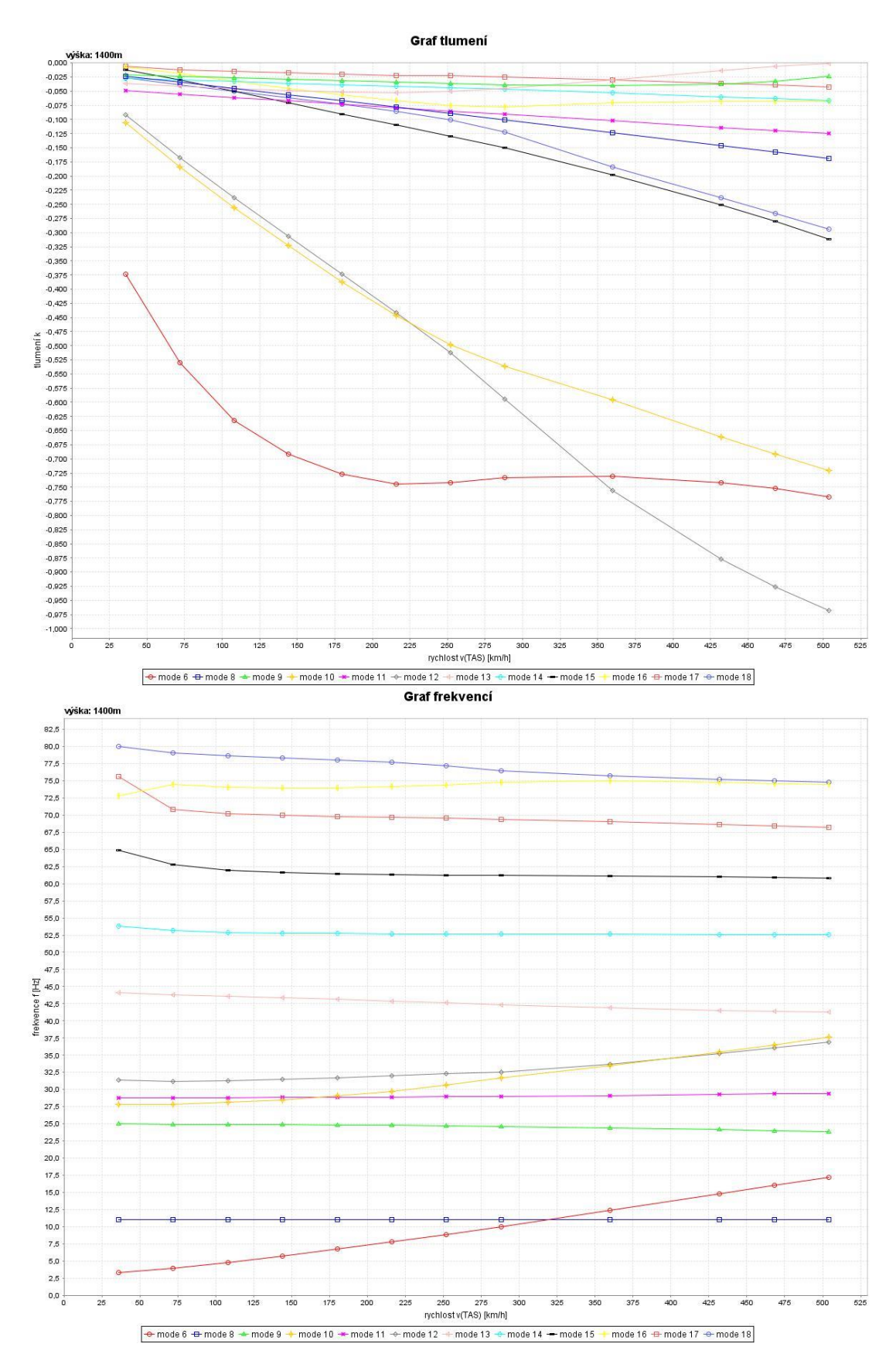

Obrázek 90 - V-g-f diagram H = 4500 ft

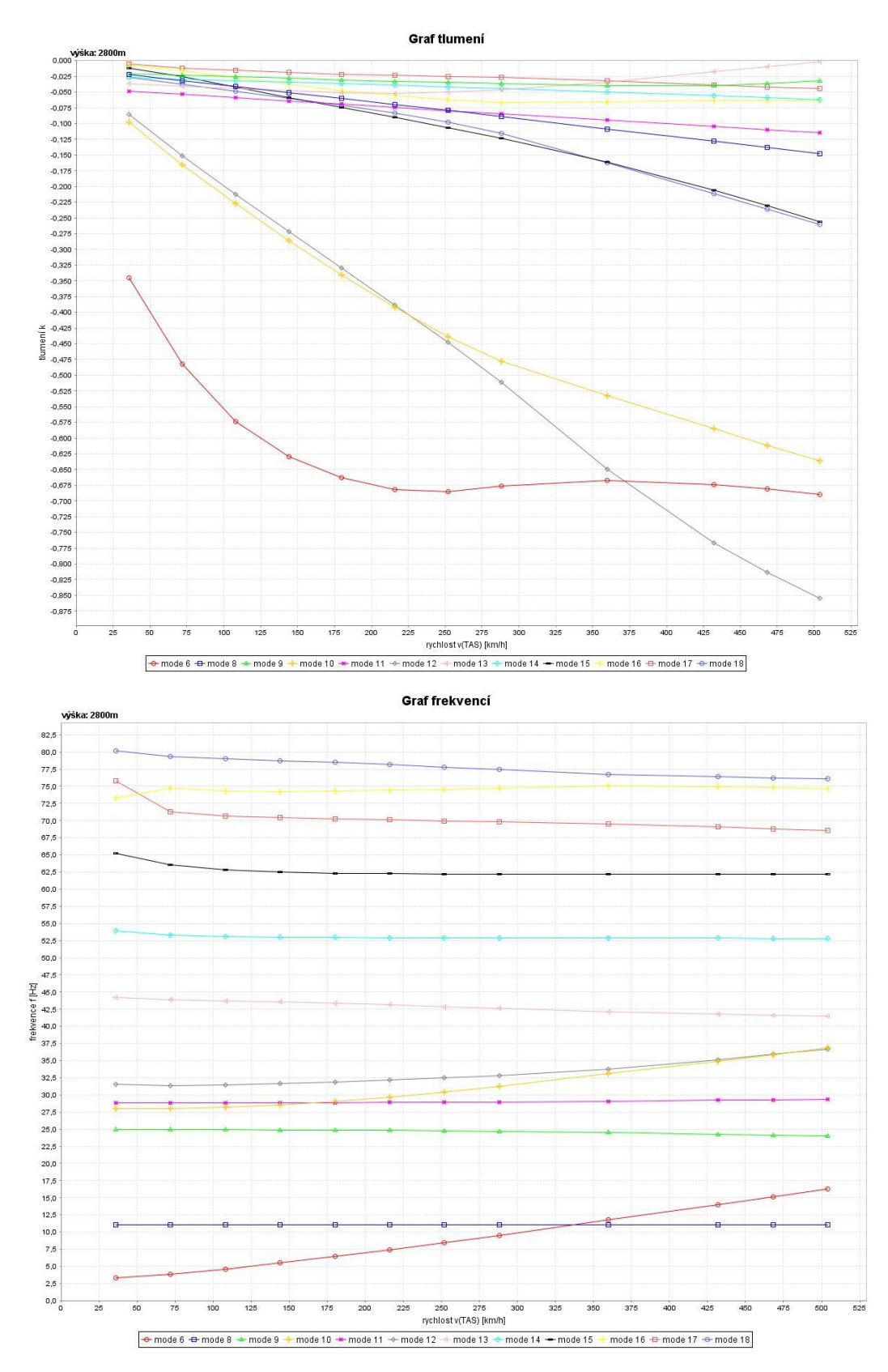

Obrázek 91 - V-g-f diagram H = 9000 ft

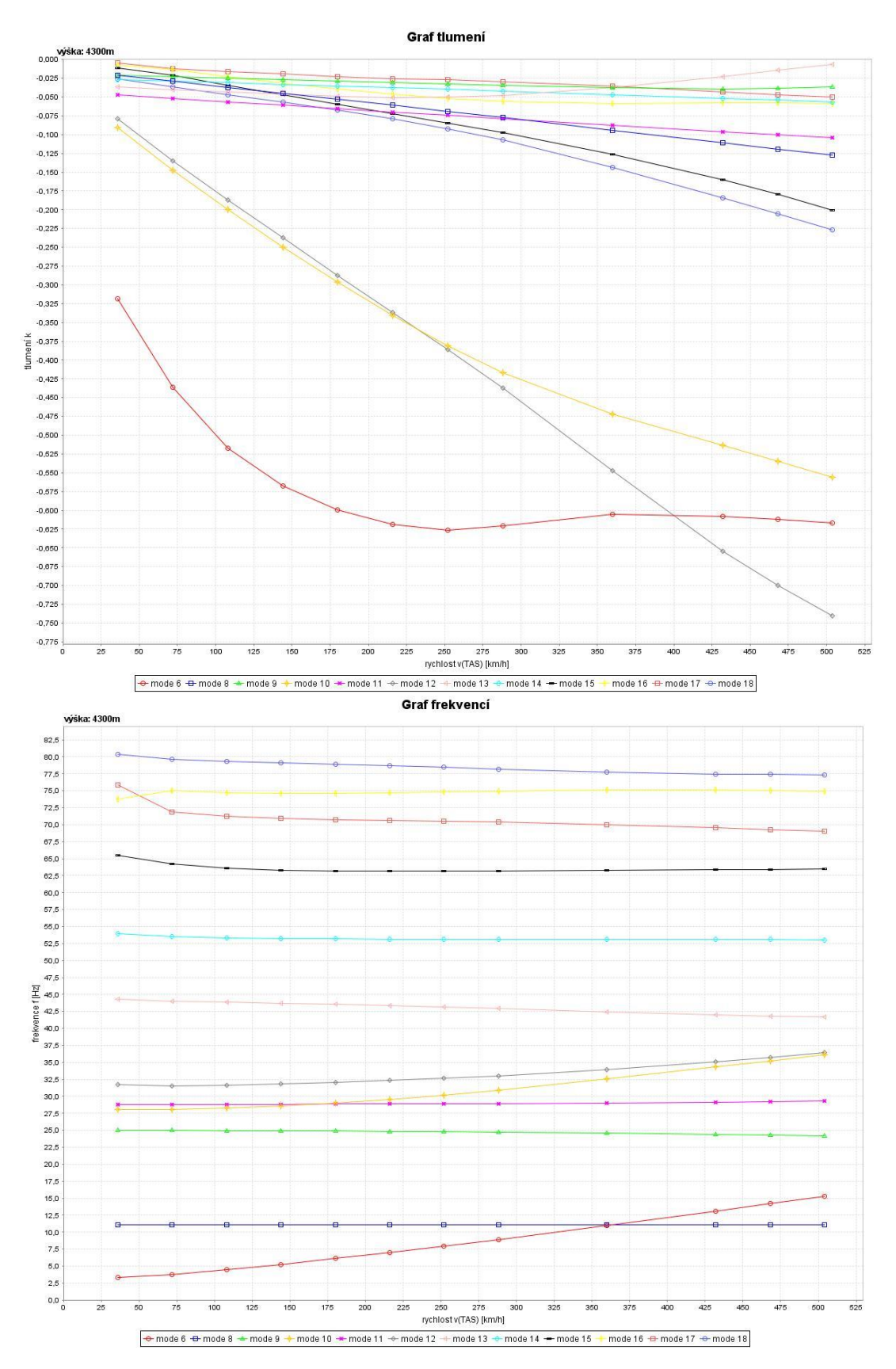

Obrázek 92 - V-g-f diagram H = 14 000 ft

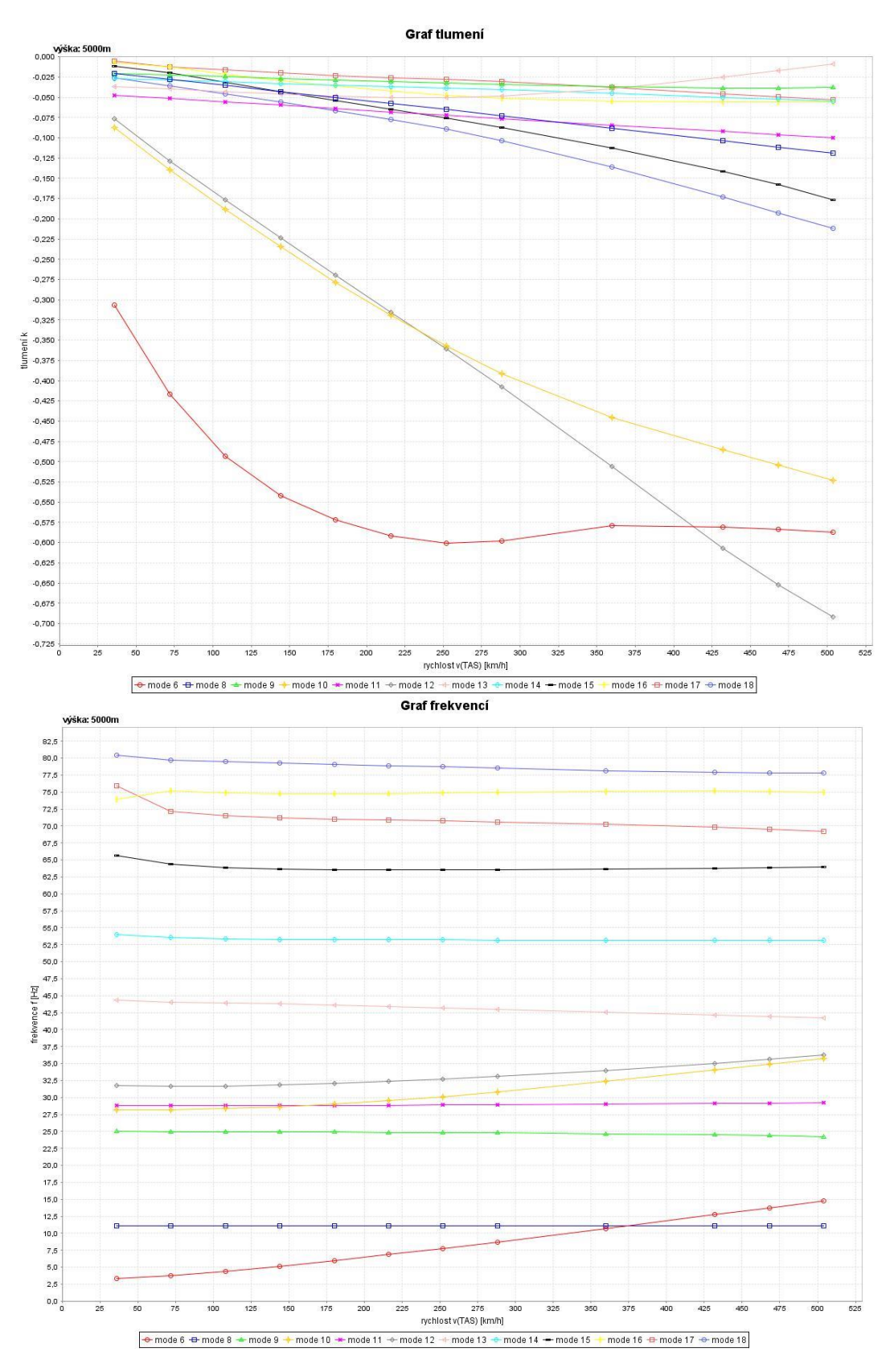

Obrázek 93 - V-g-f diagram H = 14 000 ft

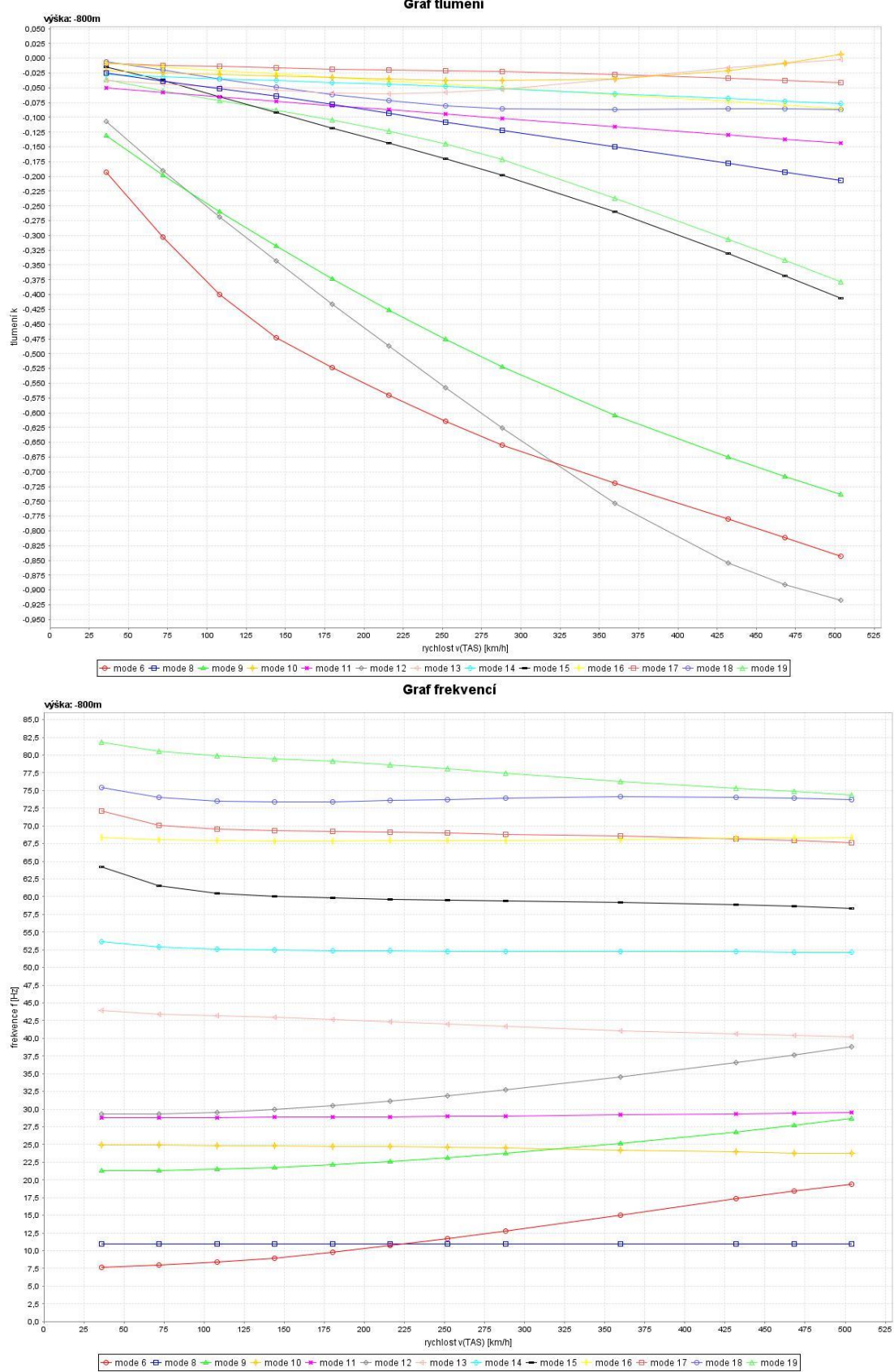

**11.6 Výsledné v-g-f diagramy – Symetrické tvary – Blokované řízení**

*Obrázek 94- V-g-f diagram H = 0m*

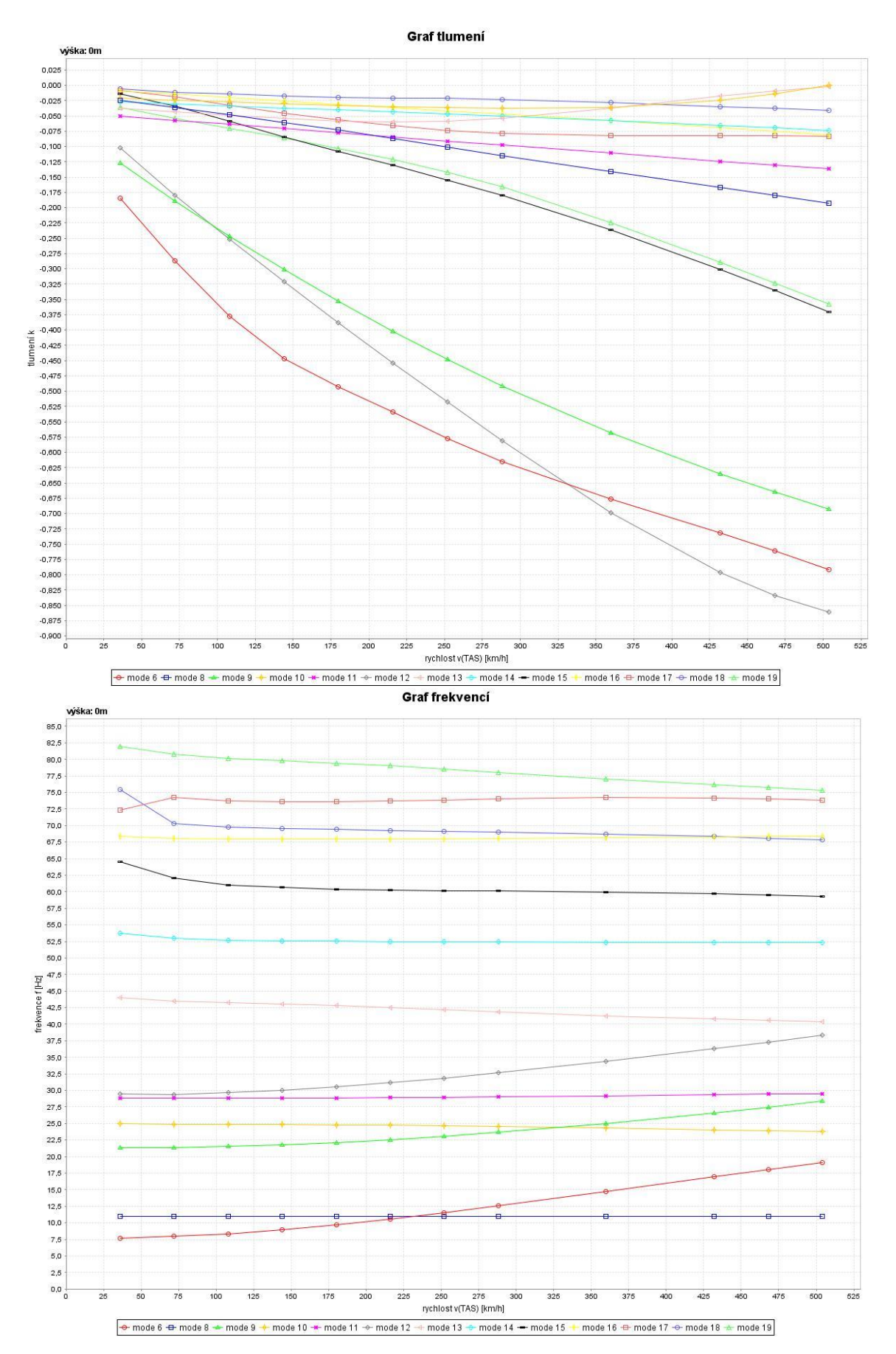

Obrázek 95 - V-g-f diagram H = 0m

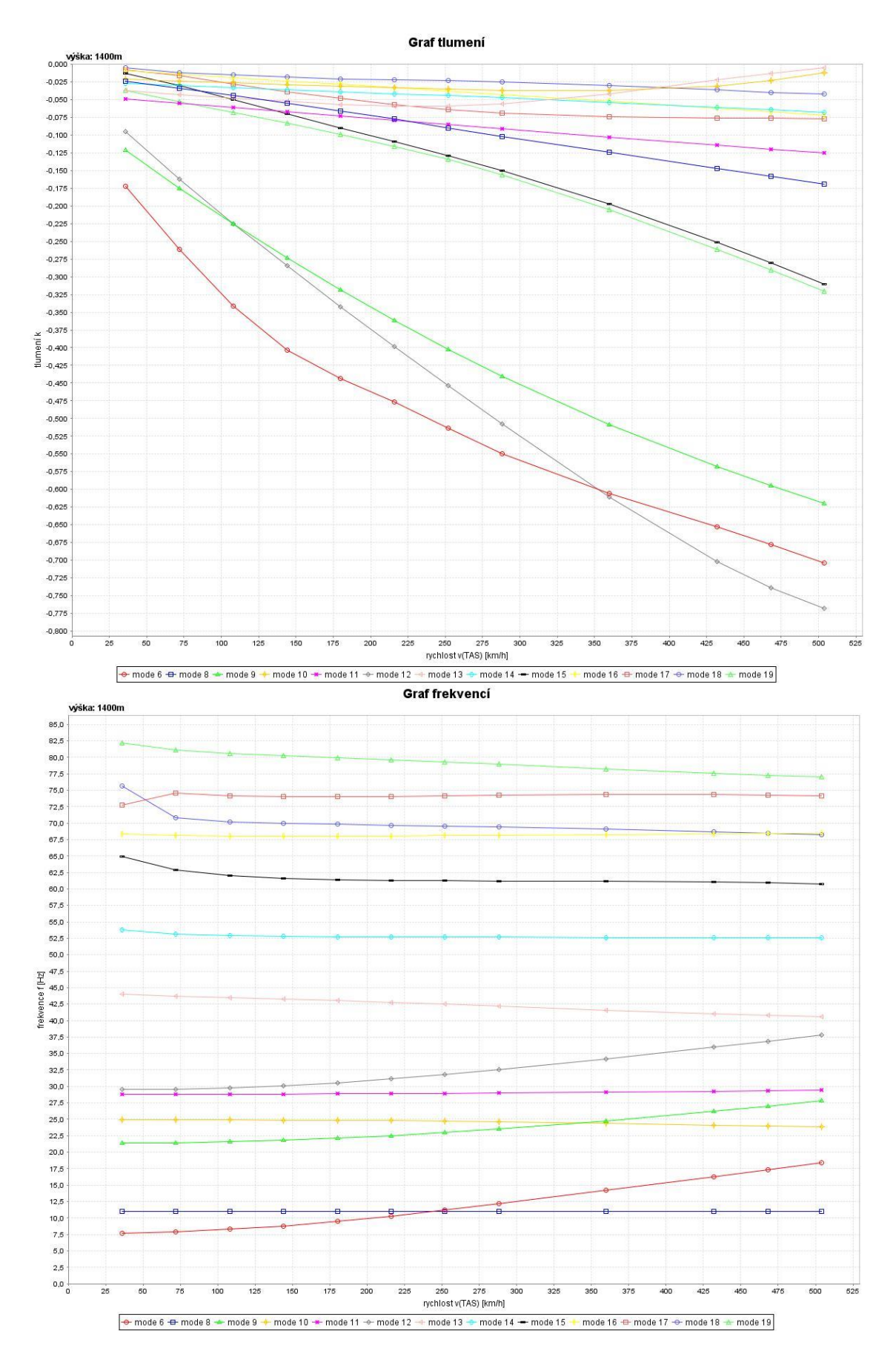

Obrázek 96- V-g-f diagram H = 4500 ft

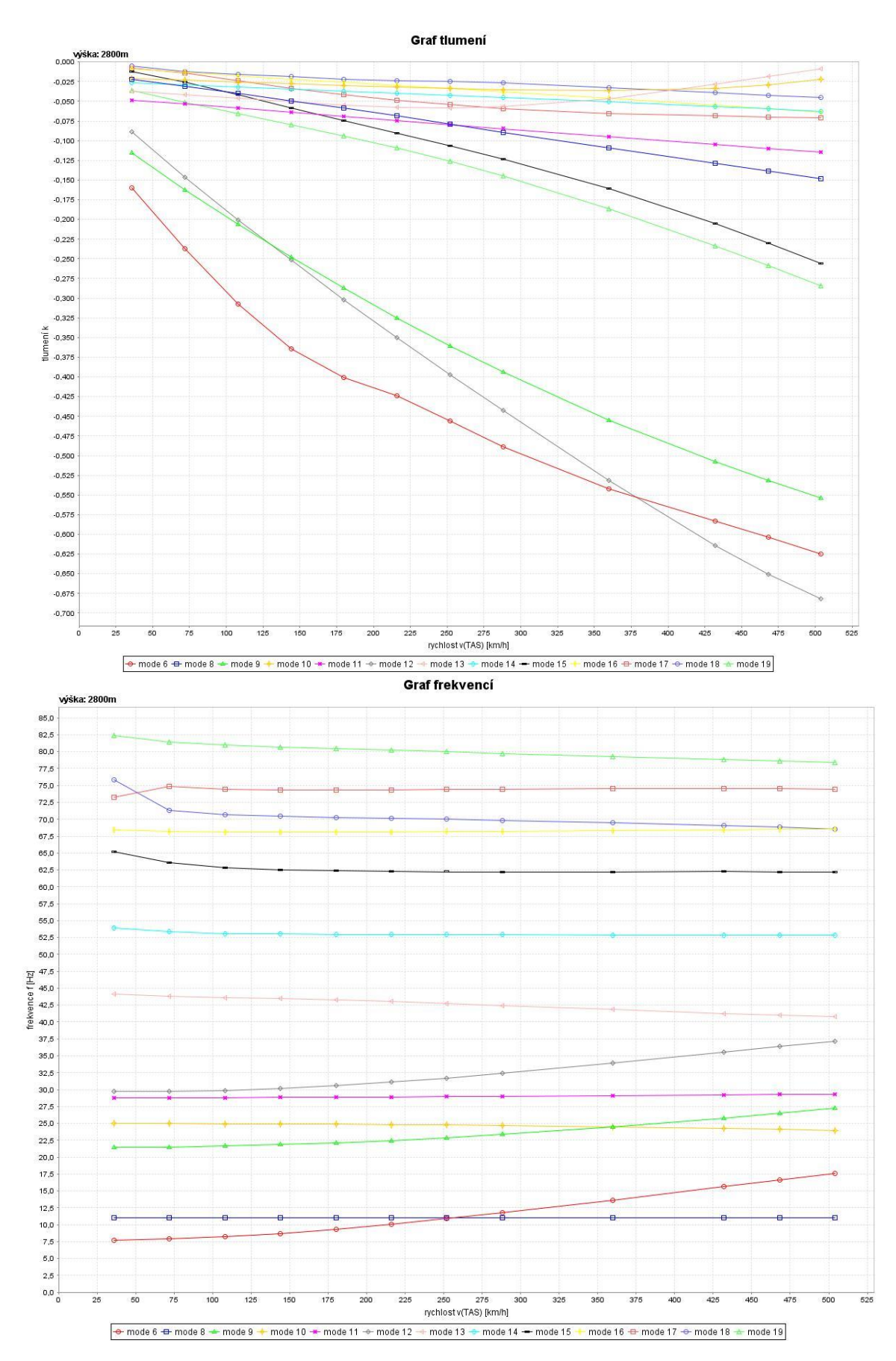

Obrázek 97 - V-g-f diagram H = 9000 ft

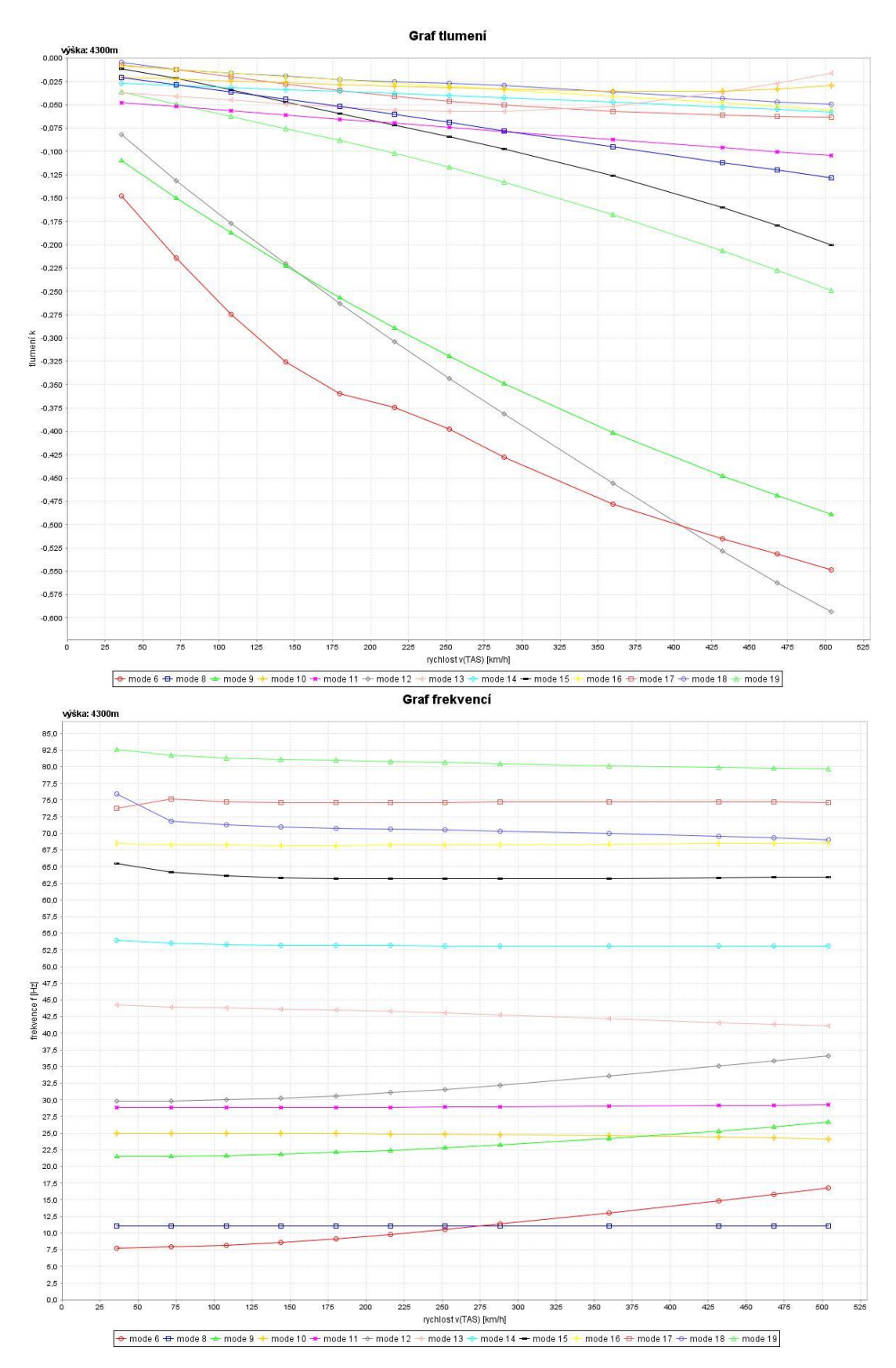

Obrázek 98 - V-g-f diagram H = 14 000 ft

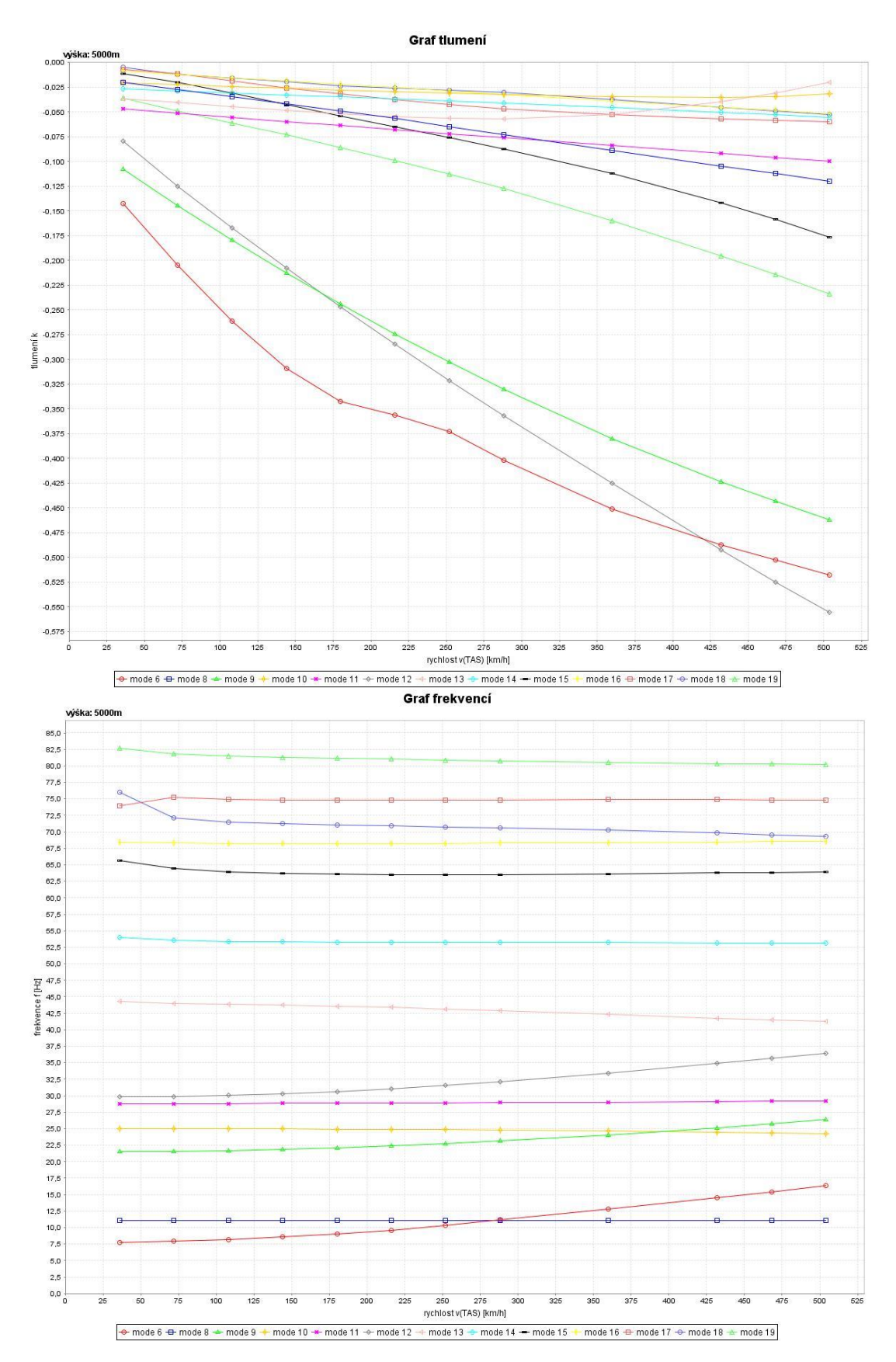

Obrázek 99 - V-g-f diagram H = 14 000 ft
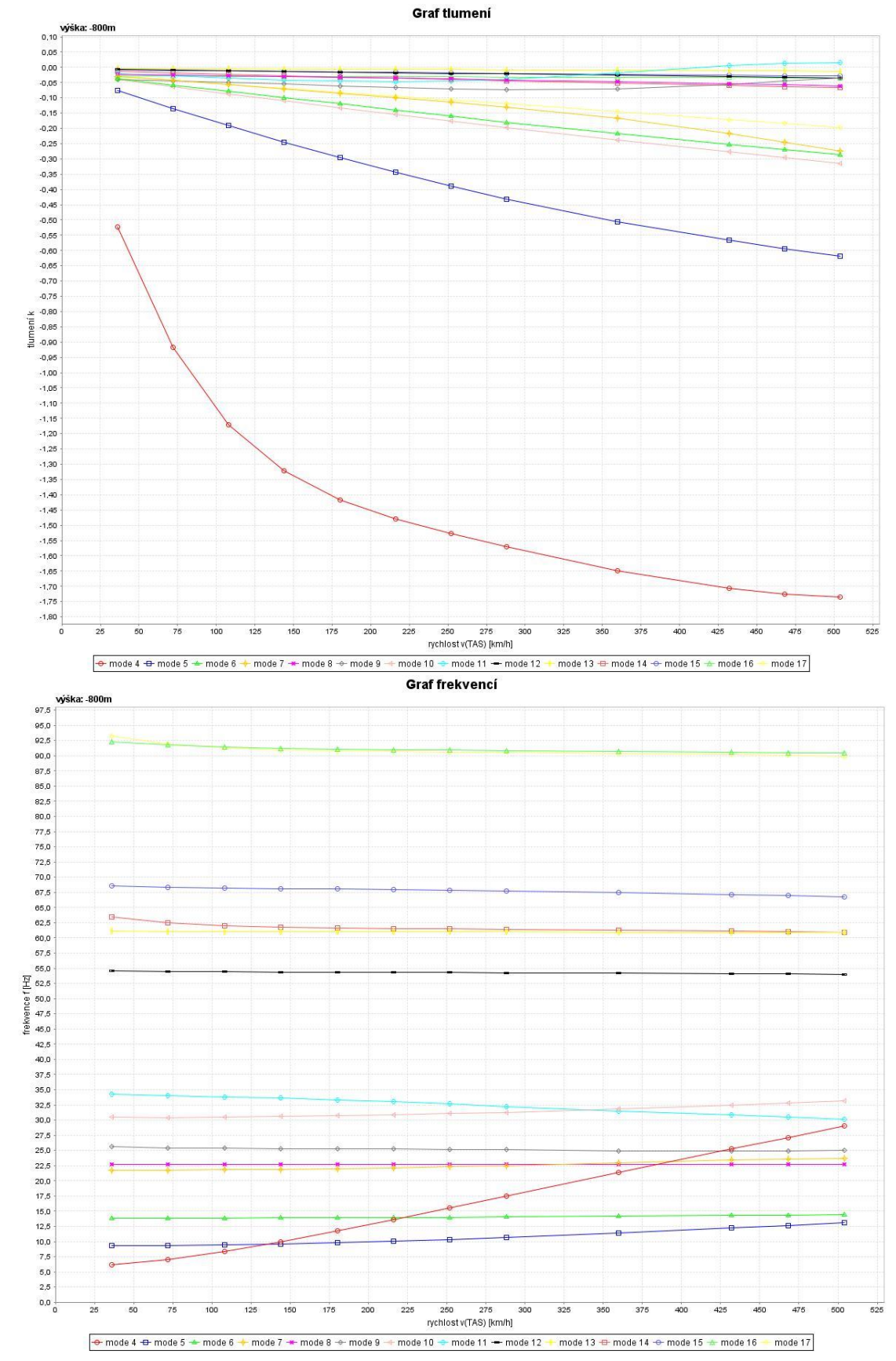

**11.7 Výsledné v-g-f diagramy – Antisymetrické tvary – Volné řízení**

*Obrázek 100 - V-g-f diagram H = 0 ft*

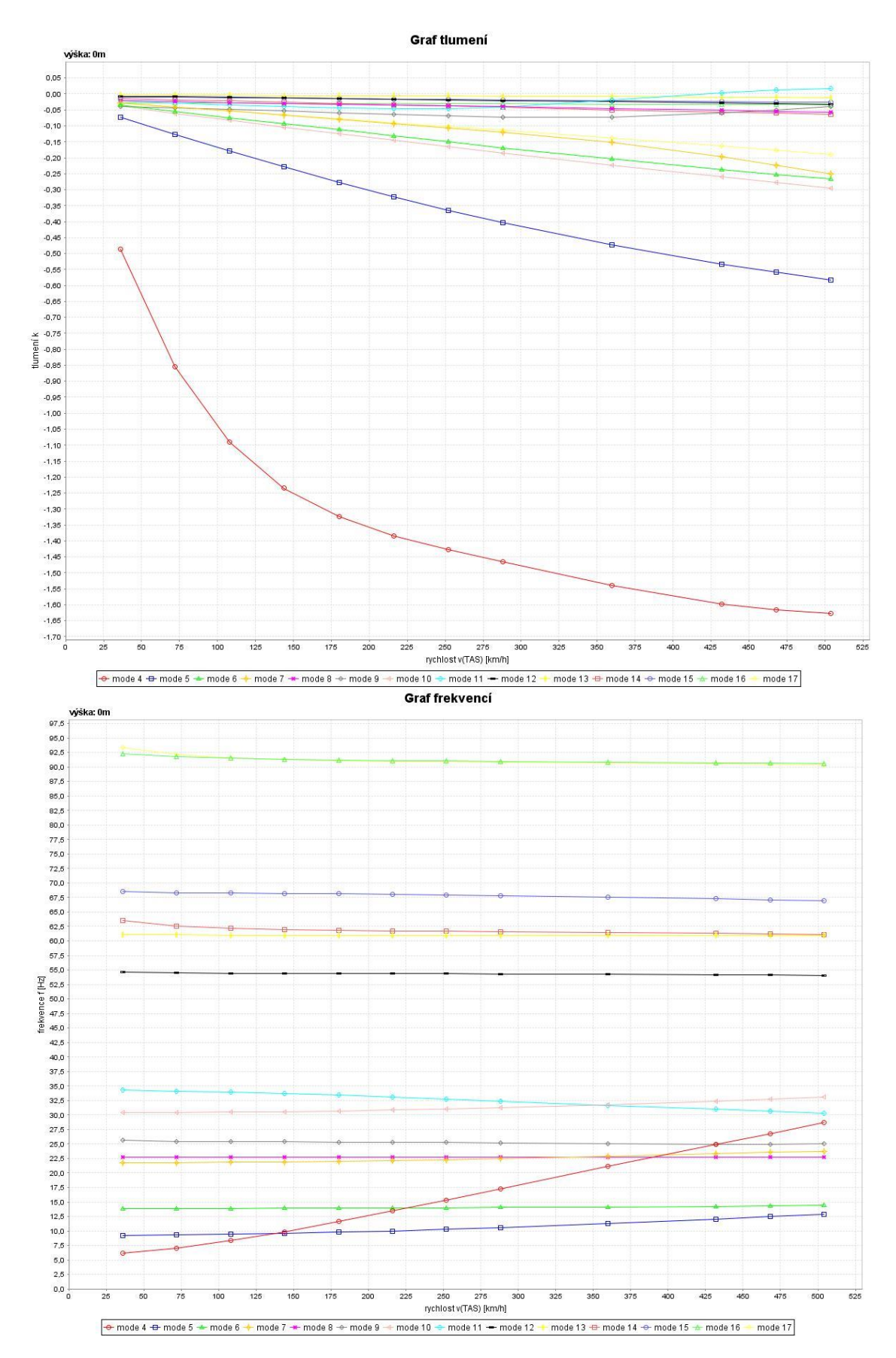

Obrázek 101 - V-g-f diagram  $H = 0$  ft

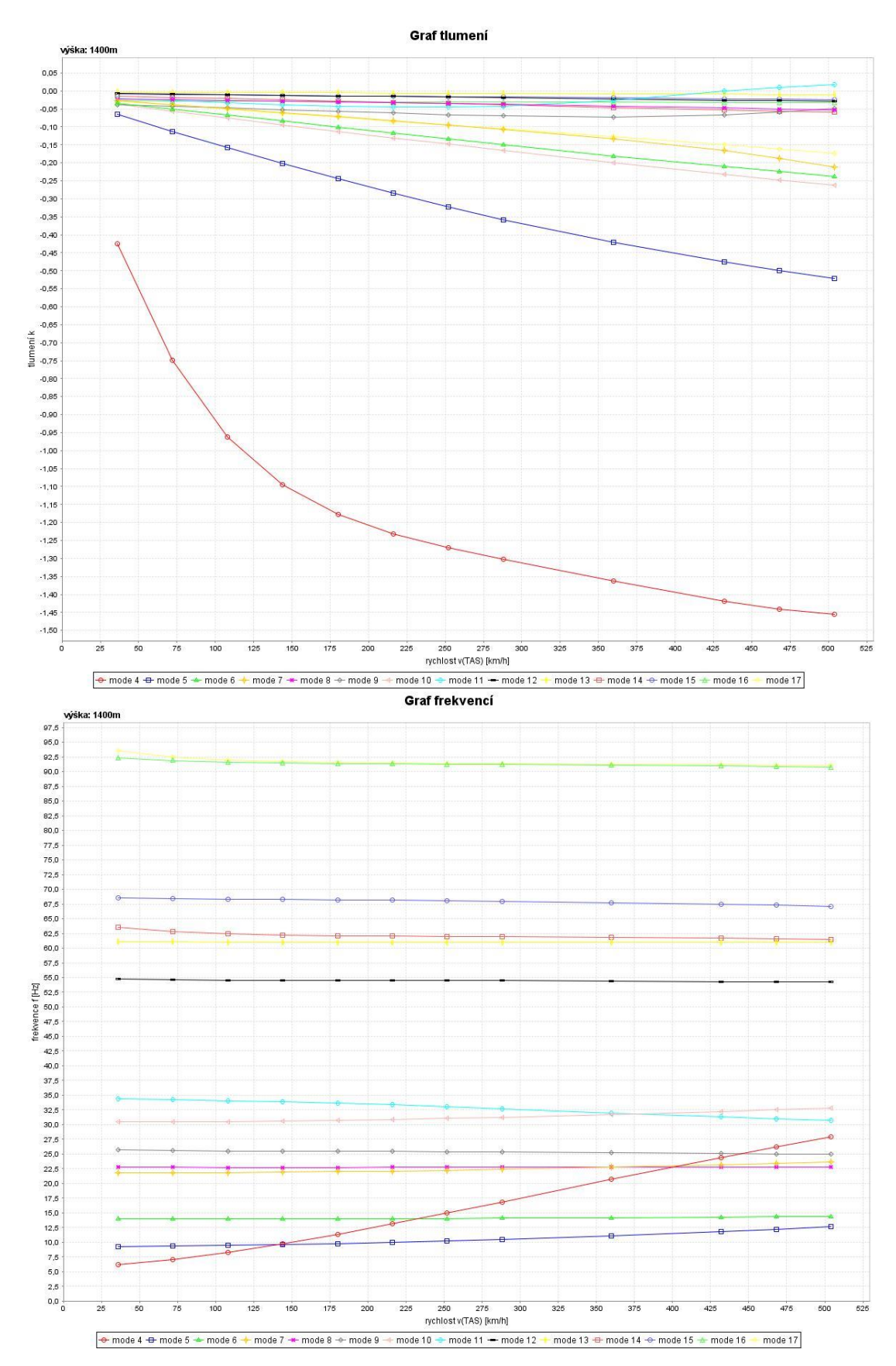

Obrázek 102 - V-g-f diagram H = 4 500 ft

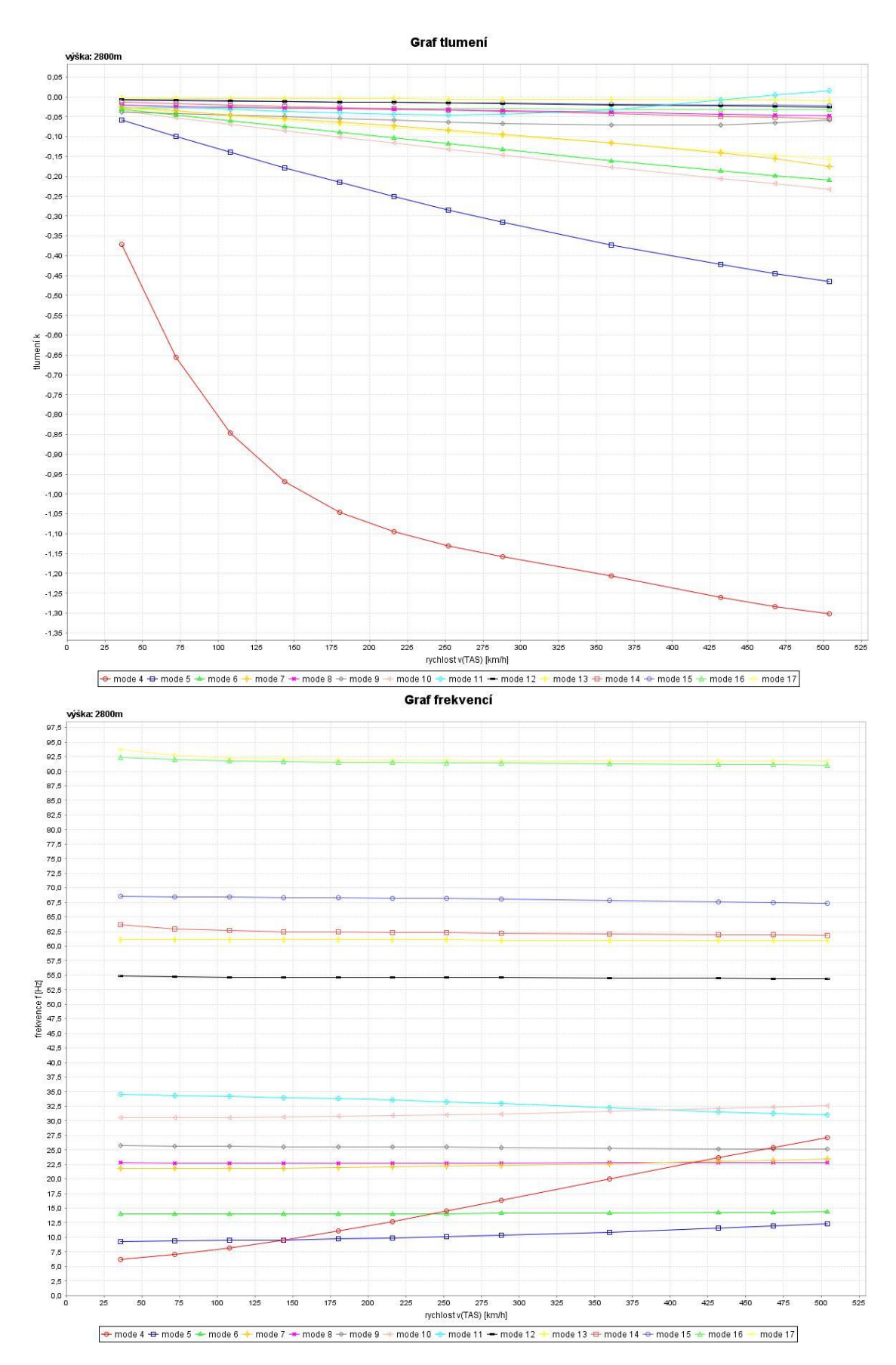

Obrázek 103 - V-g-f diagram H = 9 000 ft

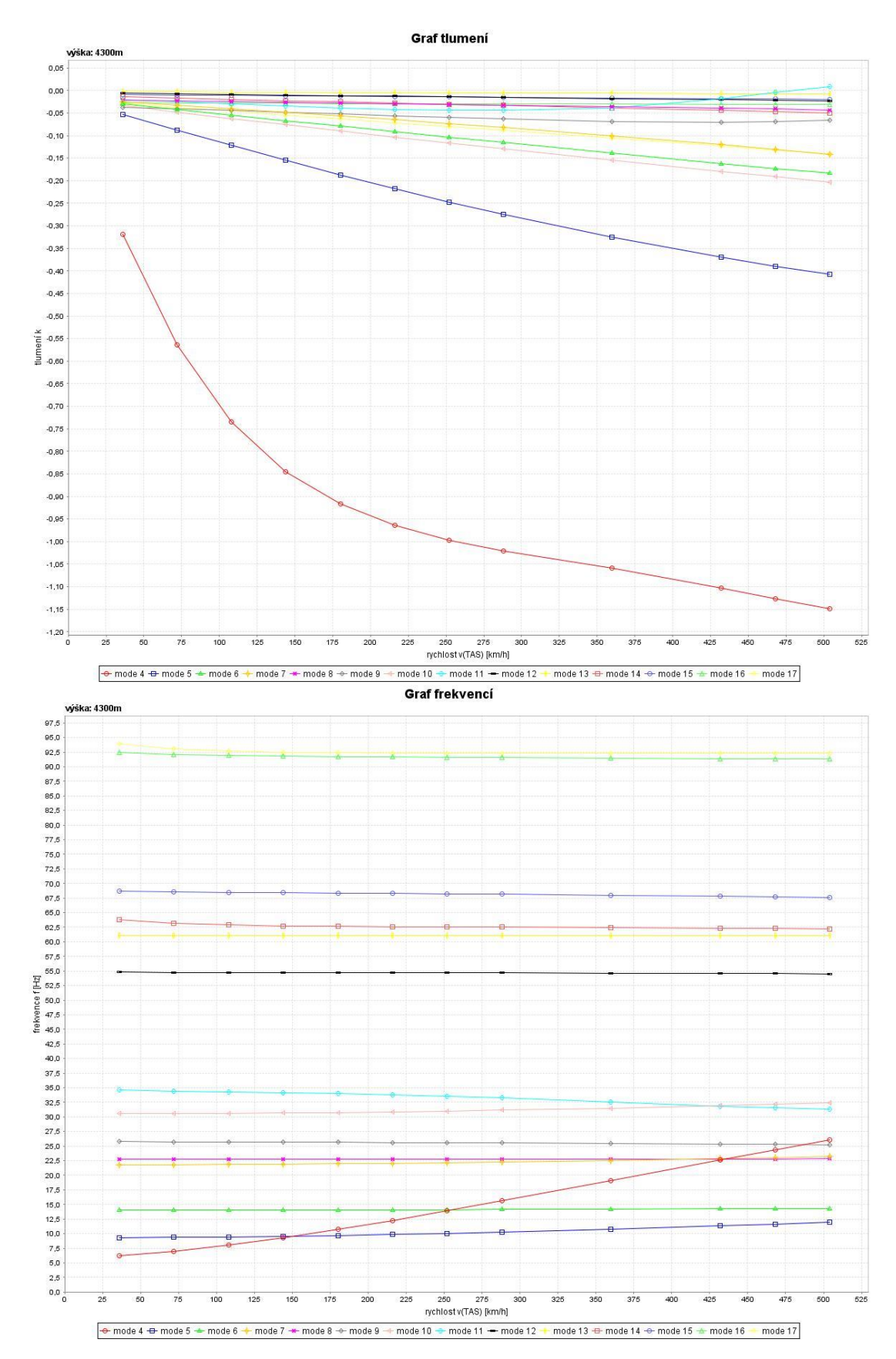

Obrázek 104 - V-g-f diagram H = 14 000 ft

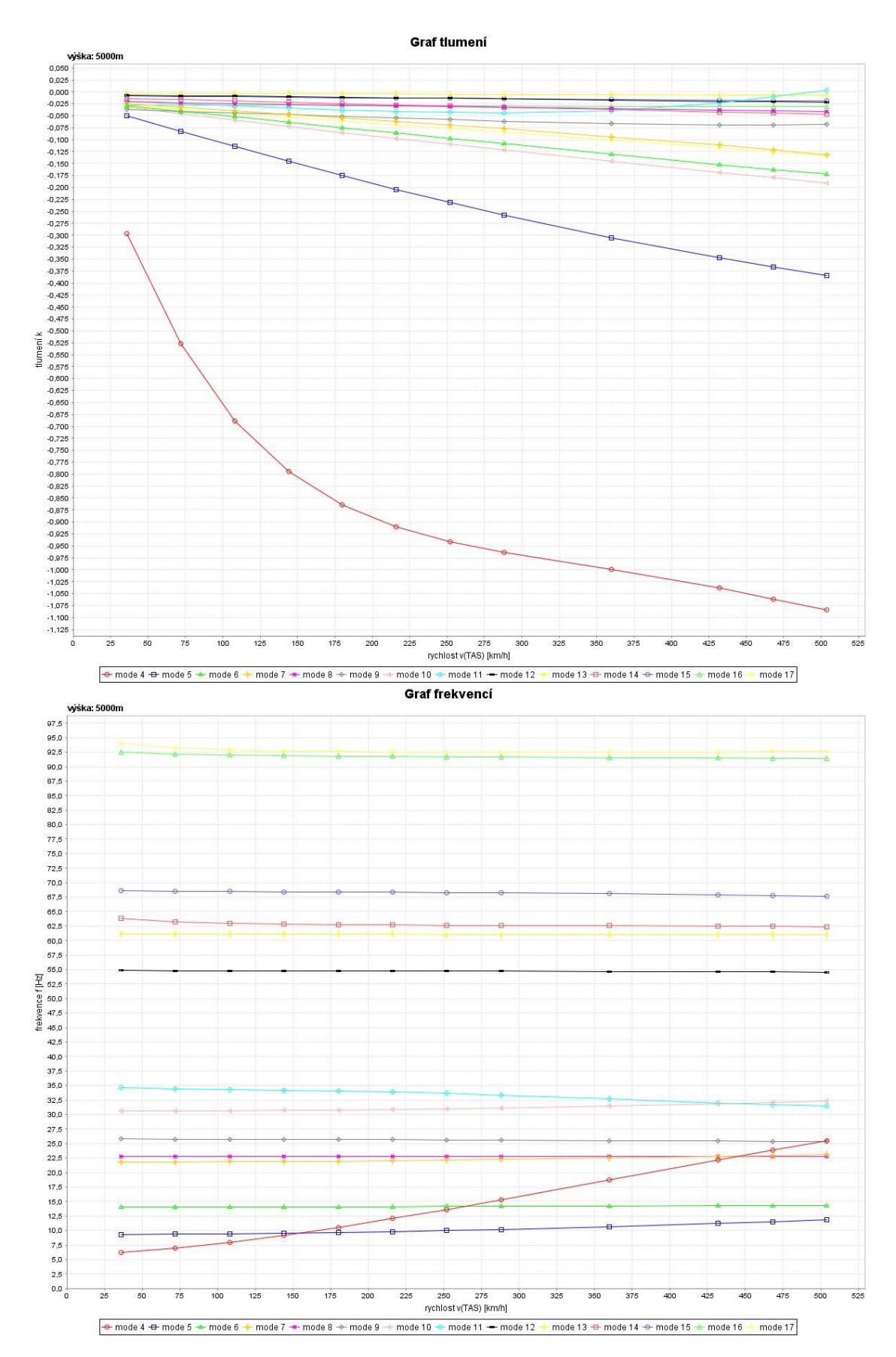

Obrázek 105 - V-g-f diagram H = 14 000 ft

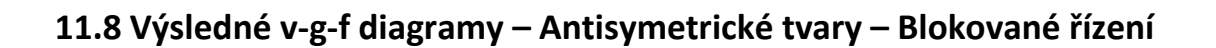

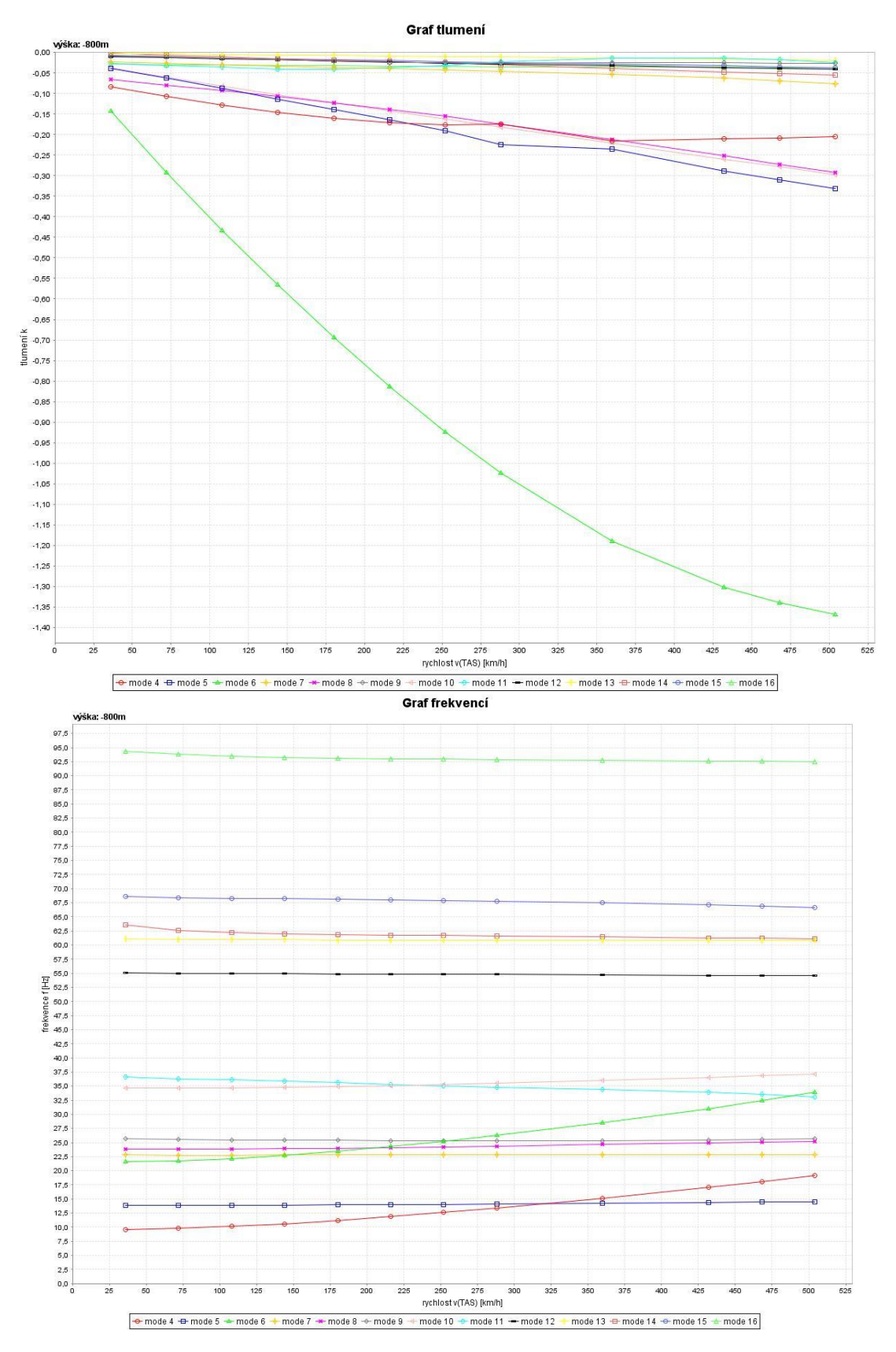

*Obrázek 106 - V-g-f diagram H = 0 ft*

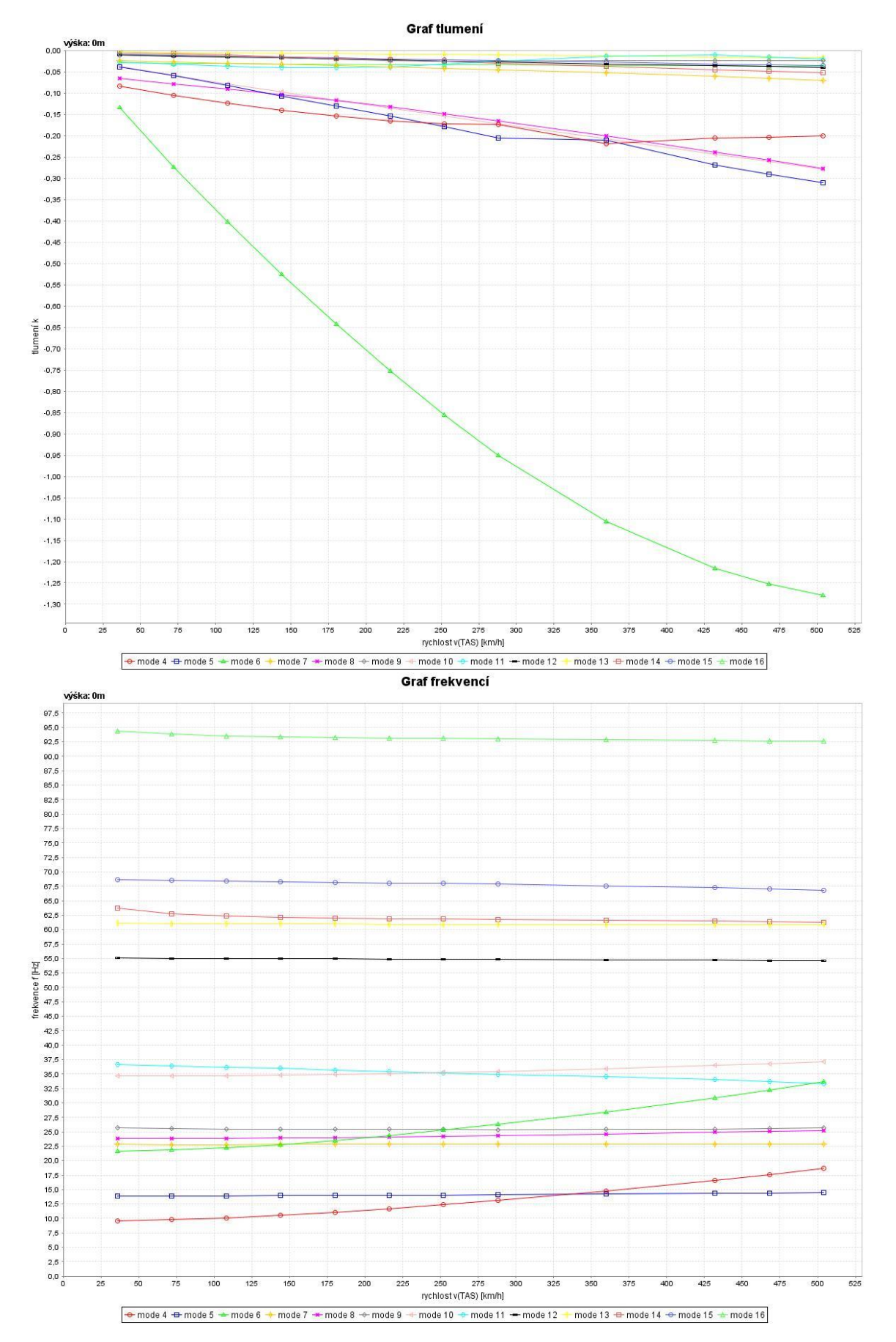

Obrázek 107 - V-g-f diagram H = 0 ft

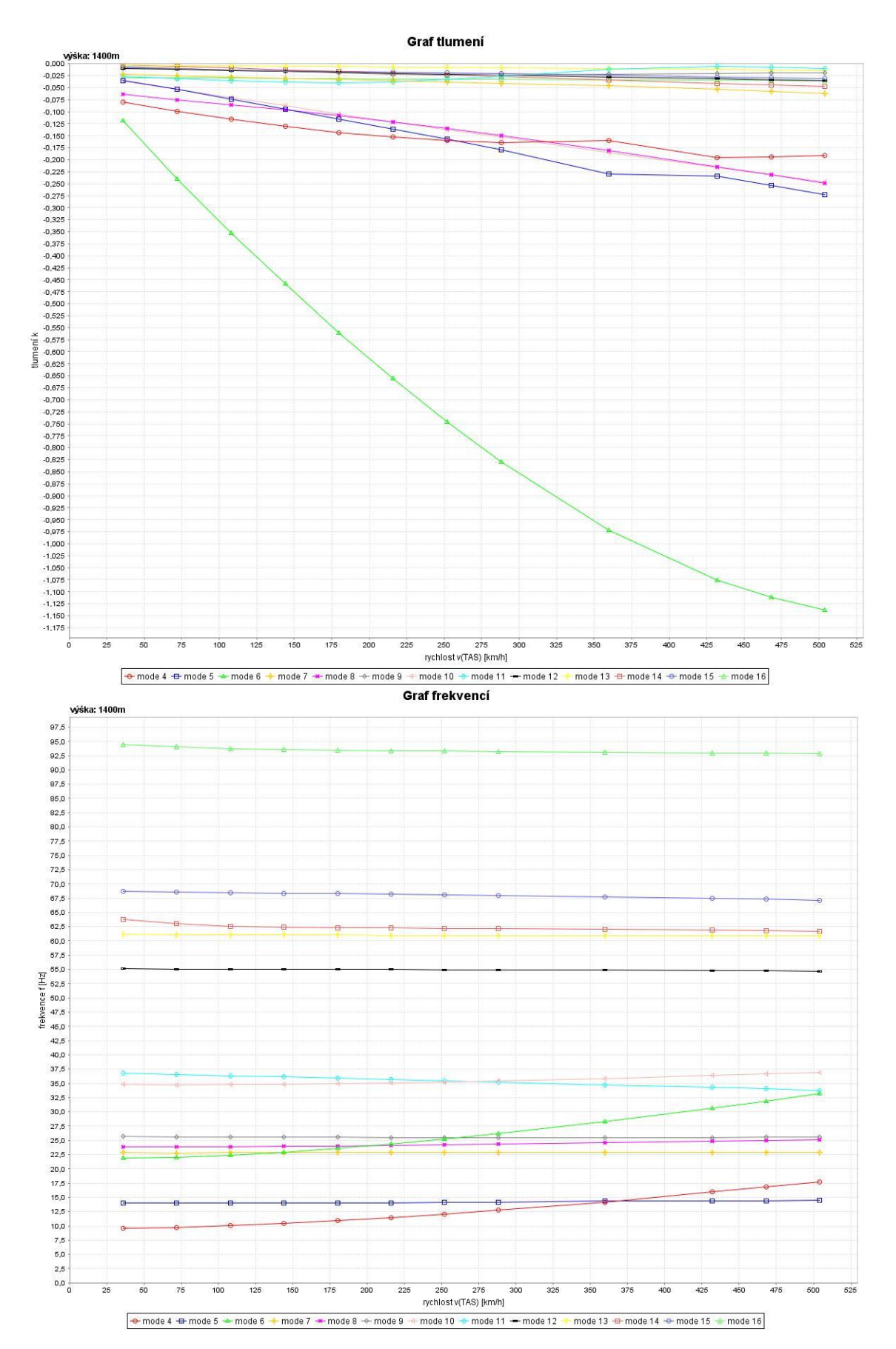

Obrázek 108 - V-g-f diagram H = 4 500 ft

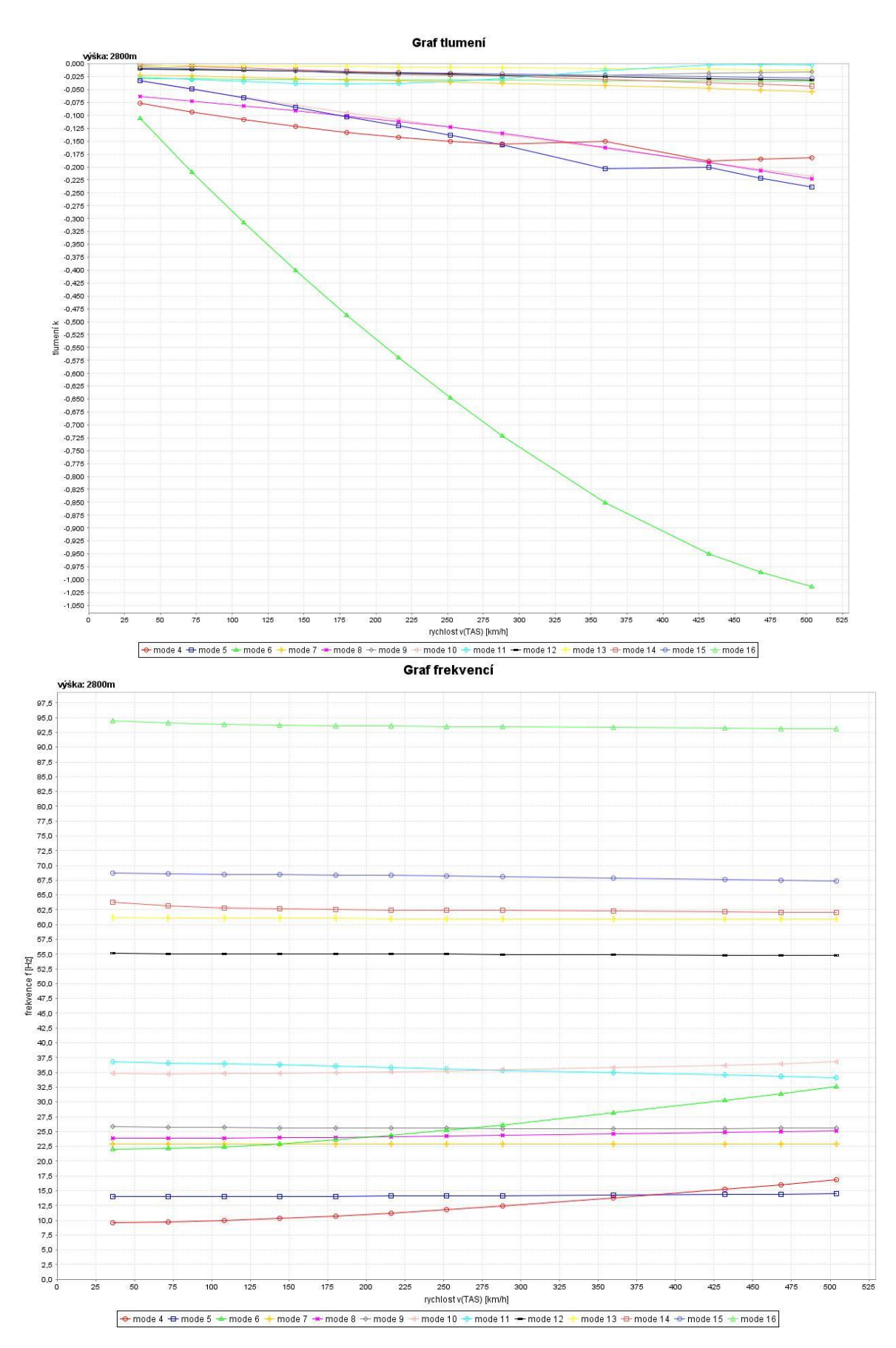

Obrázek 109 - V-g-f diagram H = 9 000 ft

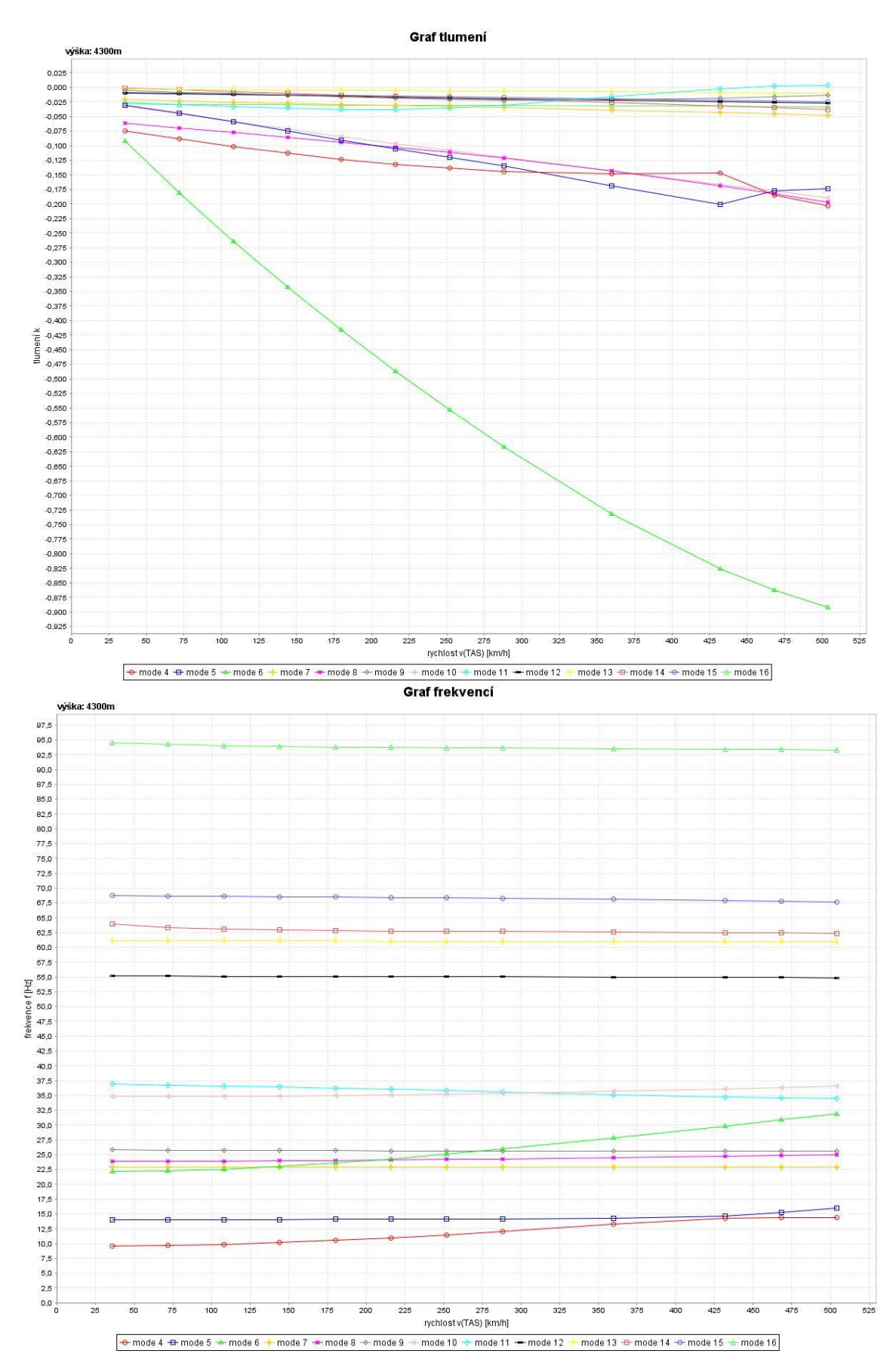

Obrázek 110 - V-g-f diagram H = 14 000 ft

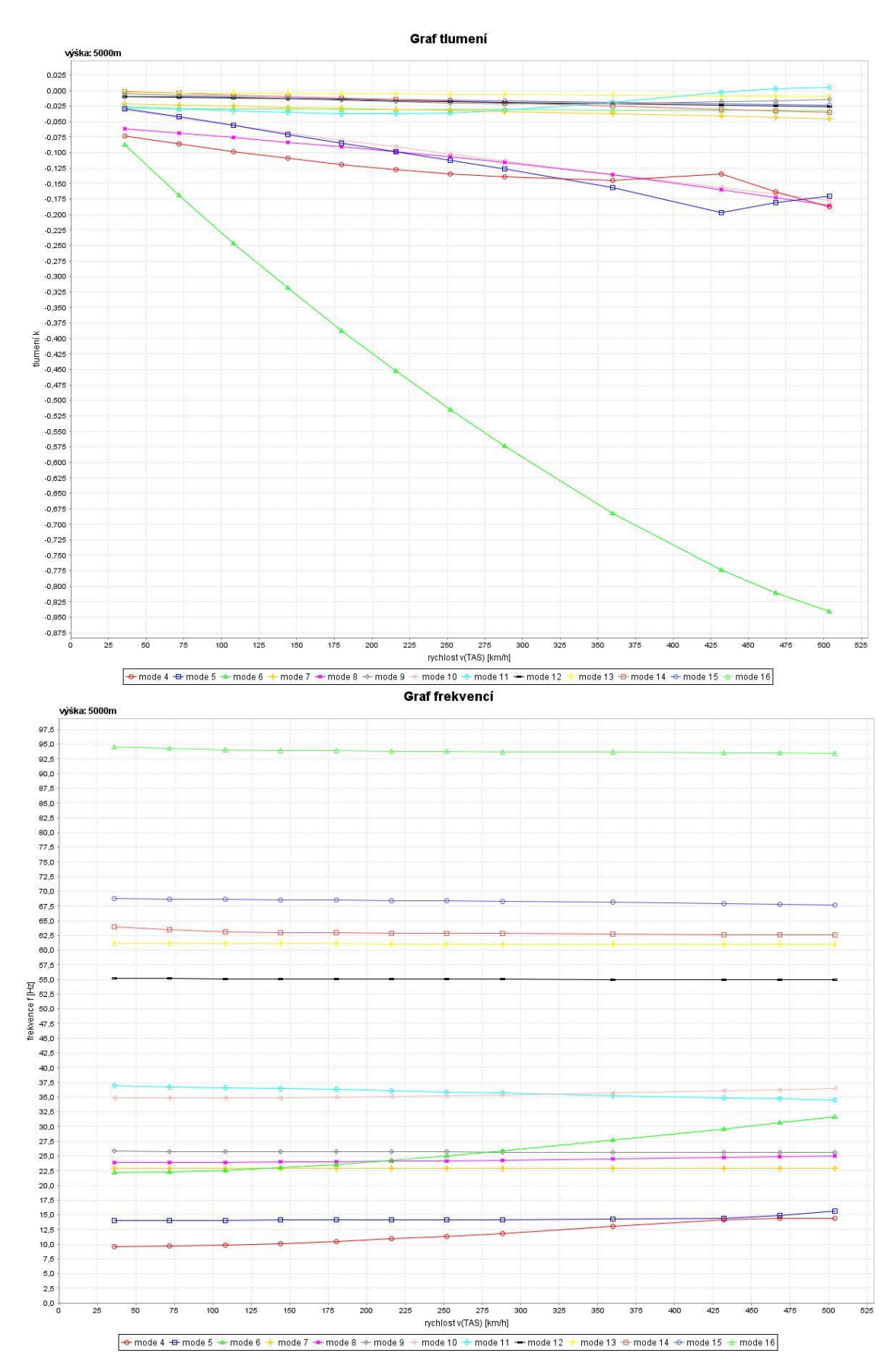

Obrázek 111 - V-g-f diagram H = 14 000 ft

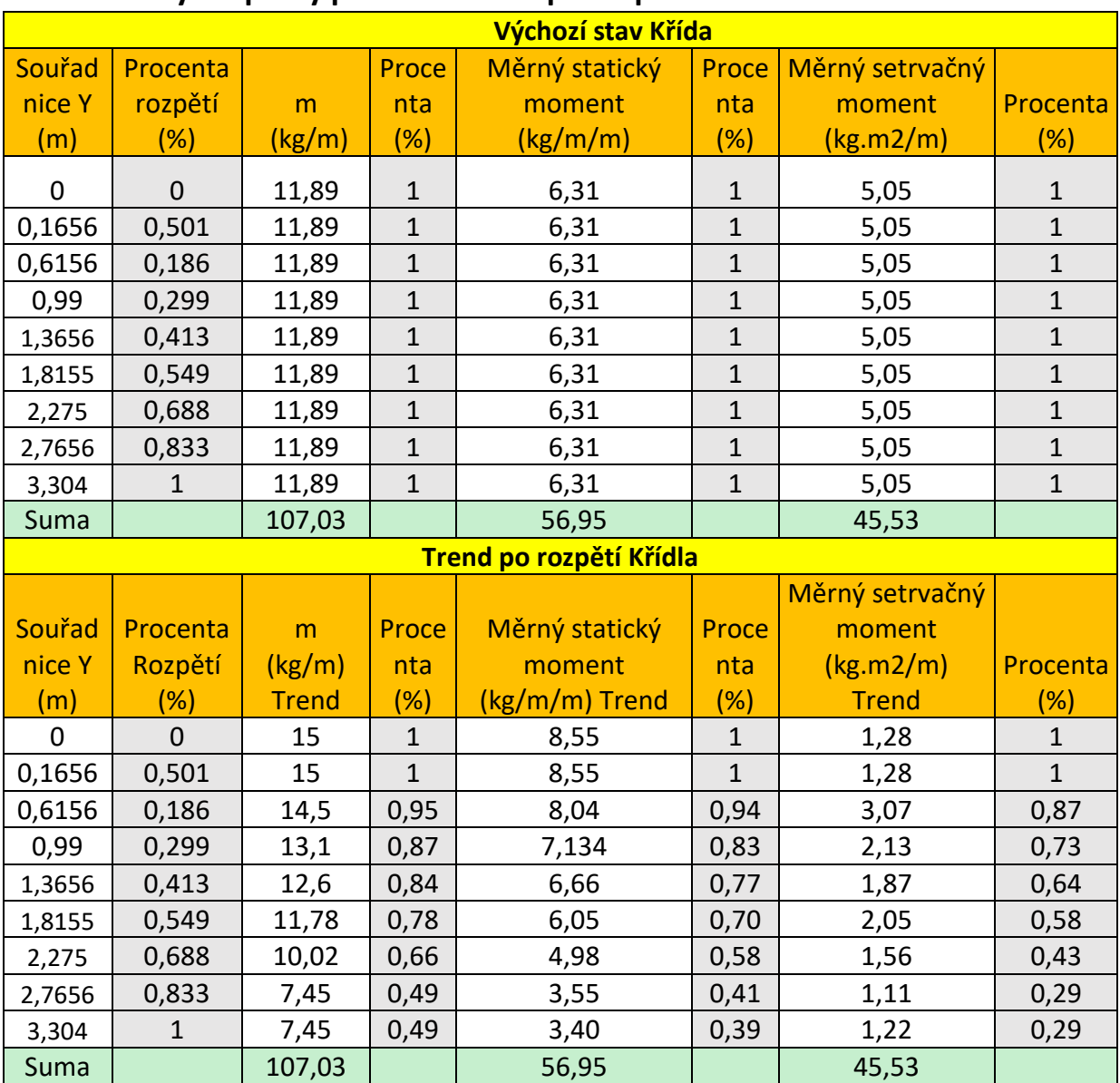

## **11.8 Tabulky – Úpravy pomocí trendu po rozpětí**

*Tabulka 31 - Úprava měrných hmot, statických a setrvačných momentů*

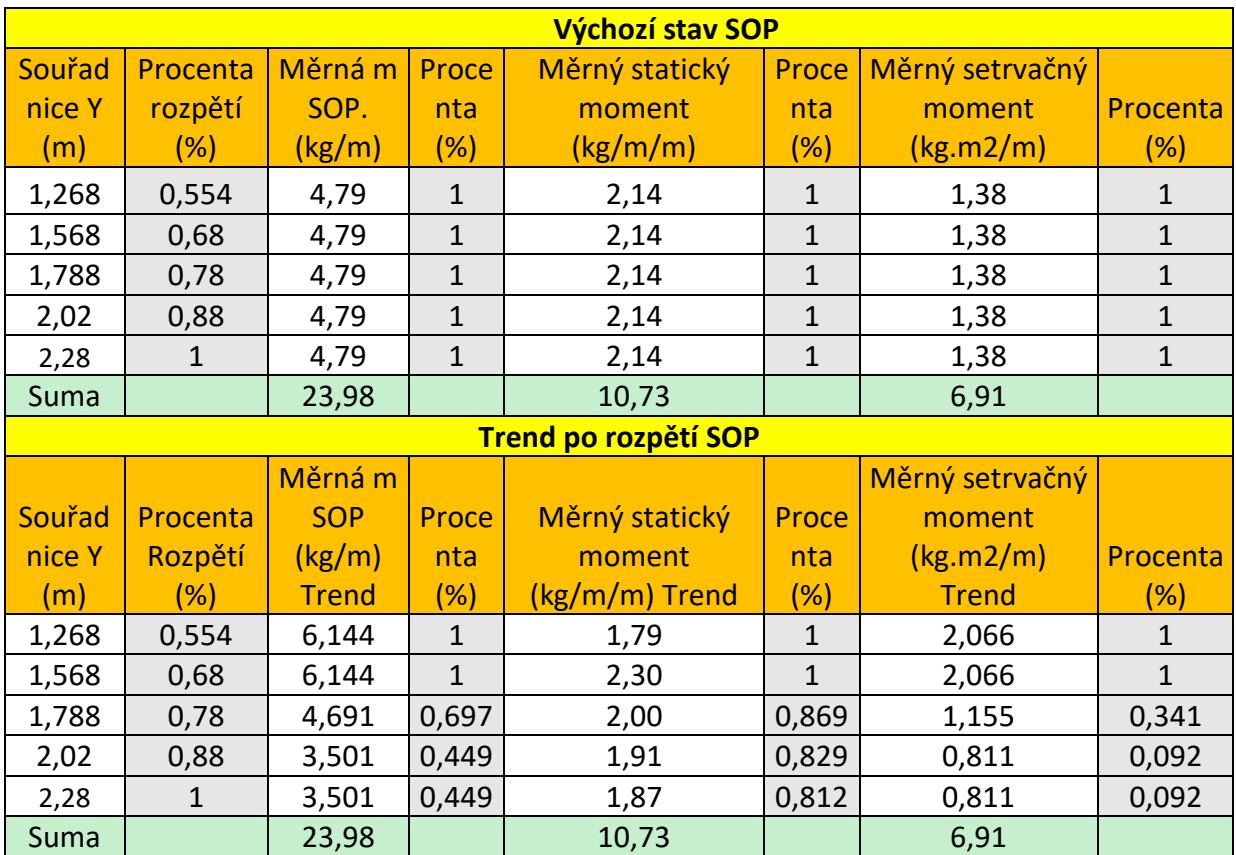

*Tabulka 32 - Úprava měrných hmot, setrvačných a statických momentů*

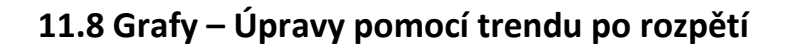

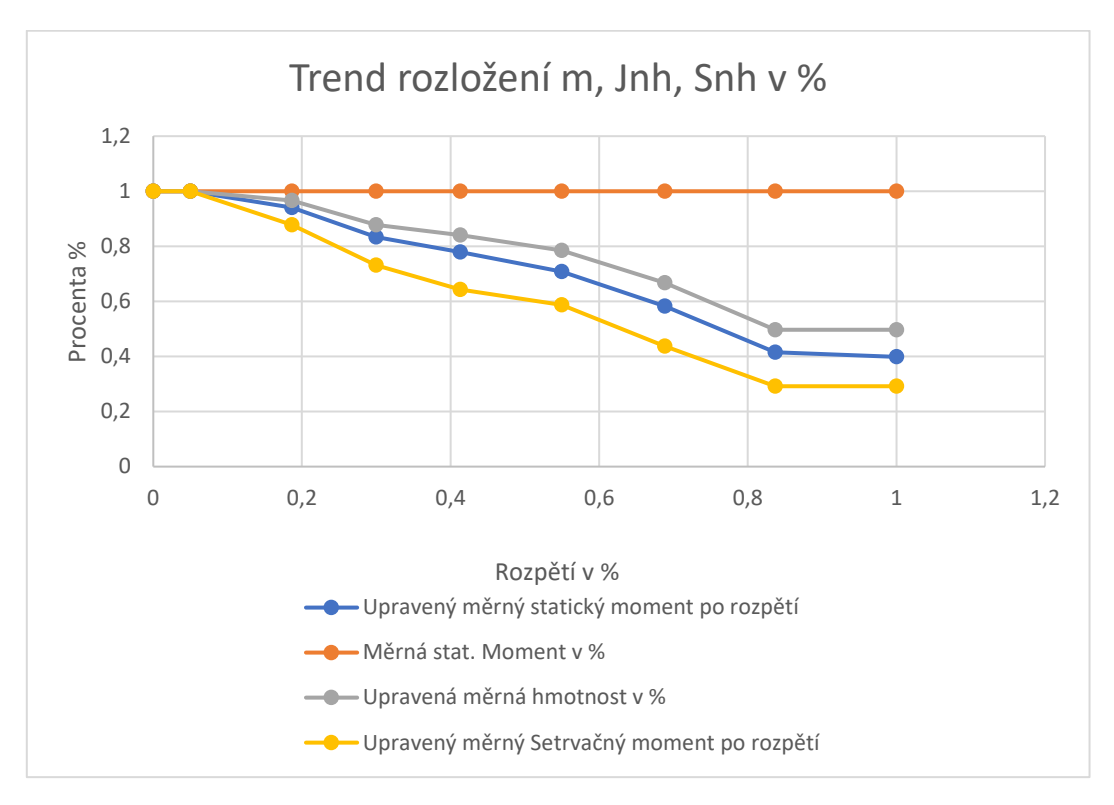

*Graf 6-Trend rozložení m, Jnh, Snh v % křídla*

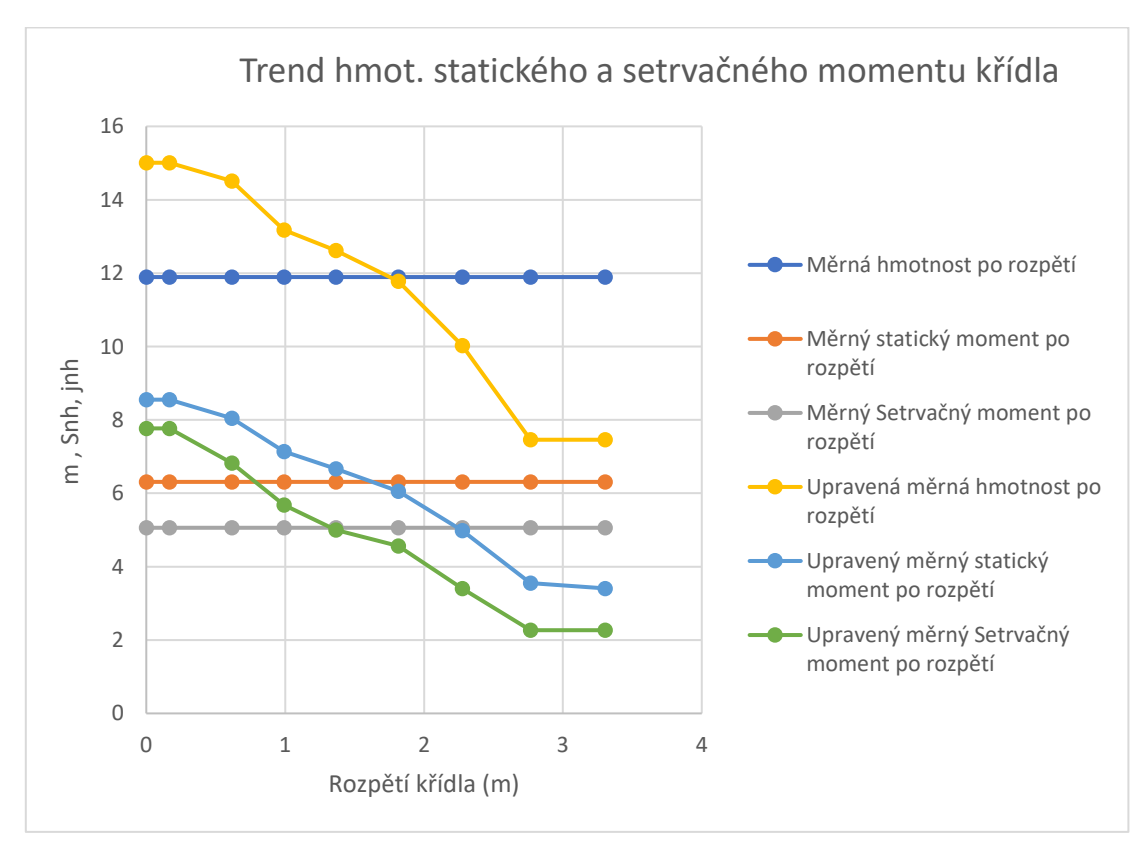

*Graf 7-Trend hmot. statického a setrvačného momentu křídla*

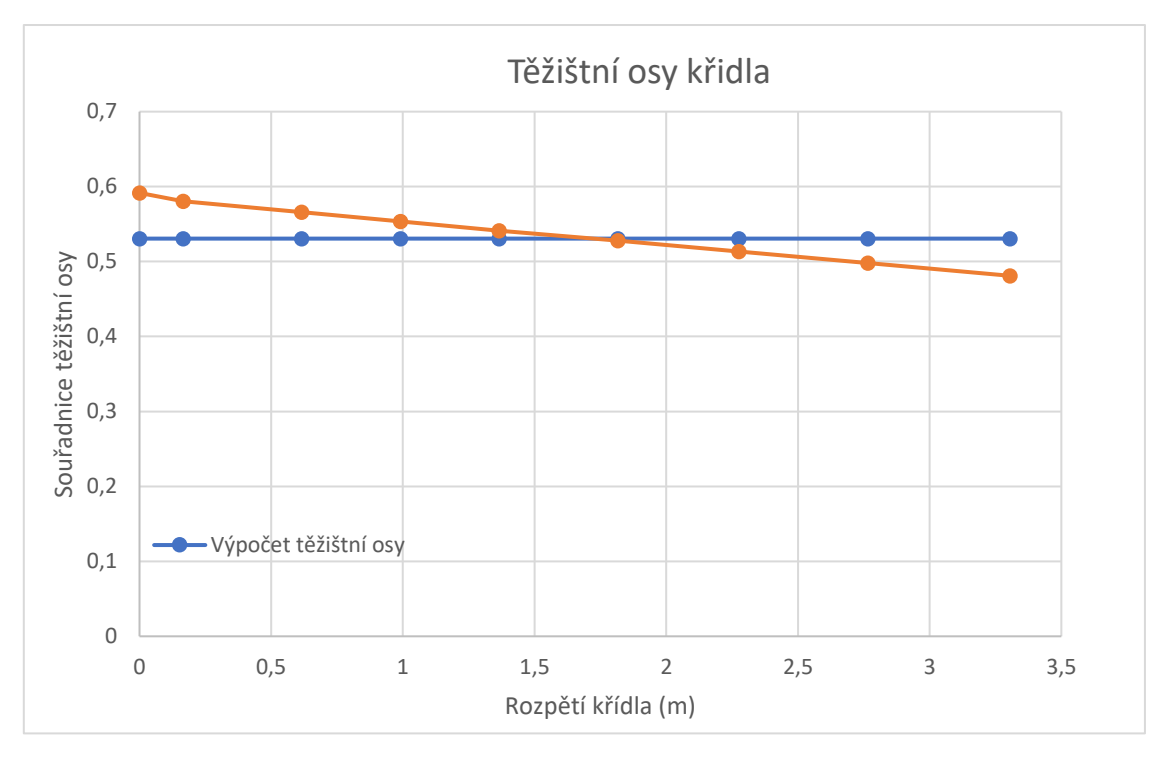

*Graf 8 - Těžištní osy křídla*

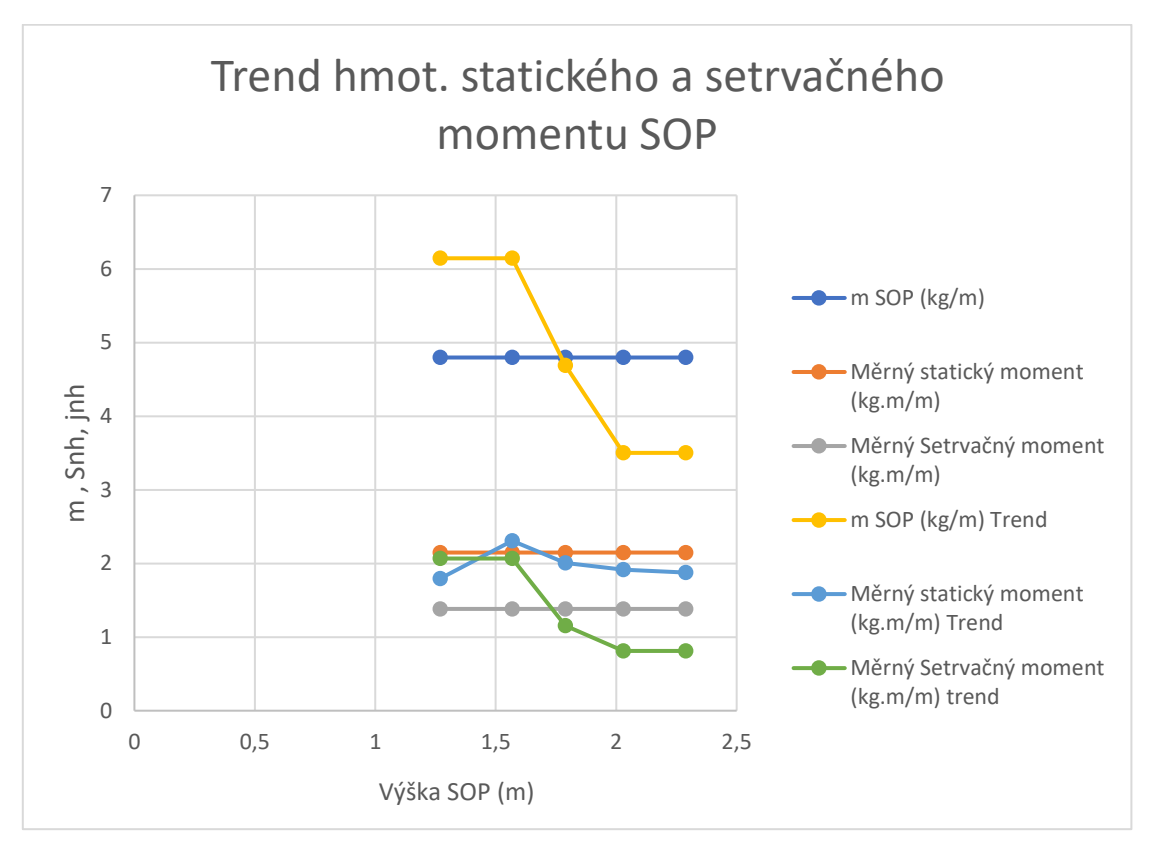

*Graf 9 - Trend hmot. statického a setrvačného momentu SOP*

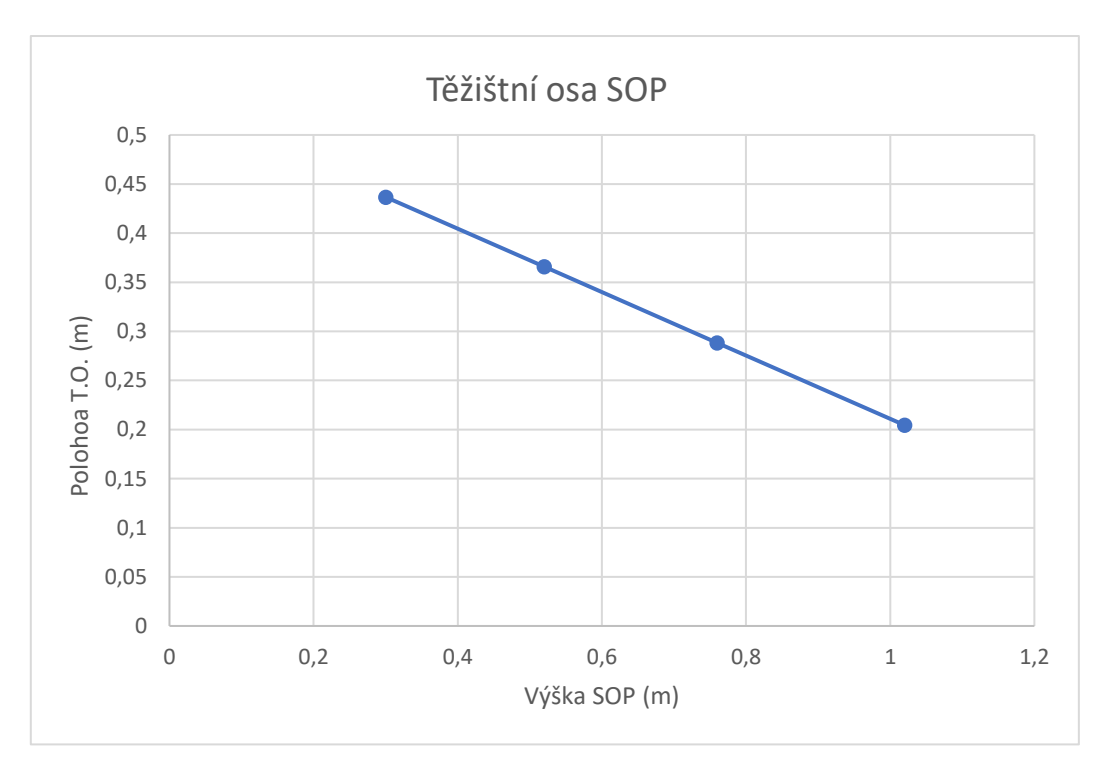

*Graf 10 – Výsledná těžištní osa SOP*

## **11.9 Graf – Rozsah redukovaných frekvencí**

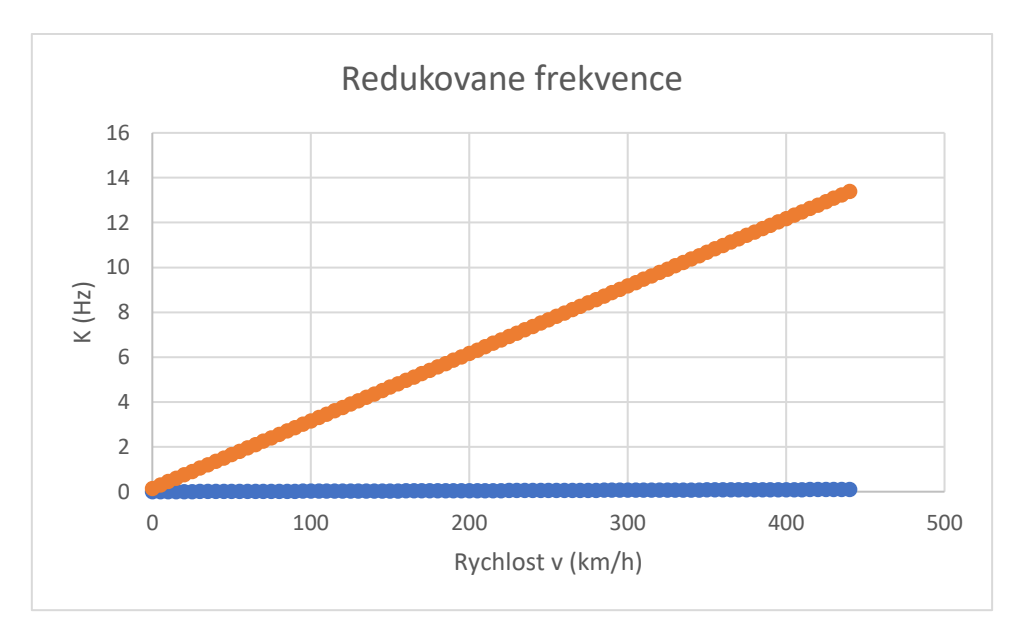

*Graf 11 - Graf rozsahu redukovaných frekvencí*

## 11.10 Výkres letounu B23

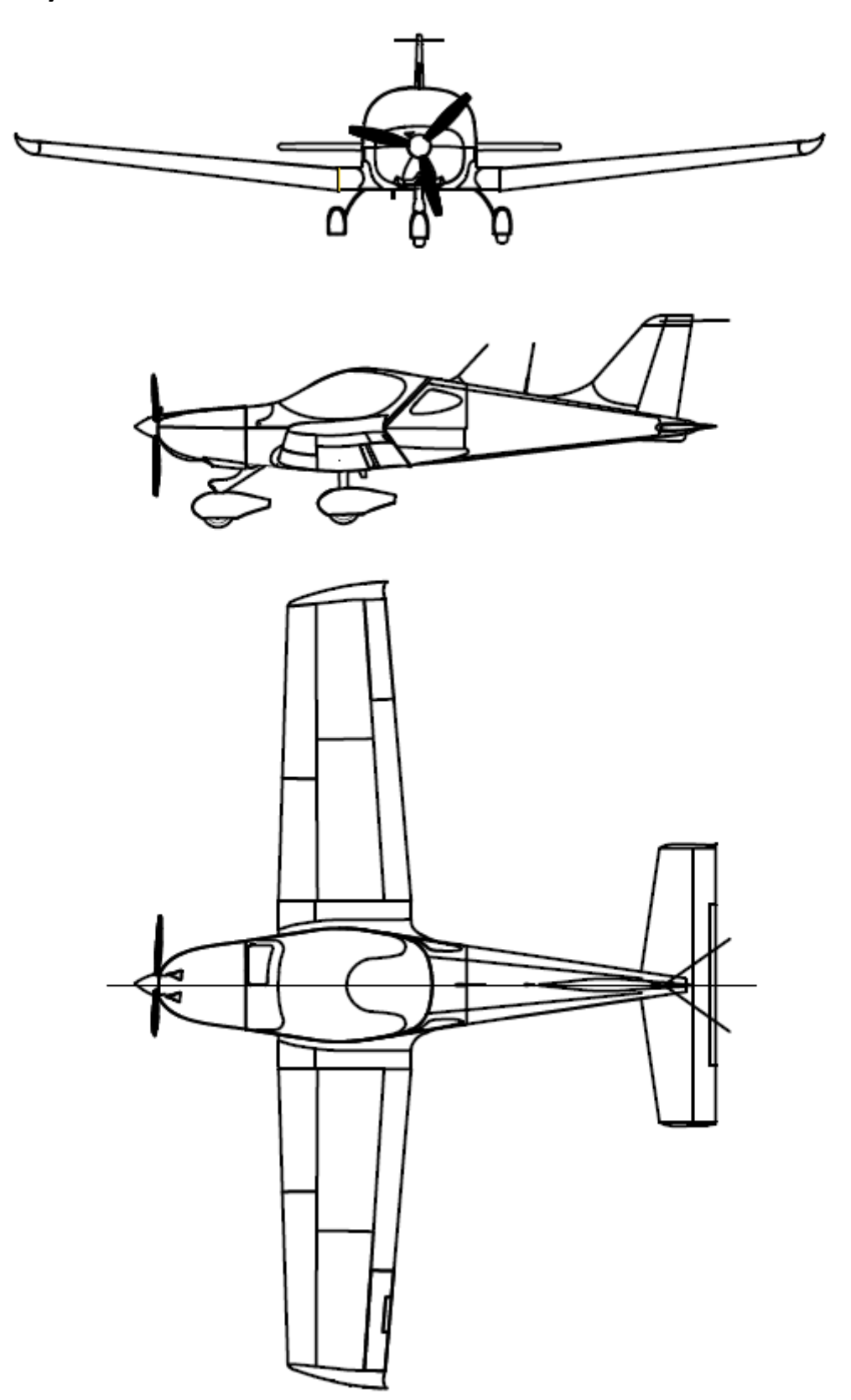